## **ModelArts**

# **SDK Reference**

**Issue** 01 **Date** 2023-09-27

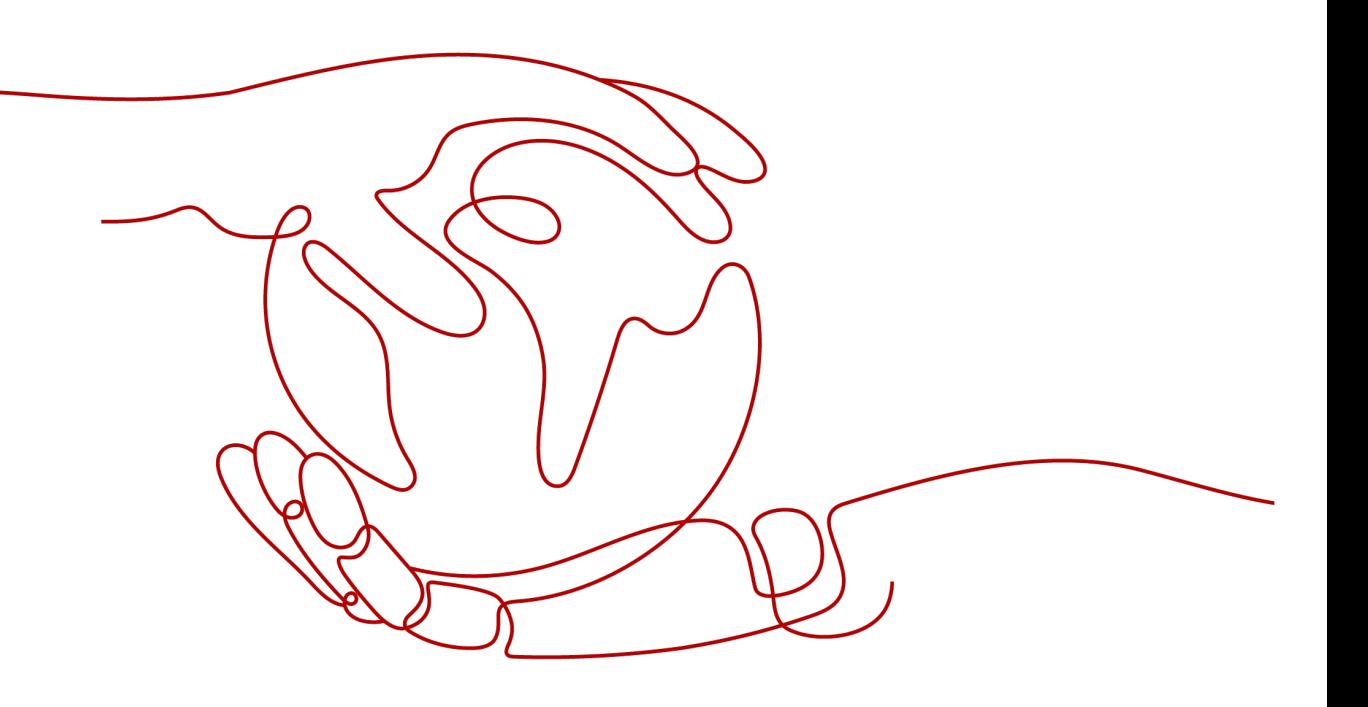

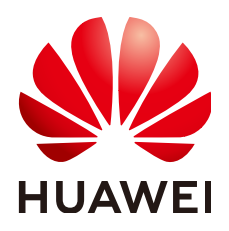

**HUAWEI TECHNOLOGIES CO., LTD.**

### **Copyright © Huawei Technologies Co., Ltd. 2024. All rights reserved.**

No part of this document may be reproduced or transmitted in any form or by any means without prior written consent of Huawei Technologies Co., Ltd.

### **Trademarks and Permissions**

 $\triangle \triangleright$ HUAWEI and other Huawei trademarks are trademarks of Huawei Technologies Co., Ltd. All other trademarks and trade names mentioned in this document are the property of their respective holders.

### **Notice**

The purchased products, services and features are stipulated by the contract made between Huawei and the customer. All or part of the products, services and features described in this document may not be within the purchase scope or the usage scope. Unless otherwise specified in the contract, all statements, information, and recommendations in this document are provided "AS IS" without warranties, guarantees or representations of any kind, either express or implied.

The information in this document is subject to change without notice. Every effort has been made in the preparation of this document to ensure accuracy of the contents, but all statements, information, and recommendations in this document do not constitute a warranty of any kind, express or implied.

## **Huawei Technologies Co., Ltd.**

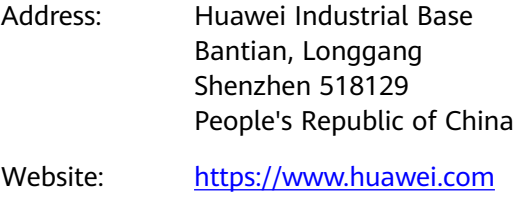

Email: support@huawei.com

# **Security Declaration**

### **Vulnerability**

Huawei's regulations on product vulnerability management are subject to the Vul. Response Process. For details about this process, visit the following web page:

<https://www.huawei.com/en/psirt/vul-response-process>

For vulnerability information, enterprise customers can visit the following web page: <https://securitybulletin.huawei.com/enterprise/en/security-advisory>

# **Contents**

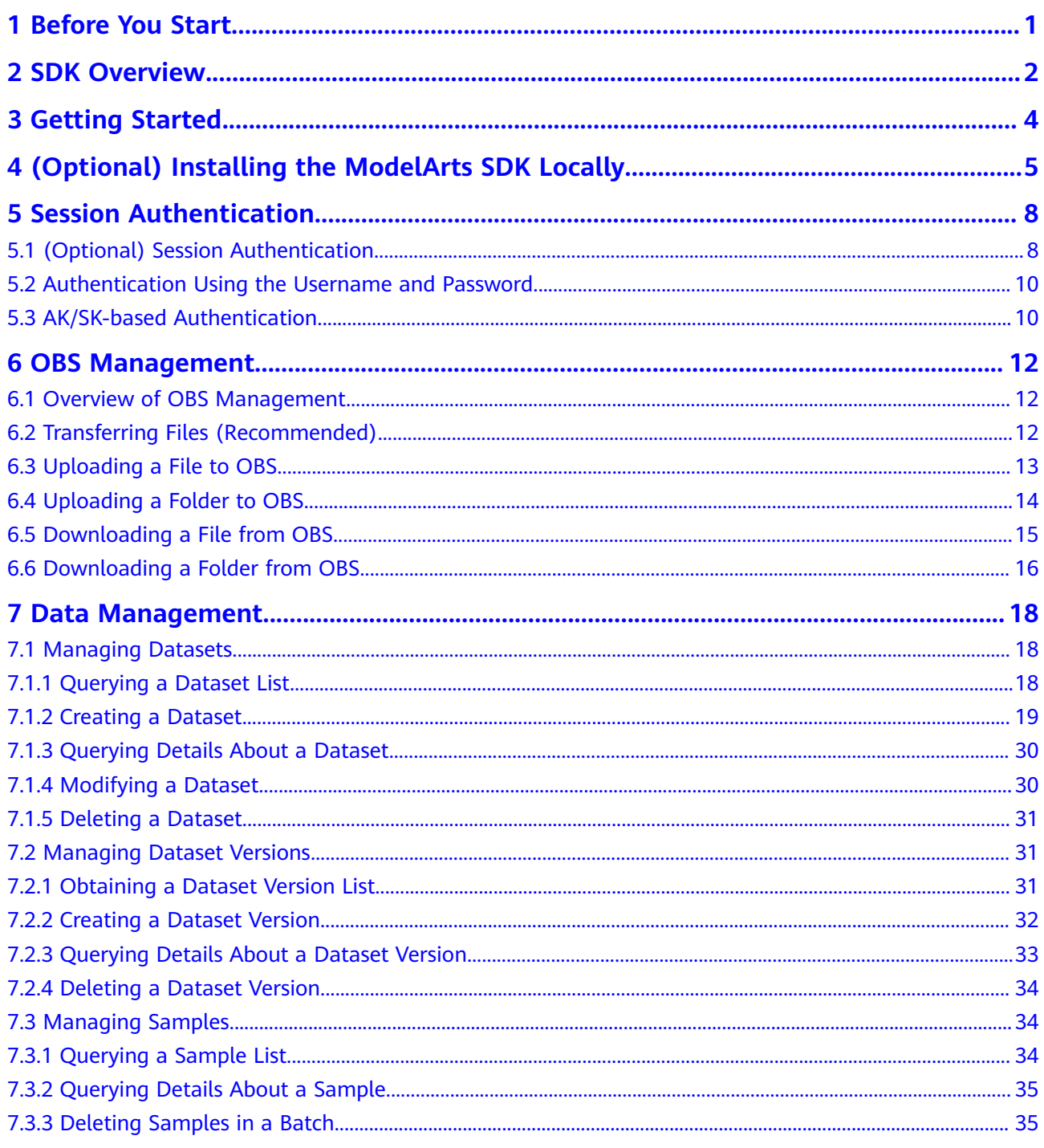

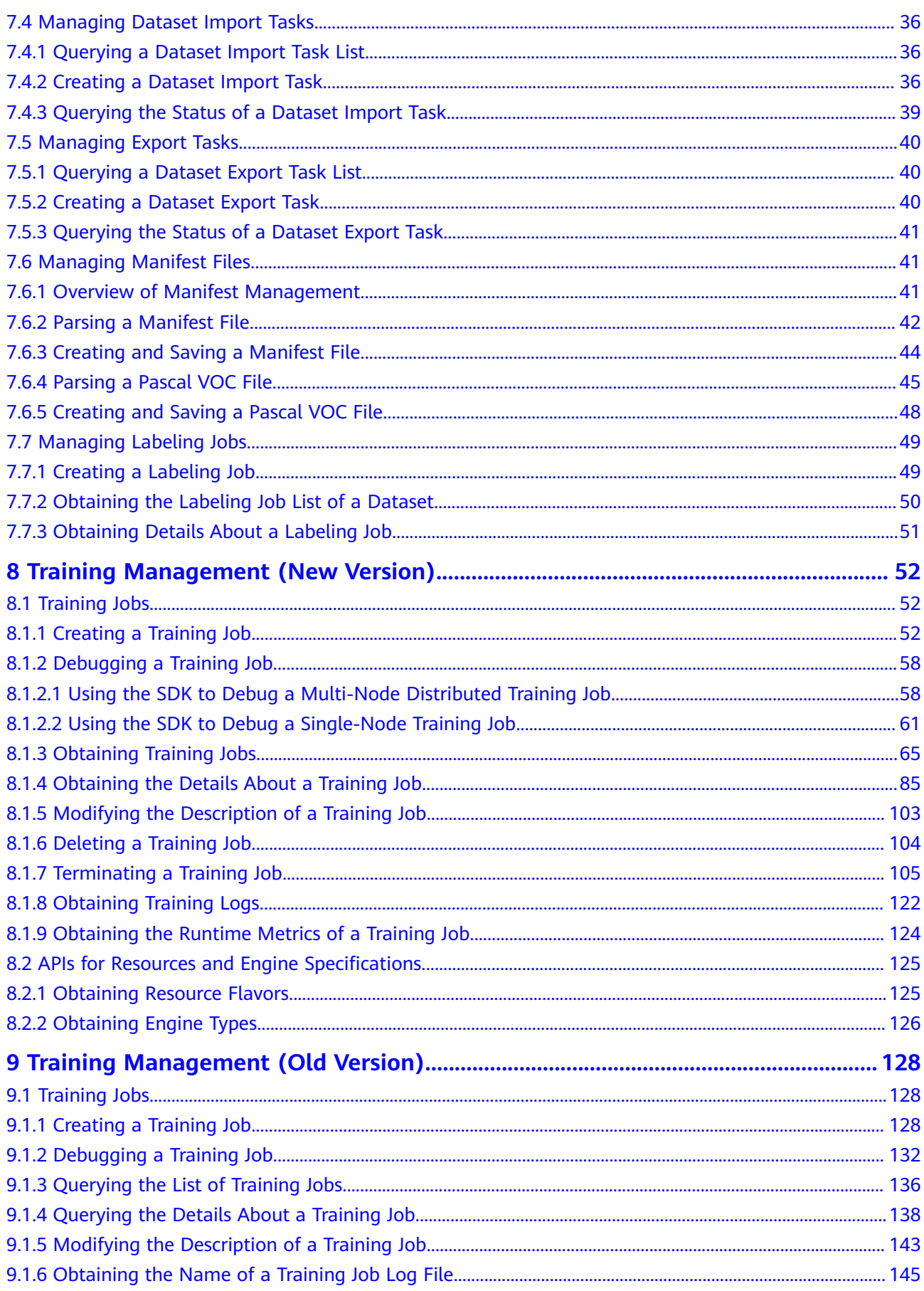

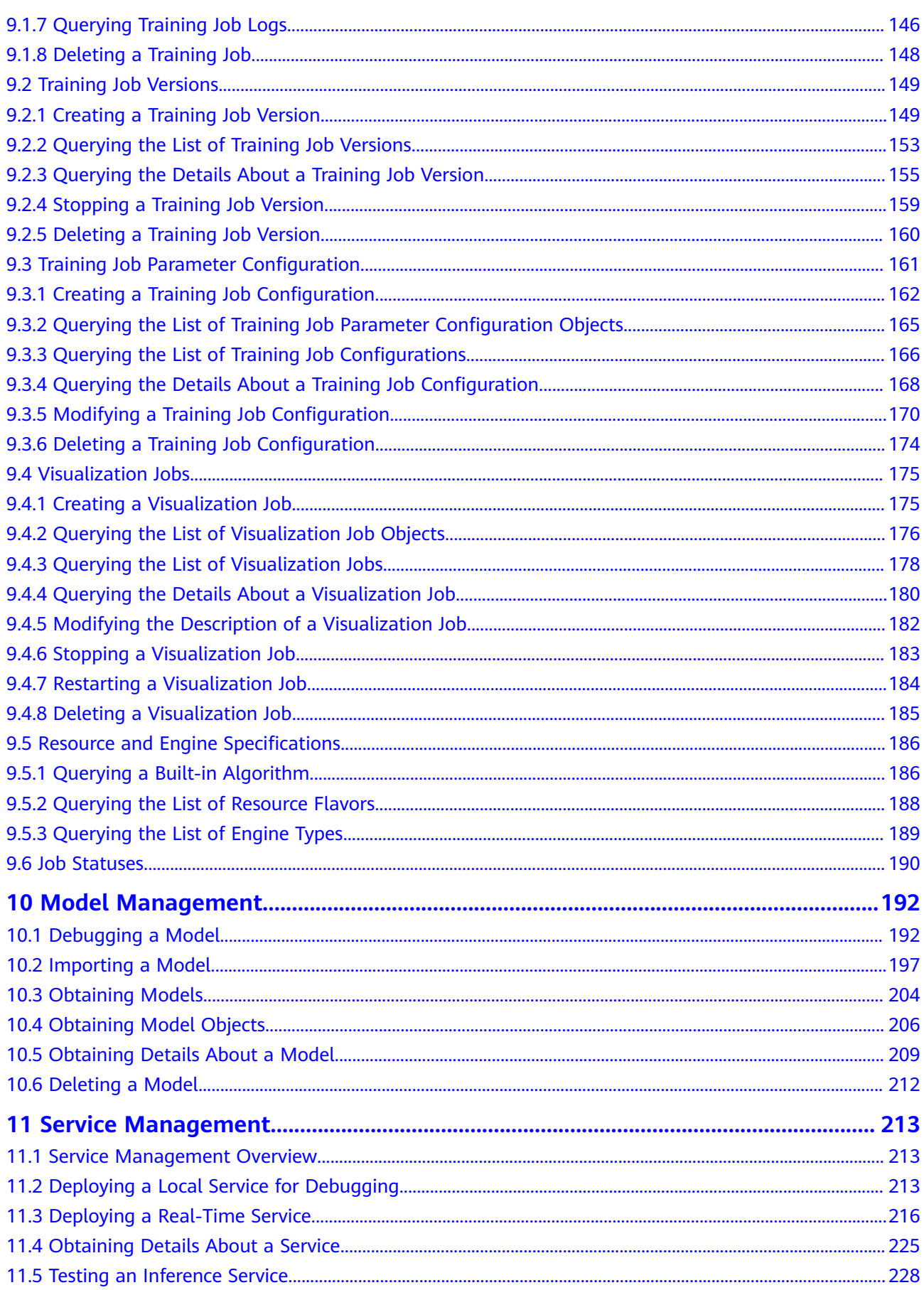

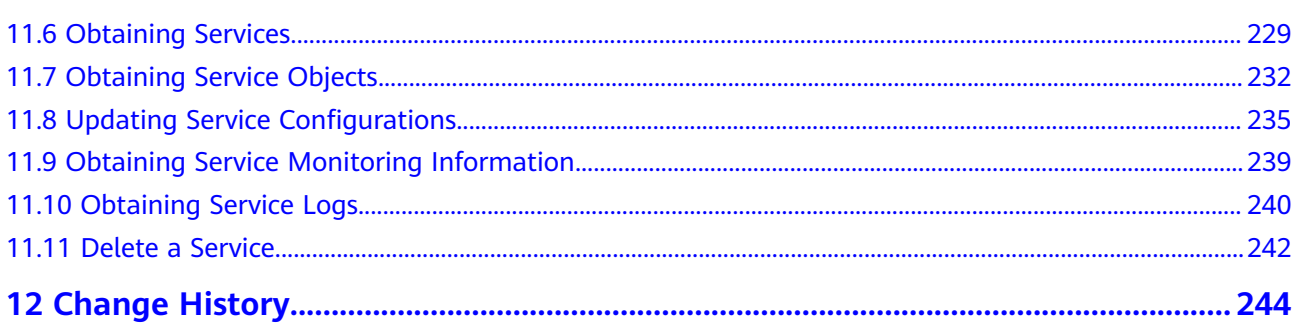

# **1 Before You Start**

<span id="page-7-0"></span>This document describes how to install and configure a development environment and call functions provided by ModelArts SDK for secondary development.

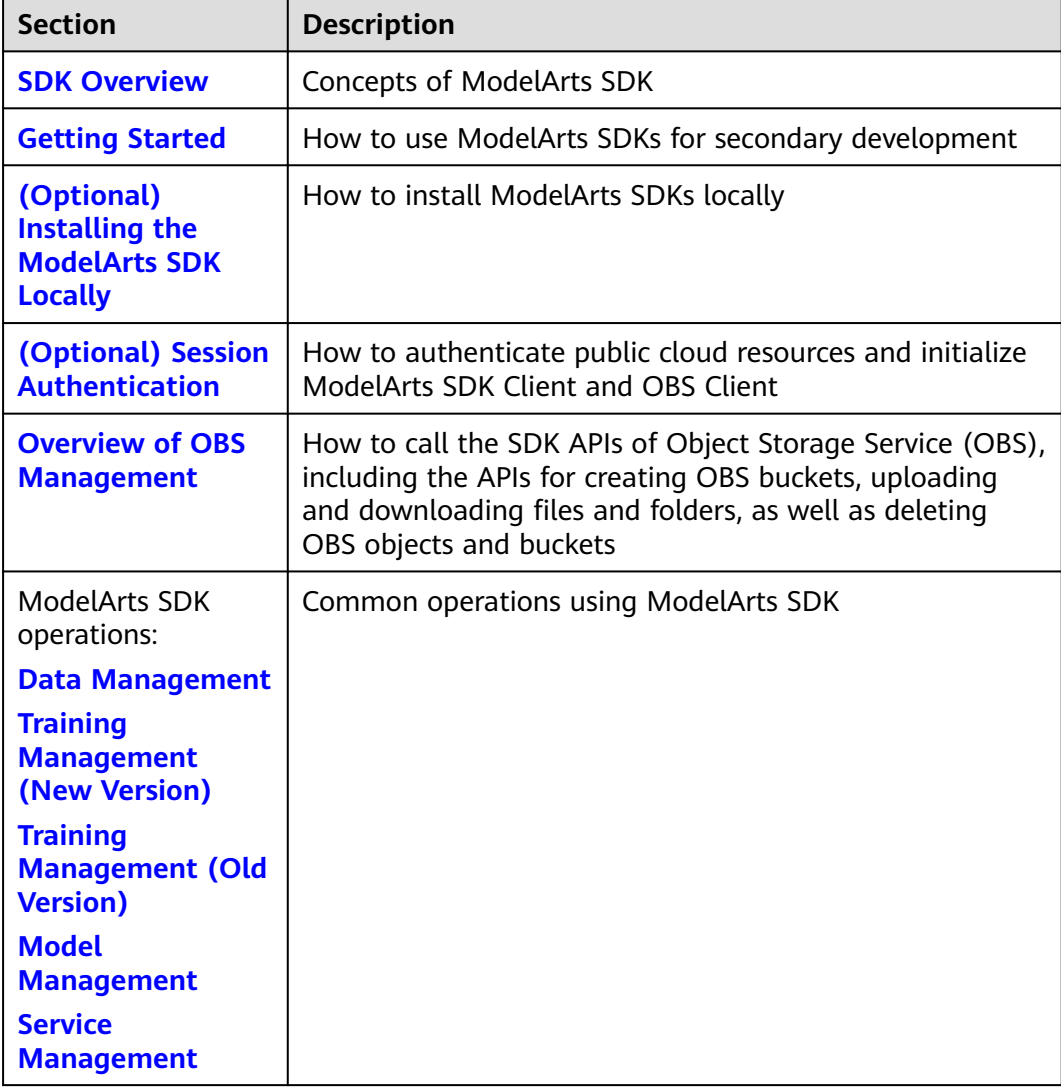

# **2 SDK Overview**

<span id="page-8-0"></span>ModelArts Software Development Kits (ModelArts SDKs) encapsulate ModelArts REST APIs in Python language to simplify application development. You can directly call ModelArts SDKs to easily start AI training, generate models, and deploy the models as real-time services.

ModelArts SDKs support only Python of versions later than 3.7.x and earlier than 3.10.x. Version 3.7.x is recommended.

### **Scenarios**

ModelArts SDKs can be used only in the ModelArts development environment notebook and local PC environment.

### **NOTICE**

ModelArts SDKs cannot be used in training jobs or real-time services.

ModelArts SDKs have been integrated into ModelArts notebook and can be directly used without session authentication.

Log in to the ModelArts management console, choose **DevEnviron** > **Notebook** in the navigation pane, create a notebook instance, and call the ModelArts SDKs on the terminal or IPYNB file. You can call SDKs on a notebook instance to perform operations such as OBS management, job management, model management, and service management by referring to the SDK reference.

- ModelArts SDKs can be installed, configured, and then used in local environments after session authentication.
	- a. Install the SDKs in a local path. Install the SDKs locally by referring to **[\(Optional\) Installing the ModelArts SDK Locally](#page-11-0)**. If the SDKs have been installed in a local path, skip this step.
	- b. Perform session authentication by referring to **[\(Optional\) Session](#page-14-0) [Authentication](#page-14-0)**. The SDKs can be used after the authentication is complete.

### **SDK Versions**

**Table 2-1** ModelArts SDK versions

| <b>Released</b><br>On | <b>Version</b> | <b>Description</b>                                                                                                    |
|-----------------------|----------------|----------------------------------------------------------------------------------------------------|
| 2023-04               | 1.4.18         | Optimized and integrated on the basis of earlier<br>versions, including DLI Spark task submission and<br>service deployment in new-version dedicated<br>resource pools for inference. |

### **Supported Regions**

The following regions are supported: CN-Hong Kong (ap-southeast-1), AP-Bangkok (ap-southeast-2), AP-Singapore (ap-southeast-3), and LA-Santiago (lasouth-2).

# **3 Getting Started**

<span id="page-10-0"></span>ModelArts SDKs can be used only in the ModelArts development environment notebook and local PC environment.

### **NOTICE**

ModelArts SDKs cannot be used in training jobs or real-time services.

ModelArts SDKs have been integrated into ModelArts notebook and can be directly used without session authentication.

Log in to the ModelArts console, choose **DevEnviron** > **Notebook** in the navigation pane, create a notebook instance, and call the ModelArts SDKs on the terminal or IPYNB file. You can call SDKs on a notebook instance to perform operations such as OBS management, job management, model management, and service management by referring to the SDK reference.

- ModelArts SDKs can be installed, configured, and then used in local environments after session authentication.
	- a. Install the SDKs in a local path. Install the SDKs locally by referring to **[\(Optional\) Installing the ModelArts SDK Locally](#page-11-0)**. If the SDKs have been installed in a local path, skip this step.
	- b. Perform session authentication by referring to **[\(Optional\) Session](#page-14-0) [Authentication](#page-14-0)**. The SDKs can be used after the authentication is complete.

# <span id="page-11-0"></span>**4 (Optional) Installing the ModelArts SDK Locally**

To use the ModelArts SDK on a PC or VM, install the ModelArts SDK in the target environment. After the installation, you can call the ModelArts SDK to easily manage datasets, create ModelArts training jobs and AI applications, and deploy the AI applications as real-time services.

### **Procedure**

To install the ModelArts SDK locally, perform the following operations:

- **Step 1: Download the ModelArts SDK Package**
- **[Step 2: Configure the Runtime Environment](#page-12-0)**
- **[Step 3: Install the ModelArts SDK](#page-13-0)**

### $\Box$  Note

ModelArts SDKs can be installed in Windows and Linux.

If an error occurred during the ModelArts SDK installation in Windows, rectify the fault by referring to **[FAQ: An Error Occurred During ModelArts SDK Installation](#page-13-0) [in Windows](#page-13-0)**.

### **Step 1: Download the ModelArts SDK Package**

- 1. **[Download the ModelArts SDK software package](https://ap-southeast1-modelarts-sdk.obs.ap-southeast-1.myhuaweicloud.com/modelarts-latest-py2.py3-none-any.whl)** of the latest version.
- 2. (Optional) Verify the software package signature.
	- a. **[Download the signature verification](https://ap-southeast1-modelarts-sdk.obs.ap-southeast-1.myhuaweicloud.com/modelarts-latest-py2.py3-none-any.whl.cms) file of the software package**.
	- b. Run the following command to install OpenSSL and verify software consistency:

openssl cms -verify -binary -in D:\modelarts-latest-py2.py3-none-any.whl.cms -inform DER content D:\modelarts-latest-py2.py3-none-any.whl -noverify > ./test

 $\Box$  note

Replace the software package path in the example to the actual path.

.<br>2-penss1 cms -verify -binary -in D;\modelarts-latest-py2.py3-none-any.wh1.cms -inform DER -content D:\?<br>3-latest-py2.py3-none-any.wh1 -noverify > ./test cation succes

### <span id="page-12-0"></span>**Step 2: Configure the Runtime Environment**

1. Check whether Python has been installed locally. If not, download Python of a proper version at the **[Python official website](https://www.python.org/)** and install it. The Python version must be later than 3.7.x and earlier than 3.10.x. Version 3.7.x is recommended.

Run the **python --version** command in the local environment. If the following information is displayed, Python has been installed: C:\Users\xxx>python --version Python \*.\*.

2. Check whether pip, package installer for Python, has been installed. If not, install pip by following the instructions provided at the **[pip official website](https://pip.pypa.io/en/stable/installing/)** after you install Python.

Run the **pip --version** command in the local environment. If the following information is displayed, pip has been installed:

C:\Users\xxx>pip --version pip \*\*.\*.\* from c:\users\xxx\appdata\local\programs\python\python\*\*\lib\site-packages\pip (python \*.\*)

### $\Box$  note

In Windows, if a message is displayed indicating that the command is not an internal or external command, add the Python and pip installation paths to **Path** in the environment variable. The pip installation path is typically the **Scripts** folder in the directory where Python is located.

- 1. Press **Win+R**, enter **sysdm.cpl** in the **Run** dialog box, and click **OK**.
- 2. In the **System Properties** dialog box, click the **Advanced** tab and click **Environment Variables**.
- 3. In the **User variables for** area, double-click **Path**. In the **Edit environment variable** dialog box, click **New** and add the Python and pip installation paths. The installation path must point to the **Scripts** folder, for example, **C:\python\python\*\* \Scripts**.
- 3. Configure the pip source. The following uses Windows as an example to describe how to configure the pip source:
	- a. Create a **pip** folder. Start **cmd** and run the **set** command to view the **AppData** path. Create a **pip** folder in the obtained **AppData** path. An example is provided as follows: C:\Users\xxx>set ALLUSERSPROFILE=C:\ProgramData

APPDATA=C:\Users\xxx\AppData\Roaming

The preceding information indicates that the **pip** folder needs to be created in **C:\Users\xxx\AppData\Roaming**.

b. Create a text file named **pip** in the **pip** folder and change the file name extension from .txt to .ini. An example is provided as follows:

**index-url** is the IP address of the pip source, which needs to be replaced as required. The following uses a Huawei source as an example. [global]

```
index-url = https://mirrors.huaweicloud.com/repository/pypi/simple 
trusted-host = mirrors.huaweicloud.com 
disable-pip-version-check = true
timeout = 120[install]
ignore-installed = true
no-dependencies = yes
```
4. Start **cmd** and run the following command to download the package of the required pip source:<br>C:\Users\xxx>pip install numpy

# Replace **numpy** with the package you want to download.

### <span id="page-13-0"></span>**Step 3: Install the ModelArts SDK**

Start **cmd** and run the following command to install the ModelArts SDK:

**pip install** {Path to the SDK software package}**\modelarts-latest-py2.py3-noneany.whl**

C:\Users\xxx>pip install C:\Users\xxx\Downloads\modelarts-latest-py2.py3-none-any.whl

...... **Successfully installed** Pillow-\*.\*.0 ... **modelarts**-\*.\*.\* ...

When SDK is installed, dependency packages are installed by default. If message "Successfully installed" is displayed, the ModelArts SDK has been installed.

### $\Box$  Note

If an error message is displayed during the installation, indicating that a dependency package is missing, run the following command to install the dependency package as prompted:

**pip install xxxx**

xxxx is the name of the dependency package.

### **Follow-Up Operations**

After installing ModelArts SDKs locally, you need to complete **[session](#page-14-0) [authentication](#page-14-0)**. After session authentication is complete, you can directly call the ModelArts SDKs.

### **FAQ: An Error Occurred During ModelArts SDK Installation in Windows**

When installing the ModelArts SDK in Windows, ensure the Python version is not later than 3.10.x. Python 3.7.x is recommended.

If the error shown in the following figure is displayed when you install the SDK on the local computer, install the **futures** dependency package of version 3.1.1 and then reinstall the SDK.

pip install futures==3.1.1

**Figure 4-1** Error message displayed during ModelArts SDK installation

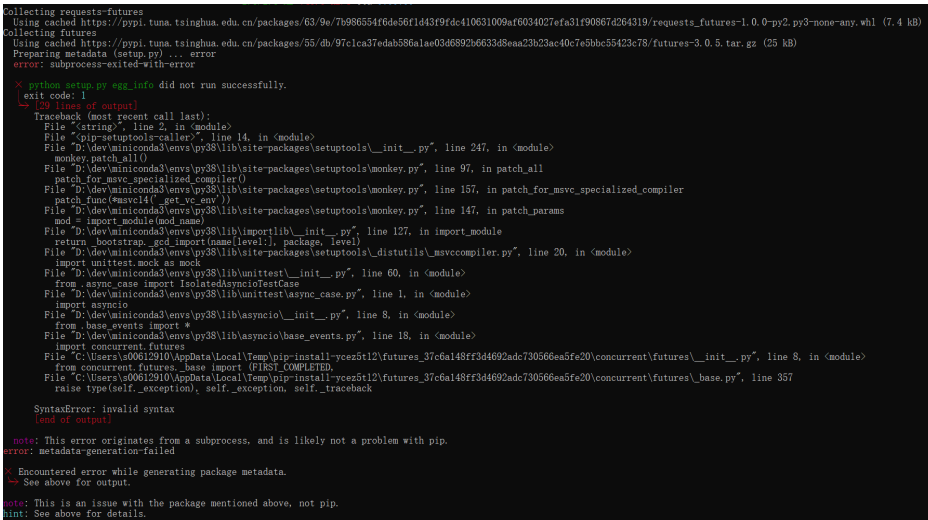

# <span id="page-14-0"></span>**5 Session Authentication**

# **5.1 (Optional) Session Authentication**

### **Overview**

The session module authenticates public cloud resources and initializes ModelArts SDK Client and OBS Client. After a session is set up, you can directly call the ModelArts SDKs.

- ModelArts notebook does not require session authentication. The sample code is as follows: from modelarts.session import Session session = Session()
- Session authentication is required when the local PC uses ModelArts SDKs. You can select either of the following authentication modes:
	- **Authentication Using the Username and Password**: Available for **[OBS](#page-18-0) [Management](#page-18-0)**, **[Data Management](#page-24-0)**, **[Training Management \(New](#page-58-0) [Version\)](#page-58-0)**, **[Training Management \(Old Version\)](#page-134-0)**, **[Model Management](#page-203-0)**, and **[Service Management](#page-219-0)**.
	- **[AK/SK-based Authentication](#page-15-0)**: Available for **[OBS Management](#page-18-0)**, **[Data](#page-24-0) [Management](#page-24-0)**, **[Training Management \(New Version\)](#page-58-0)**, **[Training](#page-134-0) [Management \(Old Version\)](#page-134-0)**, **[Model Management](#page-203-0)**, and **[Service](#page-219-0) [Management](#page-219-0)**.

### **Authentication Using the Username and Password**

After installing the ModelArts SDK on the local PC, you can perform session authentication using the username and password. The sample code is as follows:

Authentication using an account

Set **username** to your account name. from modelarts.session import Session

# Hardcoded or plaintext password is risky. For security, encrypt your password and store it in the configuration file or environment variables. # In this example, the password is stored in environment variables for identity authentication. Before

running this example, set environment variable HUAWEICLOUD\_SDK\_PASSWORD. \_\_PASSWORD = os.environ["HUAWEICLOUD\_SDK\_PASSWORD"]

# Decrypt the password if it is encrypted. session = Session(username='\*\*\*', password=\_\_PASSWORD, region\_name='\*\*\*', project\_id='\*\*\*')

<span id="page-15-0"></span>Authentication using an IAM user

Set **account** to your account name and **username** to your IAM username. from modelarts.session import Session

# Hardcoded or plaintext password is risky. For security, encrypt your password and store it in the configuration file or environment variables.

# In this example, the password is stored in environment variables for identity authentication. Before running this example, set environment variable HUAWEICLOUD\_SDK\_PASSWORD.

\_\_PASSWORD = os.environ["HUAWEICLOUD\_SDK\_PASSWORD"]

# Decrypt the password if it is encrypted.

session = Session(account='\*\*\*', username='\*\*\*', password=\_PASSWORD, region\_name='\*\*\*', project\_id='\*\*\*')

### $\Box$  Note

For the concepts of the account and user, see **[Basic Concepts of IAM](https://support.huaweicloud.com/intl/en-us/productdesc-iam/iam_01_0023.html)**. For details about how to obtain your account and username, see **[Obtaining the Username, User ID, Project](https://support.huaweicloud.com/intl/en-us/api-iam/iam_17_0002.html) [Name, and Project ID](https://support.huaweicloud.com/intl/en-us/api-iam/iam_17_0002.html)**.

If your Huawei Cloud account has been upgraded to a HUAWEI ID, account authentication will be unavailable. In this case, create an IAM user and use it for authentication.

### **AK/SK-based Authentication**

After installing the ModelArts SDK on the local PC, you can perform session authentication using the AK/SK. The sample code is as follows:

from modelarts.session import Session

```
# Hardcoded or plaintext AK/SK is risky. For security, encrypt your AK/SK and store them in the 
configuration file or environment variables.
# In this example, the AK/SK are stored in environment variables for identity authentication. Before running 
this example, set environment variables HUAWEICLOUD_SDK_AK and HUAWEICLOUD_SDK_SK.
__AK = os.environ["HUAWEICLOUD_SDK_AK"]
__SK = os.environ["HUAWEICLOUD_SDK_SK"]
# Decrypt the password if it is encrypted.
session = Session(access_key=__AK,secret_key=__SK, project_id='***', region_name='***')
```
Parameters are as follows:

- To obtain **access key** and **secret key**, follow these steps:
	- a. Log in to the management console, hover over your username in the upper right corner and choose **My Credentials**. The **My Credentials** page is displayed.
	- b. Choose **Access Keys** and click **Create Access Key**.
	- c. In the **Create Access Key** dialog box, enter the description and click **OK**. Click **Download** to download the key. The access key file will be saved in the default download folder of the browser. Open the **credentials.csv** file to view the access key (**Access Key Id** and **Secret Access Key**).
- **project\_id** indicates the project ID. To obtain the project ID, do as follows:

On the **My Credentials** page, click **API Credentials**. In the project list, view the project ID and name. If there are multiple projects, unfold the target region and obtain the project ID from the **Project ID** column.

### <span id="page-16-0"></span>**Figure 5-1** Viewing a project ID

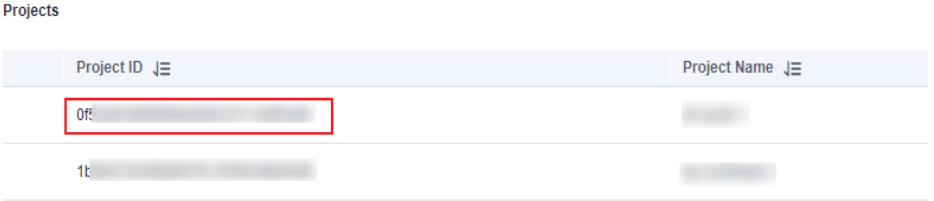

**region\_name** indicates the region ID. For details about how to obtain a region ID, see **[Obtaining Region Information](https://support.huaweicloud.com/intl/en-us/api-iam/iam_17_0002.html)**.

## **5.2 Authentication Using the Username and Password**

This authentication method is available for **[OBS Management](#page-18-0)**, **[Training](#page-134-0) [Management](#page-134-0)**, **[Model Management](#page-203-0)**, and **[Service Management](#page-219-0)**.

### **Sample Code**

For details about the concepts of the account and user, see **[Basic Concepts of](https://support.huaweicloud.com/intl/en-us/productdesc-iam/iam_01_0023.html) [IAM](https://support.huaweicloud.com/intl/en-us/productdesc-iam/iam_01_0023.html)**. For details about how to obtain your account and username information, see **[Obtaining Account, IAM User, Group, Project, Region, and Agency Information](https://support.huaweicloud.com/intl/en-us/api-iam/iam_17_0002.html)**.

Authentication using an account

Set **username** to your account name. from modelarts.session import Session session = Session(username='\*\*\*', password='\*\*\*', region\_name='\*\*\*', project\_id='\*\*\*')

### $\Box$  Note

If your HUAWEI CLOUD account has been upgraded to a HUAWEI CLOUD account, account authentication will be unavailable. In this case, create an IAM user and use it for authentication.

Authentication using an IAM user

Set **account** to your account name and **username** to your IAM username. from modelarts.session import Session session = Session(account='\*\*\*', username='\*\*\*', password='\*\*\*', region\_name='\*\*\*', project\_id='\*\*\*')

# **5.3 AK/SK-based Authentication**

This authentication method is available for **[OBS Management](#page-18-0)**, **[Training](#page-134-0) [Management](#page-134-0)**, **[Model Management](#page-203-0)**, and **[Service Management](#page-219-0)**.

### **Sample Code**

from modelarts.session import Session session = Session(access\_key='\*\*\*',secret\_key='\*\*\*', project\_id='\*\*\*', region\_name='\*\*\*')

Parameters in this command are described as follows:

- To obtain **access key** and **secret key**, follow these steps:
	- a. Log in to the management console, hover over your username in the upper right corner and choose **My Credentials**. The **My Credentials** page is displayed.
- b. Choose **Access Keys** and click **Create Access Key**.
- c. In the **Create Access Key** dialog box, enter the description and click **OK**. Click **Download** to download the key. The access key file will be saved in the default download folder of the browser. Open the **credentials.csv** file to view the access key (**Access Key Id** and **Secret Access Key**).
- **project\_id** indicates the project ID. To obtain the project ID, do as follows:

On the **My Credentials** page, click **API Credentials**. In the project list, view the project ID and name. If there are multiple projects, unfold the target region and obtain the project ID from the **Project ID** column.

**Figure 5-2** Viewing a project ID

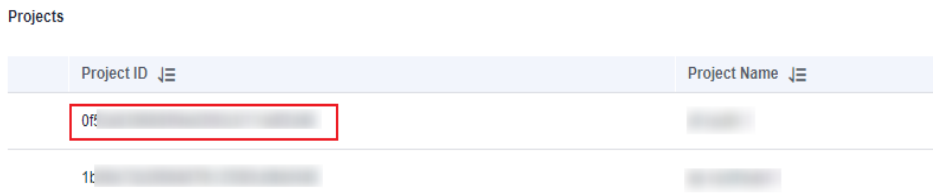

region\_name indicates the region ID. For details about how to obtain a region ID, see **[Obtaining Region Information](https://support.huaweicloud.com/intl/en-us/api-iam/iam_17_0002.html)**.

# **6 OBS Management**

# <span id="page-18-0"></span>**6.1 Overview of OBS Management**

ModelArts SDK 1.1.3 supports OBS management, including uploading and downloading files and folders. The operations are as follows:

- **[Uploading a File to OBS](#page-19-0)**
- **[Uploading a Folder to OBS](#page-20-0)**
- **[Downloading a File from OBS](#page-21-0)**
- **[Downloading a Folder from OBS](#page-22-0)**

# **6.2 Transferring Files (Recommended)**

### $\Box$  Note

Through file transferring, local files and folders can be uploaded to OBS, and the files and folders in OBS can be downloaded to a local path.

### **Sample Code**

In ModelArts notebook, you do not need to enter authentication parameters for session authentication. For details about session authentication of other development environments, see **[Session Authentication](#page-14-0)**.

from modelarts.session import Session session = Session() # 1. Upload a local file to OBS. session.obs.copy(src\_path='/home/ma-user/file1.txt', dst\_path='obs://bucket-name/dir1/file1.txt') # 2. Download a file from OBS to a local path. session.obs.copy(src\_path='obs://bucket-name/dir1/file1.txt', dst\_path='/home/ma-user/file1.txt') # 3. Upload a local folder to OBS. session.obs.copy(src\_path='/home/ma-user', dst\_path='obs://bucket-name/dir1', keep\_last\_dir=True) # 4. Download a folder from OBS to a local path. session.obs.copy(src\_path='obs://bucket-name/dir1', dst\_path='/home/ma-user', keep\_last\_dir=True)

<span id="page-19-0"></span>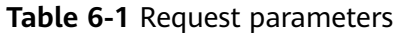

| Param<br>eter     | Mand<br>atory | <b>Type</b>    | <b>Description</b>                                                                                                    |
|-------------------|---------------|----------------|----------------------------------------------------------------------------------------------------|
| session           | Yes           | Object         | Session object.                                                                                                    |
| src_pat<br>h      | Yes           | String         | Path to the source file or folder. If the source path<br>is an OBS path, the path prefix must be <b>obs://</b> .                                                               |
| dst_pat<br>h      | Yes           | String         | Path to the destination file or folder. If the<br>destination path is an OBS path, the path prefix<br>must be obs://.                                                          |
| keep_la<br>st dir | No.           | <b>Boolean</b> | Whether to copy the last-level directory of the<br>source folder to the destination folder. The default<br>value is True. This parameter is valid only for<br>copying folders. |

**Table 6-2** Failure parameters

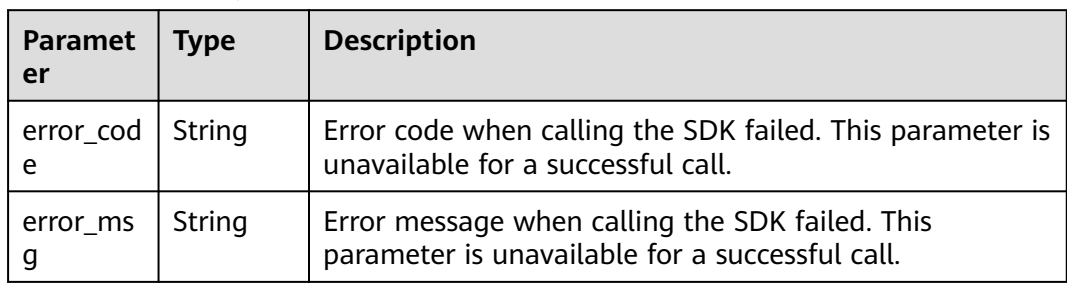

# **6.3 Uploading a File to OBS**

### **Sample Code**

In ModelArts notebook, you do not need to enter authentication parameters for session authentication. For details about session authentication of other development environments, see **[Session Authentication](#page-14-0)**.

from modelarts.session import Session session = Session() session.obs.upload\_file(src\_local\_file='/home/ma-user/file1.txt', dst\_obs\_dir='obs://bucket-name/dir1/')

After the sample code is executed, the local source file **file1.txt** is uploaded to the **dir1** folder in the **bucket-name** bucket. The path is **obs://bucket-name/dir1/ file1.txt**. The bucket name and folder name are user-defined.

<span id="page-20-0"></span>**Table 6-3** Request parameters

| <b>Parameter</b> | <b>Description</b><br><b>Mand</b><br><b>Type</b><br>atory |        |                                                                                                    |  |  |  |
|------------------|-----------------------------------------------------------|--------|----------------------------------------------------------------------------------------------------|--|--|--|
| session          | Yes                                                       | Object | Session object                                                                                                    |  |  |  |
| src local file   | Yes                                                       | String | Path to the local file to be uploaded                                                                                  |  |  |  |
| dst obs dir      | Yes                                                       | String | Path to the target OBS bucket. The path<br>must start with obs:// and end with a<br>slash $\left(\frac{7}{2}\right)$ . |  |  |  |

**Table 6-4** Failed response parameters

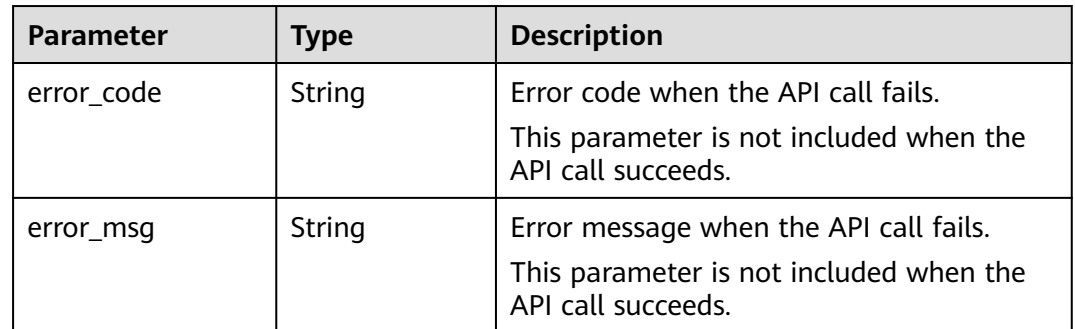

# **6.4 Uploading a Folder to OBS**

### **Sample Code**

In ModelArts notebook, you do not need to enter authentication parameters for session authentication. For details about session authentication of other development environments, see **[Session Authentication](#page-14-0)**.

from modelarts.session import Session session = Session() session.obs.upload\_dir(src\_local\_dir='/home/ma-user/', dst\_obs\_dir='obs://bucket-name/dir1/')

After the sample code is executed, the local source folder **/ma-user/** is uploaded to the **dir1** folder in the **bucket-name** bucket. The path is **obs://bucket-name/ dir1/ma-user/**. The bucket name and folder name are user-defined.

<span id="page-21-0"></span>**Table 6-5** Request parameters

| <b>Parameter</b> | Mand<br>atory | <b>Type</b> | <b>Description</b>                                                                                                    |  |
|------------------|---------------|-------------|----------------------------------------------------------------------------------------------------|--|
| session          | Yes           | Object      | Session object                                                                                                    |  |
| src local dir    | Yes.          | String      | Path to the local folder to be uploaded.<br>If the folder to be uploaded is empty or<br>contains multiple empty folders, no empty<br>folders are created in the corresponding<br>OBS path. |  |
| dst obs dir      | Yes.          | String      | Path to the target OBS bucket. The path<br>must start with <b>obs://</b> and end with a<br>slash $\left(\frac{1}{2}\right)$ .                                                              |  |

**Table 6-6** Failed response parameters

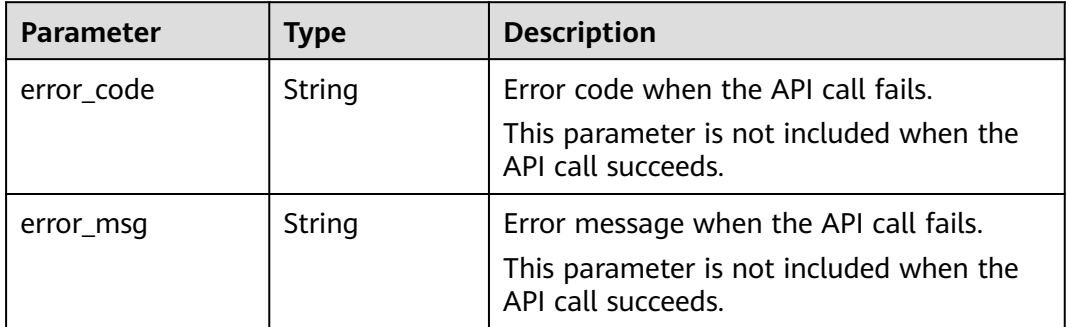

# **6.5 Downloading a File from OBS**

### **Sample Code**

In ModelArts notebook, you do not need to enter authentication parameters for session authentication. For details about session authentication of other development environments, see **[Session Authentication](#page-14-0)**.

from modelarts.session import Session session = Session() session.obs.download\_file(src\_obs\_file="obs://bucket-name/dir1/file1.txt", dst\_local\_dir="/home/ma-user/")

### After the sample code is executed, source file **file1.txt** is downloaded from OBS to **/home/ma-user/file1.txt**.

<span id="page-22-0"></span>**Table 6-7** Request parameters

| <b>Parameter</b> | <b>Manda</b><br>tory | <b>Type</b> | <b>Description</b>                                                                           |  |
|------------------|----------------------|-------------|----------------------------------------------------------------------------------------------|--|
| session          | Yes                  | Object      | Session object                                                                               |  |
| src obs file     | Yes                  | String      | Path to the source file to be downloaded<br>from OBS. The path must start with<br>$obs://$ . |  |
| dst local dir    | Yes                  | String      | Path to the target local folder. The path<br>must end with a slash $($ ).                    |  |

**Table 6-8** Failed response parameters

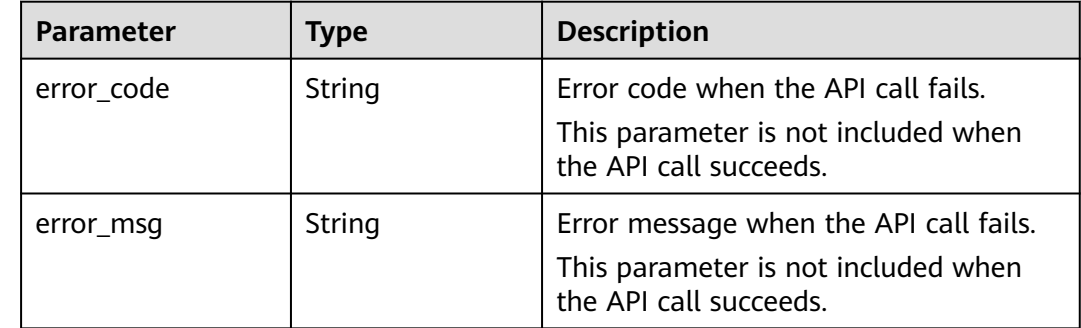

# **6.6 Downloading a Folder from OBS**

### **Sample Code**

In ModelArts notebook, you do not need to enter authentication parameters for session authentication. For details about session authentication of other development environments, see **[Session Authentication](#page-14-0)**.

from modelarts.session import Session session = Session() session.obs.download\_dir(src\_obs\_dir="obs://bucket-name/dir1/", dst\_local\_dir="/home/ma-user/work/")

After the sample code is executed, source folder **dir1** is downloaded from OBS to **/ home/ma-user/work/dir1/**.

### $\wedge$  CAUTION

You must have the write permission on the local path.

**Table 6-9** Request parameters

| <b>Parameter</b> | <b>Manda</b><br>tory | <b>Type</b> | <b>Description</b>                                                                                                    |  |
|------------------|----------------------|-------------|----------------------------------------------------------------------------------------------------|--|
| session          | Yes                  | Object      | Session object                                                                                                    |  |
| src_obs_dir      | Yes.                 | String      | Path to the source folder to be<br>downloaded from OBS. The path must<br>start with $obs://$ and end with a slash $($ ).<br>If the downloaded folder contains empty<br>folders, no empty folders are created in<br>the corresponding local path. |  |
| dst local dir    | Yes.                 | String      | Path to the target local folder. The path<br>must end with a slash $($ ).                                                                                                    |  |

### **Table 6-10** Failed response parameters

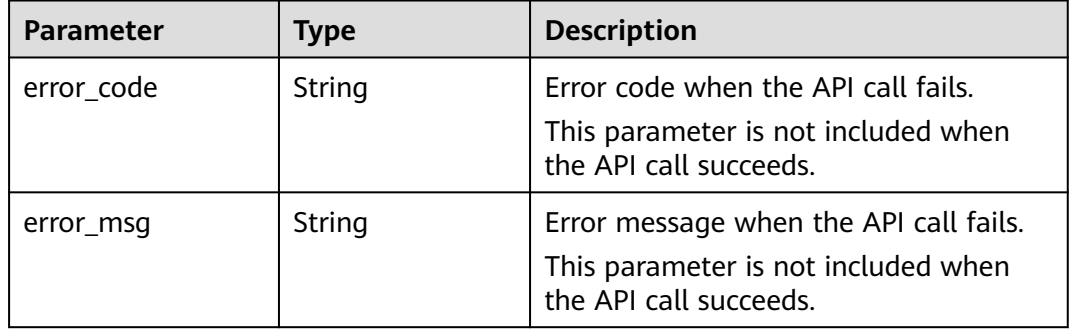

# **7 Data Management**

# <span id="page-24-0"></span>**7.1 Managing Datasets**

## **7.1.1 Querying a Dataset List**

Obtain a dataset list by page.

list\_datasets(session, dataset\_type=None, dataset\_name=None, offset=None, limit=None)

### **Sample Code**

- Example 1: Obtain a dataset list. from modelarts.session import Session from modelarts.dataset import Dataset session = Session() # Obtain a dataset list. dataset\_list = Dataset.list\_datasets(session) print(dataset\_list) # Print the query result.
- Example 2: Obtain a dataset list by dataset type. # Obtain image classification datasets. dataset\_list = Dataset.list\_datasets(session, dataset\_type=0) print(dataset\_list)
- Example 3: Obtain a dataset list by dataset name. # Obtain the datasets with **dataset** contained in dataset names. dataset\_list = Dataset.list\_datasets(session, dataset\_name="dataset") print(dataset\_list)
- Example 4: Obtain a dataset list by page. # By default, 10 dataset records are returned at a time. You can set **limit** and **offset** for query by page. dataset\_list = Dataset.list\_datasets(session, offset=0, limit=50) # Obtain the 1st to 50th records. print(dataset\_list) dataset\_list = Dataset.list\_datasets(session, offset=1, limit=50) # Obtain the 51st to 100th records. print(dataset\_list)

<span id="page-25-0"></span>**Table 7-1** Request parameters

| <b>Name</b>  | <b>Mandatory</b> | <b>Type</b> | <b>Description</b>                                                                                                    |
|--------------|------------------|-------------|----------------------------------------------------------------------------------------------------|
| session      | Yes              | Object      | Session object. For details about<br>the initialization method, see<br><b>Session Authentication.</b>                                                                                                    |
| dataset_type | <b>No</b>        | Integer     | Obtain a dataset list by dataset<br>type. By default, this parameter<br>is left blank. The options are as<br>follows:<br><b>0</b> : image classification<br>1: object detection<br>$\bullet$<br>3: image segmentation<br>100: text classification<br>101: named entity recognition<br>102: text triplet<br>200: sound classification<br>201: speech content<br>202: speech paragraph<br>labeling<br>400: table dataset<br>600: video labeling<br>900: custom format |
| dataset_name | No               | String      | Fuzzy search keyword. By<br>default, this parameter is left<br>blank.                                                                                                    |
| offset       | <b>No</b>        | Integer     | Start page for pagination display.<br>The default value is 0.                                                                                                    |
| limit        | No               | Integer     | Maximum number of records<br>returned on each page. The<br>value ranges from 1 to 100. The<br>default value is 10.                                                                                                    |

### **7.1.2 Creating a Dataset**

Create a dataset whose data can be imported from OBS.

create\_dataset(session, dataset\_name=None, data\_type=None, data\_sources=None, work\_path=None, dataset\_type=None, \*\*kwargs)

Use either of the following methods to create a dataset:

● Create a dataset based on the labeling type. One dataset supports only one labeling task type.

create\_dataset(session,dataset\_name=None, dataset\_type=None, data\_sources=None, work\_path=None, \*\*kwargs)

Create a dataset based on the data type. You can create different types of labeling tasks on the same dataset. For example, create image classification and object detection labeling tasks on an image dataset. create\_dataset(session,dataset\_name=None, data\_type=None, data\_sources=None, work\_path=None, \*\*kwargs)

#### $\Box$  note

You are advised to create a dataset based on the data type. Creating a dataset based on the labeling type will be terminated.

### **Sample Code**

```
Example 1: Create an image dataset based on the data type.
from modelarts.session import Session
from modelarts.dataset import Dataset
```
session = Session()

```
dataset_name = "dataset-image" # Dataset name
data_type = "IMAGE" # Dataset type, which is an image dataset
data_sources = dict() # Dataset data source
data_sources["type"] = 0 # Data source type. Value 0 indicates OBS.
data_sources["path"] = "/obs-gaia-test/data/image/image-classification/" # Path for storing data in 
OBS
work_path = dict() # Work directory of the dataset
work_path['type'] = 0 # Working directory type of the dataset. Value 0 indicates OBS.
work_path['path'] = "/obs-gaia-test/data/output/work_path/" # Path for the working directory of the 
dataset in OBS
create_dataset_resp = Dataset.create_dataset(session, dataset_name=dataset_name, 
data_type=data_type,
```
data\_sources=data\_sources, work\_path=work\_path)

Example 2: Create an image dataset based on the data types (labels imported).

```
from modelarts.session import Session
from modelarts.dataset import Dataset
```

```
session = Session()
```
dataset\_name = "dataset-image-with-annotations" data\_type = "IMAGE" data\_sources = dict() data\_sources["type"] =  $0$  $data$ \_sources["path"] = "/obs-gaia-test/data/image/image-classification/" annotation\_config = dict()  $#$  Labeling format of the source data annotation\_config['scene'] = "image\_classification" # Image classification labeling annotation\_config['format\_name'] = "ModelArts image classification 1.0" # Labeling format of ModelArts image classification 1.0 data\_sources['annotation\_config'] = annotation\_config work\_path =  $dict()$ work  $path['type'] = 0$ work\_path['path'] = "/obs-gaia-test/data/output/work\_path/" create\_dataset\_resp = Dataset.create\_dataset(session, dataset\_name=dataset\_name, data\_type=data\_type, data\_sources=data\_sources, work\_path=work\_path)

Example 3: Create a table dataset based on the data type. from modelarts.session import Session from modelarts.dataset import Dataset

session = Session()

dataset\_name = "dataset-table" data\_type = "TABLE" data\_sources = dict()

```
data_sources["type"] = 0
data_sources["path"] = "/obs-gaia-test/data/table/table0/"
data_sources<sup>['with_column_header'] = True</sup>
work_path = dict()
work_path['type'] = 0
work_path['path'] = "/obs-gaia-test/data/output/work_path/"
# Schema information of the table data needs to be specified for the table dataset.
schema0 = dict()schema0['schema_id'] = 0
schema0['name'] = "name"
schema0['type'] = "STRING"
schema1 = dict()
schema1['schema_id'] = 1
schema1['name'] = "age"
schema1['type'] = "STRING"
schema2 = \text{dict}()schema2['schema_id'] = 2
schema2['name'] = "label"
schema2['type'] = "STRING"
schemas = \overline{1}schemas.append(schema0)
schemas.append(schema1)
schemas.append(schema2)
create_dataset_resp = Dataset.create_dataset(session, dataset_name=dataset_name, 
data_type=data_type,
                              data_sources=data_sources, work_path=work_path, schema=schemas)
```
Example 4: Create an image classification dataset based on the labeling type. from modelarts.session import Session from modelarts.dataset import Dataset

session = Session()

```
dataset_name = "dataset-image-classification"
dataset_type = 0 # Dataset labeling type. Value 0 indicates image classification.
data_sources = dict()
data_sources["path"] = "/obs-gaia-test/data/image/image-classification/"
data_sources["type"] = "0"
work_path = dict()work_path['type'] = 0
work_path['path'] = "/obs-gaia-test/data/output/work_path/"
create_dataset_resp = Dataset.create_dataset(session, dataset_name=dataset_name, 
dataset_type=dataset_type, data_sources=data_sources, work_path=work_path)
Example 5: Create a text triplet dataset based on the labeling type.
dataset_name = "dataset-text-triplet"
dataset_type = 102 # Dataset labeling type. Value 102 indicates text triplet.
data sources = dict()
data_sources['type'] = 0
data_sources['path'] = "/obs-gaia-test/data/text/text-classification/"
work_path = dict()work_path['type'] = 0
work_path['path'] = "/obs-gaia-test/data/output/work_path/"
# Create a dataset of the text triplet labeling type with labels imported.
label_{ent} abel_entity1 = dict() # Label object
label_entity1['name'] = "Disease" # Label name
label_entity1['type'] = 101 # Label type. Value 101 indicates an entity.
label entity2 = dict()
label_entity2['name'] = "Disease alias"
label_entity2['type'] = 101
label_{rel} abel_relation1 = dict()
label_relation1['name'] = "Also called"
label_relation1['type'] = 102 # Label type. Value 102 indicates relational.
property = dict() # For a relational label, the start entity label and end entity label must be
specified in label properties.
property['@modelarts:from_type'] = "Disease" # Start entity label
property['@modelarts:to_type'] = "Disease alias" # End entity label
label_relation1['property'] = property
labels = []
```

```
labels.append(label_entity1)
labels.append(label_entity2)
labels.append(label_relation1)
create_dataset_resp = Dataset.create_dataset(session, dataset_name=dataset_name, 
dataset_type=dataset_type, data_sources=data_sources, work_path=work_path, labels=labels)
Example 6: Create a table dataset based on the labeling type.
dataset name = "dataset-table"
dataset_type = 400 # Dataset labeling type. Value 400 indicates a table dataset.
data sources = dict()
data_sources['type'] = 0
data_sources['path'] = "/obs-gaia-test/data/table/table0/"
data_sources['with_column_header'] = True # Whether the table data contains a table header
work_path = dict()
work_path['type'] = 0
work_path['path'] = "/obs-gaia-test/data/output/work_path/"
# The table header of the table data needs to be imported to the table dataset.
schema0 = dict() # Table header
schema0['schema_id'] = 0 # Header of the first column
schema0['name'] = "name" # Table header name, which is name in the column
schema0['type'] = "STRING" # Data type of the table header, indicating a character string
schema1 = dict()
schema1['schema_id'] = 1
schema1['name'] = "age"
schema1['type'] = "STRING"
schema2 =dict()
schema2['schema_id'] = 2
schema2['name'] = "label"
schema2['type'] = "STRING"
schemas = \ddot{[]}schemas.append(schema0)
schemas.append(schema1)
schemas.append(schema2)
create_dataset_resp = Dataset.create_dataset(session, dataset_name=dataset_name, 
dataset_type=dataset_type, data_sources=data_sources, work_path=work_path, schema=schemas)
```
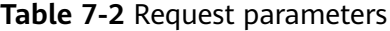

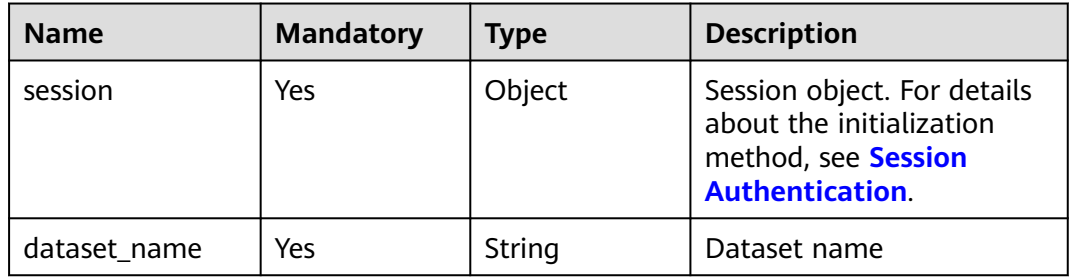

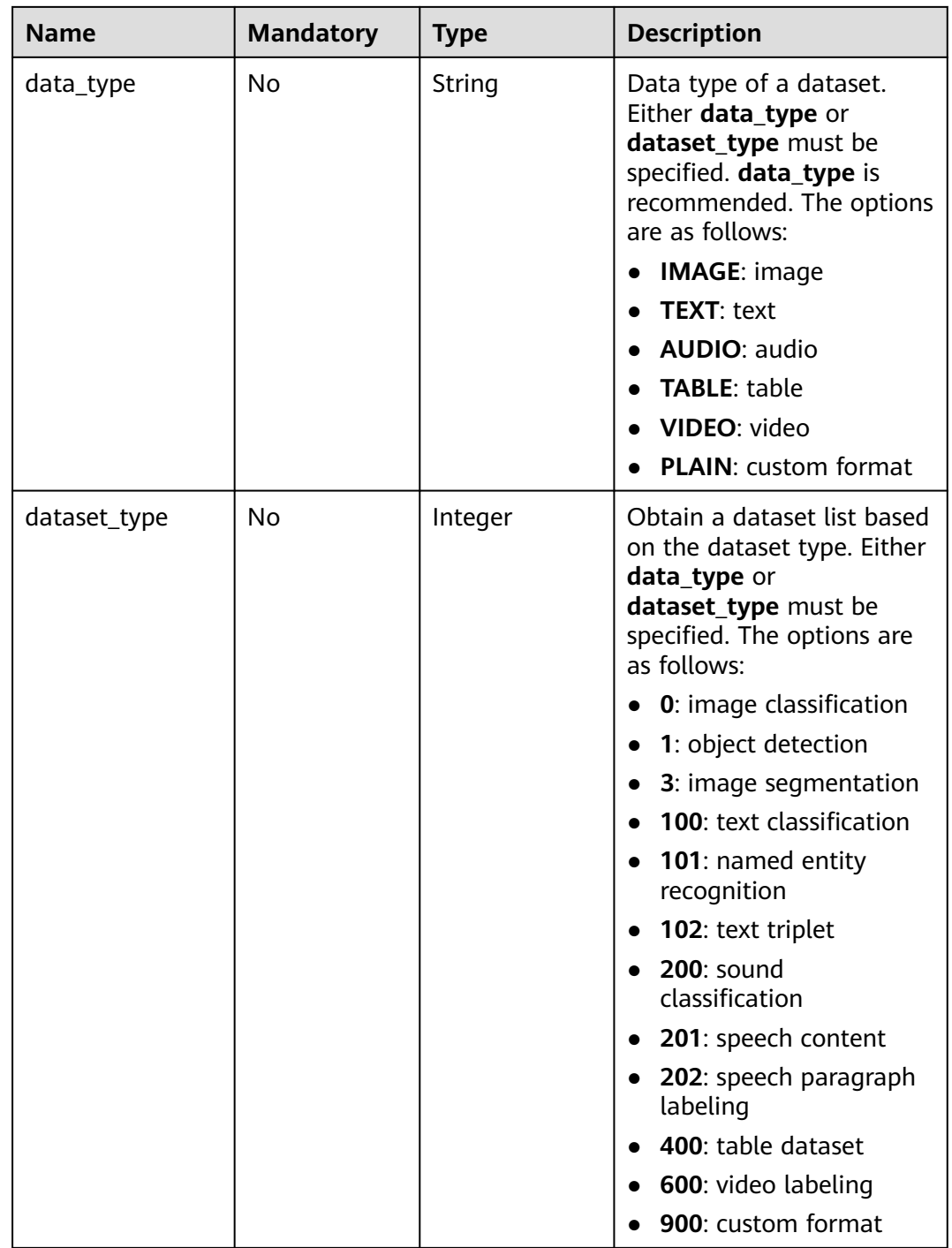

| <b>Name</b>  | <b>Mandatory</b> | <b>Type</b>               | <b>Description</b>                                                                                                    |
|--------------|------------------|---------------------------|----------------------------------------------------------------------------------------------------|
| data_sources | Yes              | Table 7-3                 | Input dataset path, which<br>is used to synchronize<br>source data (such as<br>images, text files, and<br>audio files) in the directory<br>and its subdirectories to<br>the dataset. For a table<br>dataset, this parameter<br>indicates the import<br>directory. The work<br>directory of a table dataset<br>cannot be an OBS path in<br>a KMS-encrypted bucket. |
| work_path    | Yes              | Table 7-7                 | Output dataset path,<br>which is used to store<br>output files such as label<br>files.                                                                                                    |
| labels       | <b>No</b>        | List of Table<br>$7 - 8$  | Dataset labels. This<br>parameter must be<br>imported when you create<br>a text triplet dataset.                                                                                                    |
| schema       | <b>No</b>        | List of Table<br>$7 - 10$ | Schema list, which is used<br>to specify the name and<br>type of the table header of<br>a table dataset                                                                                                    |
| description  | <b>No</b>        | String                    | Dataset description<br>consisting of 0 to 256<br>characters without special<br>characters (^!<>=&"'). The<br>parameter is left blank by<br>default.                                                                                                    |

**Table 7-3 DataSource** parameters

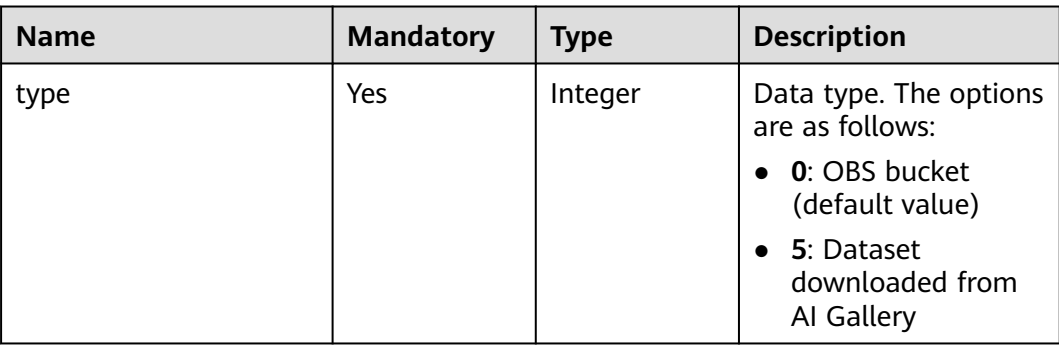

| <b>Name</b>        | <b>Mandatory</b> | <b>Type</b> | <b>Description</b>                                                                                                    |
|--------------------|------------------|-------------|----------------------------------------------------------------------------------------------------|
| path               | Yes              | String      | Data source path<br>Newline characters<br>(\n), carriage<br>return characters<br>$(\r)$ , and tab<br>characters $(\t t)$ are<br>not allowed.                                                                                                    |
| content_info       | <b>No</b>        | Table 7-4   | Dataset asset<br>downloaded from the<br>AI Gallery                                                                                                    |
| annotation_config  | <b>No</b>        | Table 7-5   | Data labeling format,<br>which can be:<br>Image classification<br>Object detection<br>Text classification<br>Sound classification                                                                                                    |
| with_column_header | <b>No</b>        | Boolean     | Whether the first row<br>of a table is the table<br>header. This<br>parameter is<br>mandatory for table<br>datasets.<br>True: The first row<br>of a table is used<br>as the table header.<br><b>False:</b> The first row<br>of a table is not<br>used as the table<br>header, but only as<br>sample data. |

**Table 7-4 ContentInfo** parameters

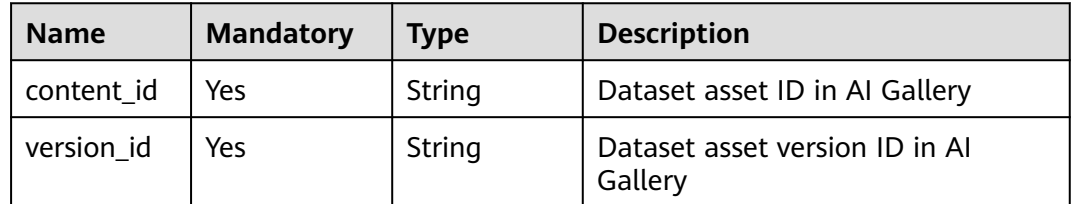

| <b>Name</b> | <b>Mandatory</b> | <b>Type</b> | <b>Description</b>                                                        |  |
|-------------|------------------|-------------|---------------------------------------------------------------------------|--|
| scene       | Yes              | String      | Supported labeling scenarios.<br>The options are as follows:              |  |
|             |                  |             | image_classification                                                      |  |
|             |                  |             | object_detection                                                          |  |
|             |                  |             | text_classification                                                       |  |
|             |                  |             | audio_classification                                                      |  |
| format_name | Yes              | String      | Labeling format in different<br>scenarios. The options are as<br>follows: |  |
|             |                  |             | image_classification<br>$\bullet$                                         |  |
|             |                  |             | ModelArts imageNet<br>1.0                                                 |  |
|             |                  |             | ModelArts image<br>$-$<br>classification 1.0                              |  |
|             |                  |             | • object_detection                                                        |  |
|             |                  |             | ModelArts PASCAL<br><b>VOC 1.0</b>                                        |  |
|             |                  |             | YOLO                                                                      |  |
|             |                  |             | text_classification                                                       |  |
|             |                  |             | ModelArts text<br>classification 1.0                                      |  |
|             |                  |             | ModelArts text<br>classification combine<br>1.0                           |  |
|             |                  |             | audio_classification                                                      |  |
|             |                  |             | ModelArts audio<br>classification dir 1.0                                 |  |
| parameters  | No               | Table 7-6   | Advanced labeling format<br>parameters, such as the<br>sample separator   |  |

<span id="page-32-0"></span>**Table 7-5 AnnotationConfig** parameters

### **Table 7-6 AnnotationConfigParam** parameters

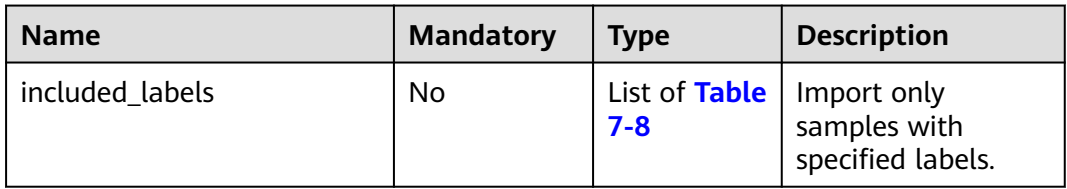

<span id="page-33-0"></span>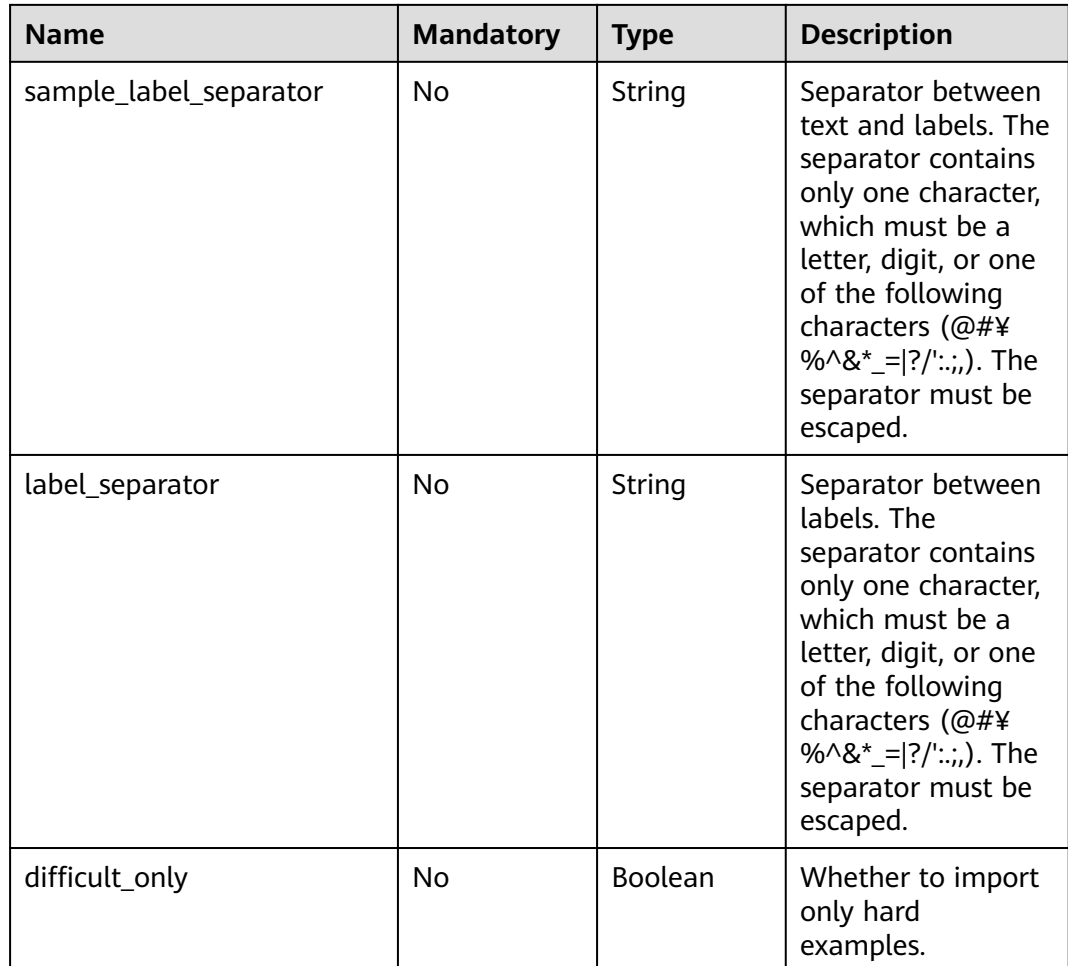

### **Table 7-7 WorkPath** parameters

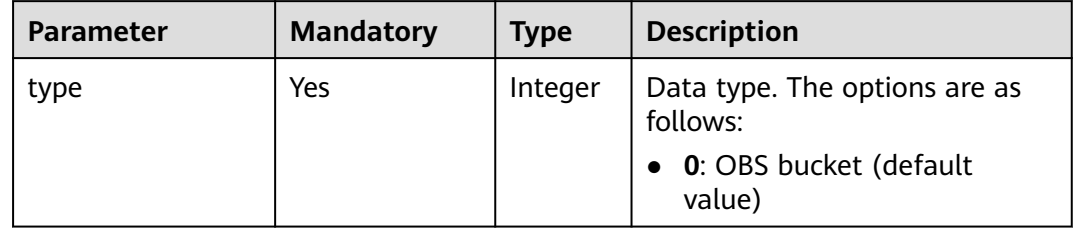

<span id="page-34-0"></span>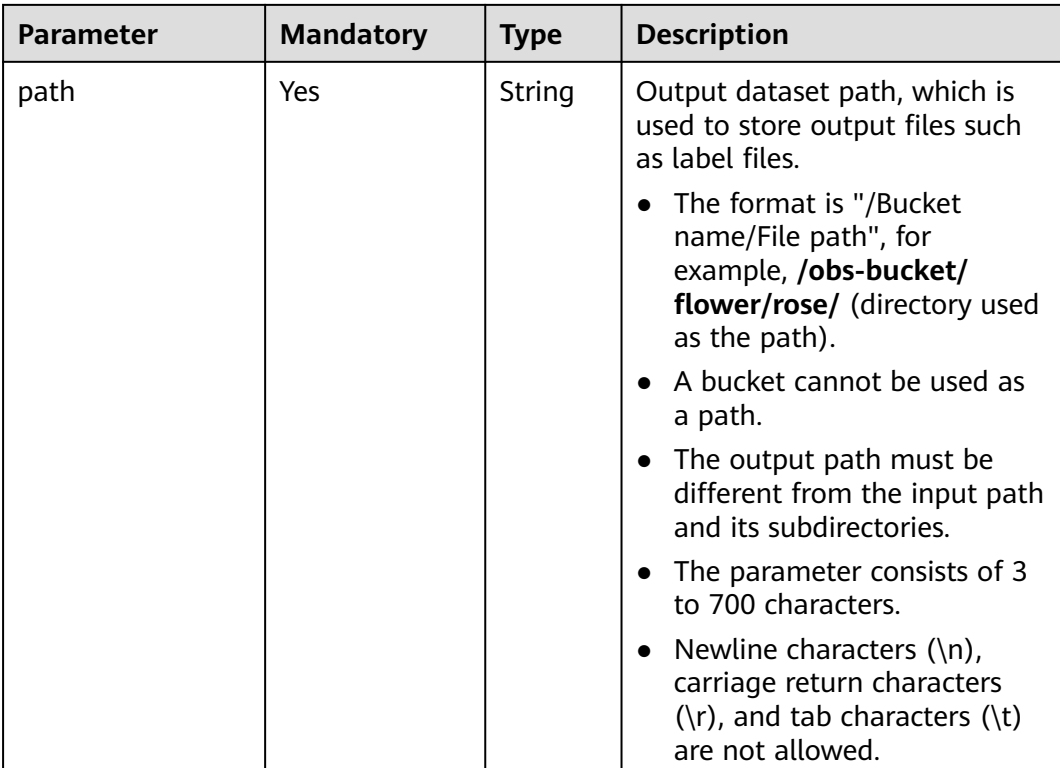

### **Table 7-8 Label** parameters

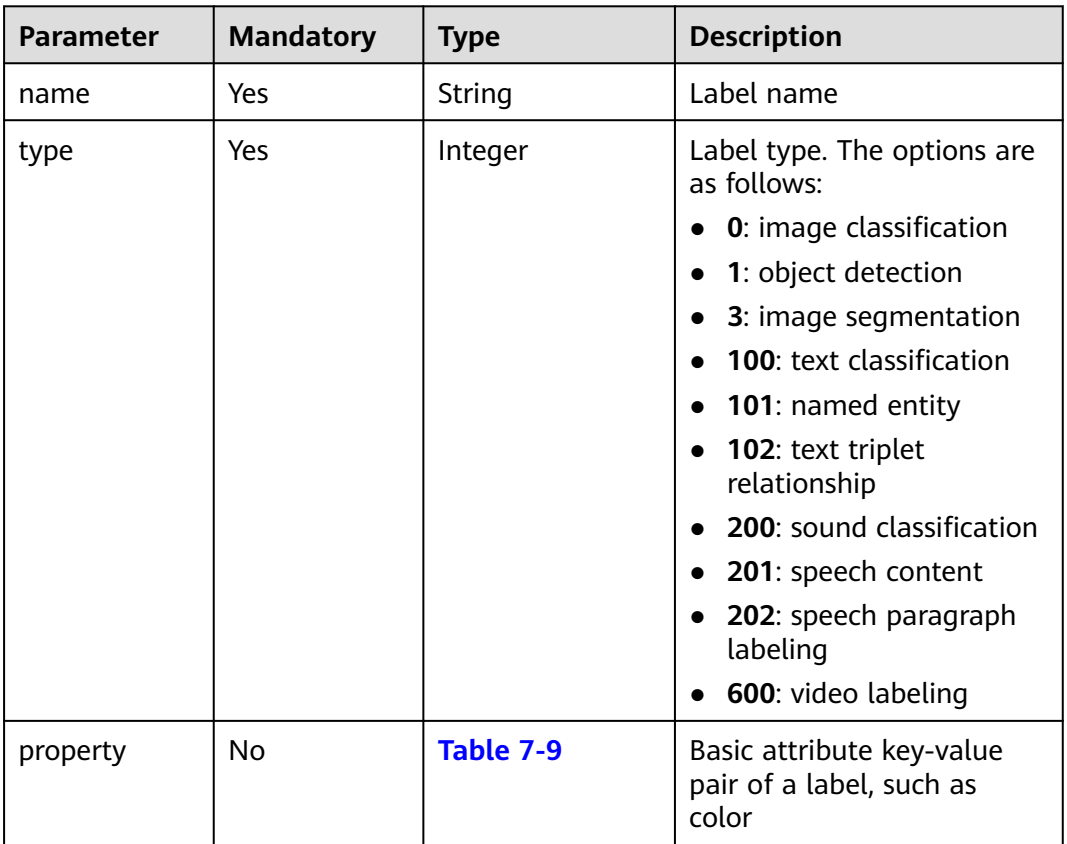

| <b>Parameter</b>     | <b>Mandatory</b> | <b>Type</b> | <b>Description</b>                                                                                                    |
|----------------------|------------------|-------------|----------------------------------------------------------------------------------------------------|
| @modelarts:color     | No.              | String      | (Built-in attribute) Label<br>color, which is a<br>hexadecimal code of the<br>color. By default, this<br>parameter is left blank.<br>For example, #FFFFF0.                               |
| @modelarts:from_type | No.              | String      | (Built-in attribute) Type<br>of the head entity in a<br>triplet relationship label.<br>This attribute must be<br>specified when a<br>relationship label is<br>created. This parameter is |

<span id="page-35-0"></span>**Table 7-9 LabelProperty** parameters

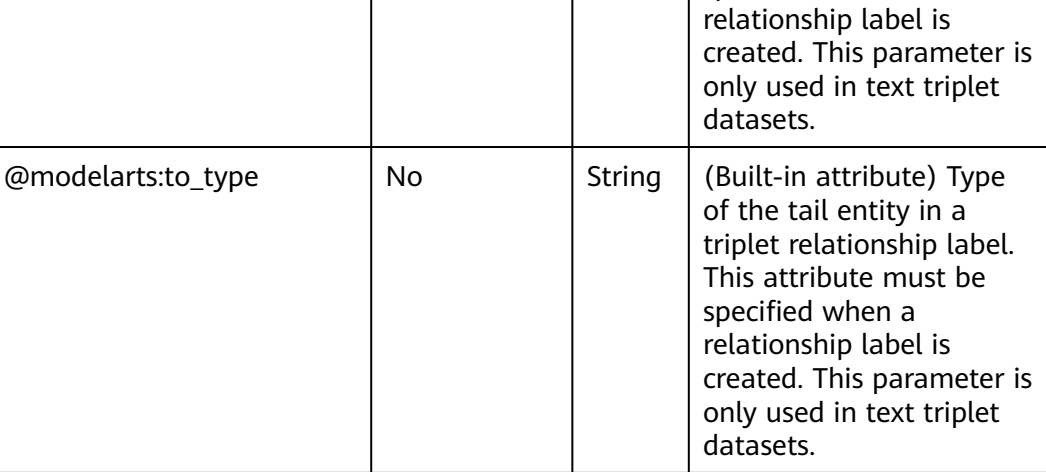

### **Table 7-10 Schema** parameters

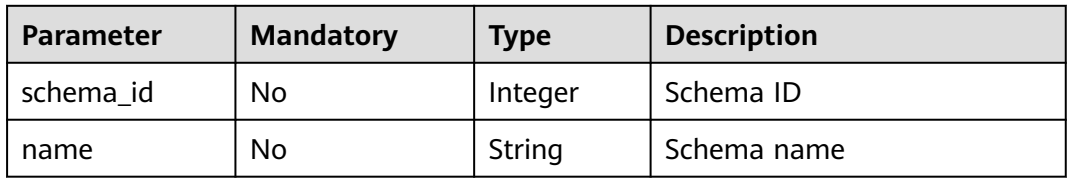
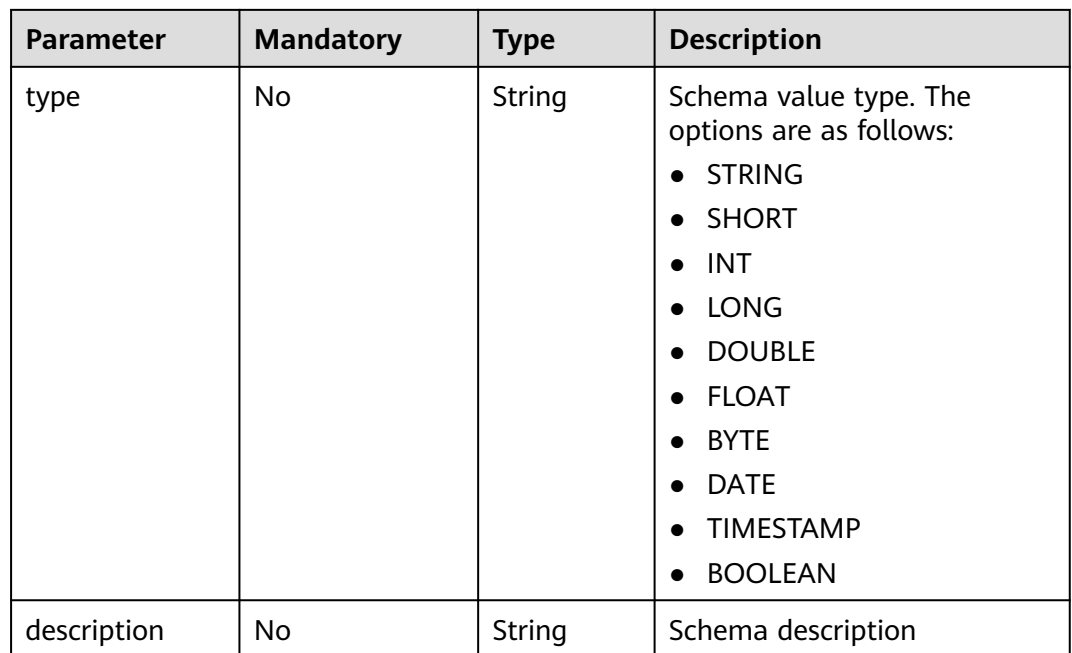

## **7.1.3 Querying Details About a Dataset**

Obtain details about a dataset, including the samples and versions of the dataset.

dataset.get\_dataset\_info()

## **Sample Code**

Obtain details about a dataset. from modelarts.session import Session from modelarts.dataset import Dataset session = Session()

dataset = Dataset(session, dataset\_id) dataset\_info = dataset.get\_dataset\_info() print(dataset\_info) # Output the detailed information about the dataset.

## **Parameters**

None

## **7.1.4 Modifying a Dataset**

Change the name or modify the description of a dataset.

dataset.update\_dataset(dataset\_name=None, description=None)

## **Sample Code**

Change a dataset name. from modelarts.session import Session from modelarts.dataset import Dataset session = Session()

 $dataset = Dataset(session, datasetid)$ dataset.update\_dataset(dataset\_name = "new-dataset-name")

#### **Parameters**

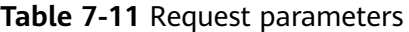

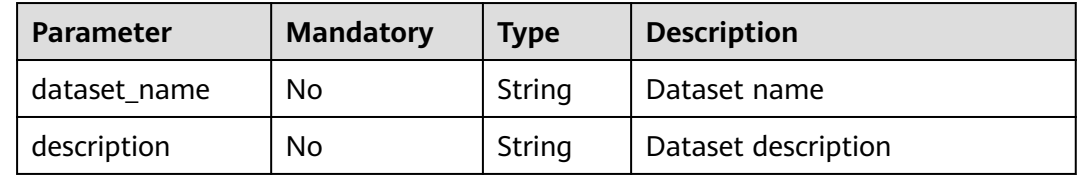

## **7.1.5 Deleting a Dataset**

Delete a dataset based on the dataset ID.

delete\_dataset(session, dataset\_id)

## **Sample Code**

Delete a dataset. from modelarts.session import Session from modelarts.dataset import Dataset session = Session()

Dataset.delete\_dataset(session, dataset\_id="68ZXdK6CZwgvUICOOdC")

#### **Parameters**

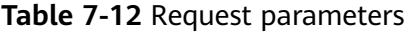

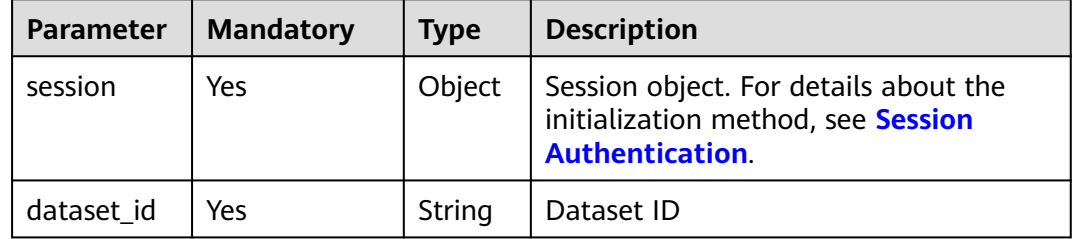

# **7.2 Managing Dataset Versions**

## **7.2.1 Obtaining a Dataset Version List**

Obtain a list of dataset versions.

dataset.list\_versions()

## **Sample Code**

Obtain a dataset version list.

from modelarts.session import Session from modelarts.dataset import Dataset session = Session()

dataset = Dataset(session, dataset\_id) version  $list = dataset_list$  versions() print(version\_list) # Print the dataset version list.

#### **Parameters**

None

## **7.2.2 Creating a Dataset Version**

Create a new version for a dataset.

dataset.create\_version(name=None, version\_format=None, label\_task\_type=None, label\_task\_id=None, \*\*kwargs)

## **Sample Code**

Example 1: Create a new version for a dataset. from modelarts.session import Session

from modelarts.dataset import Dataset session = Session()

dataset = Dataset(session, dataset\_id) create\_version\_resp = dataset.create\_version(name="V001", version\_format="Default", label\_task\_type=0, description="version 001")

Example 2: Create a dataset based on a labeling task.

from modelarts.session import Session from modelarts.dataset import Dataset session = Session()

dataset = Dataset(session, dataset\_id) create\_version\_resp = dataset.create\_version(label\_task\_id="IbAhFai5KXWC3gthUfz", description="dataset version from label task")

#### **Parameters**

#### **Table 7-13** Request parameters

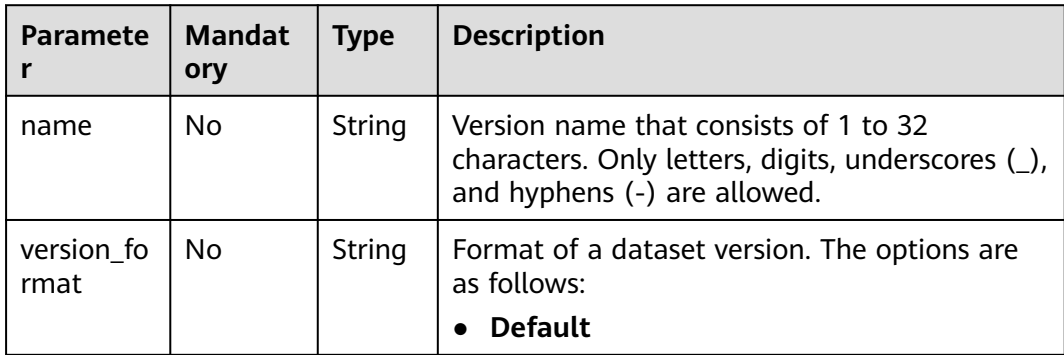

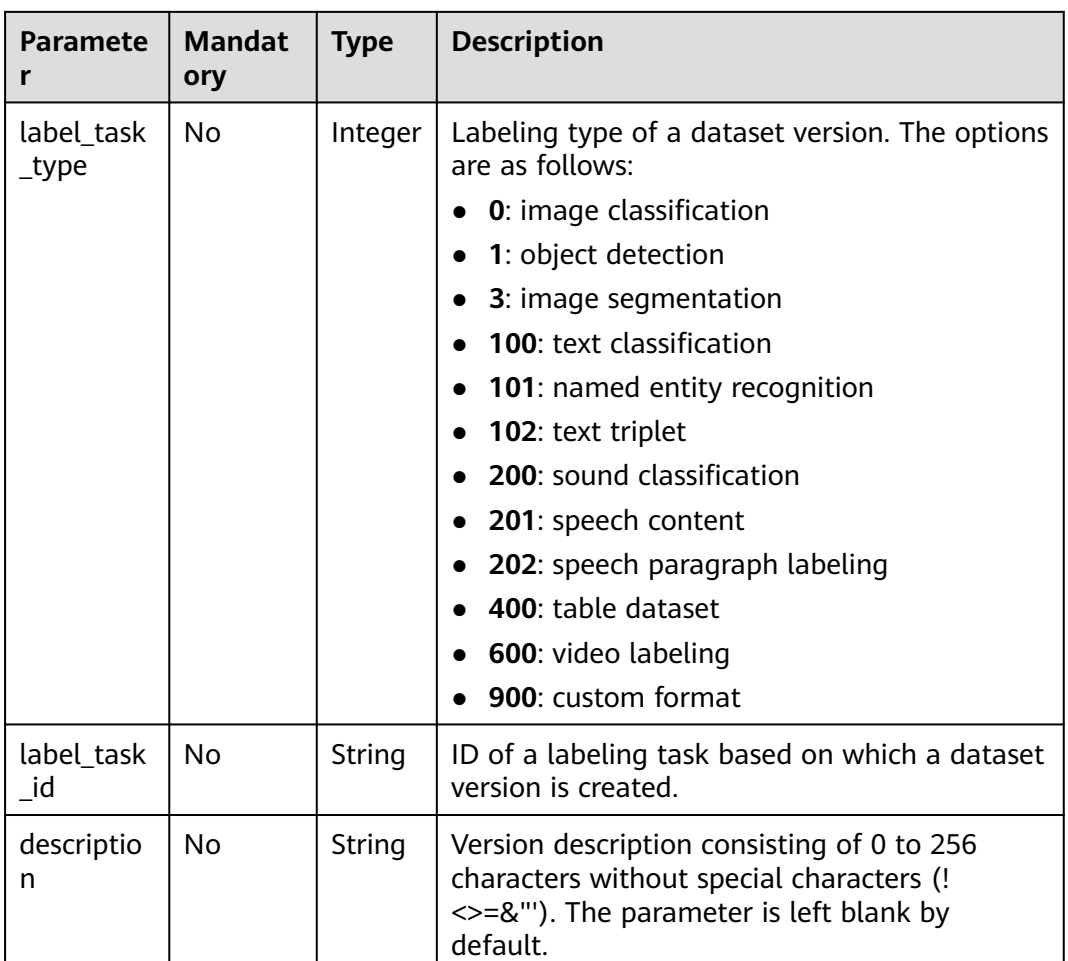

## **7.2.3 Querying Details About a Dataset Version**

Obtain details about a dataset version based on the version ID.

dataset.get\_version\_info(version\_id)

## **Sample Code**

Obtain details about a dataset version. from modelarts.session import Session from modelarts.dataset import Dataset session = Session()

dataset = Dataset(session, dataset\_id) version\_info = dataset.get\_version\_info(version\_id="cSPuXPgnYp7ObRs6LaR") print(version\_info) # Print details about the dataset version.

**Table 7-14** Request parameters

| <b>Parameter</b> | <b>Mandatory</b> | <b>Type</b> | <b>Description</b> |
|------------------|------------------|-------------|--------------------|
| version id       | Yes              | String      | Dataset version ID |

## **7.2.4 Deleting a Dataset Version**

Delete a specified dataset version.

dataset.delete\_version(version\_id)

## **Sample Code**

Delete a specified dataset version. from modelarts.session import Session from modelarts.dataset import Dataset session = Session()

dataset = Dataset(session, dataset\_id) dataset.delete\_version(version\_id="cSPuXPgnYp7ObRs6LaR")

## **Parameters**

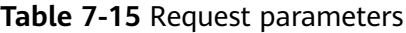

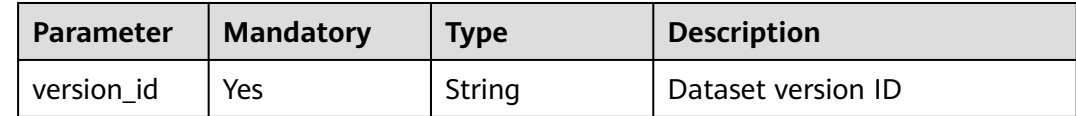

# **7.3 Managing Samples**

## **7.3.1 Querying a Sample List**

Obtain the sample list of a dataset. Table datasets are not supported.

dataset.list\_samples(version\_id=None, offset=None, limit=None)

## **Sample Code**

Example 1: Obtain a dataset sample list. from modelarts.session import Session from modelarts.dataset import Dataset session = Session()

dataset = Dataset(session, dataset\_id) list\_samples\_resp = dataset.list\_samples()  $print(list$  samples\_resp) # Print the sample list. Example 2: Obtain the sample list of a specified dataset version. list\_samples\_resp = dataset.list\_samples(version\_id = "cSPuXPgnYp7ObRs6LaR") print(list\_samples\_resp)

## **Parameters**

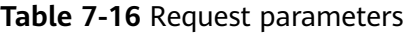

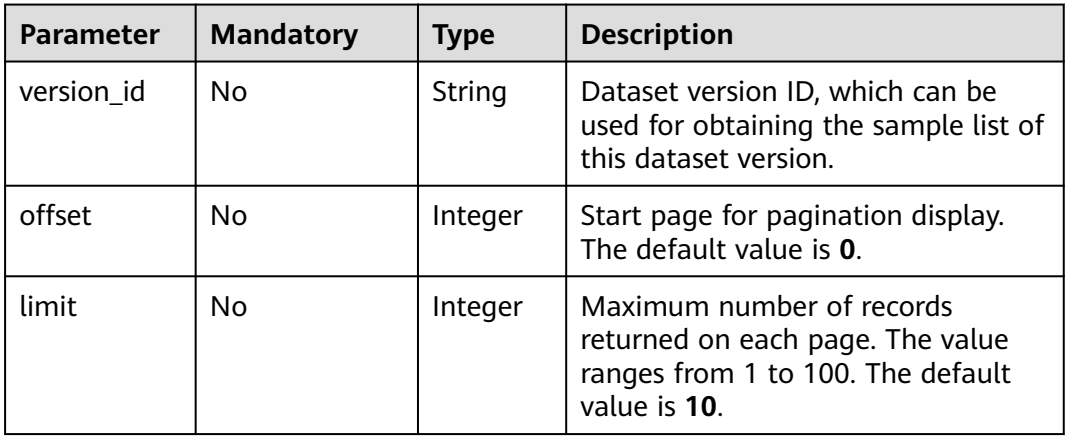

# **7.3.2 Querying Details About a Sample**

Obtain details about a specified sample in a dataset based on the sample ID.

dataset.get\_sample\_info(sample\_id)

## **Sample Code**

Obtain details about a specified sample in a dataset based on the sample ID. from modelarts.session import Session from modelarts.dataset import Dataset session = Session()

dataset = Dataset(session, dataset\_id) sample\_info = dataset.get\_sample\_info(sample\_id="2551e78974aed9b60156d8376232f6bd") print(sample\_info) # Print the detailed information about the sample.

## **Parameters**

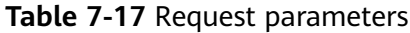

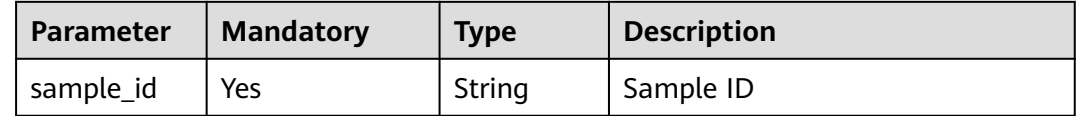

## **7.3.3 Deleting Samples in a Batch**

Delete samples from a dataset in a batch based on the sample ID list.

dataset.delete\_samples(samples)

## **Sample Code**

```
Delete samples from a dataset in a batch.
from modelarts.session import Session
from modelarts.dataset import Dataset
session = Session()
dataset = Dataset(session, dataset_id)
samples = []
```

```
samples.append("2551e78974aed9b60156d8376232f6bd")
samples.append("0d315fec1efc7568de5cccf522c10a1b")
dataset.delete_samples(samples)
```
#### **Parameters**

**Table 7-18** Request parameters

| Parameter | <b>Mandatory</b> | <b>Type</b>    | <b>Description</b>                  |
|-----------|------------------|----------------|-------------------------------------|
| samples   | Yes              | List of String | IDs of the samples to be<br>deleted |

# **7.4 Managing Dataset Import Tasks**

## **7.4.1 Querying a Dataset Import Task List**

Obtain a dataset import task list.

dataset.list\_import\_tasks()

## **Sample Code**

Obtain a dataset import task list. from modelarts.session import Session from modelarts.dataset import Dataset session = Session()

dataset = Dataset(session, dataset\_id) list\_tasks\_resp = dataset.list\_import\_tasks() print(list\_tasks\_resp) # Print the import task list.

## **Parameters**

None

## **7.4.2 Creating a Dataset Import Task**

You can import new data from OBS through an OBS path or a manifest file.

dataset.import\_data(path=None, anntation\_config=None, \*\*kwargs)

**[Table 7-19](#page-43-0)** lists the import modes supported by datasets.

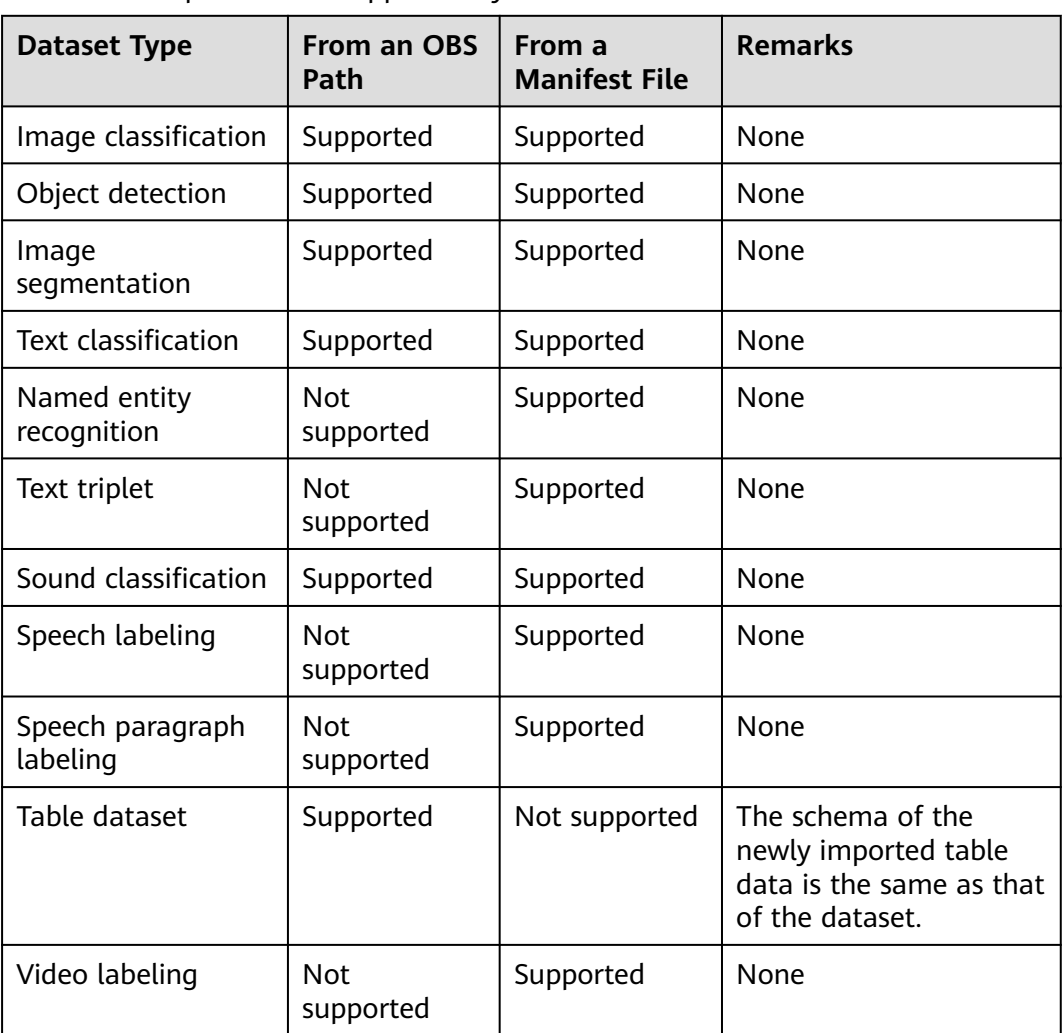

<span id="page-43-0"></span>**Table 7-19** Import modes supported by datasets

## **Sample Code**

Example 1: Import an object detection dataset from an OBS path. from modelarts.session import Session from modelarts.dataset import Dataset session = Session()

```
dataset = Dataset(session, dataset_id)
annotation_config = dict()annotation_config['scene'] = "object_detection"
annotation_config['format_name'] = "ModelArts PASCAL VOC 1.0"
import_resp = dataset.import_data(path="/obs-gaia-test/data/image/image-detection/", 
annotation_config=annotation_config)
```
- Example 2: Import an object detection dataset from a manifest file. annotation\_config = dict() # Task with data imported from a manifest file. **annotation\_config** is used to import labels. import\_resp = dataset.import\_data( path="/obs-gaia-test/data/output/work\_path/dataset-5932-Qdd1RUZ3wqBQrwrTr3v/ annotation/V001/V001.manifest",annotation\_config=annotation\_config)
- Example 3: Import a table dataset from an OBS path. import\_resp = dataset.import\_data( path="/obs-gaia-test/data/table/table1/", with\_column\_header=True)

**Table 7-20** Request parameters

| <b>Parameter</b><br><b>Mandatory</b><br><b>Type</b> | <b>Description</b>                                                                                                    |
|-----------------------------------------------------|----------------------------------------------------------------------------------------------------|
| Yes<br>String<br>path                               | OBS path or<br>manifest file path<br>for importing<br>data<br>If data is to be<br>imported from<br>a manifest<br>file, ensure<br>the manifest<br>file is specified<br>in the path.<br>If data is to be<br>$\bullet$<br>imported from<br>an OBS path,<br>ensure only<br>image<br>classification,<br>object<br>detection,<br>image<br>segmentation,<br>text<br>classification,<br>sound<br>classification,<br>and table<br>datasets are<br>supported.<br>Newline<br>$\bullet$<br>characters<br>(\n), carriage<br>return<br>characters<br>$(\r)$ , and tab<br>are not<br>allowed. |

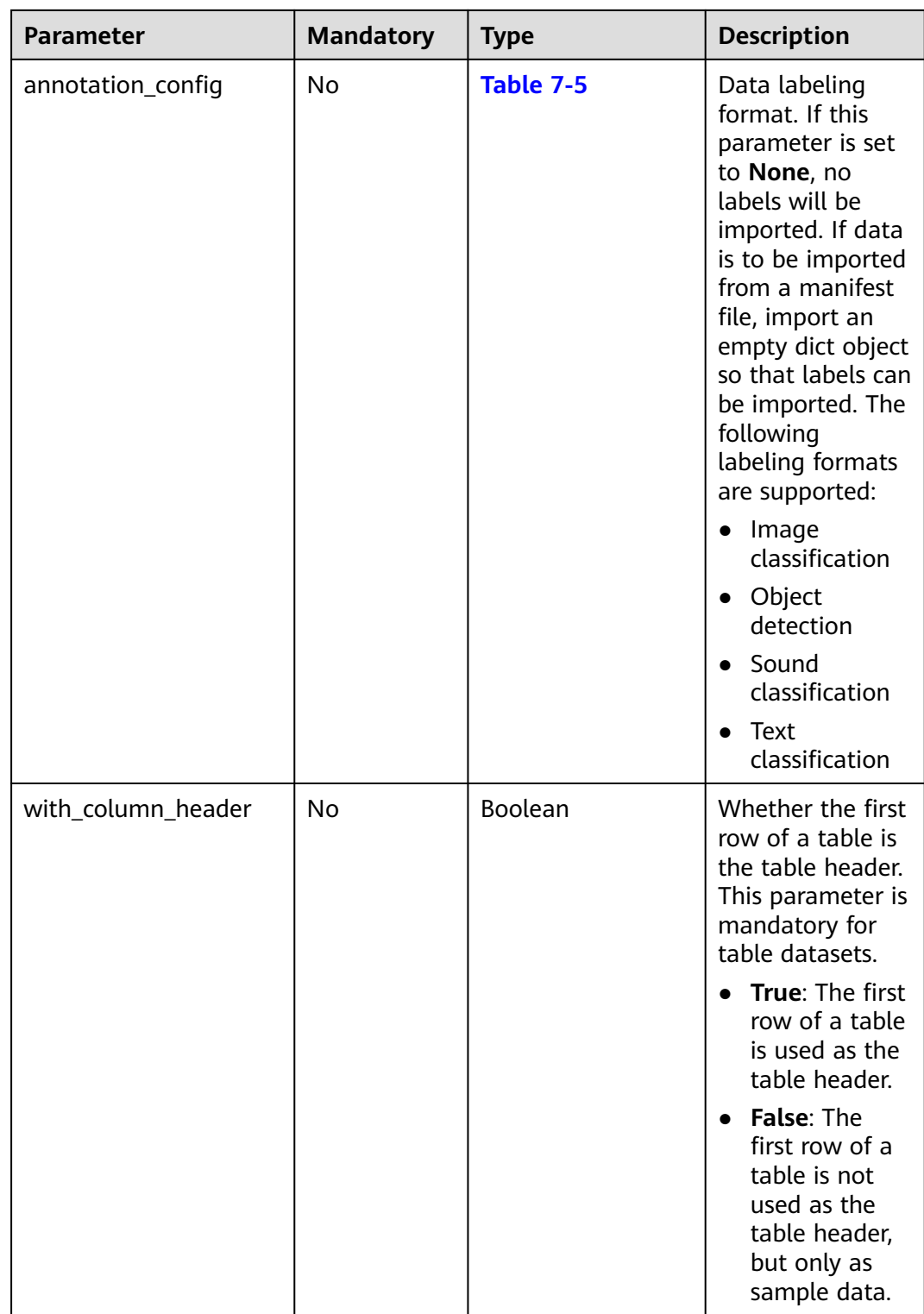

# **7.4.3 Querying the Status of a Dataset Import Task**

Obtain the status and details of a dataset import task based on the task ID.

dataset.get\_import\_task\_info(task\_id)

## **Sample Code**

Obtain details about a dataset import task. from modelarts.session import Session from modelarts.dataset import Dataset session = Session()

dataset = Dataset(session, dataset\_id) task\_info = dataset.get\_import\_task\_info(task\_id="r4R52nJ4VJKcivuioCU") print(task\_info) # Print the detailed information about the import task.

#### **Parameters**

**Table 7-21** Request parameters

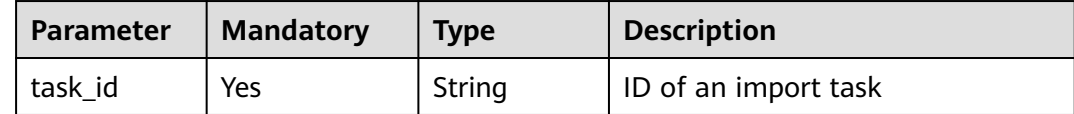

# **7.5 Managing Export Tasks**

## **7.5.1 Querying a Dataset Export Task List**

Obtain a dataset export task list.

dataset.list\_export\_tasks()

## **Sample Code**

Obtain a dataset export task list. from modelarts.session import Session from modelarts.dataset import Dataset session = Session()

dataset = Dataset(session, dataset\_id) list\_tasks\_resp = dataset.list\_export\_tasks() print(list\_tasks\_resp) # Print the export task list.

## **Parameters**

None

## **7.5.2 Creating a Dataset Export Task**

Export the samples of a dataset to a specified OBS path. This function is only supported by image classification, object detection, image segmentation, and custom format datasets.

dataset.export\_data(path)

## **Sample Code**

Export the samples of a dataset to an OBS path. from modelarts.session import Session from modelarts.dataset import Dataset

session = Session()

```
dataset = Dataset(session, dataset_id)
export_resp = dataset.export_data("/obs-gaia-test/data/output/export-test/")
```
## **Parameters**

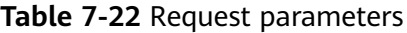

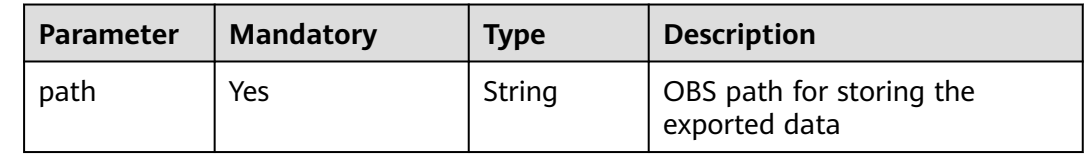

## **7.5.3 Querying the Status of a Dataset Export Task**

Obtain the status and details of a dataset export task based on the task ID.

dataset.get\_export\_task\_info(task\_id)

## **Sample Code**

Obtain the status of a dataset export task. from modelarts.session import Session from modelarts.dataset import Dataset session = Session()

dataset = Dataset(session, dataset\_id) task\_info = dataset.get\_export\_task\_info(task\_id="iuHALF6xdkSAGKVN2jD") print(task\_info) # Print the detailed information about the export task.

## **Parameters**

**Table 7-23** Request parameters

| Parameter   Mandatory |     | <b>Type</b> | <b>Description</b>   |
|-----------------------|-----|-------------|----------------------|
| task id               | Yes | String      | ID of an export task |

# **7.6 Managing Manifest Files**

## **7.6.1 Overview of Manifest Management**

When using ModelArts, perform operations such as labeling data, training a model, performing inference, managing datasets, and publishing a model in AI Gallery. All these operations are based on datasets. To standardize the use of datasets in various application scenarios and ensure the flexibility of dataset management, this document describes the manifest file with dataset management APIs and specifications included.

- <span id="page-48-0"></span>● A manifest file defines the mapping between labeled objects and content. The manifest file can contain only unlabeled data, for example, a created dataset that has not been labeled.
- A manifest file is encoded using UTF-8. Therefore, the programs processing manifest must support UTF-8.
- In a manifest file, the text classification source allows non-English characters.
- You can create a manifest file or obtain such a file using a third-party tool or ModelArts.
- Any valid file name is allowed for a manifest file.

## **7.6.2 Parsing a Manifest File**

Parse a manifest file in either a local or OBS path. If an OBS path is used, a session is required.

manifest.parse\_manifest(manifest\_path, encoding='utf-8')

## **Sample Code**

#### Parse a manifest file.

from modelarts.session import Session from modelarts.dataset.format.manifest import Manifest

path = "obs://your-obs-bucket/manifest/V001.manifest" session = Session() manifest\_info= Manifest.parse\_manifest(path,session=session)

#### **Parameters**

| <b>Parameter</b>  | <b>Mandatory</b> | <b>Type</b> | <b>Description</b>                                                                                                    |
|-------------------|------------------|-------------|----------------------------------------------------------------------------------------------------|
| manifest_pa<br>th | Yes              | String      | Path for storing a manifest file, which<br>can be a local path or an OBS path. If<br>an OBS path is used, a session is<br>required. |
| encoding          | No               | String      | File encoding format, which defaults to<br><b>UTF-8.</b>                                                                            |

**Table 7-24** Request parameters

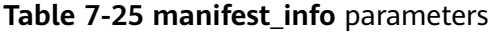

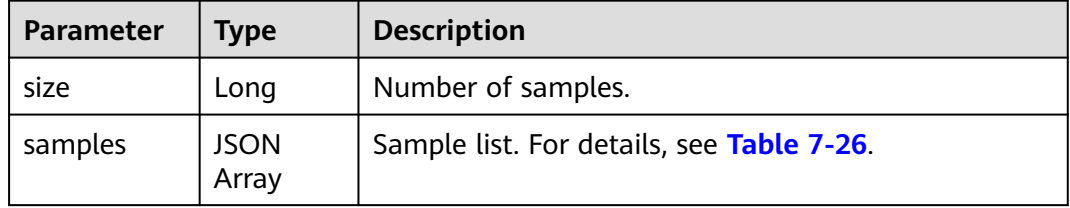

## <span id="page-49-0"></span>**Table 7-26 sample** parameters

| <b>Parameter</b> | <b>Type</b>          | <b>Description</b>                                                                                                    |
|------------------|----------------------|----------------------------------------------------------------------------------------------------|
| source           | String               | URI of the labeled object. Supported schemes<br>are OBS, HTTPS, and Content. Content<br>indicates text, for example, "source": "s3://path-<br>to-jpg" and "source": " content://I love machine<br>learning".  |
| annotations      | <b>JSON</b><br>Array | Sample labels. If this parameter is not specified,<br>the object is not labeled.                                                                                                    |
|                  |                      | The annotations value is an object list. For<br>details, see Table 7-27.                                                                                                    |
| usage            | String               | What an object is used for, which can be<br>training (TRAIN), evaluation (EVAL), test<br>(TEST), or inference (INFERENCE). If this<br>parameter is not specified, you can determine<br>how to use the object. |
| inference loc    | String               | Location of an inference result file. This<br>parameter is available if a manifest file is<br>generated in an inference service.                                                                              |
| id               | String               | Sample ID.                                                                                                    |
| source_type      | String               | Source type, for example, csv.                                                                                                    |
| source_property  | String               | Attribute of the source.                                                                                                    |
| hard             | Boolean              | Hard example or not. true for hard examples<br>and <b>false</b> for not.                                                                                                    |
| hard_coefficient | Double               | Difficulty coefficient, ranging from 0 to 1.                                                                                                    |
| hard_reasons     | String               | Label-level hard example reasons. Use a hyphen<br>(-) to separate reason IDs of a hard example.                                                                                                    |
| source_map       | String               | Source mapping.                                                                                                    |

**Table 7-27 annotation** parameters

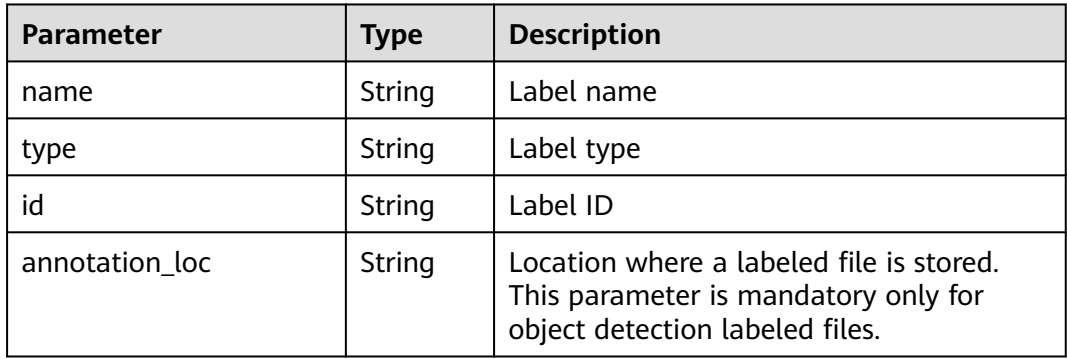

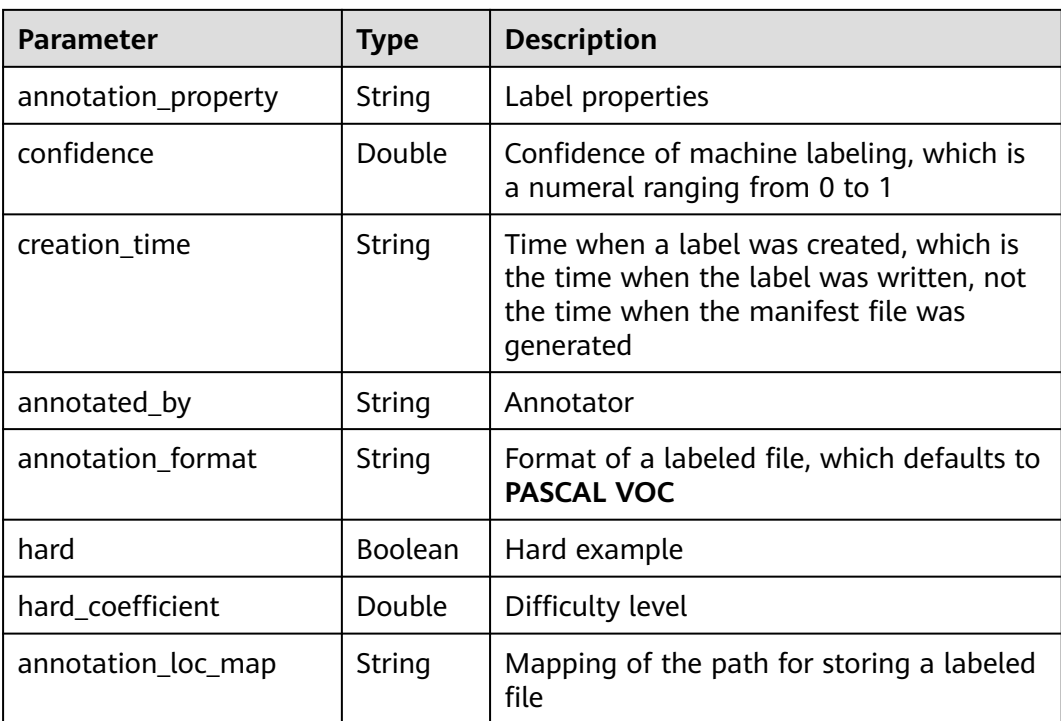

## **7.6.3 Creating and Saving a Manifest File**

Create an object that contains the manifest information and save the object. For details about the manifest information, see **[Table 7-25](#page-48-0)**. The path can be either a local or OBS path. If an OBS path is used, a session is required.

manifest\_info.save(path, session=None, save\_mode="w")

## **Sample Code**

Before saving a manifest file, create an object that contains the manifest information, including the samples and their labels, and then combine the samples into the manifest file. Call the **save** API to save the imported session in a specified path. from modelarts.dataset.format.manifest.annotation import Annotation

```
from modelarts.dataset.format.manifest import Manifest
from modelarts.dataset.format.manifest.sample import Sample
from modelarts.session import Session
size = 0
```

```
sample list = []for i in range(19):
  size = size + 1 source = "s3://obs-path/examples/image-classification/data/image_" + str(i) + ".jpg"
   usage = "TRAIN"
   inference_loc = "s3://obs-path/examples/image-classification/data/image_" + str(i) + ".txt"
   annotations_list = []
   for i in range(1):
     \frac{3}{10} annotation_type = "modelarts/image_classification"
     if 0 == i \% 2.
         annotation_name = "Bees"
      else:
         annotation_name = "Rabbits"
     annotation creation time = "2019-02-20 08:23:06"
```

```
annotation format = "manifest"
      annotation_property = {"color": "black"}
     annotation_confidence = 0.8
     annotated \bar{b}y = "human"
      annotations_list.append(
       Annotation(name=annotation_name, type=annotation_type,
                confidence=annotation_confidence,
                creation_time=annotation_creation_time,
                annotated_by=annotated_by, annotation_format=annotation_format,
                annotation_property=annotation_property))
   sample_list.append(
      Sample(source=source, usage=usage, annotations=annotations_list, inference_loc=inference_loc))
manifest_info = Manifest(samples=sample_list, size=size)
path = "obs://your-obs-bucket/manifest/V001.manifest"
session = Session()
```

| <b>Parameter</b> | Man<br>dato<br>ry | <b>Type</b> | <b>Description</b>                                                                                                    |
|------------------|-------------------|-------------|----------------------------------------------------------------------------------------------------|
| path             | Yes               | String      | Path for storing a manifest file                                                                                                    |
| session          | No.               | Object      | Session object. For details about the<br>initialization method, see Session<br><b>Authentication</b> . This parameter is<br>mandatory when OBS is used. |
| save_mode        | No.               | String      | Save mode. The default value is w,<br>indicating rewriting. Value a indicates<br>appending.                                                             |

**Table 7-28** Request parameters

manifest\_info.save(path, session=session, save\_mode="a")

## **7.6.4 Parsing a Pascal VOC File**

Parse an XML file in either a local or OBS path. If an OBS path is used, a session is required.

PascalVoc.parse\_xml(xml\_file\_path, session=None)

#### **Sample Code**

Specify an XML file path and call **parse\_xml** to parse the file. from modelarts.dataset.format.voc.pascal\_voc import PascalVoc from modelarts.session import Session

path = "obs://your-obs-bucket/voc/test.xml" session = Session() pascal\_voc = PascalVoc.parse\_xml(path, session=session) print(pascal\_voc) # Print the parsing result.

<span id="page-52-0"></span>**Table 7-29** Request parameters

| Parameter     | <b>Mandatory</b> | Type   | <b>Description</b>                                                                                                    |
|---------------|------------------|--------|----------------------------------------------------------------------------------------------------|
| xml_file_path | Yes              | String | XML file path                                                                                                    |
| session       | No.              | Object | Session object. For details about<br>the initialization method, see<br><b>Session Authentication. This</b><br>parameter is mandatory when<br>OBS is used. |

## **Table 7-30 pascal\_voc** parameters

| <b>Parameter</b> | <b>Type</b>          | <b>Description</b>                                                                                      |
|------------------|----------------------|----------------------------------------------------------------------------------------------------|
| folder           | String               | Folder name                                                                                             |
| file_name        | String               | File name                                                                                               |
| source           | Object               | Data source. For details, see Table 7-31.                                                               |
| width            | Long                 | Image width                                                                                             |
| height           | Long                 | Image height                                                                                            |
| depth            | Long                 | Image depth                                                                                             |
| segmented        | String               | Segmentation                                                                                            |
| mask_source      | String               | Path for storing the mask file generated after<br>image segmentation. Only PNG images are<br>supported. |
| voc_objects      | <b>JSON</b><br>Array | Labeled objects. For details, see Table 7-32.                                                           |

**Table 7-31 source** parameters

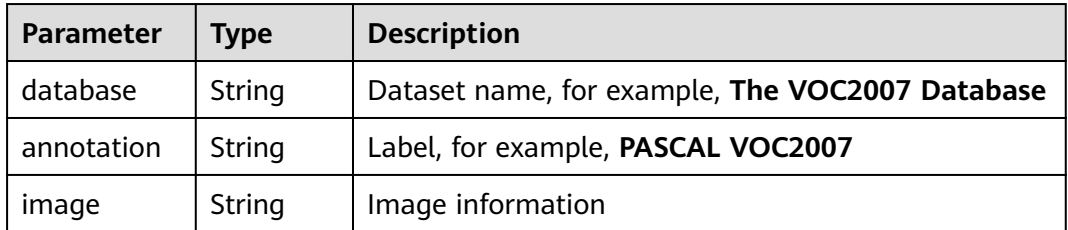

| <b>Parameter</b> | <b>Type</b>          | <b>Description</b>                                                                                      |
|------------------|----------------------|----------------------------------------------------------------------------------------------------|
| name             | String               | Folder name                                                                                             |
| properties       | <b>JSON</b><br>Array | Properties of a labeled object in key-value pairs. Both<br>key and value are of the string type.        |
| pose             | String               | Shooting angle of labeled data                                                                          |
| truncated        | String               | Whether a labeled object is truncated $(0)$ indicates the<br>object is not truncated.)                  |
| occluded         | String               | Whether a labeled object is occluded (0 indicates the<br>object is not occluded.)                       |
| difficult        | String               | Whether a labeled object is difficult to identify (0<br>indicates that the object is easy to identify.) |
| confidence       | Double               | Confidence of machine labeling, which is a numeral<br>ranging from 0 to 1                               |
| position         | Object               | Location of a labeled object. For details, see Table<br>$7 - 33$                                        |
| parts            | Object               | Built-in voc_object list. For details, see Table 7-32.                                                  |
| mask_color       | String               | Color of the mask image for image segmentation                                                          |

<span id="page-53-0"></span>**Table 7-32 voc\_object** parameters

**Table 7-33 Position** parameters

| <b>Parameter</b> | <b>Shape</b> | <b>Labeling Information</b>                                                                                                    |
|------------------|--------------|----------------------------------------------------------------------------------------------------|
| point            | Point        | Coordinates of a point<br><x>100<x><br/><math>&lt;</math>y&gt;100<math>&lt;</math>y&gt;</x></x>                                                                                                    |
| line             | Line         | Coordinates of points<br>$\langle x1>100\langle x1\rangle$<br>$<$ y1>100 $<$ y1><br><x2>200<x2><br/><math>&lt;</math>y2&gt;200<math>&lt;</math>y2&gt;</x2></x2>                                               |
| bndbox           | Rectangle    | Coordinates of the lower left and upper right points<br>$<$ x_min $>$ 100 $<$ x_min $>$<br>$<$ y_min $>$ 100 $<$ y_min $>$<br>$\alpha$ max $>$ 200 $\alpha$ max $\alpha$<br><y_max>200<y_max></y_max></y_max> |

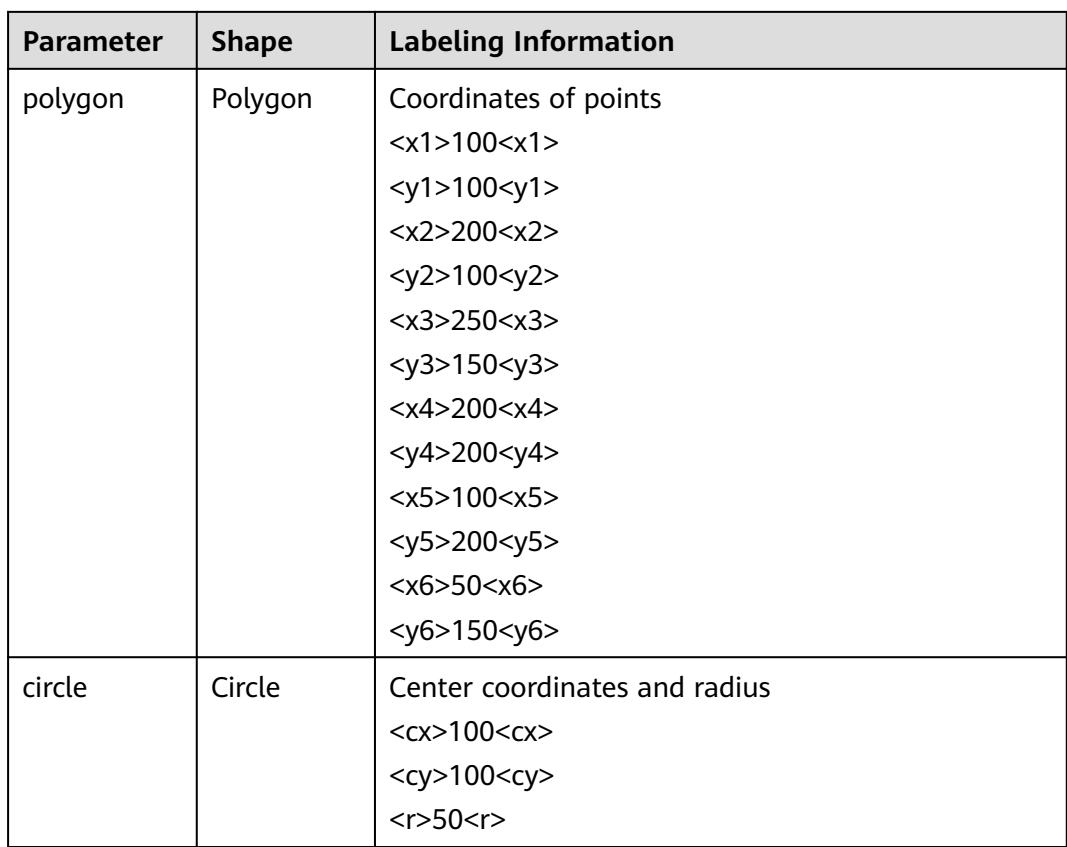

## **7.6.5 Creating and Saving a Pascal VOC File**

Create an object that contains the Pascal VOC information and save the object. For details about Pascal VOC, see **[Table 7-30](#page-52-0)**. The path can be either a local or OBS path. If an OBS path is used, a session is required.

pascal\_voc.save\_xml(xml\_file\_path, save\_mode='w', session=None)

## **Sample Code**

Before saving a Pascal VOC XML file, create an object that contains the Pascal VOC information, including the VOC object. Call the **save\_xml** API to save the imported session in a specified path.

from modelarts.dataset.format.voc.pascal\_voc import PascalVoc from modelarts.dataset.format.voc.voc\_object import VocObject from modelarts.session import Session

```
path = "obs://your-obs-bucket/voc/test2.xml"
size_list = [640, 321, 3]
file<sub>name</sub> = "000000089955.jpg"
voc_object_tags = ["trafficlight", "trafficlight"]
voc_object_properties = [{"@modelarts:color": "#FFFFF0", "@modelarts:shortcut": "C",
 "pose": "0", "truncated": "0", "difficult": "0",
 "@modelarts:shape": "bndbox", "@modelarts:feature": [[347, 186], [382, 249]]},
 {"@modelarts:color": "#FFFFE0", "@modelarts:shortcut": "D",
                  "pose": "0", "truncated": "0", "difficult": "0",
                  "@modelarts:shape": "bndbox", "@modelarts:feature": [[544, 50], [591, 149]]}]
voc_objects = []
for i in range(len(voc_object_tags)):
 object_tag = voc_object_tags[i]
```
object\_properties = voc\_object\_properties[i] voc\_objects.append(VocObject(name=object\_tag, properties=object\_properties)) pascal\_voc = PascalVoc(file\_name=file\_name, width=size\_list[0], height=size\_list[1], depth=size\_list[2], voc\_objects=voc\_objects) session = Session() pascal\_voc.save\_xml(path, session=session)

#### **Parameters**

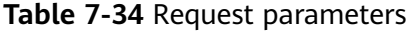

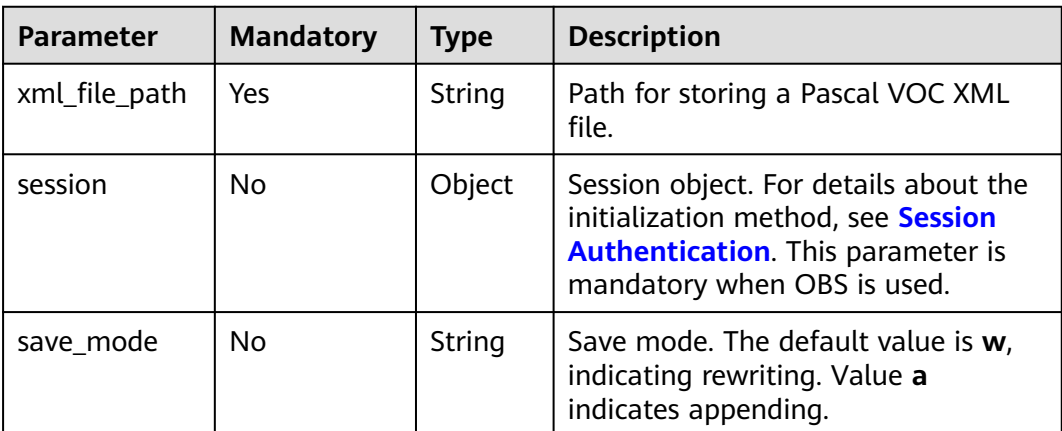

# **7.7 Managing Labeling Jobs**

## **7.7.1 Creating a Labeling Job**

Create a labeling job based on a dataset.

dataset.create\_label\_task(self, task\_name=None, task\_type=None, \*\*kwargs)

## **Sample Code**

Example 1: Create an object detection labeling job based on an image dataset. from modelarts.session import Session from modelarts.dataset import Dataset

```
session = Session()
```
dataset = Dataset(session, dataset\_id="VukxA2FlaTUm7tkDtq0") # Initialize the dataset. create\_task\_resp = dataset.create\_label\_task(task\_name="obj\_detection\_task", task\_type=1, description="label task")

**Table 7-35** Request parameters

| <b>Paramete</b> | <b>Mandat</b><br>ory | <b>Type</b> | <b>Description</b>                                                                                                    |
|-----------------|----------------------|-------------|----------------------------------------------------------------------------------------------------|
| task_nam<br>e   | Yes                  | String      | Name of a labeling job                                                                                                    |
| task_type       | Yes                  | Integer     | Type of a labeling job. Options:<br><b>0</b> : image classification<br>1: object detection<br>3: image segmentation<br><b>100</b> : text classification<br><b>101</b> : named entity recognition<br>102: text triplet<br>200: sound classification<br>201: speech content<br>202: speech paragraph labeling<br>400: table dataset<br>600: video labeling<br>900: custom format |
| descriptio<br>n | No                   | String      | Description of a labeling job                                                                                                    |

## **7.7.2 Obtaining the Labeling Job List of a Dataset**

Obtain the labeling job list of a dataset.

dataset.get\_label\_tasks(is\_workforce\_task=False, \*\*kwargs)

## **Sample Code**

Example 1: Obtain all labeling jobs of a dataset and sort the jobs by creation time in descending order.

from modelarts.session import Session from modelarts.dataset import Dataset

session = Session() dataset = Dataset(session,dataset\_id="VukxA2FlaTUm7tkDtq0") list\_label\_task\_resp = dataset.get\_label\_tasks(sort\_key="create\_time", sort\_dir="desc") print(list\_label\_task\_resp)

Example 2: Obtain all team labeling jobs of a dataset. list\_label\_task\_resp = dataset.get\_label\_tasks(is\_workforce\_task=True) print(list\_label\_task\_resp)

**Table 7-36** Request parameters

| <b>Parameter</b>      | <b>Mandato</b><br>ry | <b>Type</b> | <b>Description</b>                                                                           |  |
|-----------------------|----------------------|-------------|----------------------------------------------------------------------------------------------|--|
| is workforc<br>e task | No.                  | Boolean     | Filter criteria, specifying whether to obtain<br>only team labeling jobs                     |  |
|                       |                      |             | • True: Only team labeling jobs are<br>obtained.                                             |  |
|                       |                      |             | • False: Obtain all labeling jobs. This is<br>the default value.                             |  |
| sort_key              | No                   | String      | Field for sorting. Options:                                                                  |  |
|                       |                      |             | • create_time: Sort jobs by creation time.                                                   |  |
|                       |                      |             | <b>task_name:</b> Sort jobs by job name.                                                     |  |
| sort_dir              | No.                  | String      | Sorting method. Options:                                                                     |  |
|                       |                      |             | • asc: Labeling jobs are sorted in<br>ascending order.                                       |  |
|                       |                      |             | <b>desc</b> : Labeling jobs are sorted in<br>descending order. This is the default<br>value. |  |

## **7.7.3 Obtaining Details About a Labeling Job**

Obtain details about a labeling job.

datset.get\_label\_task\_info(task\_id=None)

## **Sample Code**

Obtain details about a labeling job.

task\_info = dataset.get\_label\_task\_info(task\_id="xs9ZKzLluKzccQfsyi2") print(task\_info)

## **Parameters**

**Table 7-37** Request parameters

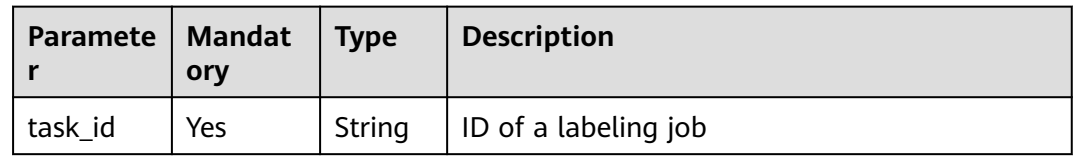

# **8 Training Management (New Version)**

# **8.1 Training Jobs**

## **8.1.1 Creating a Training Job**

## **Sample Code**

In ModelArts notebook, you do not need to enter authentication parameters for session authentication. For details about session authentication of other development environments, see **[Session Authentication](#page-14-0)**.

#### $\Box$  note

ModelArts SDK cannot be used to create training jobs using algorithms subscribed to in AI Gallery.

Example 1: **Create a training job using a common AI engine.** 

If both **framework\_type** and **framework\_version** are specified in estimator, a training job will be created using a common AI engine.

```
from modelarts.session import Session
from modelarts.train_params import TrainingFiles
from modelarts.train_params import OutputData
from modelarts.train_params import InputData
from modelarts.estimatorV2 import Estimator
session = Session()
# Parameters received in the training script (set based on the site requirements):
parameters = [{"name": "mod", "value":"gpu"}, 
         {"name": "epoc_num", "value":2}]
estimator = Estimator(session=session,
               training_files=TrainingFiles(code_dir= "obs://bucket_name/code_dir/", 
boot_file="boot_file.py"),
               outputs=[OutputData(obs_path="obs://bucket_name/output/", name="output_dir")],
               parameters=parameters,
              framework_type='PyTorch', # Common AI engine
               framework_version='PyTorch-1.4.0-python3.6', # Version of the AI engine
               train_instance_type="modelarts.p3.large.public",
               train_instance_count=1,
               log_url="obs://bucket_name/log/",
              env_variables={"USER_ENV_VAR": "customize environment variable"},
              working_dir="/home/ma-user/modelarts/user-job-dir",
```
 local\_code\_dir="/home/ma-user/modelarts/user-job-dir", job\_description='This is an image net train job') job\_instance = estimator.fit(inputs=[InputData(obs\_path="obs://bucket\_name/input/", name="data\_url")], job\_name="job\_name\_1")

#### Example 2: **Create a training job using a custom image.**

If both **user image url** and **user command** are specified in estimator, a training job will be created using a custom image and started using a custom boot command.

```
from modelarts.session import Session
from modelarts.train_params import TrainingFiles
from modelarts.train_params import OutputData
from modelarts.train_params import InputData
from modelarts.estimatorV2 import Estimator
session = Session()
# Parameters received in the training script (set based on the site requirements):
parameters = [{"name": "mod", "value":"gpu"}, 
 {"name": "epoc_num", "value":2}]
estimator = Estimator(session=session,
              training_files=TrainingFiles(code_dir= "obs://bucket_name/code_dir/", 
boot_file="boot_file.py"),
              outputs=[OutputData(obs_path="obs://bucket_name/output/", name="output_dir")],
               parameters=parameters,
              user_image_url="sdk-test/pytorch1_4:1.0.1", # URL of the custom image
               user_command="/home/ma-user/anaconda3/envs/PyTorch-1.4/bin/python /home/ma-
user/modelarts/user-job-dir/train/test-pytorch.py", # Custom boot command
               train_instance_type="modelarts.p3.large.public",
               train_instance_count=1,
              log_url="obs://bucket_name/log/"
               env_variables={"USER_ENV_VAR": "customize environment variable"},
              working_dir="/home/ma-user/modelarts/user-job-dir"
               local_code_dir="/home/ma-user/modelarts/user-job-dir",
              job_description='This is an image net train job')
job_instance = estimator.fit(inputs=[InputData(obs_path="obs://bucket_name/input/",
name="data_url")],
                   job_name="job_name_2")
Example 3: Creating a training job in a dedicated resource pool
from modelarts.session import Session
from modelarts.train_params import TrainingFiles
from modelarts.train_params import OutputData
from modelarts.train_params import InputData
from modelarts.estimatorV2 import Estimator
session = Session()
# Parameters received in the training script (set based on the site requirements):
parameters = [{"name": "mod", "value":"gpu"}, 
         {"name": "epoc_num", "value":2}]
estimator = Estimator(session=session,
               training_files=TrainingFiles(code_dir= "obs://bucket_name/code_dir/", 
boot_file="boot_file.py")
               outputs=[OutputData(obs_path="obs://bucket_name/output/", name="output_dir")],
               parameters=parameters,
               framework_type='PyTorch', 
 framework_version='PyTorch-1.4.0-python3.6', 
 pool_id="your pool id", # Dedicated resource pool ID
               train_instance_type="modelarts.pool.visual.xlarge", # VM flavor of the dedicated 
pool
               train_instance_count=1,
 log_url="obs://bucket_name/log/",
 env_variables={"USER_ENV_VAR": "customize environment variable"},
               working_dir="/home/ma-user/modelarts/user-job-dir",
               local_code_dir="/home/ma-user/modelarts/user-job-dir",
               job_description='This is an image net train job')
job_instance = estimator.fit(inputs=[InputData(obs_path="obs://bucket_name/input/",
name="data_url")],
                  job_name="job_name_3")
```
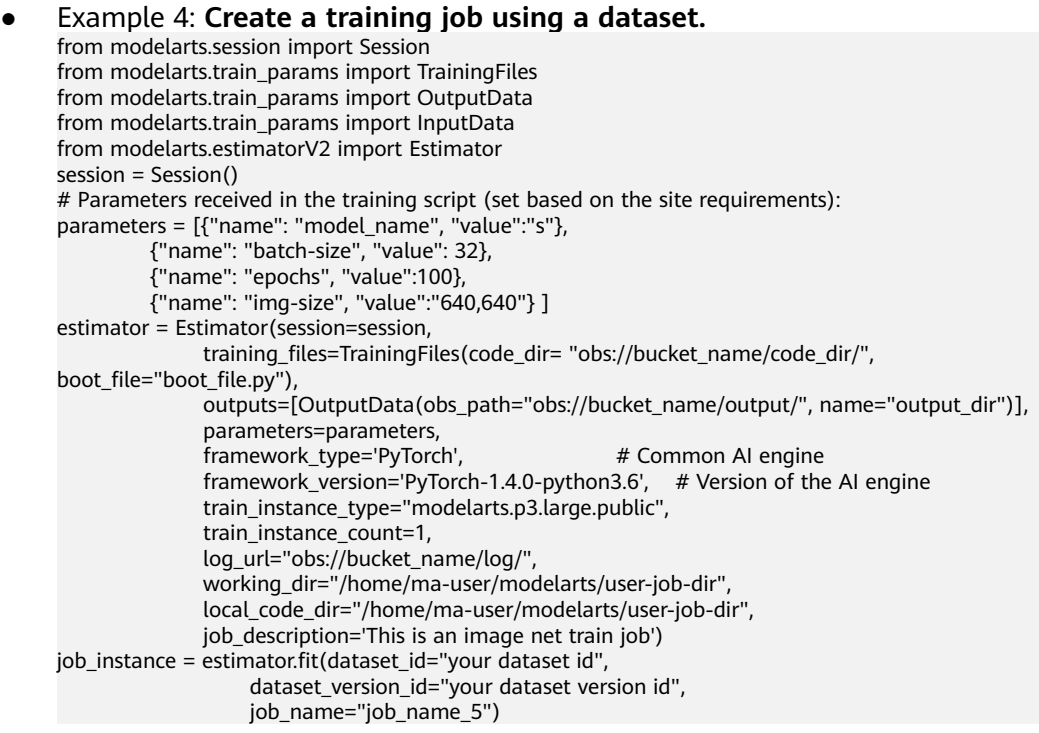

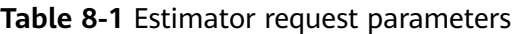

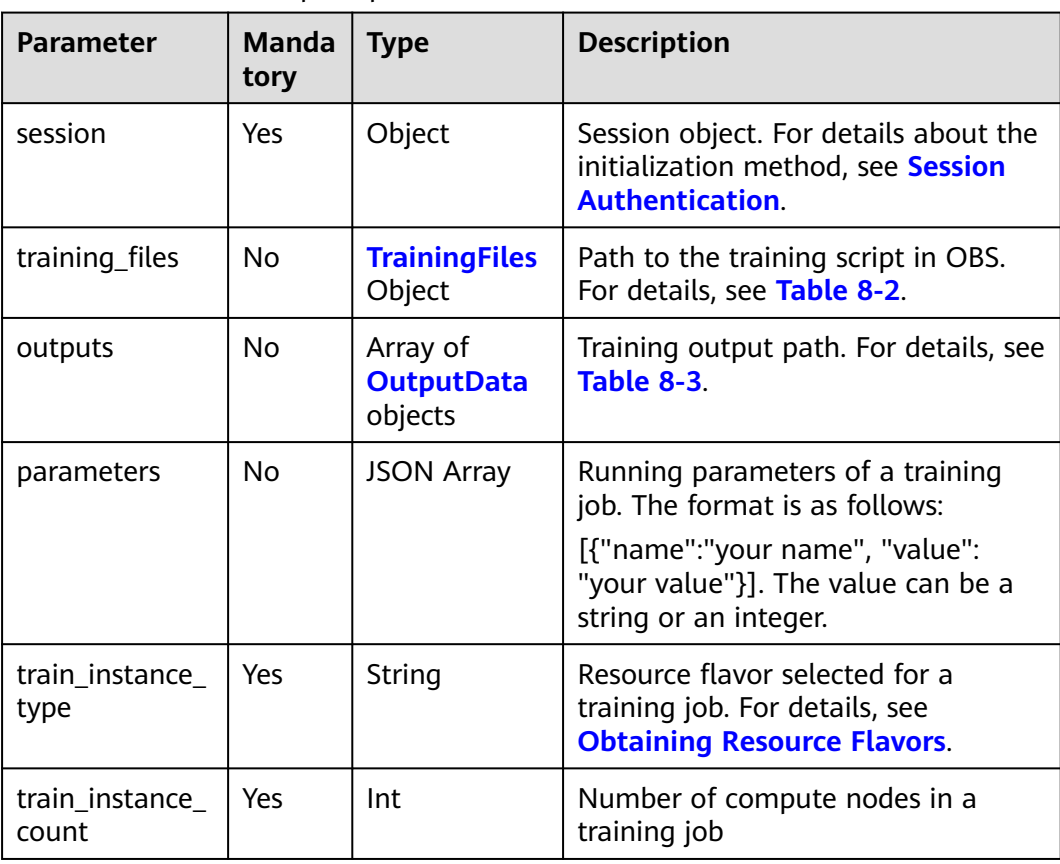

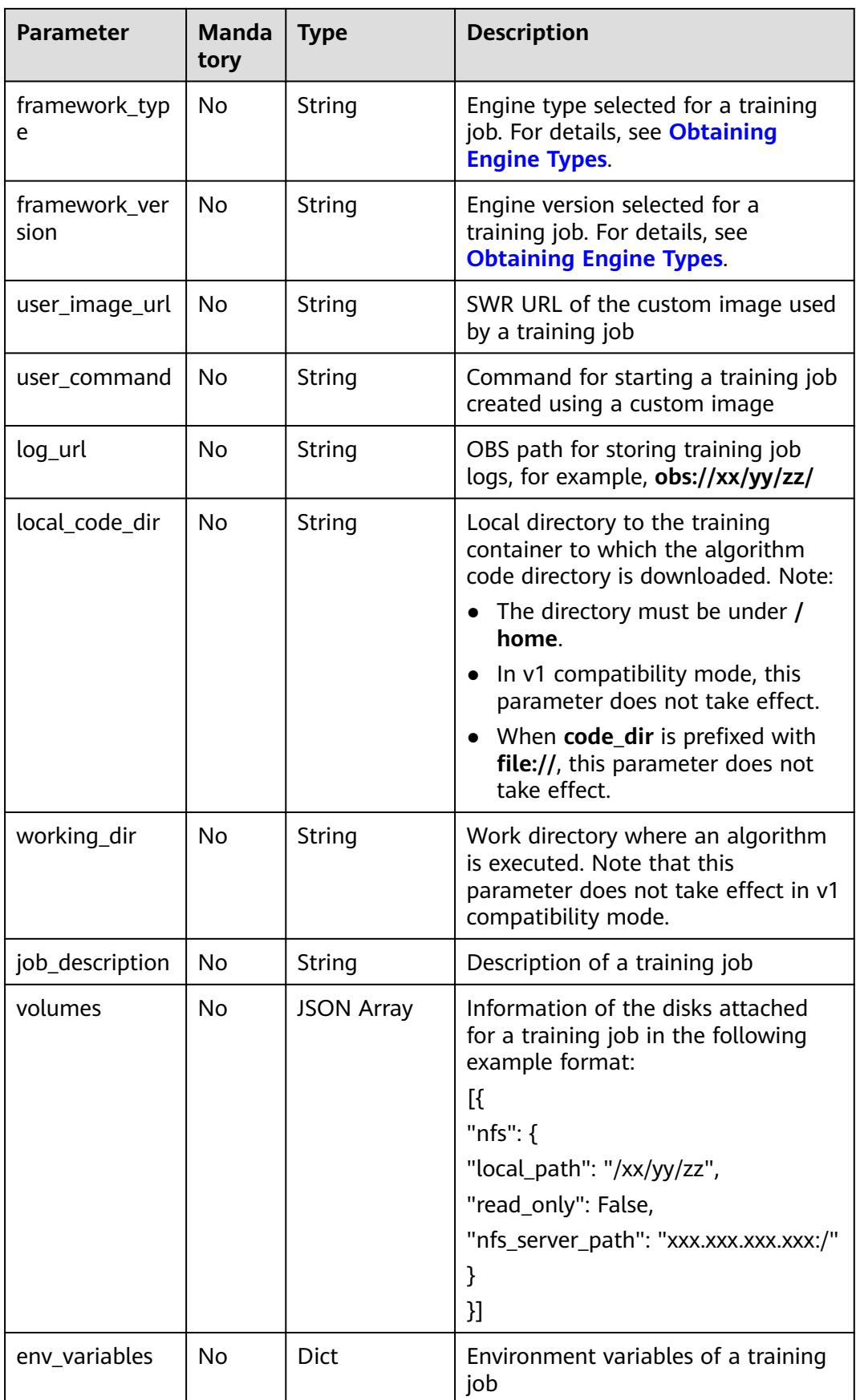

<span id="page-62-0"></span>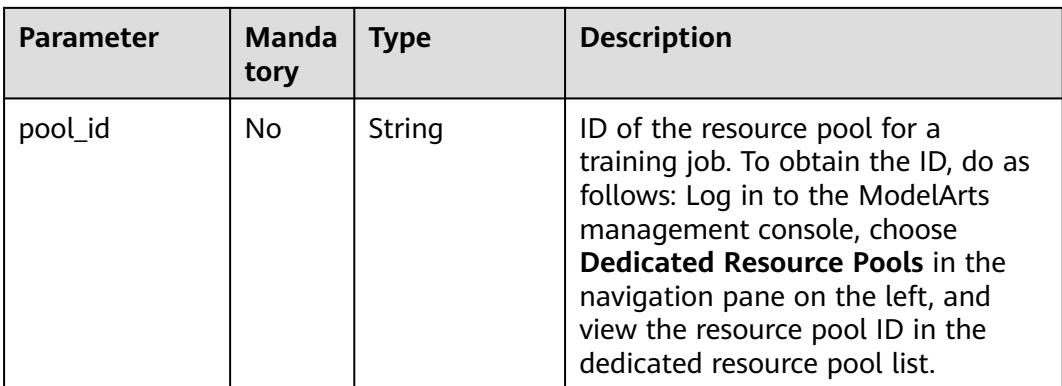

#### **Table 8-2** Parameters for initializing **TrainingFiles**

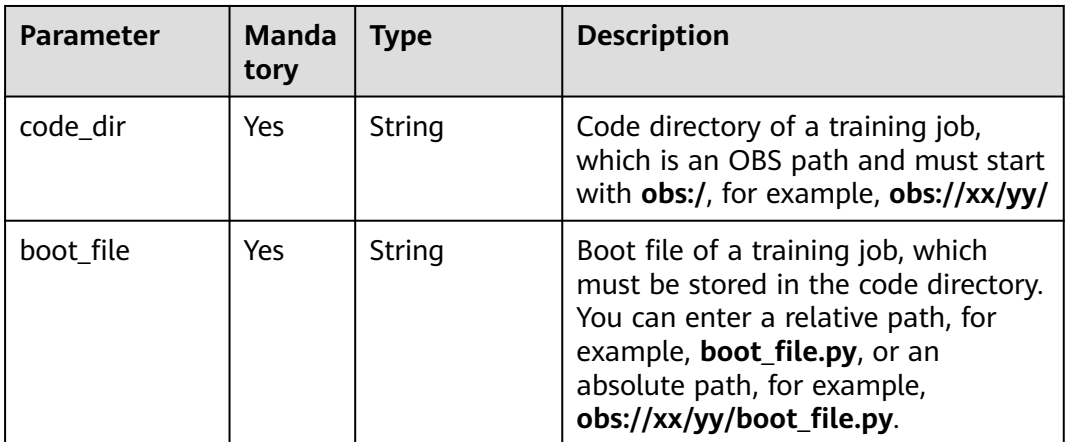

#### **Table 8-3** Parameters for initializing **OutputData**

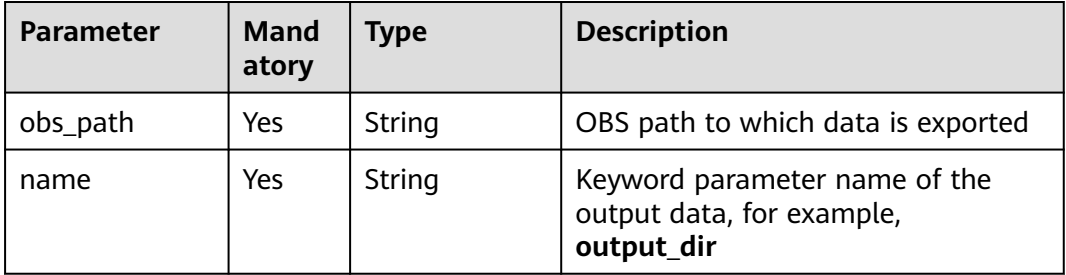

#### **Table 8-4 fit** request parameters

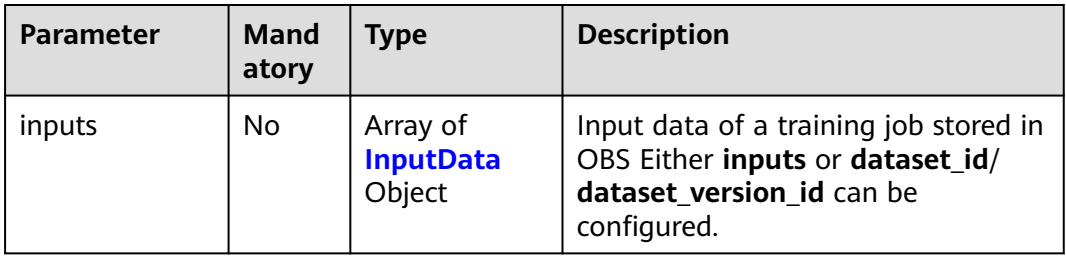

<span id="page-63-0"></span>

| <b>Parameter</b>       | <b>Mand</b><br>atory | <b>Type</b>    | <b>Description</b>                                                                                                    |
|------------------------|----------------------|----------------|----------------------------------------------------------------------------------------------------|
| wait                   | No.                  | <b>Boolean</b> | Whether to wait for the completion<br>of a training job. It defaults to False.                                              |
| job_name               | No.                  | String         | Name of a training job                                                                                                    |
| show_log               | No                   | <b>Boolean</b> | Whether to output training job logs<br>after a job is submitted. It defaults<br>to <b>False</b> .                           |
| dataset id             | Nο                   | String         | Dataset ID of a training job. This<br>parameter must be used with<br>dataset_version_id, but cannot be<br>used with inputs. |
| dataset_versio<br>n id | No.                  | String         | Dataset version ID of a training job.<br>This parameter must be used with<br>dataset_id, but cannot be used with<br>inputs. |

**Table 8-5** Parameters for initializing **InputData**

| <b>Parameter</b> | Mand<br>atory | Type   | <b>Description</b>                                                                  |
|------------------|---------------|--------|-------------------------------------------------------------------------------------|
| obs_path         | Yes           | String | OBS path to the dataset required by<br>a training job, for example,<br>obs://xx/yy/ |
| name             | Yes           | String | Keyword parameter name of the<br>input data, for example, data_url.                 |

**Table 8-6** Response for creating a training job

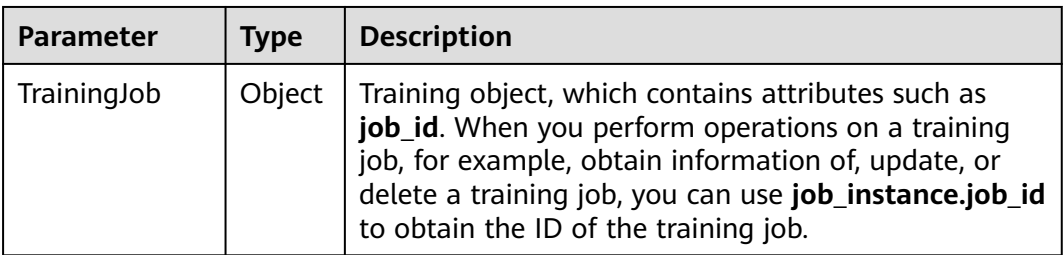

| <b>Parameter</b> | Type   | <b>Description</b>                                                                                                    |  |
|------------------|--------|----------------------------------------------------------------------------------------------------|--|
| error msg        | String | Error message when calling an API failed. This<br>parameter is unavailable if an API is successfully<br>called.                                   |  |
| error code       | String | Error code when calling an API failed. For details, see<br><b>Error Codes.</b> This parameter is unavailable if an API is<br>successfully called. |  |
| error solution   | String | Solution to an API calling failure. This parameter is<br>unavailable if an API is successfully called.                                            |  |

<span id="page-64-0"></span>**Table 8-7** Response for the failure to call a training API

# **8.1.2 Debugging a Training Job**

## **8.1.2.1 Using the SDK to Debug a Multi-Node Distributed Training Job**

Replace the OBS paths in the debugging code with your OBS paths.

PyTorch is used to write debugging code in this document. The process is the same for different AI frameworks. You only need to change the **framework\_type** value in **[Step 7](#page-65-0)** and **[Step 11](#page-66-0)**. For example, set **framework\_type** to **Ascend-Powered-Engine** for MindSpore.

- **Step 1** Initialize session. This step is the same as that of **[debugging a single-node](#page-67-0) [training job](#page-67-0)**.
- **Step 2** Prepare training data. This step is the same as that of **[debugging a single-node](#page-67-0) [training job](#page-67-0)**. The only difference is that **obs\_path** must be set here.
- **Step 3** Prepare the training script.

from modelarts.train\_params import TrainingFiles code\_dir = os.path.join(base\_local\_path, "train/")

# The training script has been stored in OBS. The training script can be chosen from any source as long as it can be stored in a notebook instance.

session.obs.download\_file(os.path.join(base\_bucket\_path, "train/test-pytorch.py"), code\_dir) training\_file = TrainingFiles(code\_dir=code\_dir, boot\_file="test-pytorch.py", obs\_path=base\_bucket\_path + 'train/')

#### Parameters:

- **code dir**: Code directory where a training script is stored. The directory must be a notebook directory for local debugging. This parameter is mandatory.
- **boot file**: Training boot file, which is stored in the **code dir** directory. This parameter is mandatory.
- obs\_path: OBS directory. This parameter is mandatory for multi-node distributed debugging. The SDK zips the notebook directory **code\_dir** and uploads the ZIP file to **obs\_path**.
- **Step 4** Prepare the training output. This step is the same as **Step 4** for debugging a single-node training job.
- <span id="page-65-0"></span>**Step 5** Check the AI frameworks available for training. This step is the same as **Step 5** for debugging a single-node training job.
- **Step 6** Save the current notebook instance as a new image. This step is the same as **[Step](#page-66-0) [9](#page-66-0)** for debugging a single-node training job.
- **Step 7** Initialize the Estimator.

```
from modelarts.estimatorV2 import Estimator
parameters = []
parameters.append({"name": "data_url", "value": data_local})
parameters.append({"name": "output_dir", "value": os.path.join(base_local_path, "output/")}) 
parameters.append({"name": "epoc_num", "value": 2})
# For Boolean, use parser.add_argument('--dist', action='store_true') in the boot script for parsing. If the 
parameter is set to True, the parameter is transferred in the format of the following lines of code.
parameters.append({"name": "dist"})
estimator = Estimator(session=session,
               training_files=training_file,
                outputs=[output],
                parameters=parameters,
                framework_type='PyTorch', 
               train instance type='local',
                train_instance_count=2,
                script_interpreter="/home/ma-user/anaconda3/envs/PyTorch-1.4/bin/python",
                log_url=base_bucket_path + 'log/',
               job_description='This is a image net train job')
```
- session: Initialized data in **[Step 1](#page-64-0)**. This parameter is mandatory.
- **training\_files**: Initialized training files in **[Step 3](#page-64-0)**. This parameter is mandatory.
- **outputs**: A list of training outputs. Each element in the list is a training output initialized in **[Step 4](#page-64-0)**. This parameter is optional.
- parameters: A list of parameters. Each element in the list is a dictionary that contains the **name** and **value** fields, which are transferred to the training boot file in the form of **-name=value**. This parameter is optional. **value** can be a string, an integer, or a Boolean. For Boolean, use **action='store\_true'** in the training script for parsing.
- framework\_type: Type of the AI framework used for a training job. For details, see the output item in **Step 5**. This parameter is mandatory.
- **train\_instance\_type**: Type of training instance. If this parameter is set to **local**, the training job is performed in a notebook instance. This parameter is mandatory.
- **train instance count**: Number of workers in a training job. Set this parameter to **2** for distributed debugging. When the training job starts, the SDK creates another notebook instance to form a 2-node distributed debugging environment with the current instance. This parameter is mandatory.
- **script interpreter**: Python environment used for a training job. If this parameter is not set, the current kernel is used by default. This parameter is optional.
- **log url**: OBS address. The SDK automatically uploads training logs to this address during local training. This parameter must be set only when training jobs run on Ascend.
- **job description**: describes a training job. This parameter is optional.

**Step 8** Start training.

<span id="page-66-0"></span>estimator.fit(inputs=[input\_data], job\_name="cifar10-dis")

Parameters:

- **inputs**: A list of training inputs. Each element in the list is an input imported in **[Step 2](#page-64-0)**. This parameter is optional.
- job\_name: Name of a training job. This parameter is optional.

After a local distributed training job starts, the SDK automatically performs the following operations:

- 1. Zips the training script and uploads the ZIP file to **obs\_path** specified in **[Step](#page-64-0) [3](#page-64-0)**.
- 2. Zips the data and uploads the ZIP file to the specified **obs\_path** if the training data is stored in .
- 3. Creates another instance to form a two-worker environment for distributed training.
- 4. Initializes the training job and downloads data to **local\_path**.
- 5. Executes the training job and saves the training outputs in **local\_path** specified in **[Step 4](#page-64-0)**.
- 6. Uploads the training output to **obs\_path** specified in **[Step 4](#page-64-0)** and the logs to **log\_url** specified in **[Step 7](#page-65-0)**.
- **Step 9** Perform debugging. This step is the same as **[Step 8](#page-70-0)** for debugging a single-node training job.
- **Step 10** Obtain the type of compute nodes available for training. This step is the same as **[Step 9](#page-70-0)** for debugging a single-node training job.

#### **Step 11** Submit the remote training job.

```
from modelarts.estimatorV2 import Estimator
parameters = []
parameters.append({"name": "data_url", "value": data_local})
parameters.append({"name": "output_dir", "value": os.path.join(base_local_path, "output/")}) 
parameters.append({"name": "epoc_num", "value": 2})
# For Boolean, use parser.add_argument('--dist', action='store_true') in the boot script for parsing. If the 
parameter is set to True, the parameter is transferred in the format of the following lines of code.
parameters.append({"name": "dist"})
estimator = Estimator(session=session,
                training_files=training_file,
                outputs=[output],
                parameters=parameters,
                framework_type='PyTorch', 
                train_instance_type='modelarts.p3.large.public.distributed', 
               train_instance_count=2.
               script_interpreter="/home/ma-user/anaconda3/envs/PyTorch-1.4/bin/python",
               log url=base bucket path + 'log/',
                job_description='This is a image net train job')
estimator.fit(inputs=[input_data], job_name="cifar10-dis-1")
```
The difference between Estimator initialization and local training lies in the **train\_instance\_type** parameter. Configure this parameter based on the obtained result in **Step 10**. The value of **train\_instance\_count** depends on the value of **max\_num** in **Step 10**.

After the training job is submitted, the SDK automatically performs the following operations:

1. Zips the training script and uploads the ZIP file to **obs\_path** specified in **[Step](#page-64-0) [3](#page-64-0)**.

- <span id="page-67-0"></span>2. Zips the data and uploads the ZIP file to the specified **obs\_path** if the training data is stored in .
- 3. Submits the training job to the ModelArts training service. The image of the current instance is used to execute the training job.
- 4. Uploads the training output to **obs\_path** specified in **[Step 4](#page-64-0)** and the logs to the location specified by **log\_url**.

In this step, note the following:

If you want to create a directory or file in your training script, create it in the following directories:

- (1) **/home/ma-user/work**
- (2) **/cache**

(3) **local\_path** specified in inputs or outputs. For example, if **local\_path** is set to **/home/ma-user/work/xx/yy/** during InputData initialization in **[Step 2](#page-64-0)**, you can create directories or files in this directory.

**----End**

## **8.1.2.2 Using the SDK to Debug a Single-Node Training Job**

Replace the OBS paths in the debugging code with your OBS paths.

PyTorch is used to write debugging code in this document. The process is the same for different AI frameworks. You only need to change the **framework type** value in **[Step 6](#page-69-0)** and **[Step 10](#page-70-0)**. For example, set **framework\_type** to **Ascend-Powered-Engine** for MindSpore.

**Step 1** Initialize session.

The following is the sample code. from modelarts.session import Session session = Session()

**Step 2** Prepare training data. Three data formats are supported. You can select one of them as required.

```
import os
from modelarts.train_params import InputData
base_bucket_path = "obs://modelarts-xxx-a0de02a6/dis-train/cifar10/"
base_local_path = "/home/ma-user/work/cifar10/"
# Format 1: The data is stored in a compressed file in OBS.
obs_path = os.path.join(base_bucket_path, "dataset-zip/dataset.zip")
data_local = os.path.join(base_local_path, "dataset/") 
input_data = InputData(obs_path=obs_path, local_path=data_local, is_local_source=False)
# Format 2: The data is stored in a directory in OBS.
#obs_path = os.path.join(base_bucket_path, "dataset/")
#data_local = os.path.join(base_local_path, "dataset/") 
#input_data = InputData(obs_path=obs_path, local_path=data_local, is_local_source=False)
# Format 3: The data is stored in a directory in an SFS system mounted to a notebook instance. 
#obs_path = os.path.join(base_bucket_path, "dataset-local/")
#data_local = os.path.join(base_local_path, "dataset/") 
#input_data = InputData(obs_path=obs_path, local_path=data_local, is_local_source=True)
Parameters:
```
**is\_local\_source**: Location where the training data is stored. The default value is **False** and this parameter is optional.

- <span id="page-68-0"></span>– **False**: The training data is stored in the path specified by **obs\_path**.
- **True**: The training data is stored in a notebook instance, which is specified by **local\_path**.
- **obs path**: OBS path. It depends on the value of **is local source**.
	- If **is\_local\_source** is set to **False**, this parameter is mandatory, indicating the location where the training data is stored, which can be a folder or a compressed file.
	- If **is\_local\_source** is set to **True**, this parameter is optional. If you set this parameter, the training data in the notebook instance is compressed and uploaded to the location. The data cannot be uploaded repeatedly. After data is uploaded for the first time, change **is\_local\_source** to **False** and set **obs** path to the location where the compressed file was uploaded. If you do not set this parameter, the file will not be compressed and uploaded.
- **local\_path**: Notebook path. Your training script reads data from this path for training. This parameter is mandatory. It depends on the value of **is\_local\_source**.
	- If **is\_local\_source** is set to **True**, this parameter indicates the location where the training data is stored, which can be a folder.
	- If **is\_local\_source** is set to **False**, the SDK downloads data to this location during training. If the training data is compressed files, they will be decompressed after being downloaded.
- **Step 3** Prepare the training script.

from modelarts.train\_params import TrainingFiles code\_dir = os.path.join(base\_local\_path, "train/")

# The training script has been stored in OBS. The training script can be chosen from any source as long as it can be stored in a notebook instance.

session.obs.download\_file(os.path.join(base\_bucket\_path, "train/test-pytorch.py"), code\_dir) training\_file = TrainingFiles(code\_dir=code\_dir, boot\_file="test-pytorch.py", obs\_path=base\_bucket\_path + 'train/')

Parameters:

- **code dir**: Code directory where a training script is stored. The directory must be a notebook directory for debugging a training job. This parameter is mandatory.
- **boot file**: Path of the training boot file. Enter the relative path of **code dir**. For example, if the absolute path of **boot\_file** is **/home/ma-user/work/ cifar10/train/test-pytorch.py**, set this parameter to **test-pytorch.py**. This parameter is mandatory.
- **obs path**: OBS path. This parameter must be set only for remote training. The training script is compressed and uploaded to this path.
- **Step 4** Prepare the training output. If you do not need to upload the training output to OBS, skip this step.

```
from modelarts.train_params import OutputData
output = OutputData(local_path=os.path.join(base_local_path, "output/"),
obs_path=os.path.join(base_bucket_path, 'output/'))
```
**local path**: Notebook path, in which the trained model or other training script data is stored.

- **obs path**: OBS path. The SDK automatically uploads the model file in **local path** to this OBS path. This parameter is mandatory.
- <span id="page-69-0"></span>**Step 5** Check the AI frameworks that can be used for training. from modelarts.estimatorV2 import Estimator Estimator.get framework list(session)

**session** is the initialized data in **[Step 1](#page-67-0)**. Skip this step if the AI framework has been specified.

#### **Step 6** Initialize the Estimator.

```
from modelarts.estimatorV2 import Estimator
parameters = []
parameters.append({"name": "data_url", "value": data_local})
parameters.append({"name": "output_dir", "value": os.path.join(base_local_path, "output/")}) 
parameters.append({"name": "epoc_num", "value": 2}) 
estimator = Estimator(session=session,
                training_files=training_file,
                outputs=[output],
                parameters=parameters,
                framework_type='PyTorch', 
                train_instance_type='local', 
                train_instance_count=1,
                script_interpreter="/home/ma-user/anaconda3/envs/PyTorch-1.4/bin/python",
                log_url=base_bucket_path + 'log/',
                job_description='This is a image net train job')
```
Parameters:

- session: Initialized data in [Step 1](#page-67-0). This parameter is mandatory.
- **training\_files**: Initialized training files in **[Step 3](#page-68-0)**. This parameter is mandatory.
- outputs: A list of training outputs. Each element in the list is an initialized training output in **[Step 4](#page-68-0)**. This parameter is optional.
- parameters: A list of parameters. This parameter is optional. Each element in the list is a dictionary that contains the **name** and **value** fields, which are transferred to the training boot file in the form of **--name=value**. **value** can be a string, an integer, or a Boolean. For Boolean, use **action='store\_true'** in the training script for parsing.
- **framework type**: Type of the AI framework used for a training job. For details, see the output item in **Step 5**. This parameter is mandatory.
- **train\_instance\_type**: Training instance type. If this parameter is set to **local**, the training job is performed in a notebook instance. This parameter is mandatory.
- **train instance count**: Number of workers in a training job. Set this parameter to **1** for single-node training. The training job runs only in the current notebook instance. This parameter is mandatory.
- **script\_interpreter**: Python environment used for a training job. If this parameter is not set, the current kernel is used by default. This parameter is optional.
- **log url:** OBS address. The SDK automatically uploads training logs to this address during training. This parameter must be set only when training jobs run on Ascend.
- **job description**: describes a training job. This parameter is optional.

**Step 7** Start training.

estimator.fit(inputs=[input\_data], job\_name="cifar10-dis")

- <span id="page-70-0"></span>**inputs**: A list of training inputs. Each element in the list is an input imported in **[Step 2](#page-67-0)**. This parameter is optional.
- **job name**: Name of a training job. This parameter is optional.

After a local single-node training job starts, the SDK automatically performs the following operations:

- 1. Initializes the training job. If the training data imported in **[Step 2](#page-67-0)** is stored in OBS, the data is downloaded to **local\_path**.
- 2. Executes the training job and saves the training outputs in **local\_path** specified in **[Step 4](#page-68-0)**.
- 3. Uploads the training output to **obs\_path** specified in **[Step 4](#page-68-0)** and the logs to **log\_url** specified in **[6](#page-69-0)**.

In addition, time suffixes are added to the job names.

```
from datetime import datetime, timedelta
import time
base_name = "cifar10-dis"
job_name = base_name + '-' + (datetime.now() + timedelta(hours=8)).strftime('%Y%m%d-%H%M%S')
estimator.fit(inputs=[input_data], job_name=job_name)
```
#### **Step 8** Perform debugging.

In the previous step, the logs of the training script are printed to the console in real time. You can easily detect incorrect code or parameters in the logs. Perform debugging in until you obtain a desired result, then you can go to the next step.

**Step 9** Obtain the type and maximum number of compute nodes available for training. from modelarts.estimatorV2 import Estimator Estimator.get\_spec\_list(session=session)

**session** is the initialized data in **[Step 1](#page-67-0)**. A dictionary is returned. **flavors** is a list that describes all flavors available for training. **flavor\_id** of each element indicates the compute flavors that can be directly used for remote training jobs, and **max\_num** indicates the maximum number of compute nodes of the flavors. Skip this step if the compute flavor has been specified.

#### **Step 10** Submit the remote training job.

from modelarts.estimatorV2 import Estimator parameters = [] parameters.append({"name": "data\_url", "value": data\_local}) parameters.append({"name": "output\_dir", "value": os.path.join(base\_local\_path, "output/")}) parameters.append({"name": "epoch\_num", "value": 2}) estimator = Estimator(session=session, training files=training file, outputs=[output], parameters=parameters, framework\_type='PyTorch', train\_instance\_type='modelarts.vm.cpu.8u', train\_instance\_count=1, script\_interpreter="/home/ma-user/anaconda3/envs/PyTorch-1.4/bin/python", log\_url=base\_bucket\_path + 'log/', job\_description='This is a image net train job') estimator.fit(inputs=[input\_data], job\_name="cifar10-dis")

After the local debugging is complete, you only need to change **train instance type** to the value of **flavor id** obtained in **Step 9** during Estimator initialization. After the **fit** function is executed, you can submit the remote training job.

After the training job is submitted, the SDK automatically performs the following operations:

- 1. Zips the training script and uploads the ZIP file to **obs\_path** specified in **[Step](#page-68-0) [3](#page-68-0)**.
- 2. Zips the data and uploads the ZIP file to the specified **obs\_path** if the training data is stored in .
- 3. Submits the training job created using a custom image to ModelArts. The image is that of the current instance. This ensures that the environment of the remote training job is the same as that of the training job in the instance.
- 4. Uploads the training output to **obs\_path** specified in **[Step 4](#page-68-0)** and the logs to the location specified by **log\_url** in this step.

In this step, note the following:

If you want to create a directory or file in your training script, create it in the following directories:

- **/home/ma-user/work**
- **/cache**
- **local\_path** specified in inputs or outputs. For example, if **local\_path** is set to **/home/ma-user/work/xx/yy/** during InputData initialization in **[Step](#page-67-0) [2](#page-67-0)**, you can create directories or files in this directory.

**----End**

## **8.1.3 Obtaining Training Jobs**

#### **Sample Code**

In ModelArts notebook, you do not need to enter authentication parameters for session authentication. For details about session authentication of other development environments, see **[Session Authentication](#page-14-0)**.

from modelarts.session import Session from modelarts.estimatorV2 import Estimator session = Session() job\_list = Estimator.get\_job\_list(session=session, offset=10, limit=5, sort\_by="create\_time", order="asc", filters=[{"key": "name", "operator": "like", "value": ["trainjob"]}])

print(job\_list)

## **Parameters**

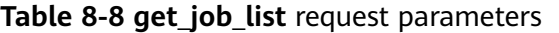

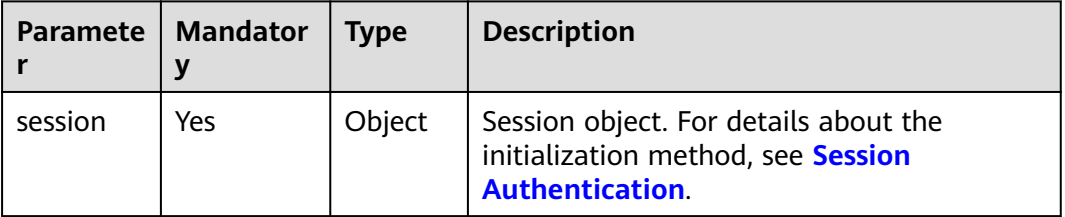
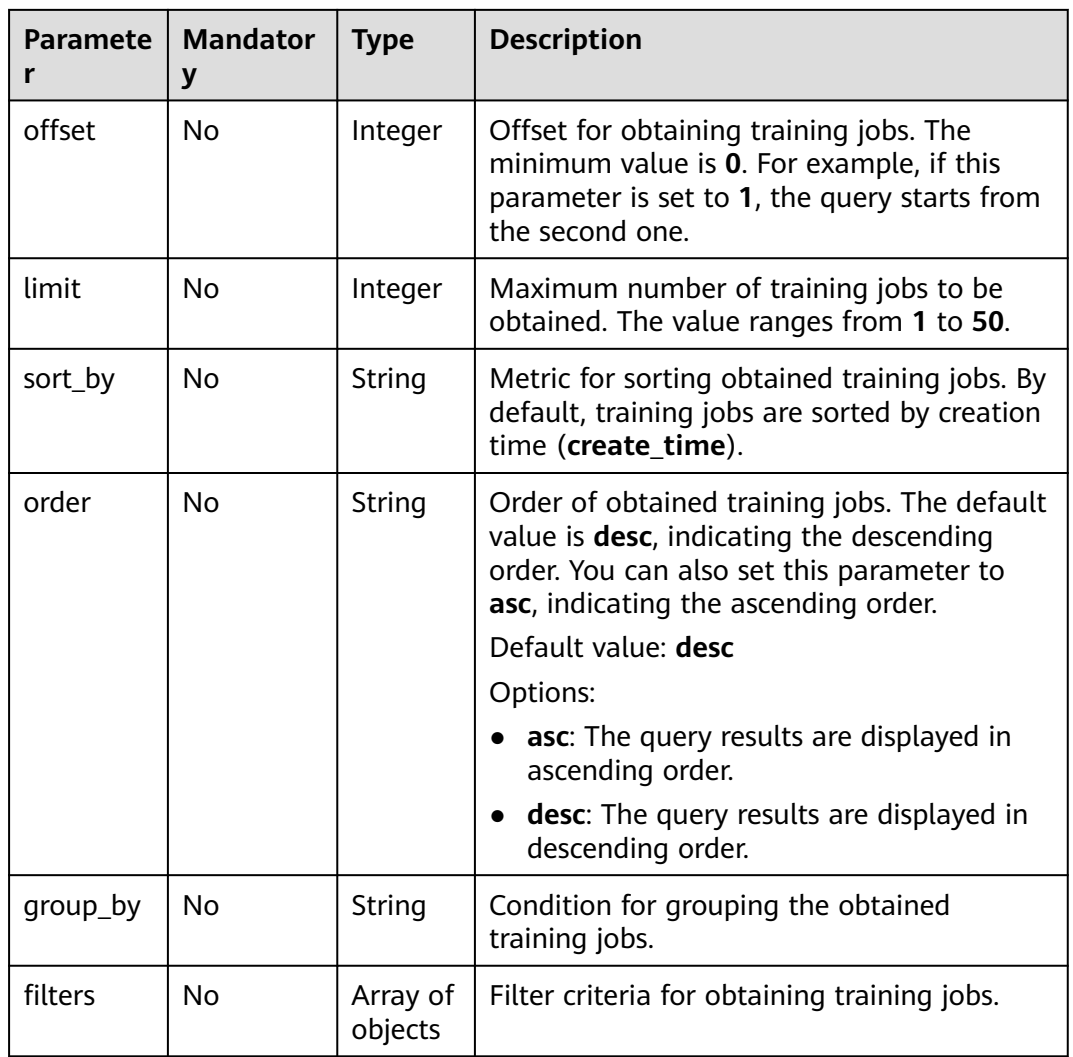

# **Table 8-9** filters

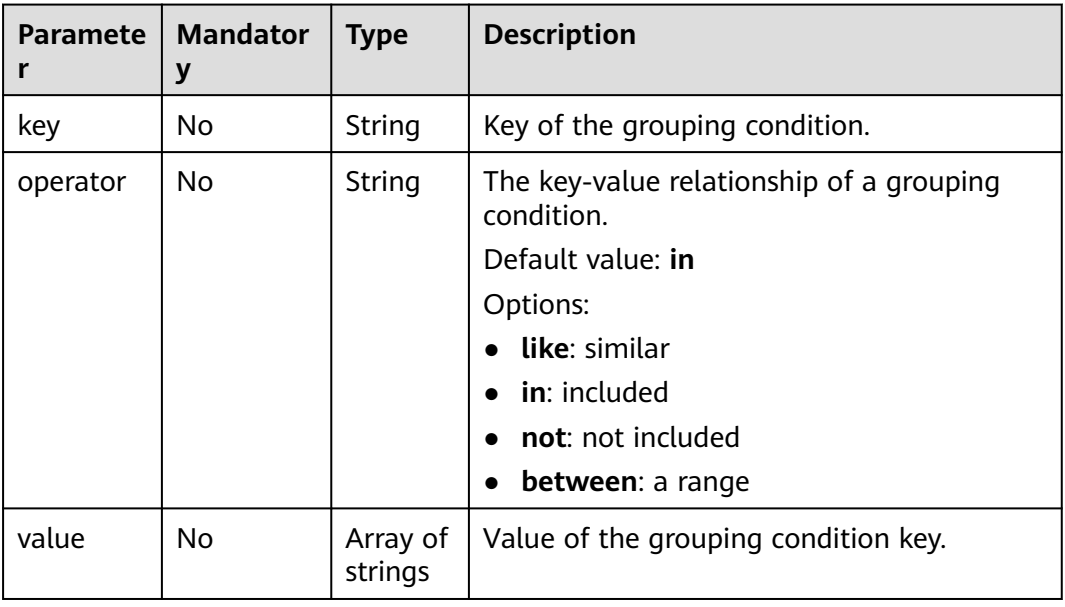

| <b>Paramete</b><br>r | <b>Type</b>                                          | <b>Description</b>                                                                                                    |
|----------------------|------------------------------------------------------|----------------------------------------------------------------------------------------------------|
| total                | Integer                                              | Total number of training jobs of the current user.                                                                                                    |
| count                | Integer                                              | Total number of training jobs that meet the search<br>criteria of the current user.                                                                                        |
| limit                | Integer                                              | Maximum number of training jobs to be obtained. The<br>value ranges from 1 to 50.                                                                                          |
| offset               | Integer                                              | Offset for obtaining training jobs. The minimum value<br>is 0. For example, if this parameter is set to 1, the<br>query starts from the second one.                        |
| sort_by              | String                                               | Metric for sorting obtained training jobs. By default,<br>training jobs are sorted by creation time<br>(create time).                                                      |
| order                | String                                               | Order of obtained training jobs. The default value is<br>desc, indicating the descending order. You can also set<br>this parameter to asc, indicating the ascending order. |
| group_by             | String                                               | Condition for grouping the obtained training jobs.                                                                                                    |
| workspac<br>$e_id$   | String                                               | Workspace where a training job is deployed. The<br>default value is 0.                                                                                                    |
| ai_project           | String                                               | Al project to which a training job belongs. The default<br>value is default-ai-project.                                                                                    |
| items                | Array of<br><b>JobRespo</b><br><b>nse</b><br>objects | Details of the training jobs that meet the search<br>criteria of the current user.                                                                                         |

**Table 8-10 get\_job\_list** response parameters

**Table 8-11** JobResponse

| <b>Paramete</b> | Type   | <b>Description</b>                                                                                                    |
|-----------------|--------|----------------------------------------------------------------------------------------------------|
| kind            | String | Training job type, which defaults to job.<br>Options:<br>job: training job<br>hetero_job: heterogeneous job<br>autosearch_job: auto search job<br>mrs_job: MRS job<br>edge_job: edge job |

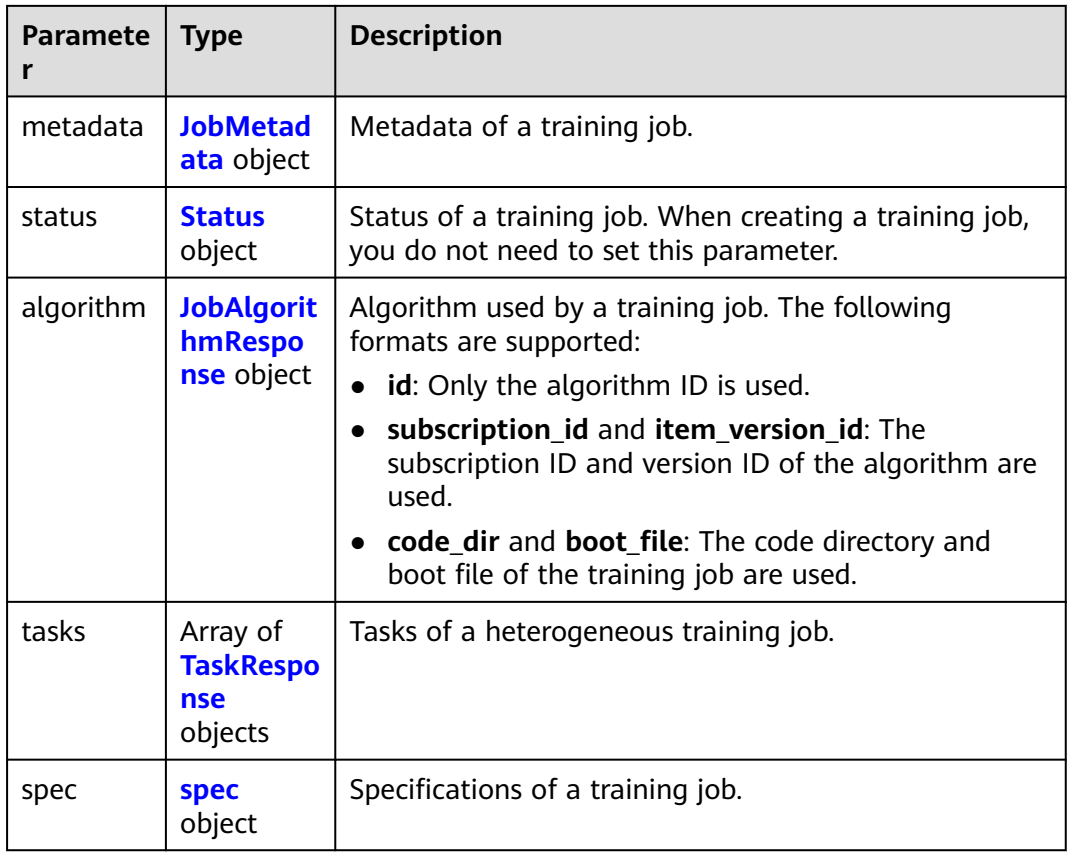

# **Table 8-12** JobMetadata

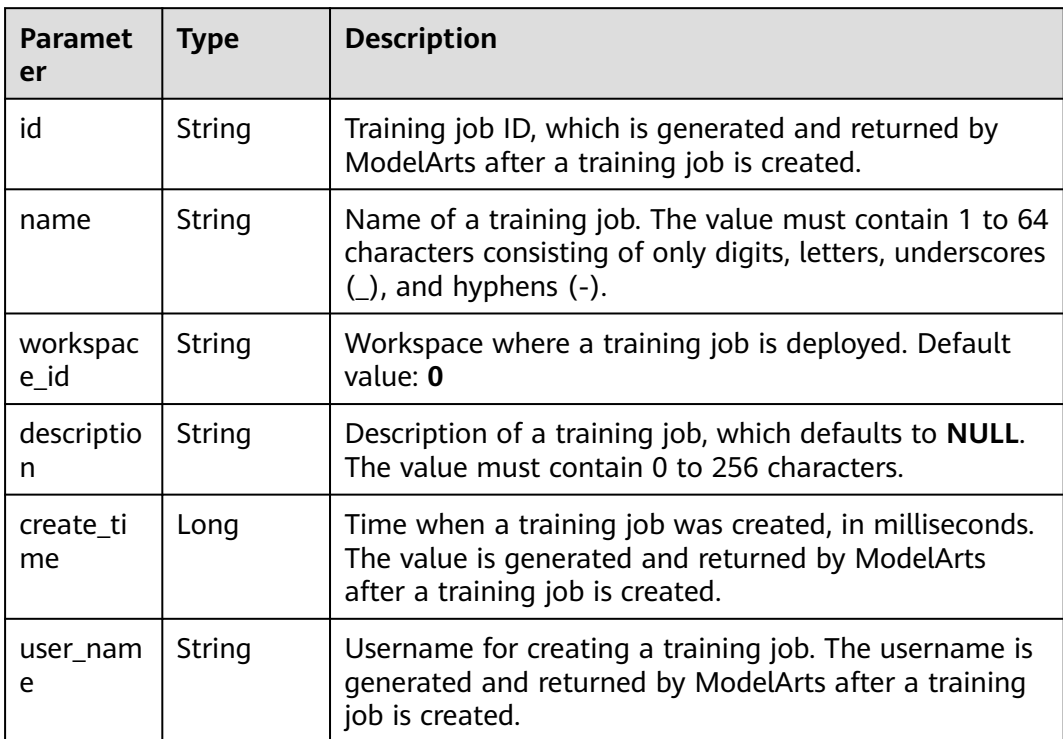

<span id="page-75-0"></span>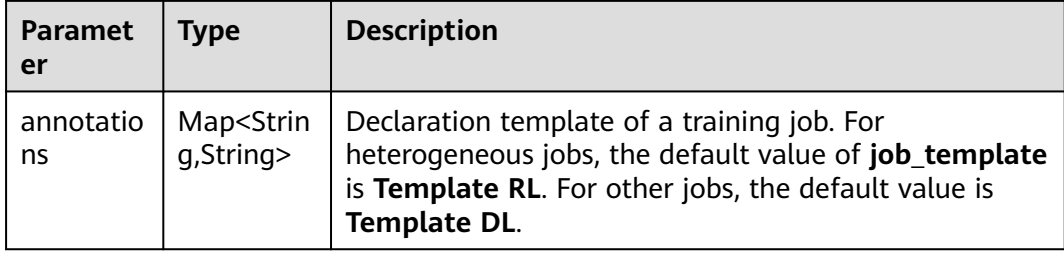

### **Table 8-13** Status

| <b>Paramet</b><br>er       | <b>Type</b>                                                               | <b>Description</b>                                                                                                    |  |
|----------------------------|---------------------------------------------------------------------------|----------------------------------------------------------------------------------------------------|--|
| phase                      | String                                                                    | Level-1 status of a training job. The value will remain<br>unchanged. Options: Creating, Pending, Running,<br>Failed, Completed, Terminating, Terminated, and<br><b>Abnormal</b>                        |  |
| secondary<br>$\_phase$     | String                                                                    | Level-2 status of a training job. The value can be<br>changed. Options: Creating, Queuing, Running,<br>Failed, Completed, Terminating, Terminated,<br>CreateFailed, TerminatedFailed, Unknown, and Lost |  |
| duration                   | Long                                                                      | Running duration of a training job, in milliseconds                                                                                                    |  |
| node_cou<br>nt metric<br>S | Array <arra<br>y<lnteger><br/><math>\mathbf{I}</math></lnteger></arra<br> | Node count changes during the runtime of a training<br>job                                                                                                    |  |
| tasks                      | Array of<br>strings                                                       | Tasks of a training job                                                                                                    |  |
| start_tim<br>e             | String                                                                    | Start time of a training job. The value is in timestamp<br>format.                                                                                                    |  |
| task_stat<br>uses          | Array of<br>objects                                                       | Status of a training job task                                                                                                    |  |

**Table 8-14** task\_statuses

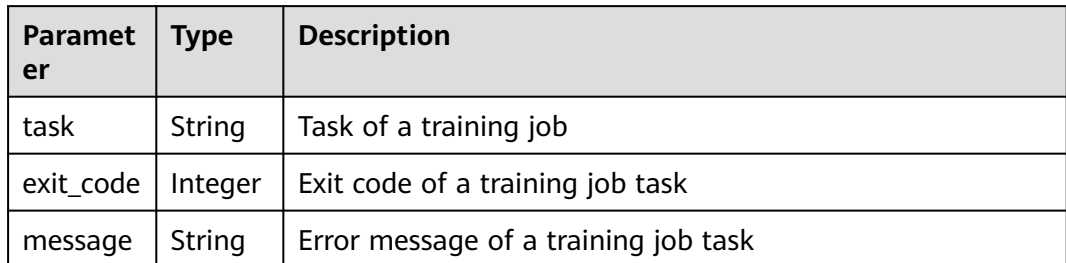

<span id="page-76-0"></span>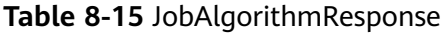

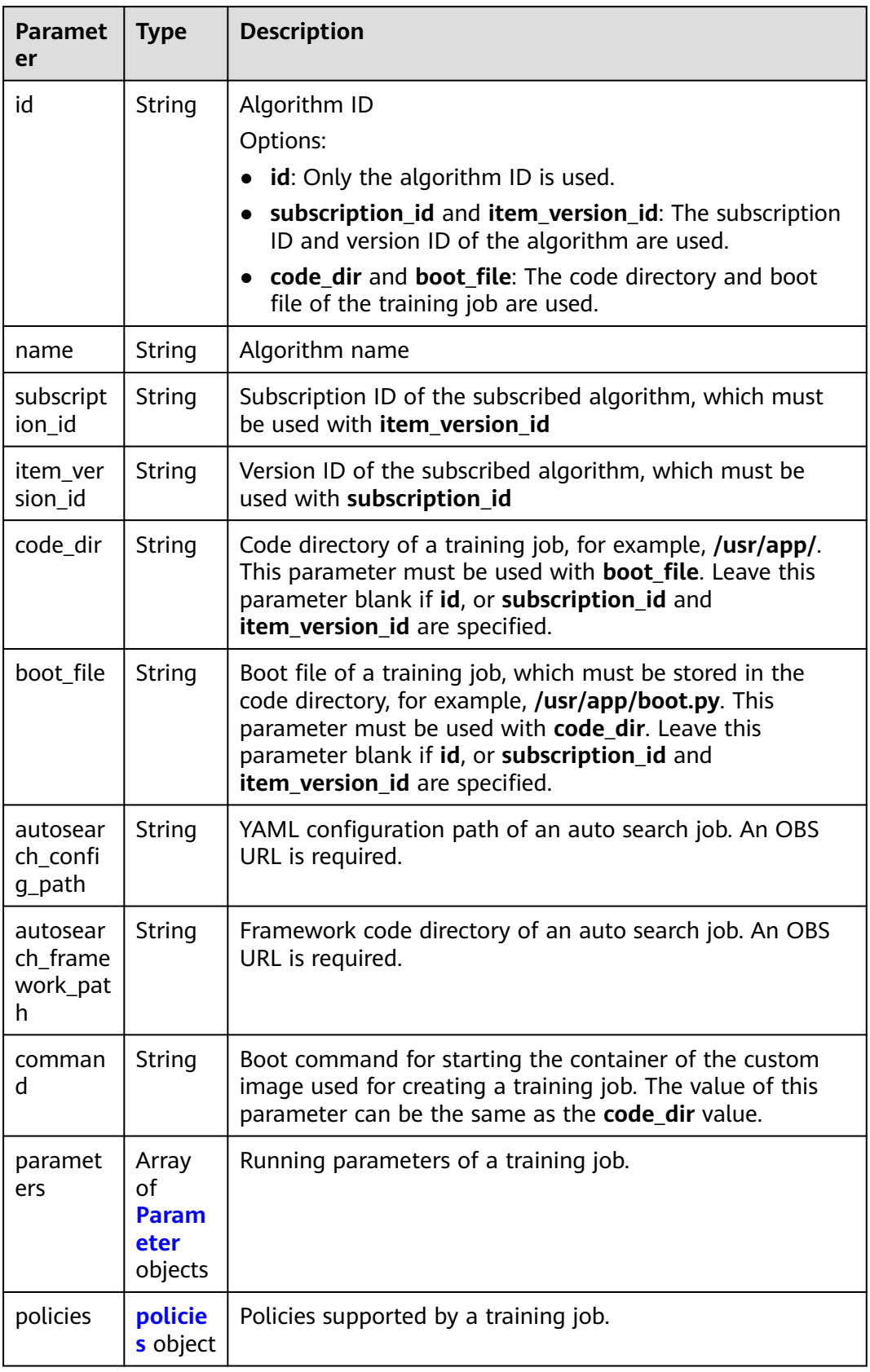

<span id="page-77-0"></span>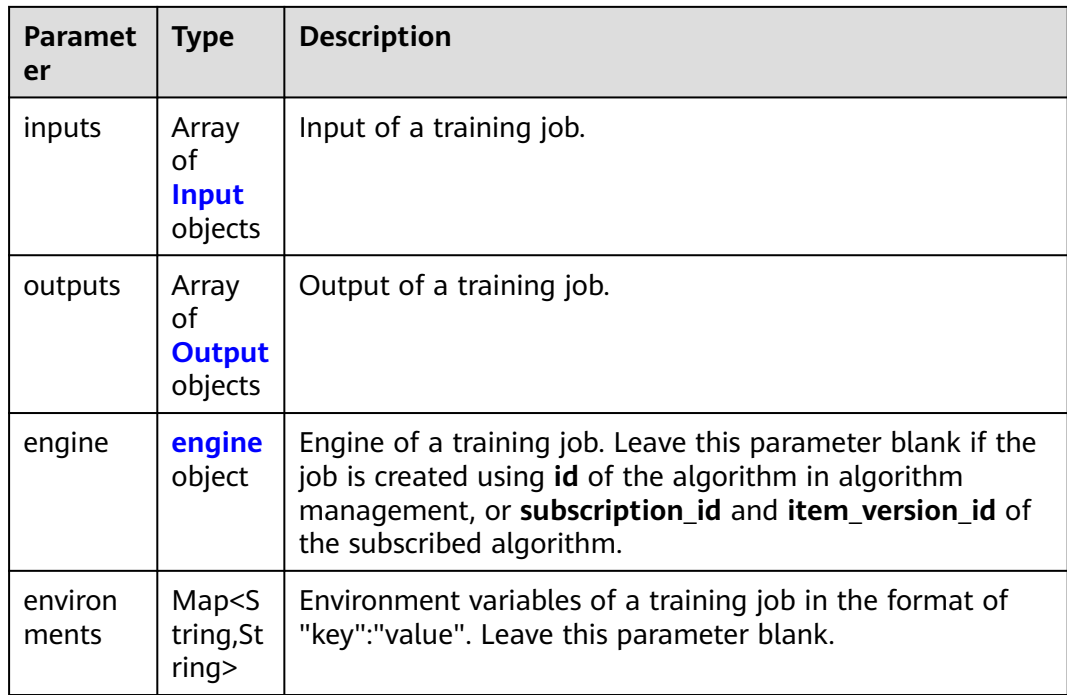

# **Table 8-16** Parameter

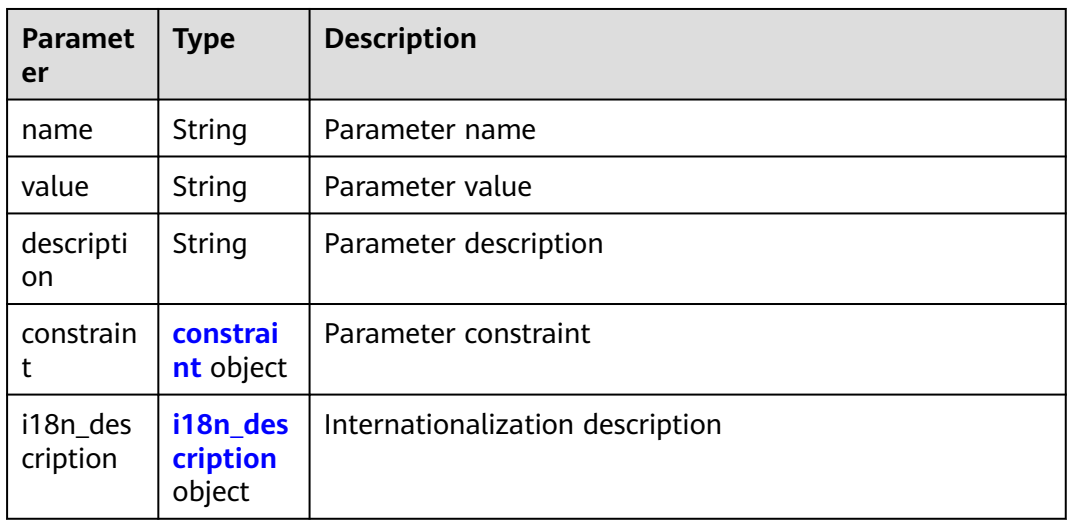

# **Table 8-17** constraint

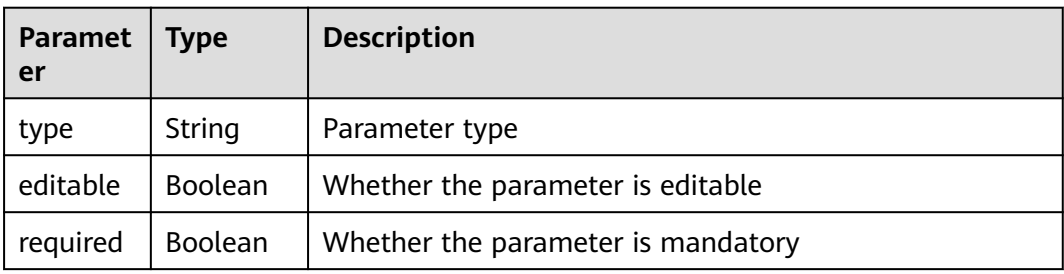

<span id="page-78-0"></span>

| <b>Paramet</b><br>er | <b>Type</b>         | <b>Description</b>                 |
|----------------------|---------------------|------------------------------------|
| sensitive            | Boolean             | Whether the parameter is sensitive |
| valid_typ<br>e       | String              | Valid type                         |
| valid_ran<br>ge      | Array of<br>strings | Valid range                        |

**Table 8-18** i18n\_description

| <b>Paramet</b><br>er | <b>Type</b> | <b>Description</b>            |
|----------------------|-------------|-------------------------------|
| languag<br>e         | String      | Internationalization language |
| descripti<br>on      | String      | Description                   |

**Table 8-19** policies

| Paramet  <br>er | <b>Type</b>   | <b>Description</b>                             |  |
|-----------------|---------------|------------------------------------------------|--|
| auto_sea<br>rch | rch<br>object | auto_sea   Hyperparameter search configuration |  |

**Table 8-20** auto\_search

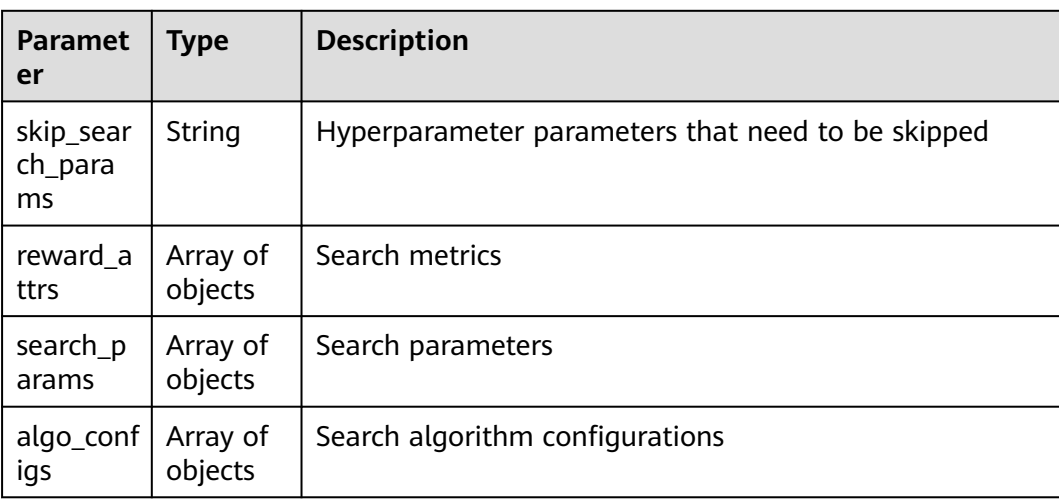

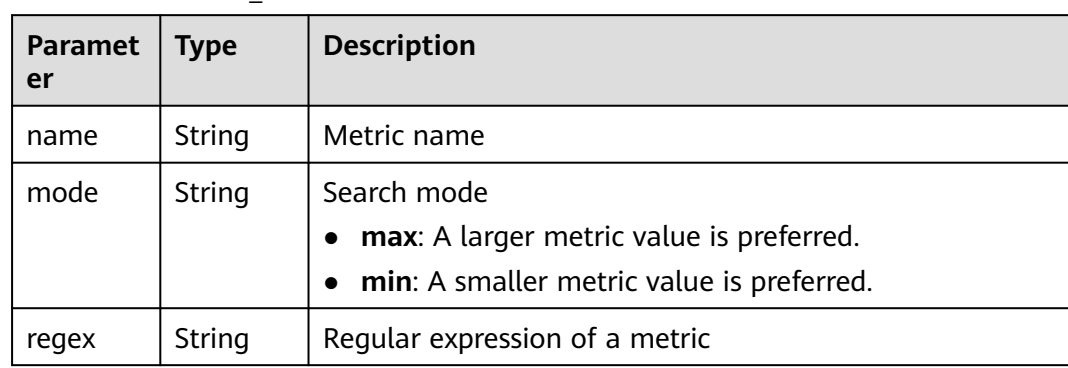

### **Table 8-21** reward\_attrs

### **Table 8-22** search\_params

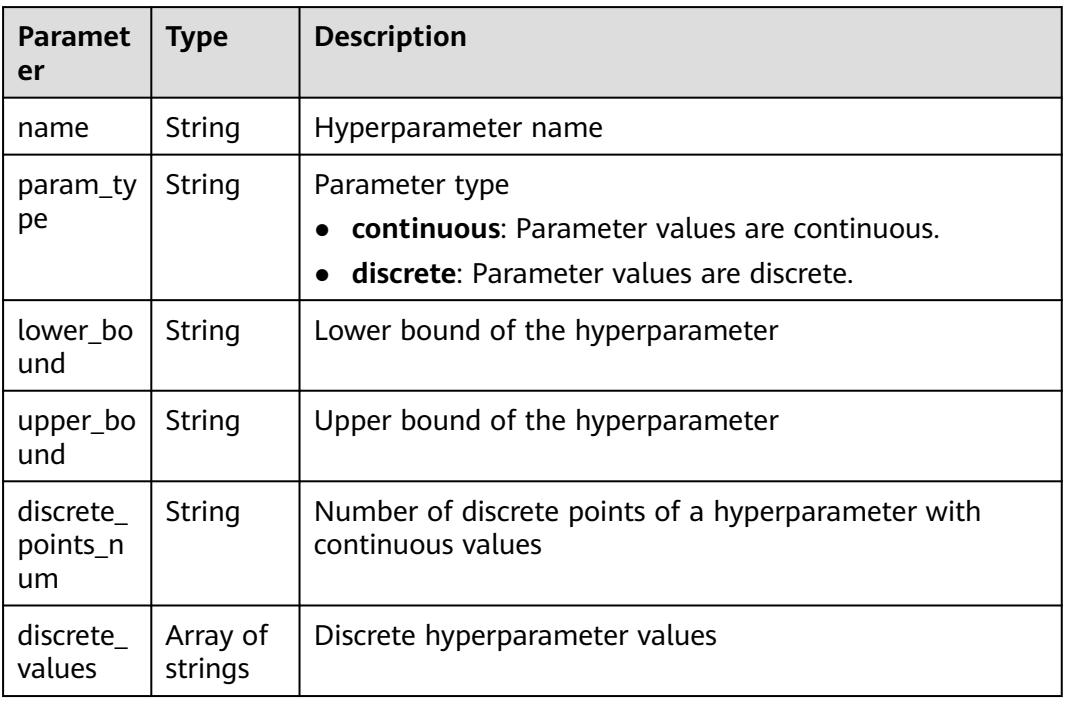

# **Table 8-23** algo\_configs

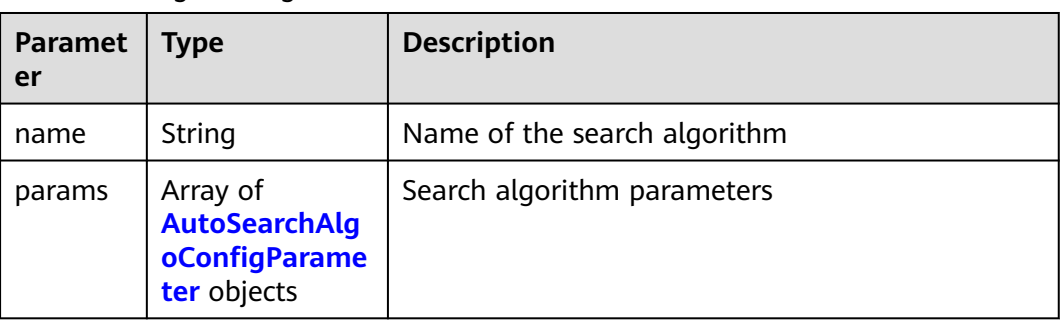

| <b>Paramet</b><br>er | <b>Type</b> | <b>Description</b> |  |
|----------------------|-------------|--------------------|--|
| key                  | String      | Parameter key      |  |
| value                | String      | Parameter value    |  |
| type                 | String      | Parameter type     |  |

<span id="page-80-0"></span>**Table 8-24** AutoSearchAlgoConfigParameter

### **Table 8-25** Input

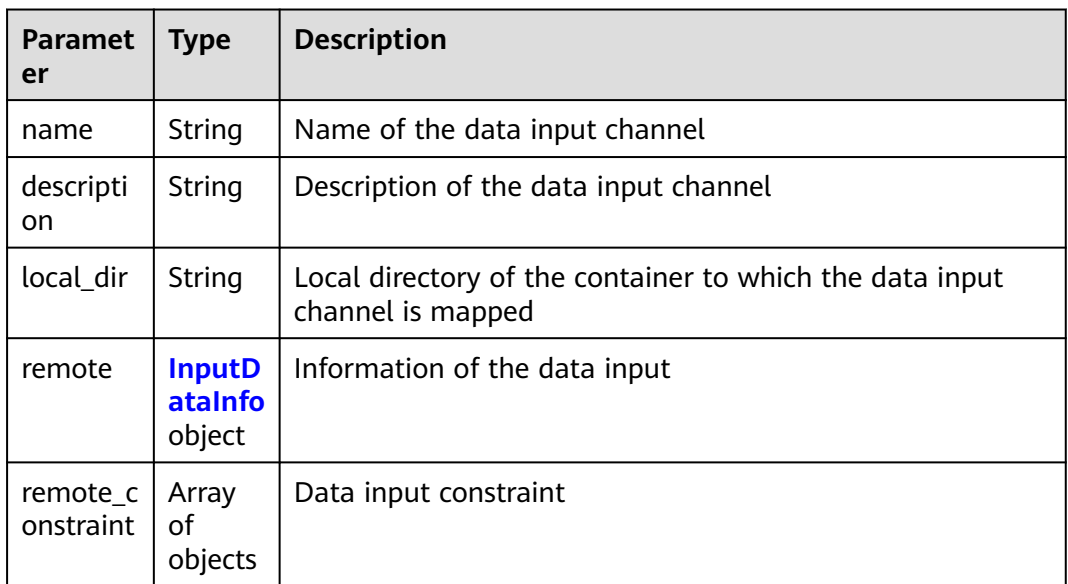

### **Table 8-26** InputDataInfo

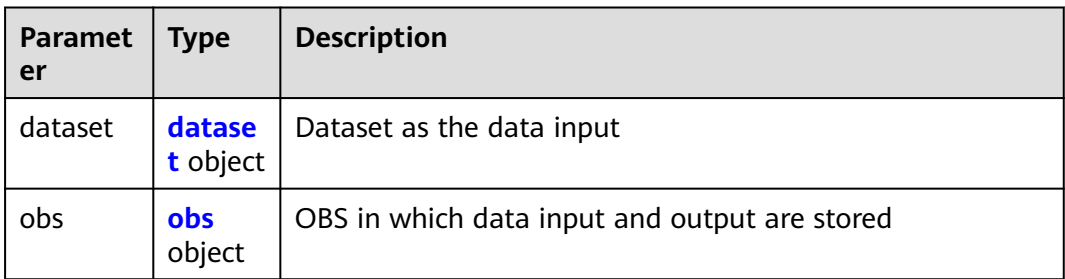

# **Table 8-27** dataset

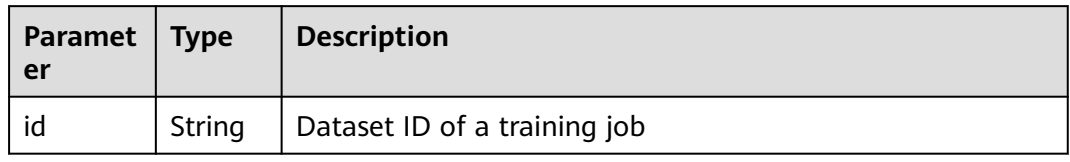

<span id="page-81-0"></span>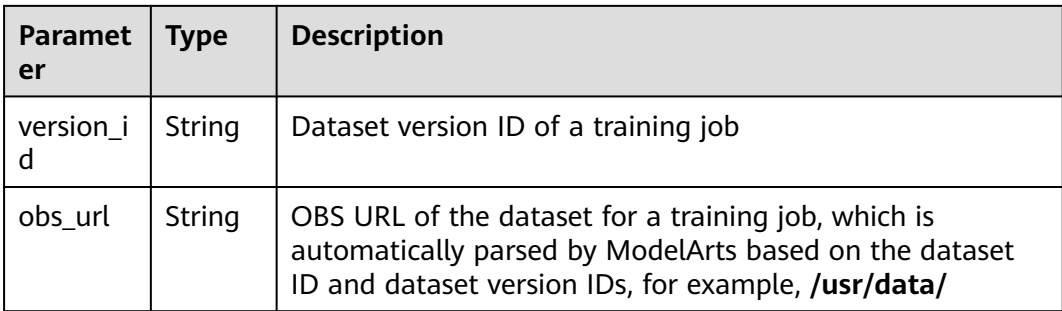

### **Table 8-28** obs

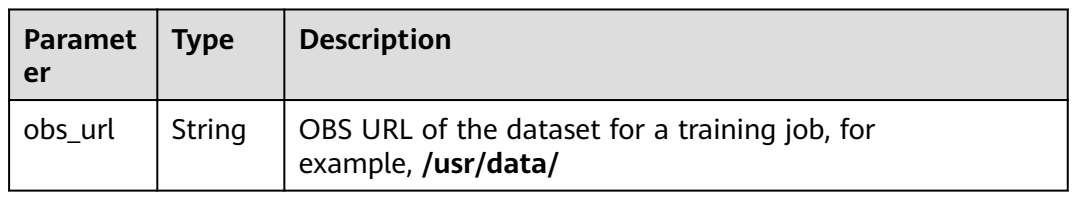

# **Table 8-29** remote\_constraint

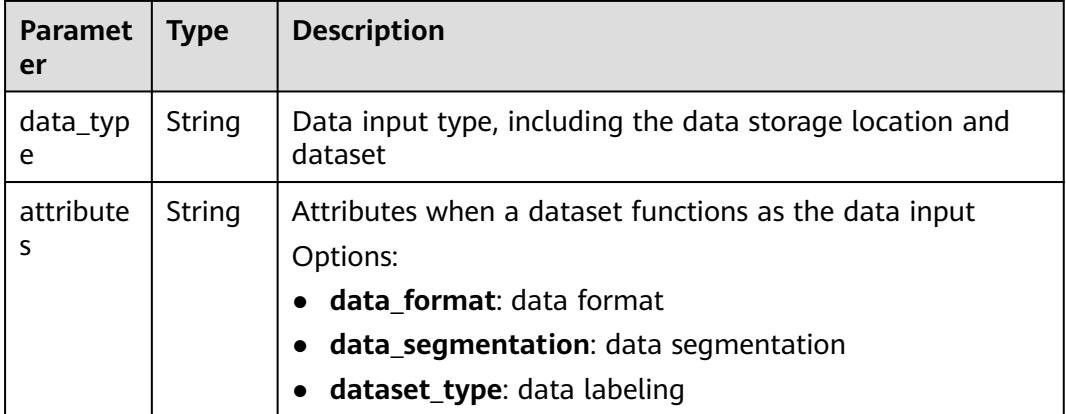

### **Table 8-30** Output

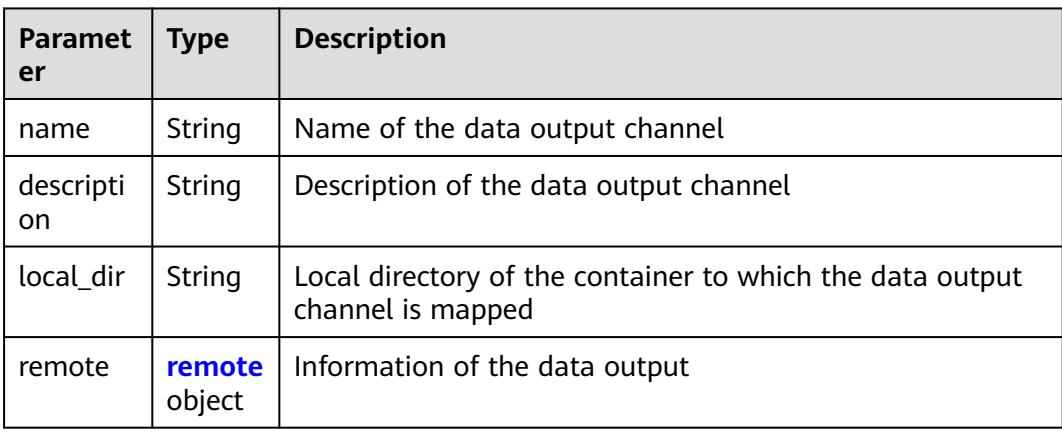

#### <span id="page-82-0"></span>**Table 8-31** remote

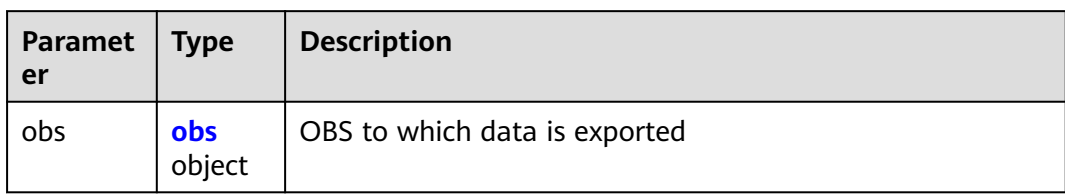

### **Table 8-32** obs

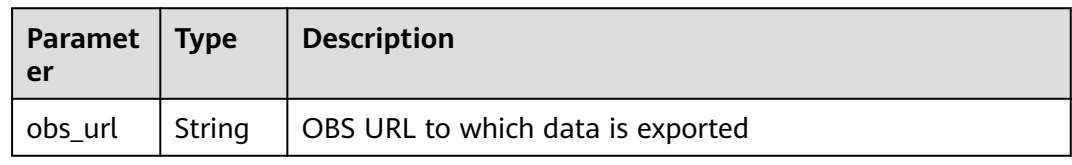

### **Table 8-33** engine

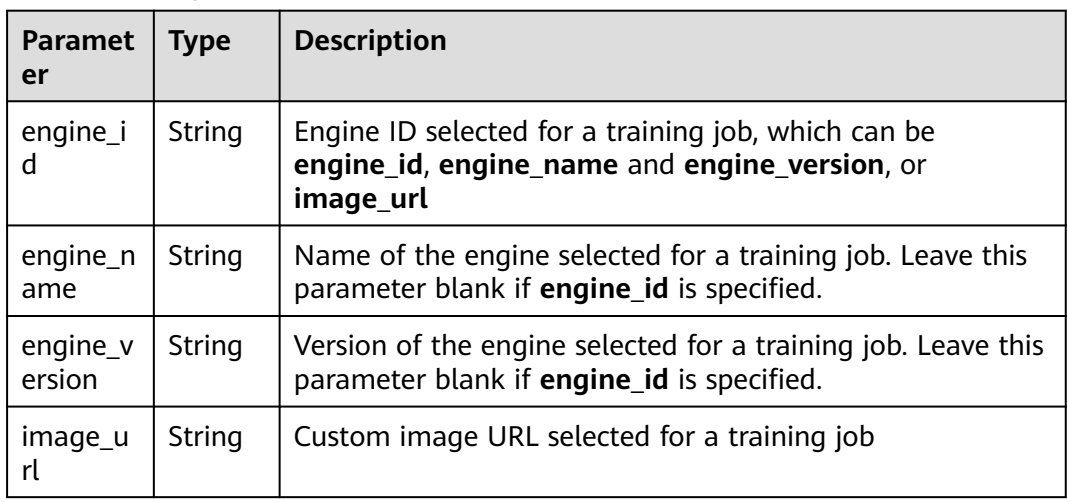

# **Table 8-34** TaskResponse

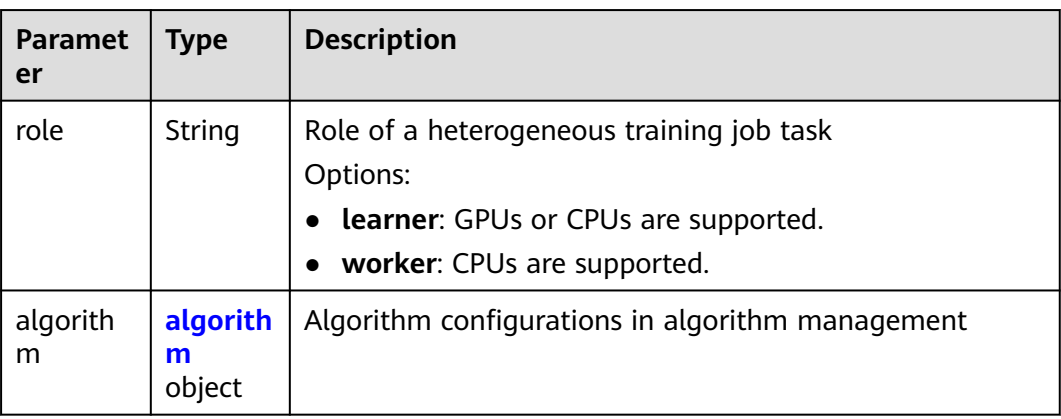

<span id="page-83-0"></span>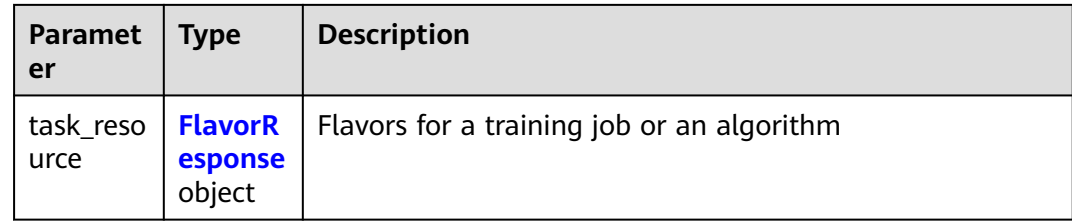

# **Table 8-35** algorithm

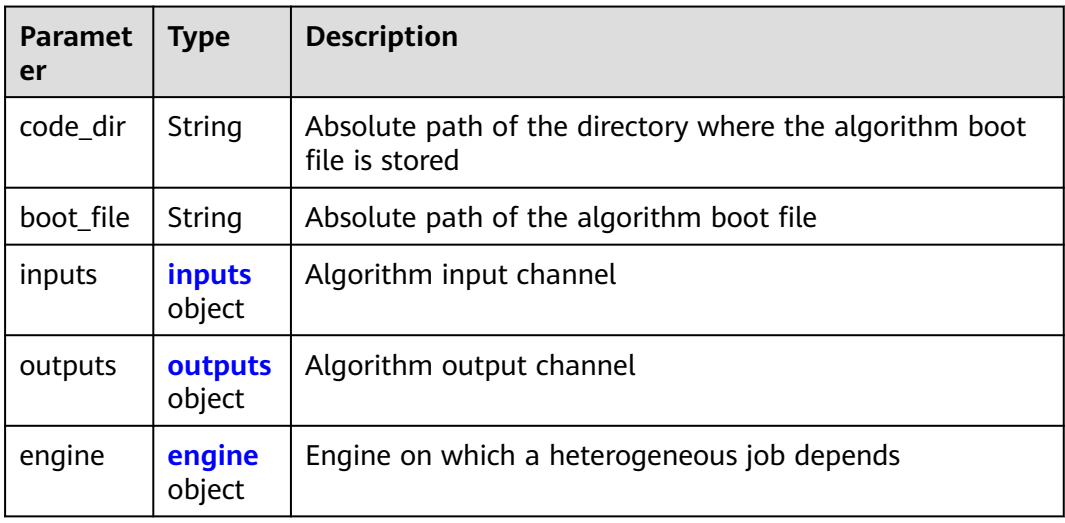

# **Table 8-36** inputs

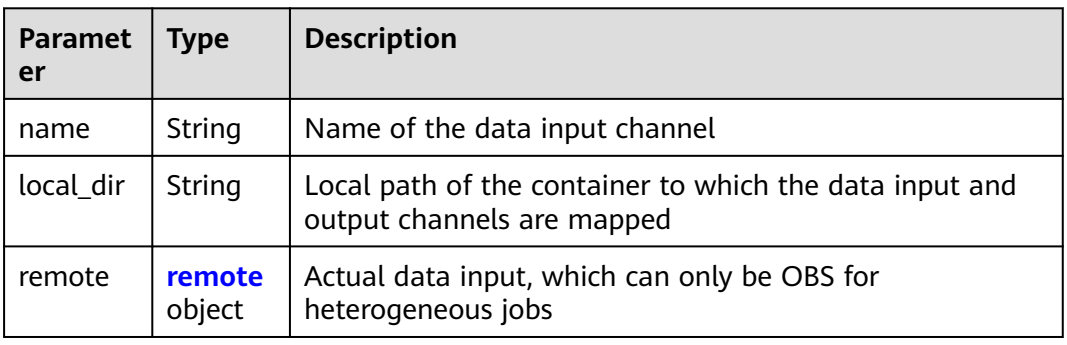

# **Table 8-37** remote

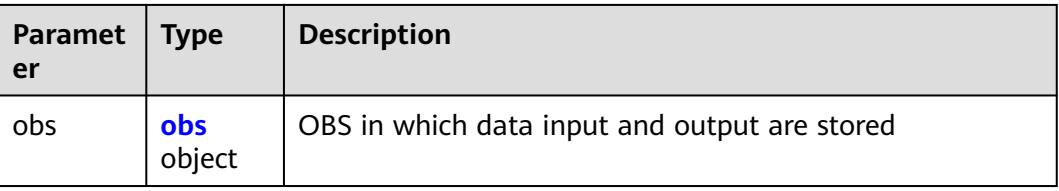

#### <span id="page-84-0"></span>**Table 8-38** obs

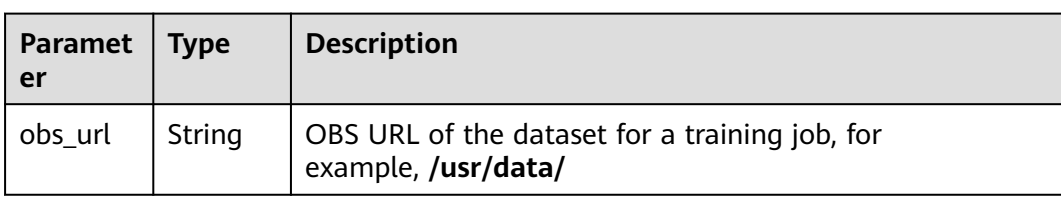

### **Table 8-39** outputs

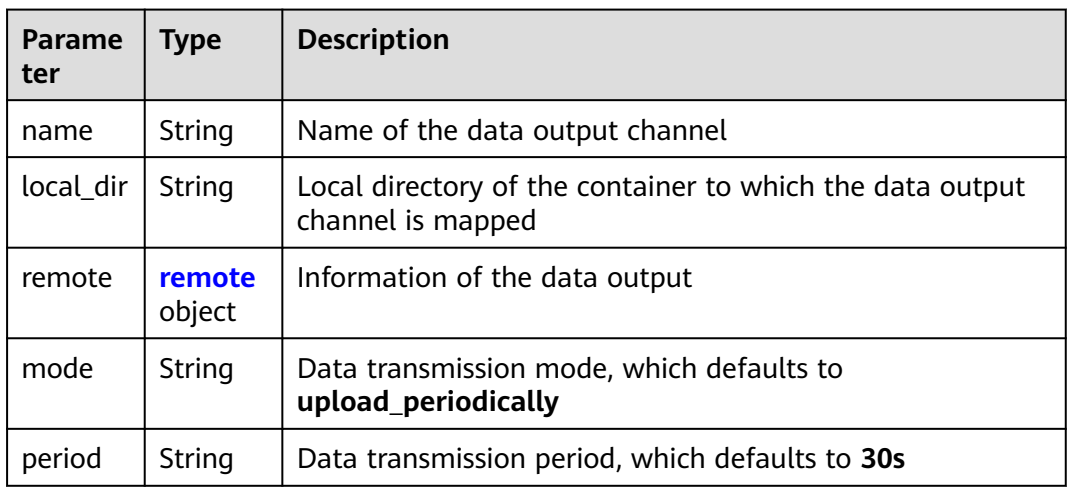

# **Table 8-40** remote

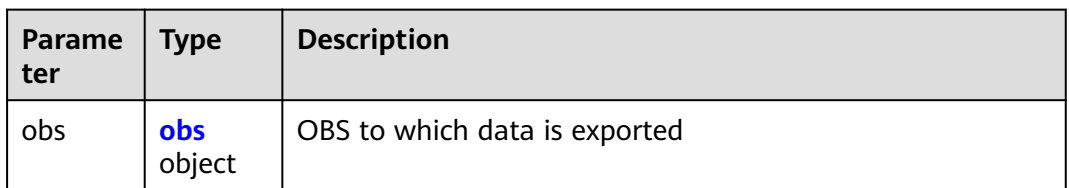

# **Table 8-41** obs

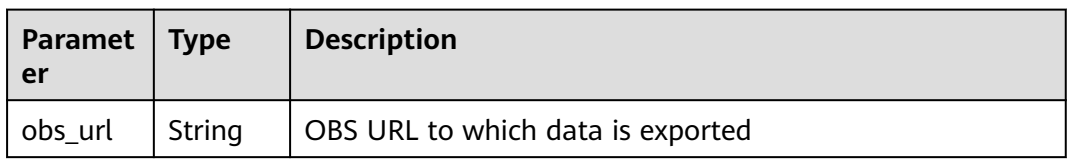

# **Table 8-42** engine

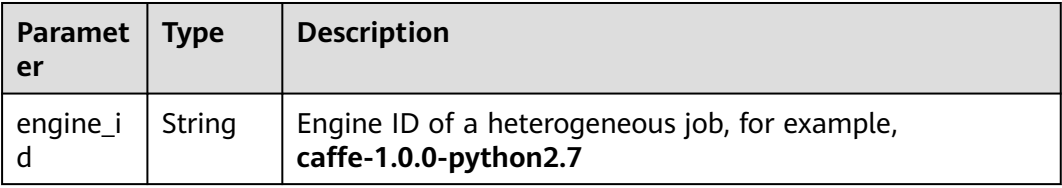

<span id="page-85-0"></span>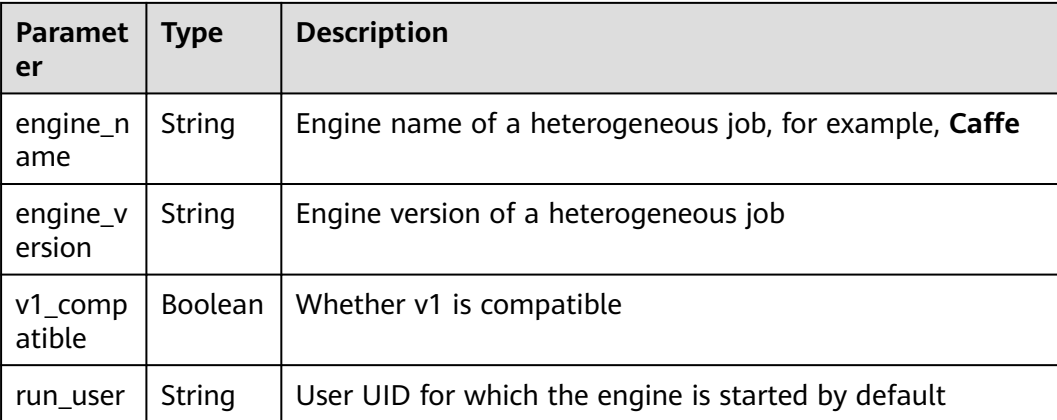

# **Table 8-43** FlavorResponse

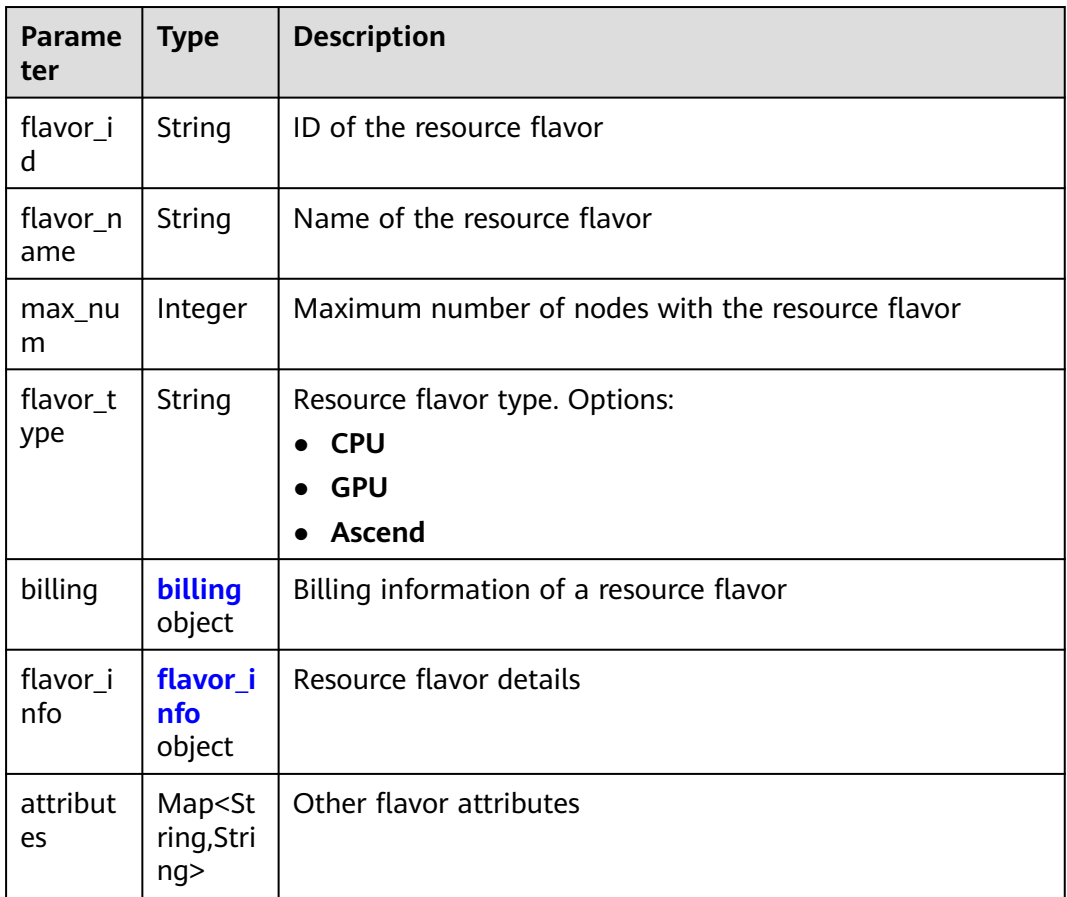

# **Table 8-44** billing

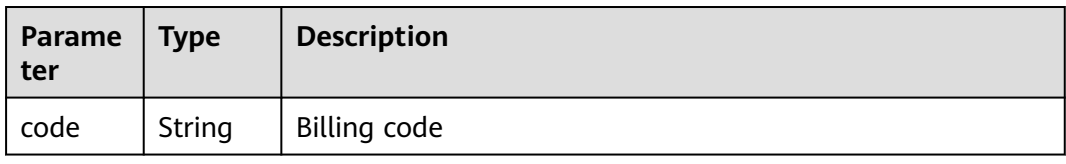

<span id="page-86-0"></span>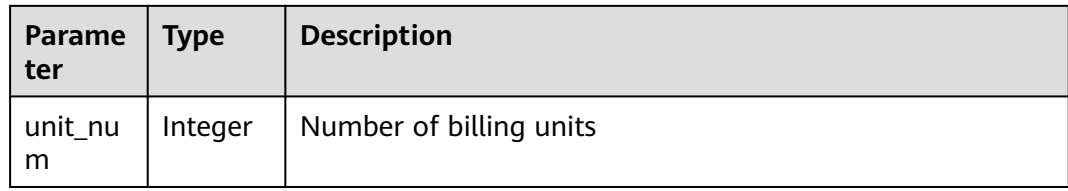

### **Table 8-45** flavor\_info

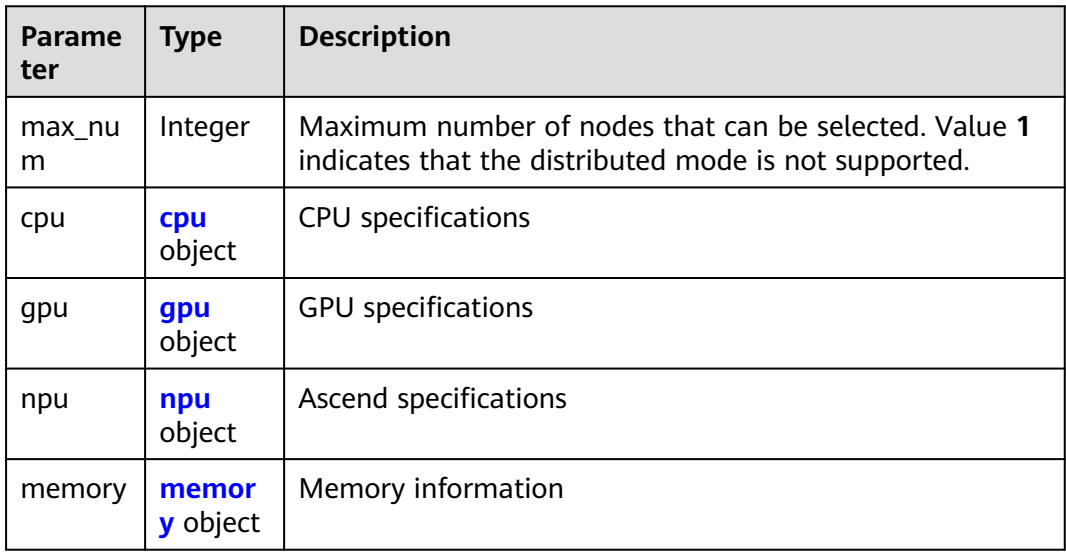

# **Table 8-46** cpu

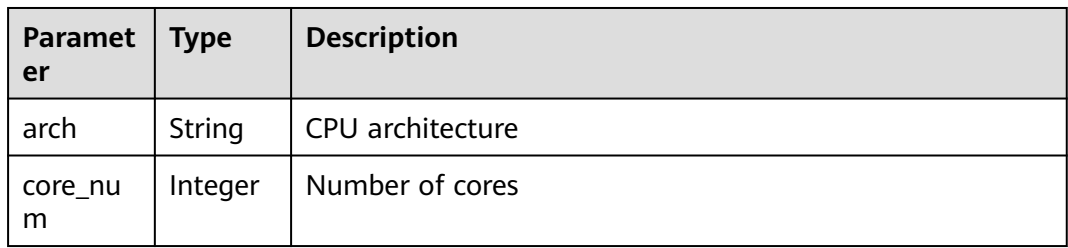

# **Table 8-47** gpu

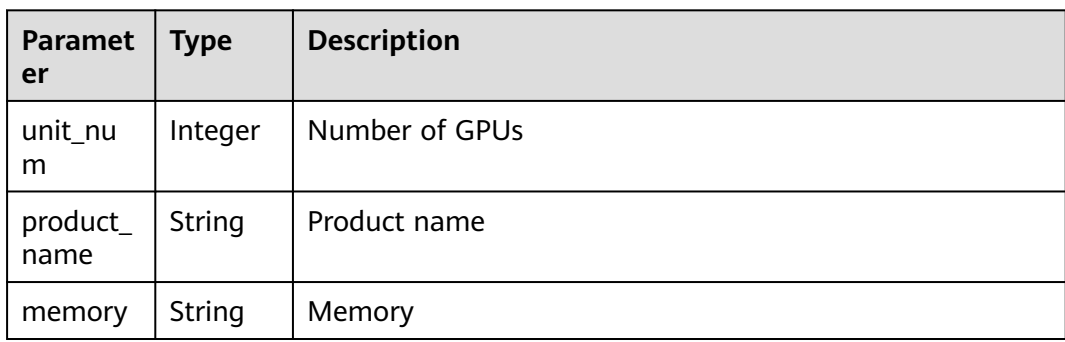

#### <span id="page-87-0"></span>**Table 8-48** npu

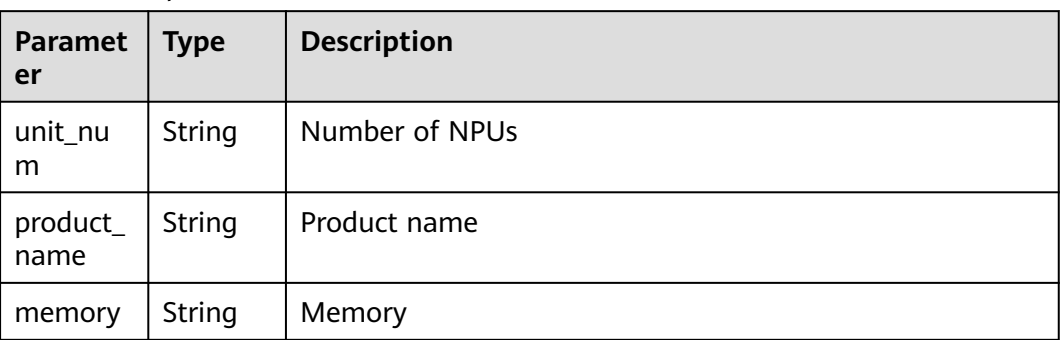

### **Table 8-49** memory

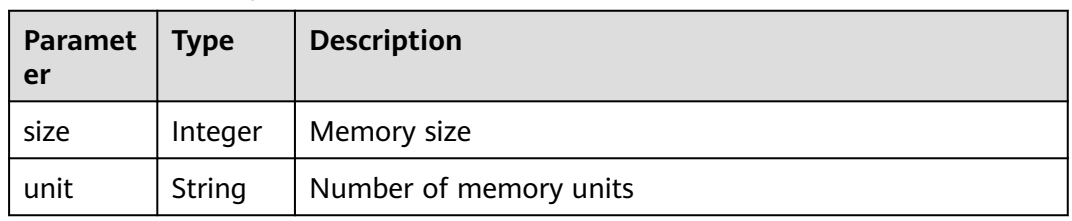

# **Table 8-50** spec

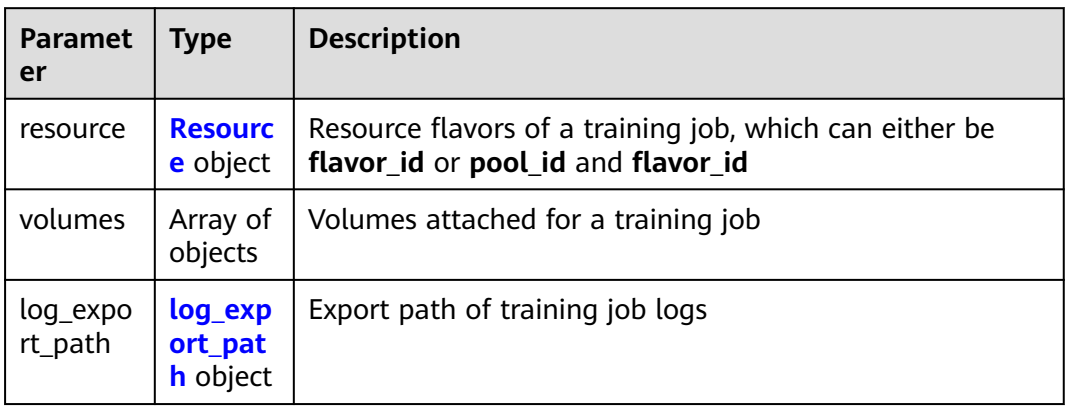

# **Table 8-51** Resource

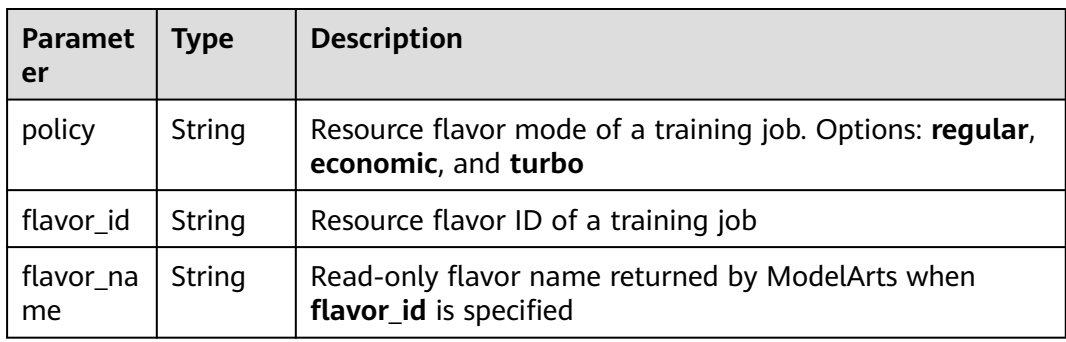

| <b>Paramet</b><br>er | Type                        | <b>Description</b>                                                          |  |
|----------------------|-----------------------------|-----------------------------------------------------------------------------|--|
| node_co<br>unt       | Integer                     | Number of resource replicas selected for a training job<br>Minimum value: 1 |  |
| pool id              | String                      | Resource pool ID selected for a training job                                |  |
| flavor_de<br>tail    | flavor_d<br>etail<br>object | Flavors for a training job or an algorithm                                  |  |

**Table 8-52** flavor\_detail

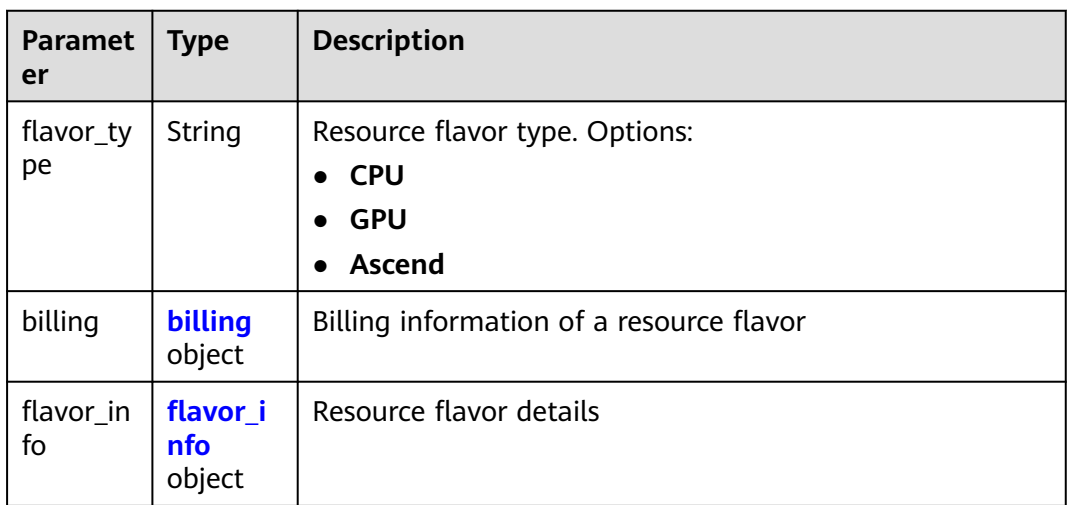

# **Table 8-53** billing

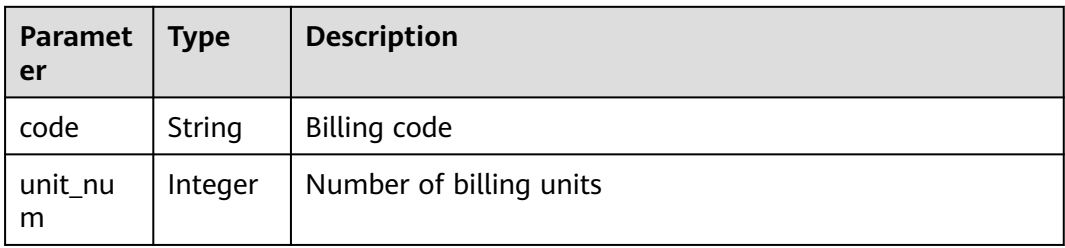

# **Table 8-54** flavor\_info

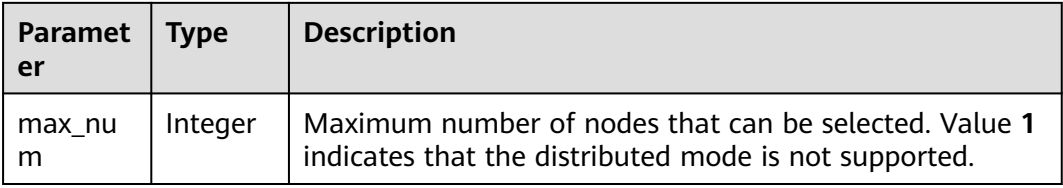

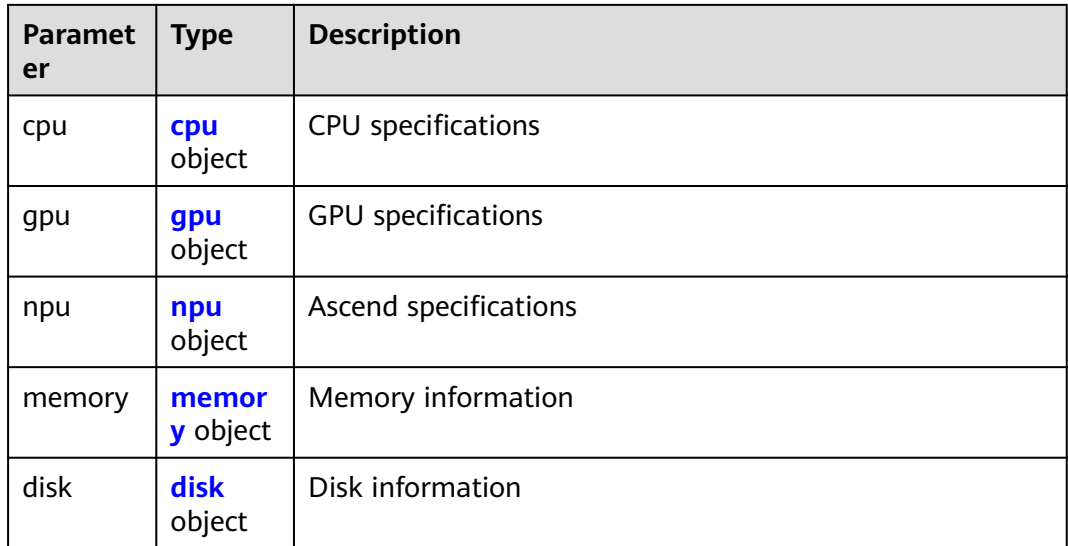

# **Table 8-55** cpu

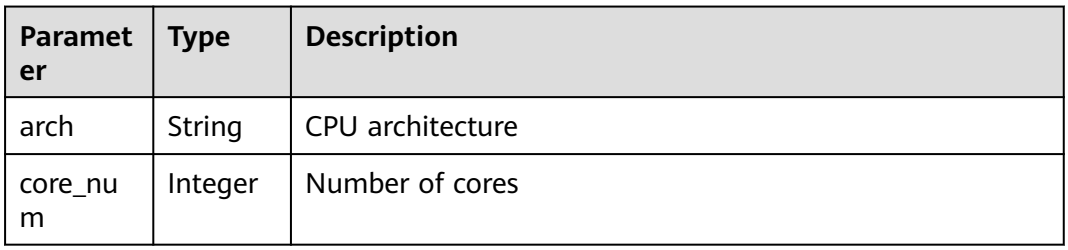

# **Table 8-56** gpu

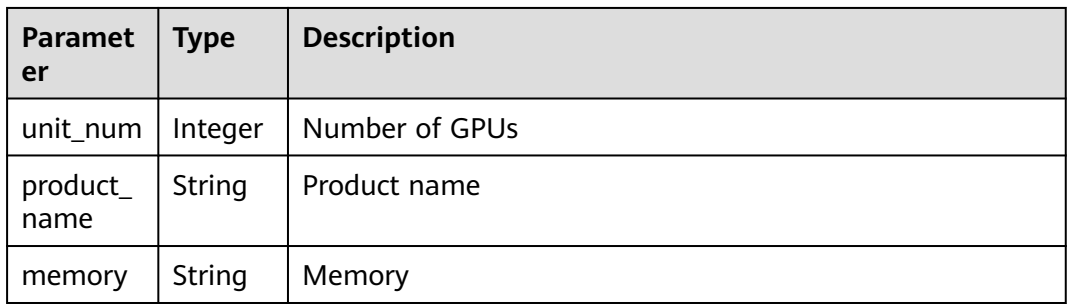

### **Table 8-57** npu

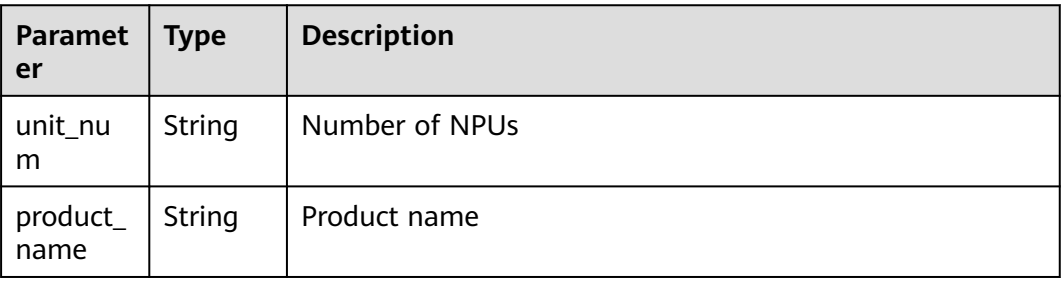

<span id="page-90-0"></span>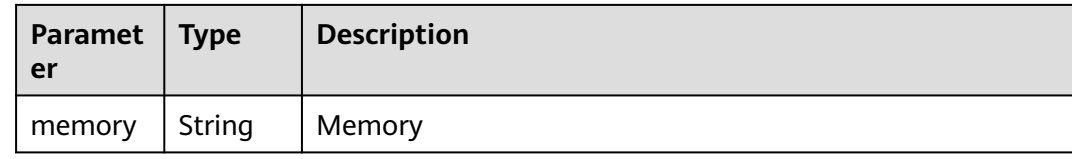

# **Table 8-58** memory

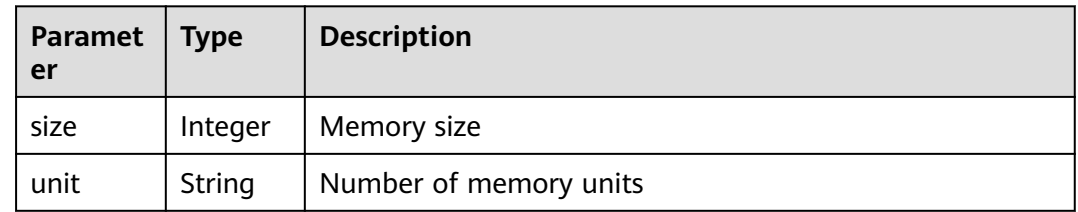

### **Table 8-59** disk

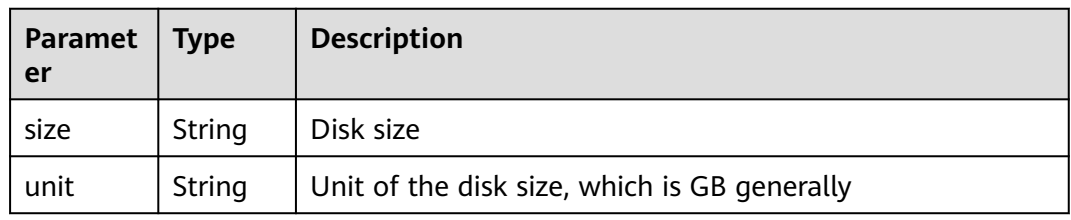

# **Table 8-60** volumes

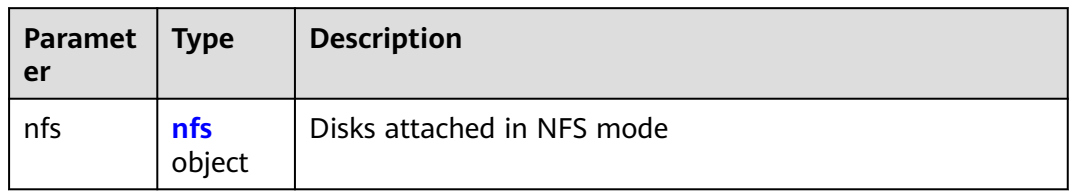

### **Table 8-61** nfs

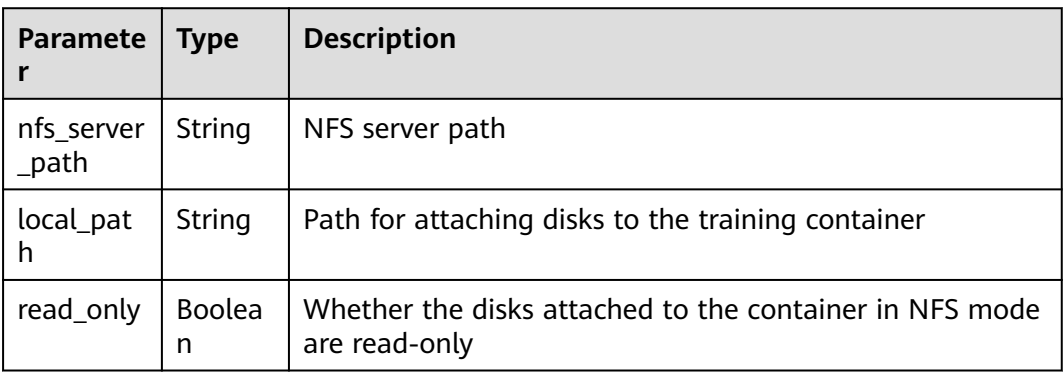

<span id="page-91-0"></span>**Table 8-62** log\_export\_path

| Paramete  | <b>Type</b> | <b>Description</b>                                  |  |
|-----------|-------------|-----------------------------------------------------|--|
| obs_url   | String      | OBS URL for storing training job logs               |  |
| host_path | String      | Path of the host where training job logs are stored |  |

### **Table 8-63** Response for the failure to call a training API

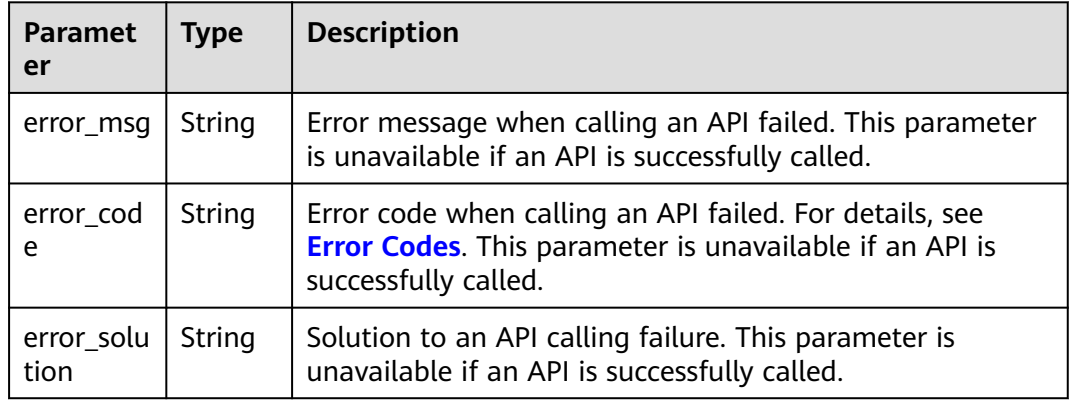

**Table 8-64** Response for the failure to call a training API

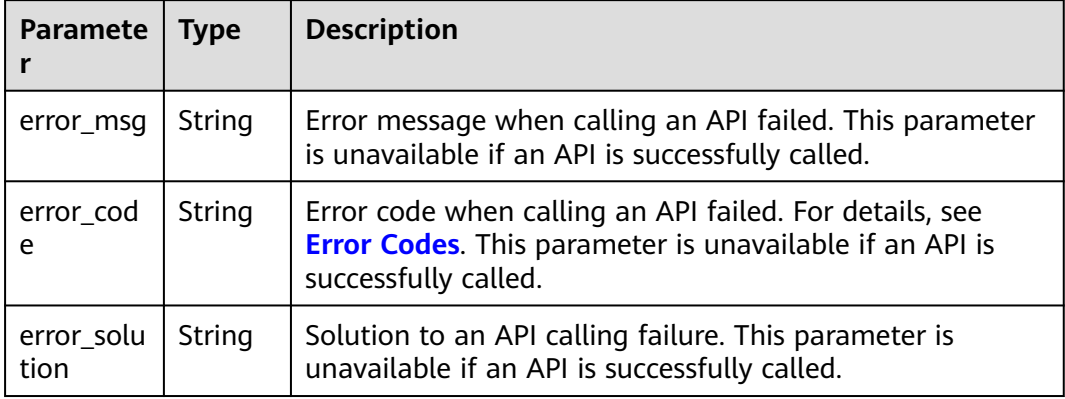

# **8.1.4 Obtaining the Details About a Training Job**

# **Sample Code**

In ModelArts notebook, you do not need to enter authentication parameters for session authentication. For details about session authentication of other development environments, see **[Session Authentication](#page-14-0)**.

● Method 1: Use the specified **job\_id**. from modelarts.session import Session from modelarts.estimatorV2 import Estimator session = Session()

estimator = Estimator(session=session, job\_id="618222c4-dc2f-4cfe-bc49-72b075b7552f") job\_info = estimator.get\_job\_info() print(job\_info)

● Method 2: Use the training job created in **[Creating a Training Job](#page-58-0)**. job\_info = job\_instance.get\_job\_info() print(job\_info)

# **Parameters**

| <b>Paramet</b><br>er | <b>Mandato</b><br>ry | <b>Type</b> | <b>Description</b>                                                                                                    |
|----------------------|----------------------|-------------|----------------------------------------------------------------------------------------------------|
| session              | Yes                  | Object      | Session object. For details about the<br>initialization method, see Session<br><b>Authentication.</b>                                                                                                    |
| job id               | Yes                  | String      | ID of a training job. You can obtain job_id<br>using the training job created in Creating a<br>Training Job, for example,<br>job_instance.job_id, or from the response<br>obtained in Obtaining Training Jobs. |

**Table 8-65** Estimator request parameters

**Table 8-66 get\_job\_info** response parameters

| <b>Paramet</b><br>er | <b>Type</b>                   | <b>Description</b>                                                                                                    |  |
|----------------------|-------------------------------|----------------------------------------------------------------------------------------------------|--|
| kind                 | String                        | Training job type, which defaults to job.<br>Options:<br>• job: training job<br>hetero_job: heterogeneous job<br>autosearch_job: auto search job<br>mrs_job: MRS job<br>edge_job: edge job |  |
| metadat<br>a         | <b>JobMetada</b><br>ta object | Metadata of a training job.                                                                                                    |  |
| status               | <b>Status</b><br>object       | Status of a training job. When creating a training job,<br>you do not need to set this parameter.                                                                                          |  |

<span id="page-93-0"></span>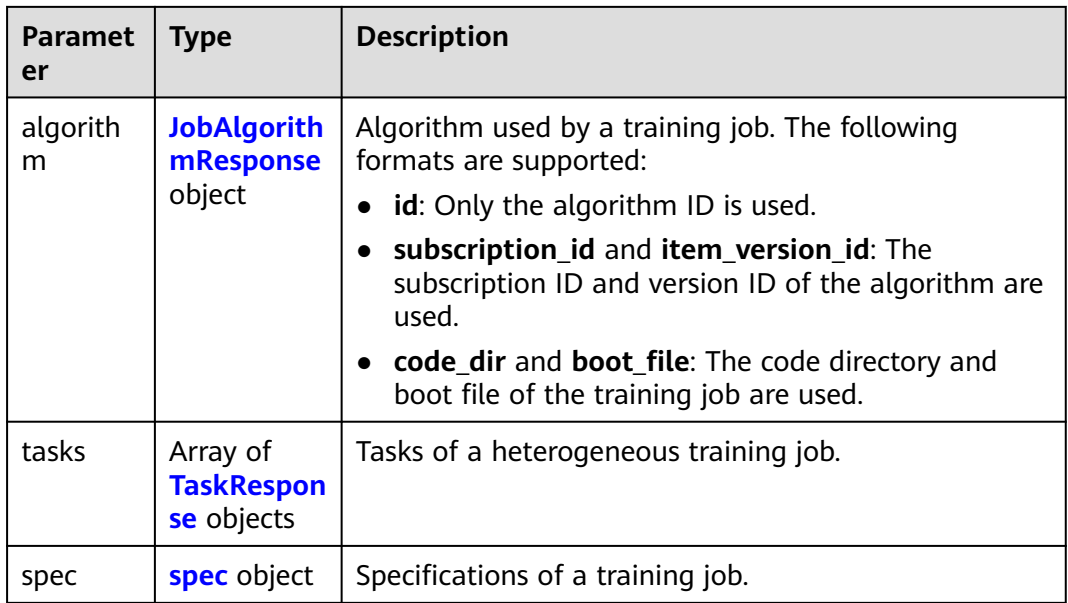

### **Table 8-67** JobMetadata

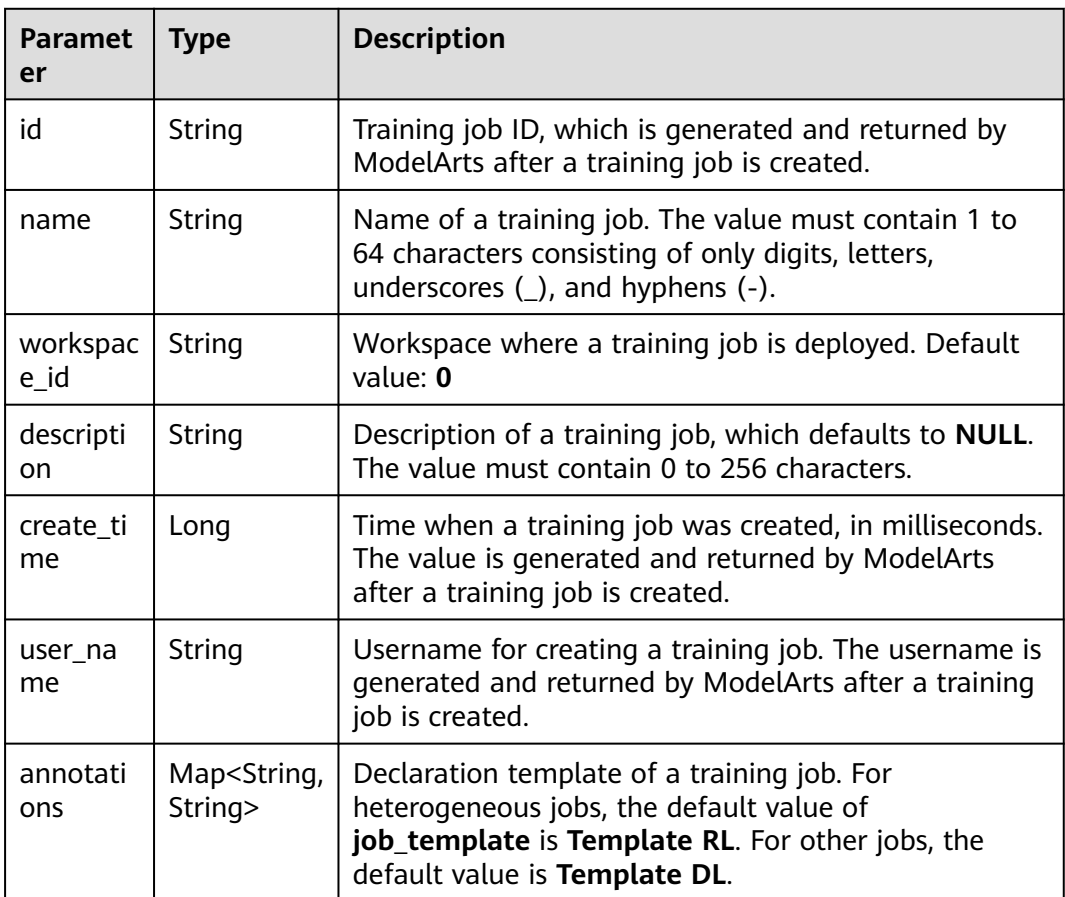

<span id="page-94-0"></span>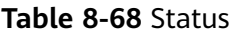

| <b>Parameter</b>      | <b>Type</b>                                    | <b>Description</b>                                                                                                    |
|-----------------------|------------------------------------------------|----------------------------------------------------------------------------------------------------|
| phase                 | String                                         | Level-1 status of a training job. The value will<br>remain unchanged. Options: Creating, Pending,<br>Running, Failed, Completed, Terminating,<br>Terminated, and Abnormal                                  |
| secondary_p<br>hase   | String                                         | Level-2 status of a training job. The value can<br>be changed. Options: Creating, Queuing,<br>Running, Failed, Completed, Terminating,<br>Terminated, CreateFailed, TerminatedFailed,<br>Unknown, and Lost |
| duration              | Long                                           | Running duration of a training job, in<br>milliseconds                                                                                                    |
| node_count<br>metrics | Array <array<in<br>teger&gt;&gt;</array<in<br> | Node count changes during the runtime of a<br>training job                                                                                                    |
| tasks                 | Array of strings                               | Task of a training job                                                                                                    |
| start_time            | String                                         | Start time of a training job. The value is in<br>timestamp format.                                                                                                    |
| task_statuse<br>s     | Array of<br>objects                            | Status of a training job task                                                                                                    |

**Table 8-69** task\_statuses

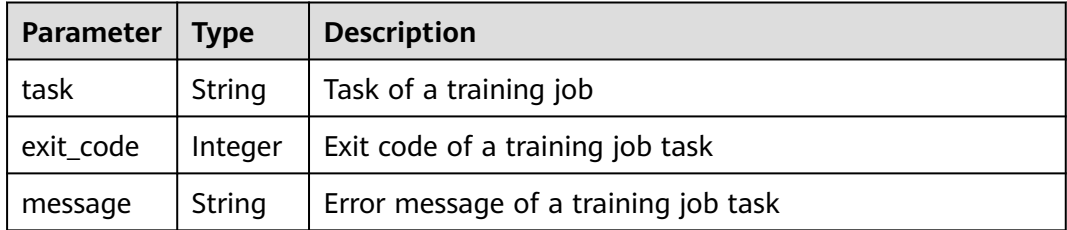

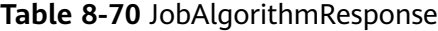

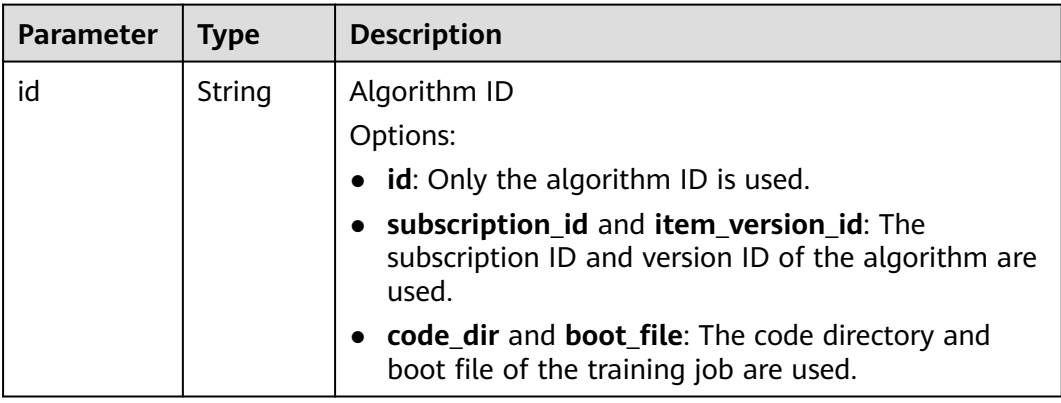

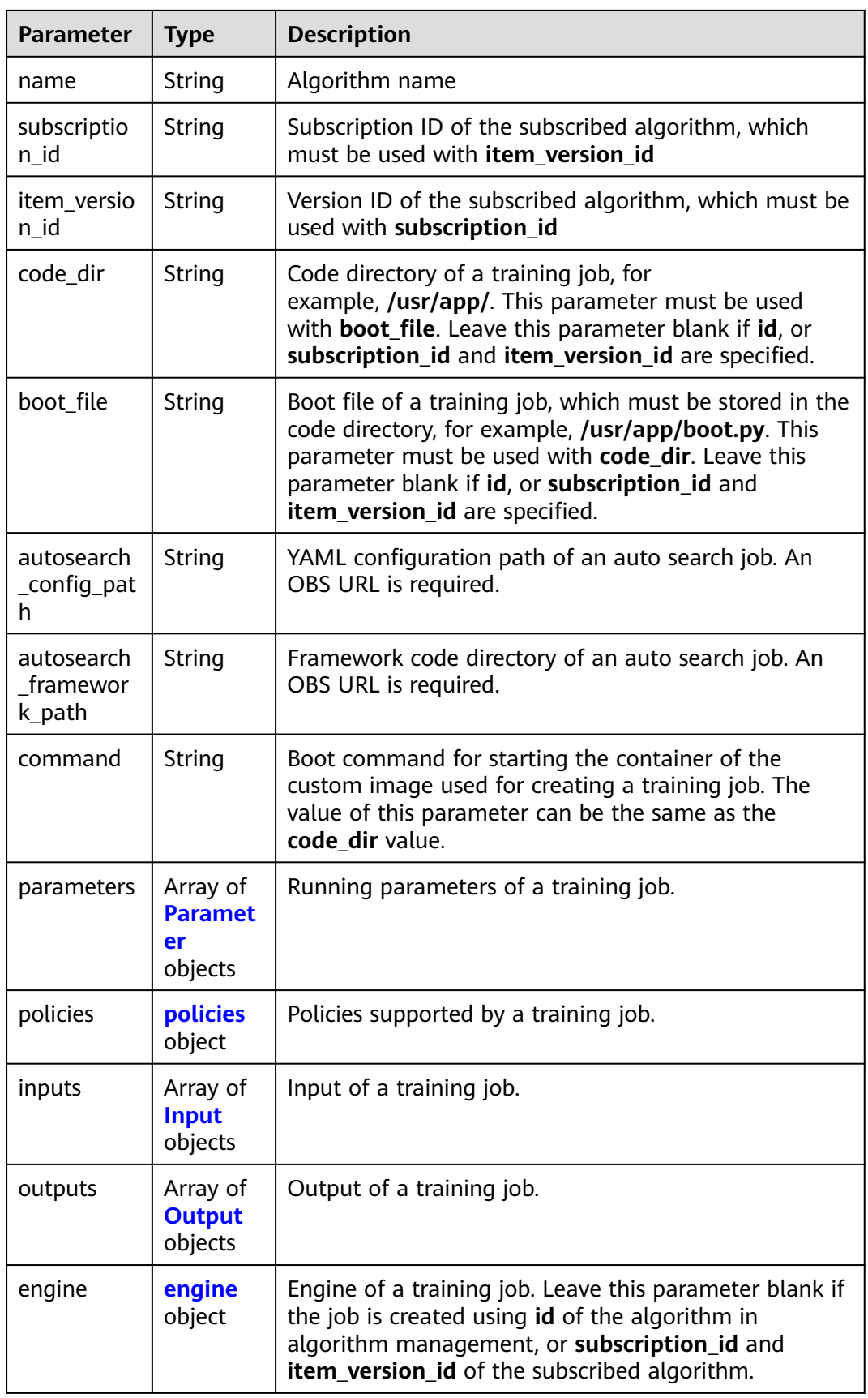

<span id="page-96-0"></span>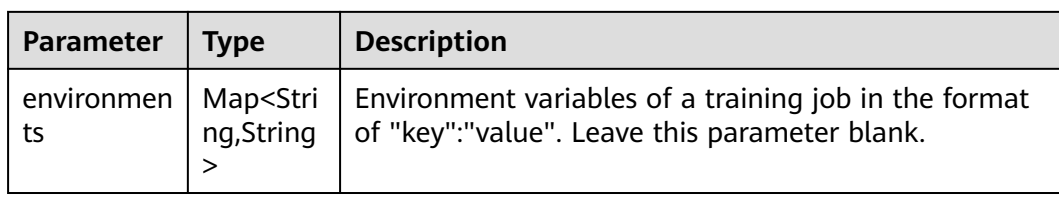

# **Table 8-71** Parameter

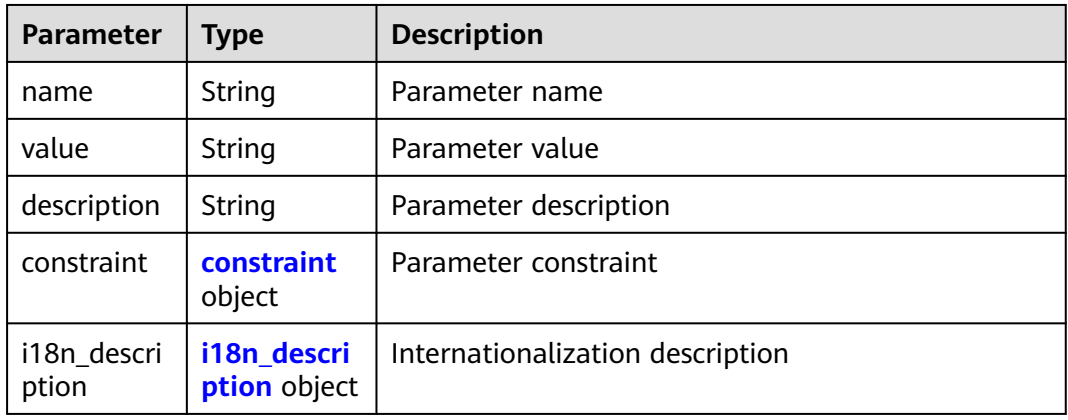

# **Table 8-72** constraint

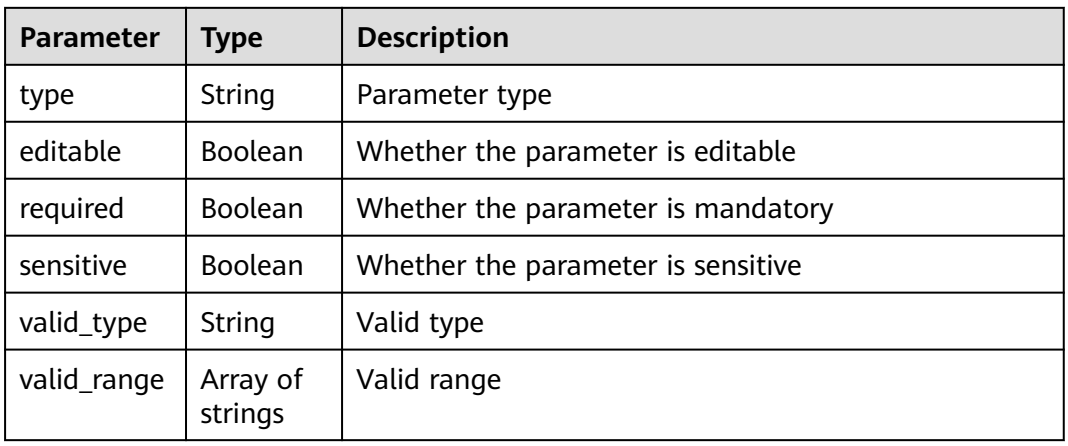

# **Table 8-73** i18n\_description

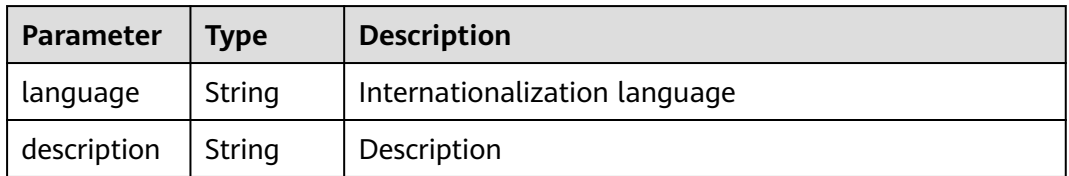

### <span id="page-97-0"></span>**Table 8-74** policies

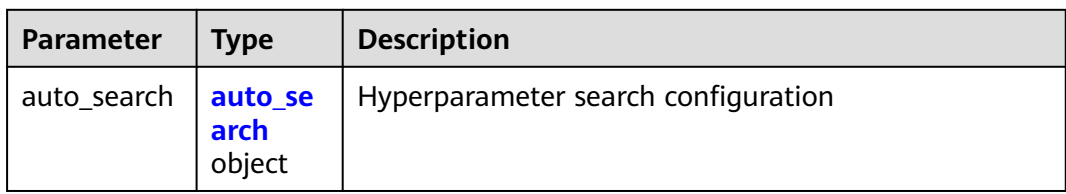

### **Table 8-75** auto\_search

| <b>Parameter</b>       | <b>Type</b>         | <b>Description</b>                                |
|------------------------|---------------------|---------------------------------------------------|
| skip_search_<br>params | String              | Hyperparameter parameters that need to be skipped |
| reward_attrs           | Array of<br>objects | Search metrics                                    |
| search_para<br>ms      | Array of<br>objects | Search parameters                                 |
| algo_configs           | Array of<br>objects | Search algorithm configurations                   |

**Table 8-76** reward\_attrs

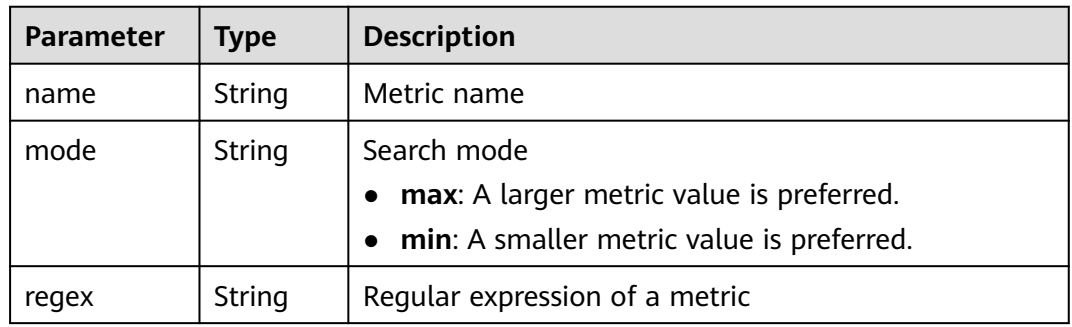

# **Table 8-77** search\_params

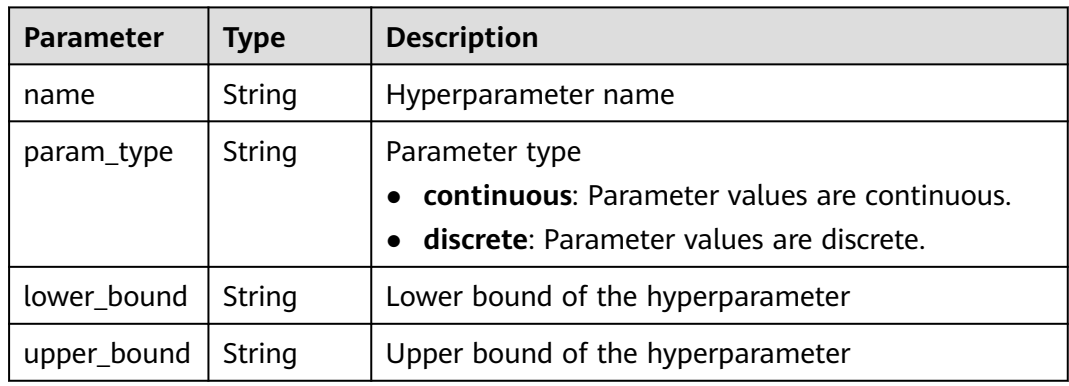

<span id="page-98-0"></span>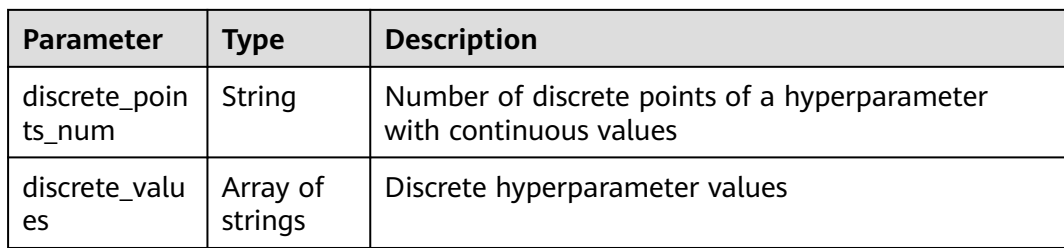

# **Table 8-78** algo\_configs

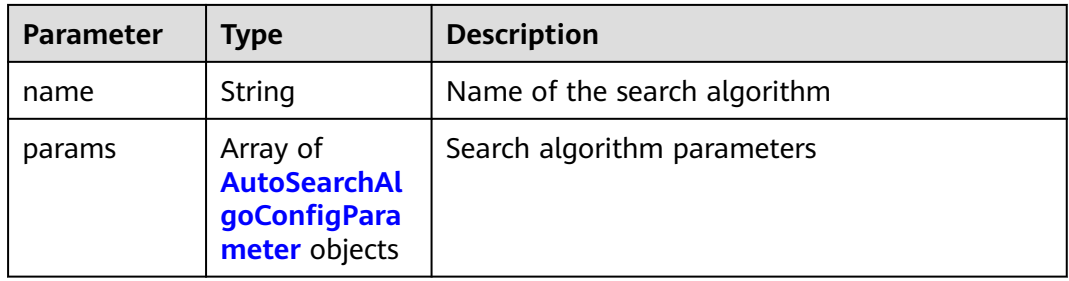

# **Table 8-79** AutoSearchAlgoConfigParameter

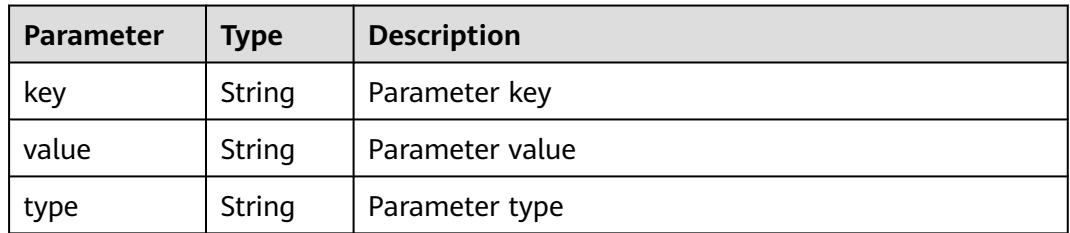

# **Table 8-80** Input

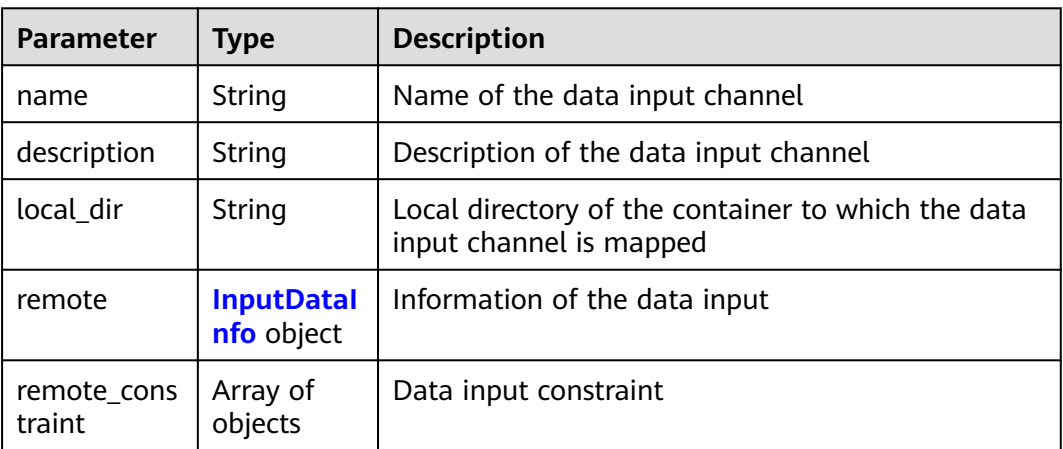

<span id="page-99-0"></span>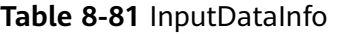

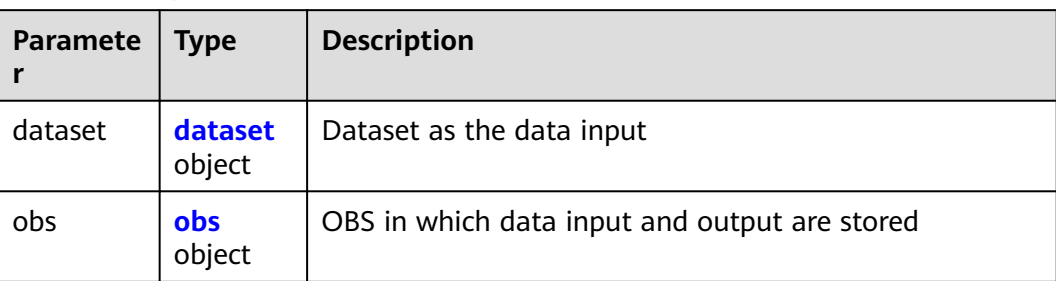

# **Table 8-82** dataset

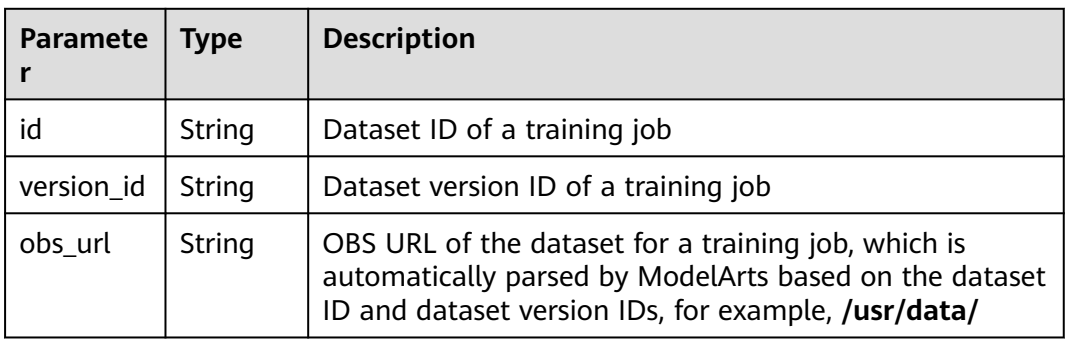

# **Table 8-83** obs

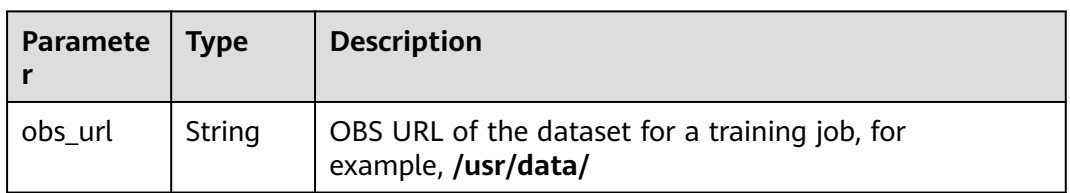

### **Table 8-84** remote\_constraint

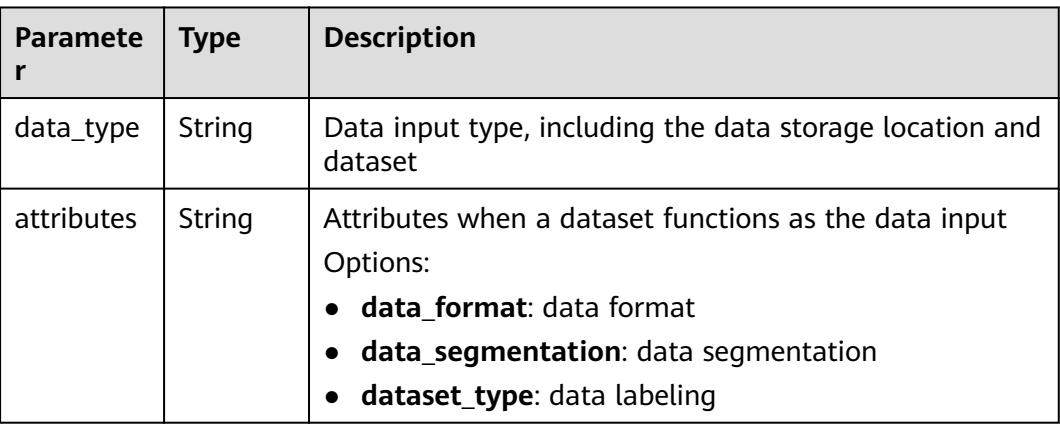

# <span id="page-100-0"></span>**Table 8-85** Output

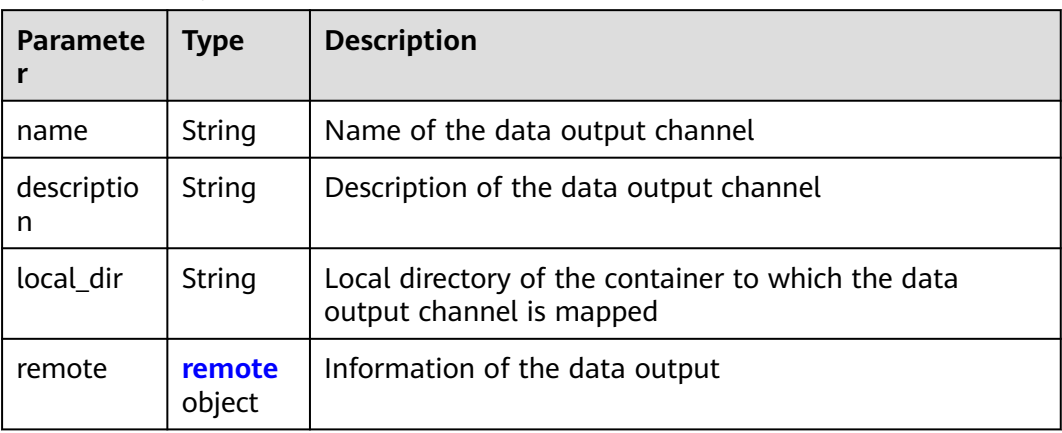

# **Table 8-86** remote

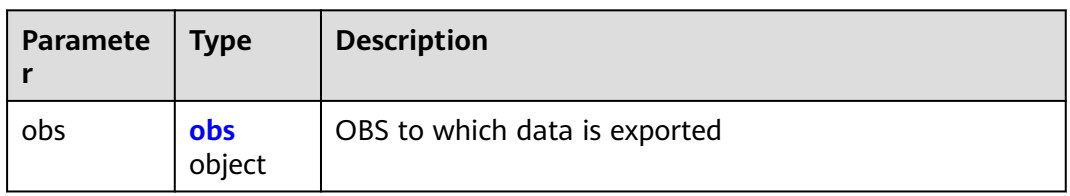

# **Table 8-87** obs

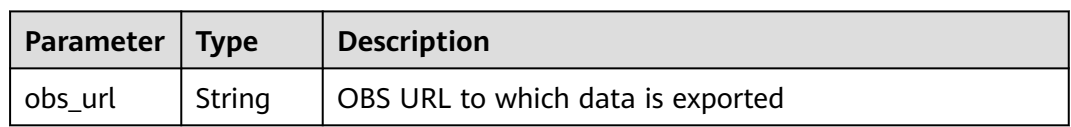

### **Table 8-88** engine

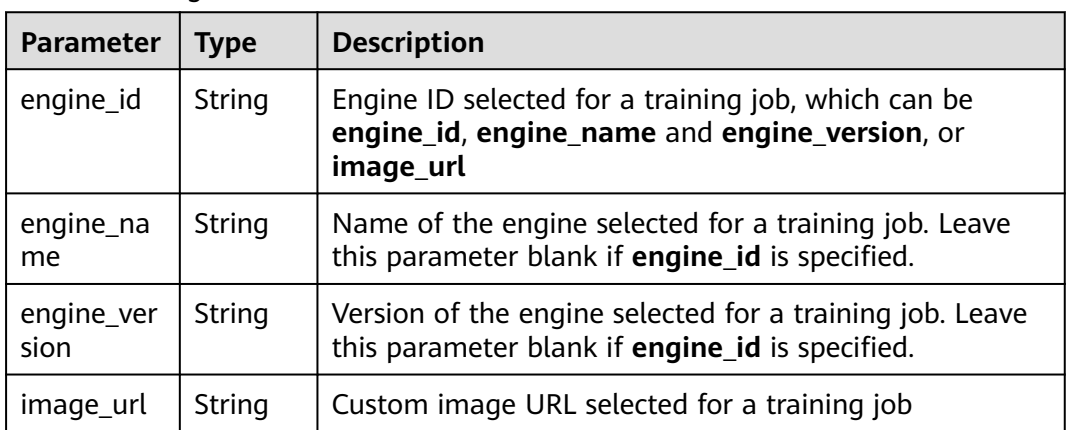

# <span id="page-101-0"></span>**Table 8-89** TaskResponse

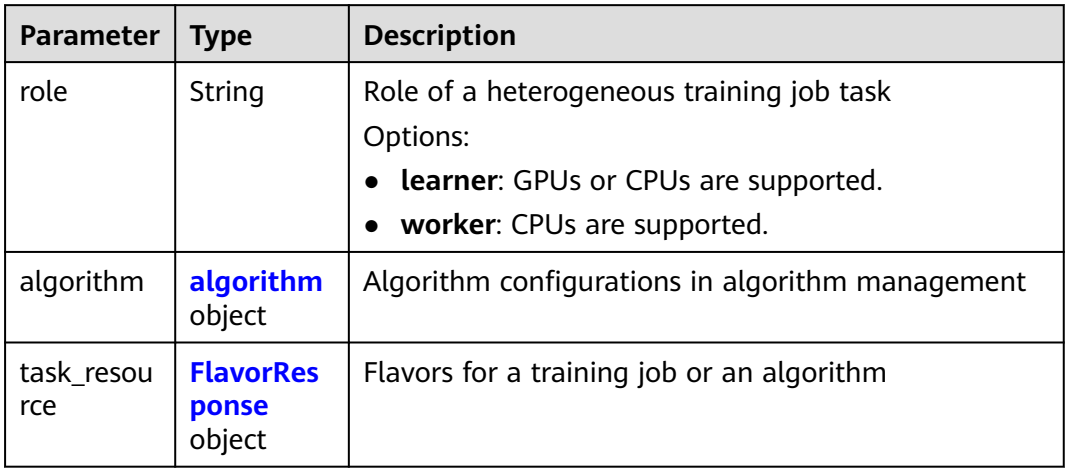

# **Table 8-90** algorithm

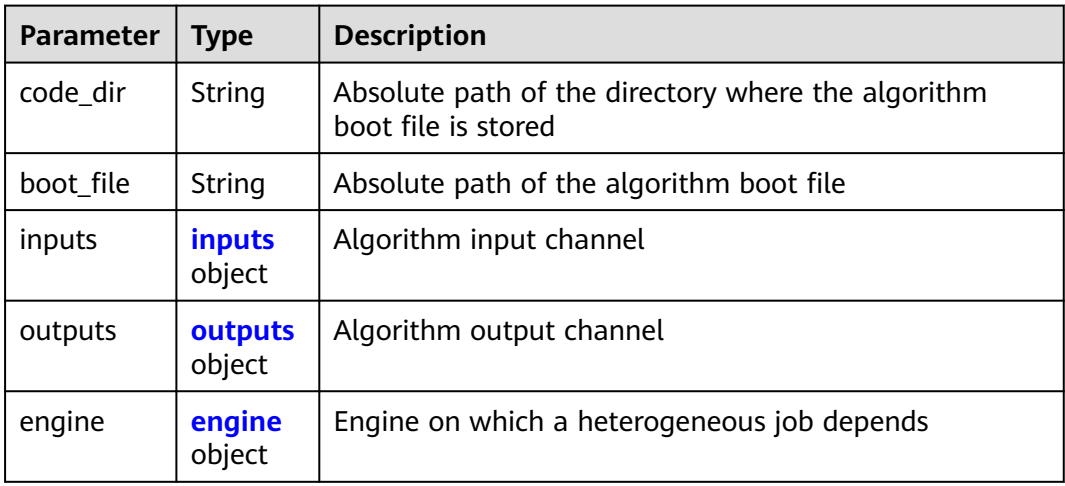

# **Table 8-91** inputs

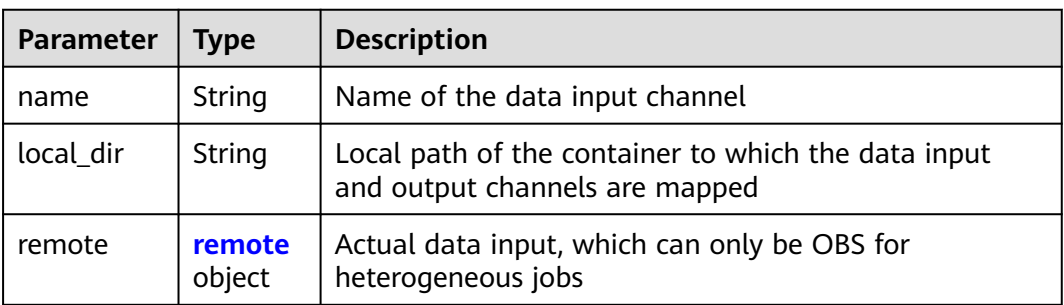

### <span id="page-102-0"></span>**Table 8-92** remote

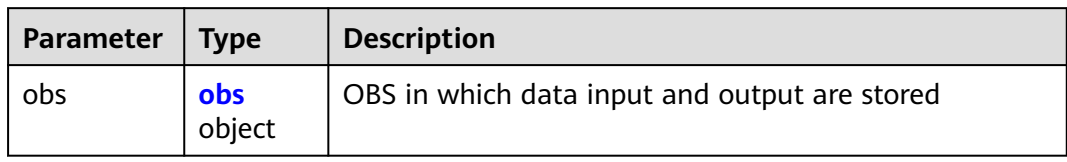

# **Table 8-93** obs

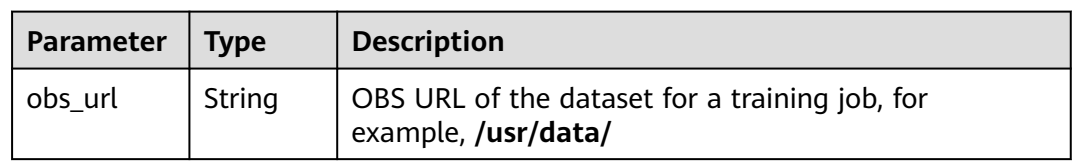

### **Table 8-94** outputs

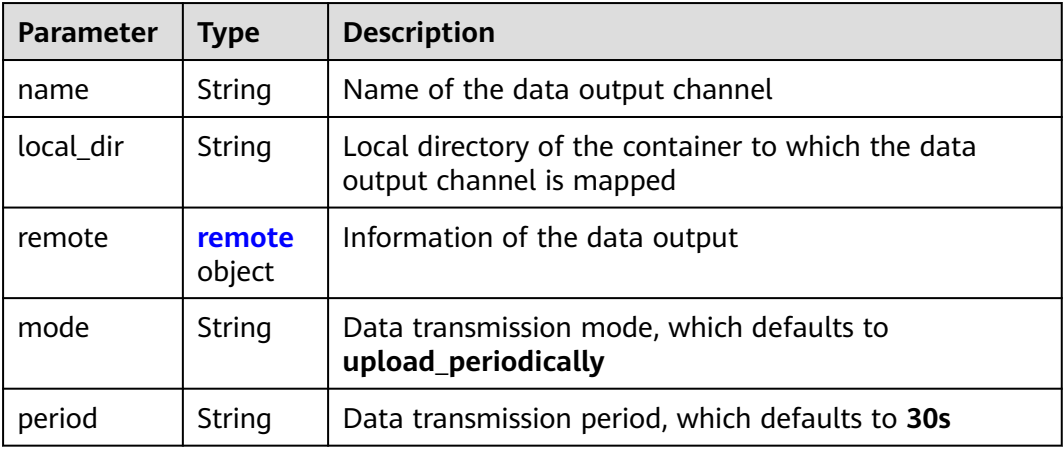

### **Table 8-95** remote

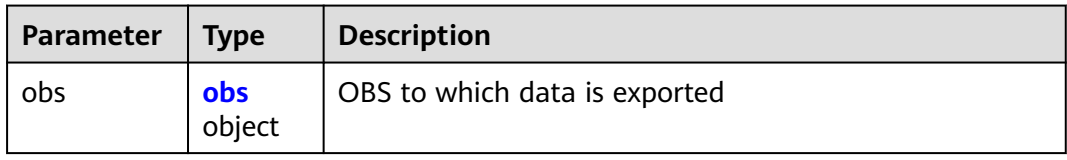

# **Table 8-96** obs

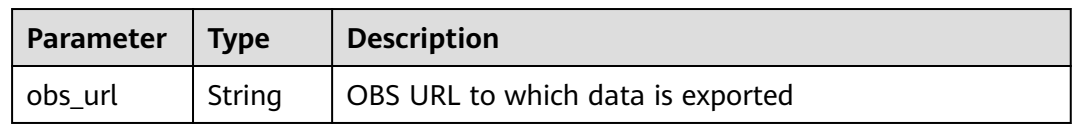

# <span id="page-103-0"></span>**Table 8-97** engine

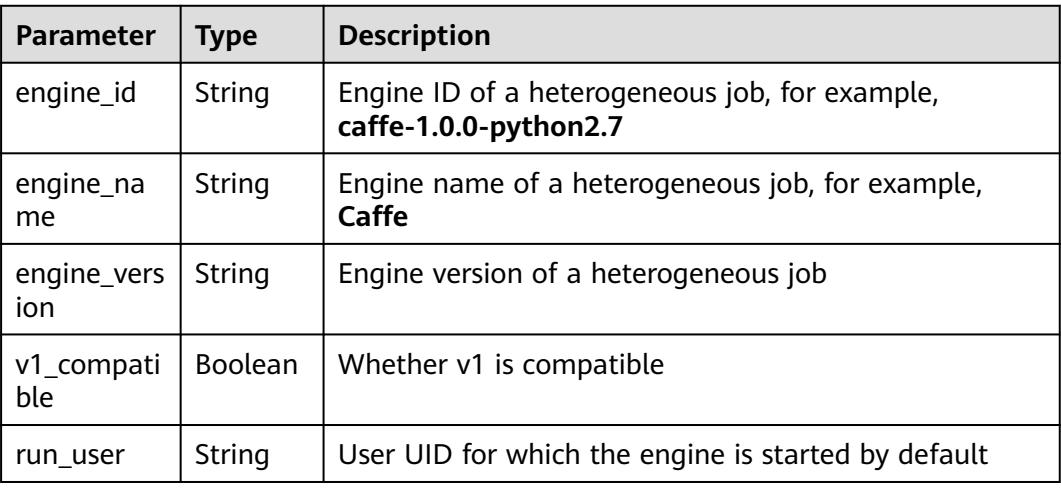

### **Table 8-98** FlavorResponse

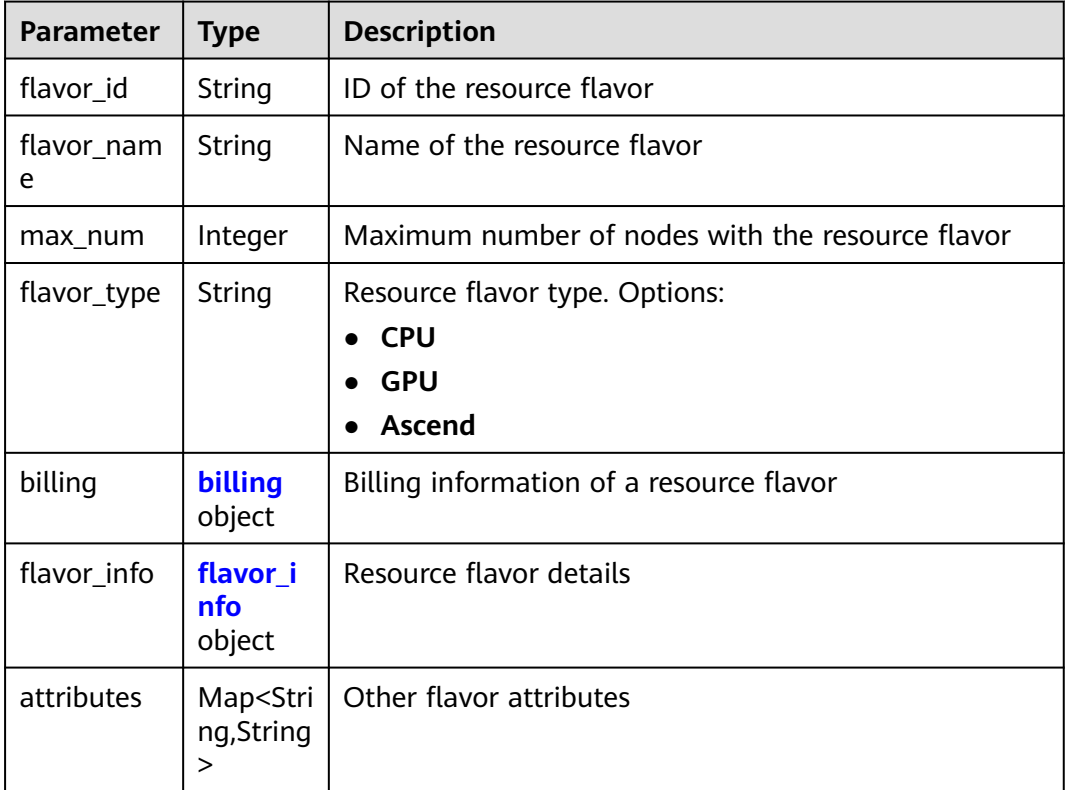

# **Table 8-99** billing

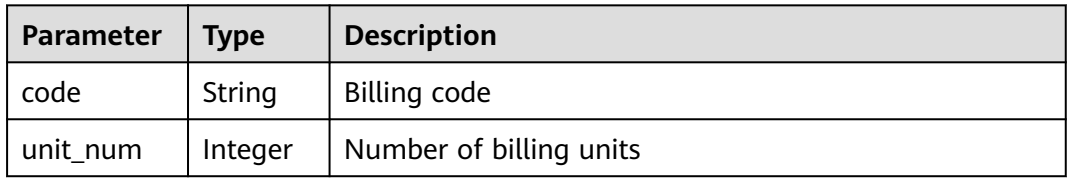

# <span id="page-104-0"></span>**Table 8-100** flavor\_info

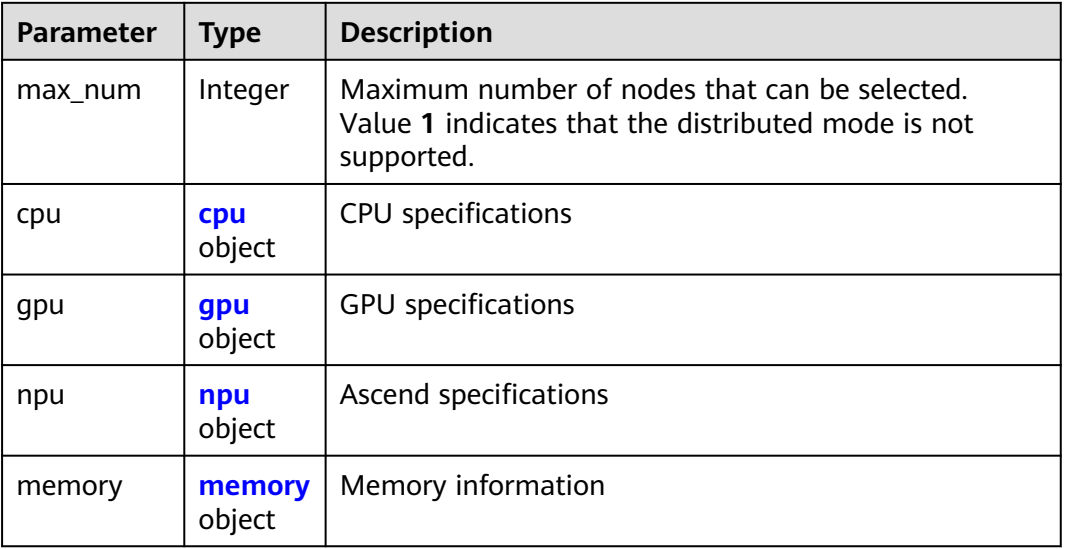

### **Table 8-101** cpu

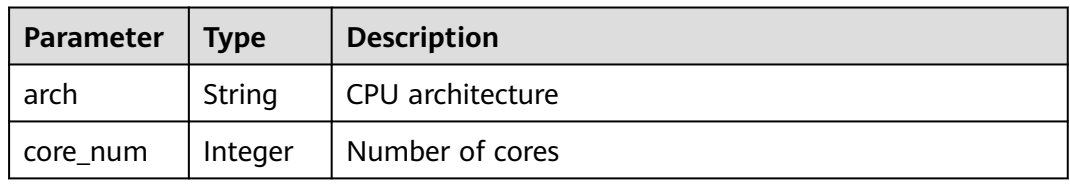

### **Table 8-102** gpu

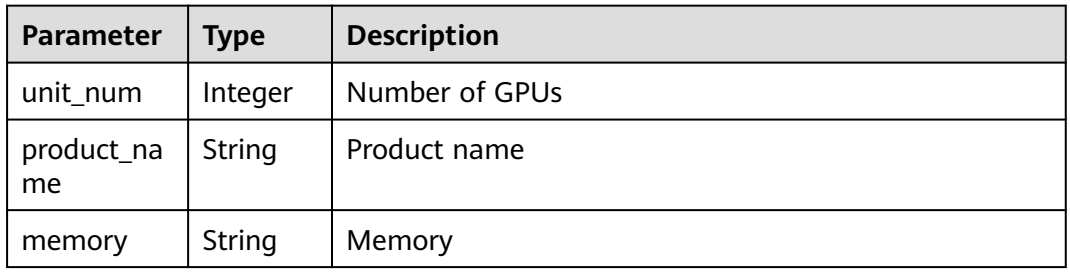

# **Table 8-103** npu

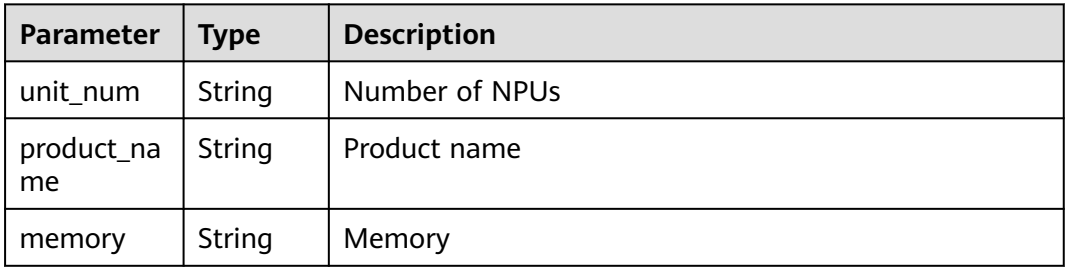

### <span id="page-105-0"></span>**Table 8-104** memory

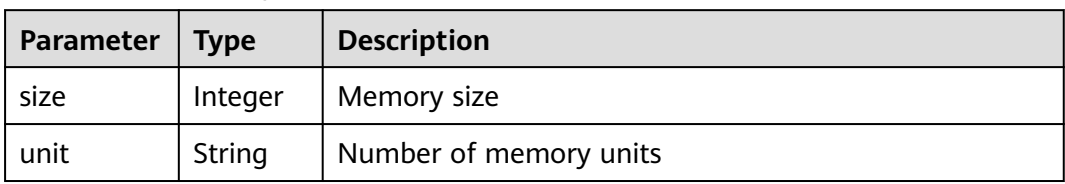

# **Table 8-105** spec

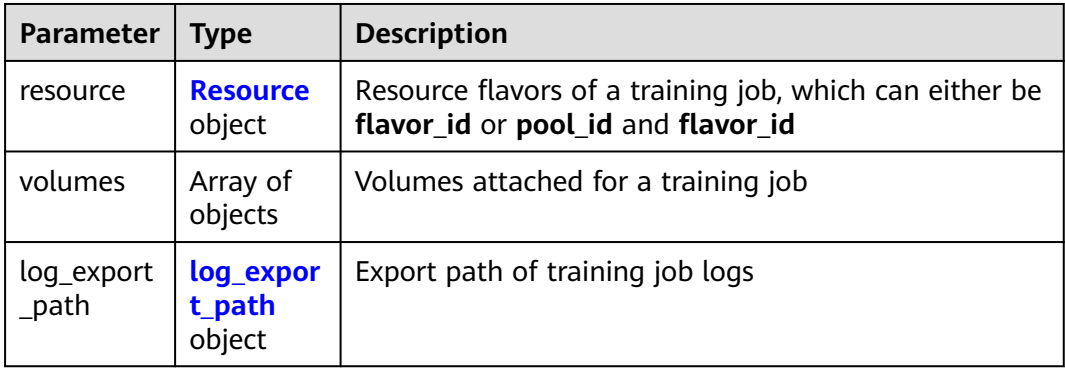

### **Table 8-106** Resource

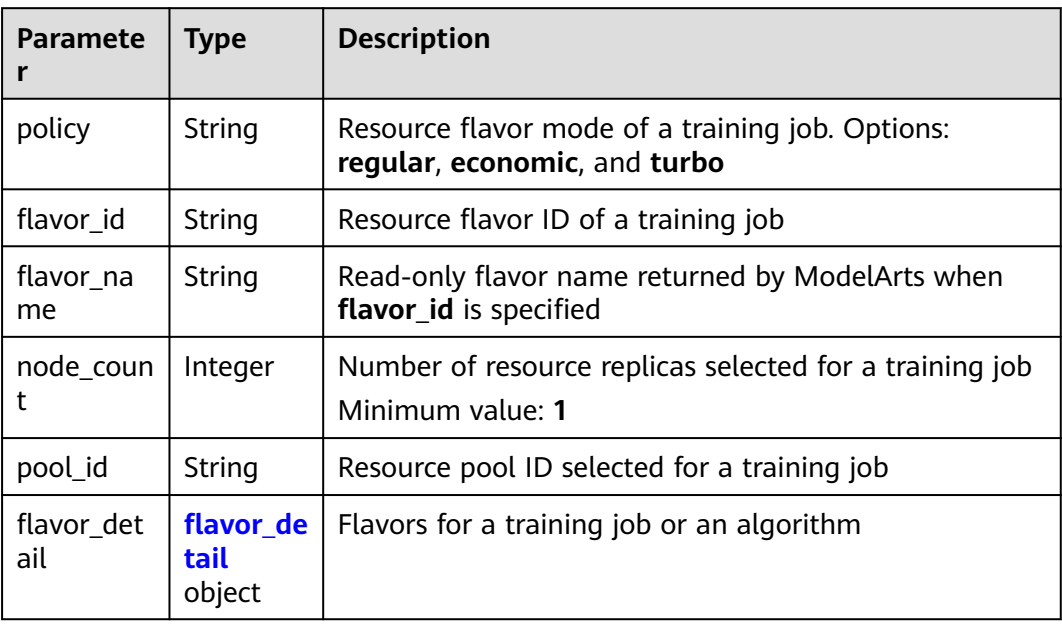

# <span id="page-106-0"></span>**Table 8-107** flavor\_detail

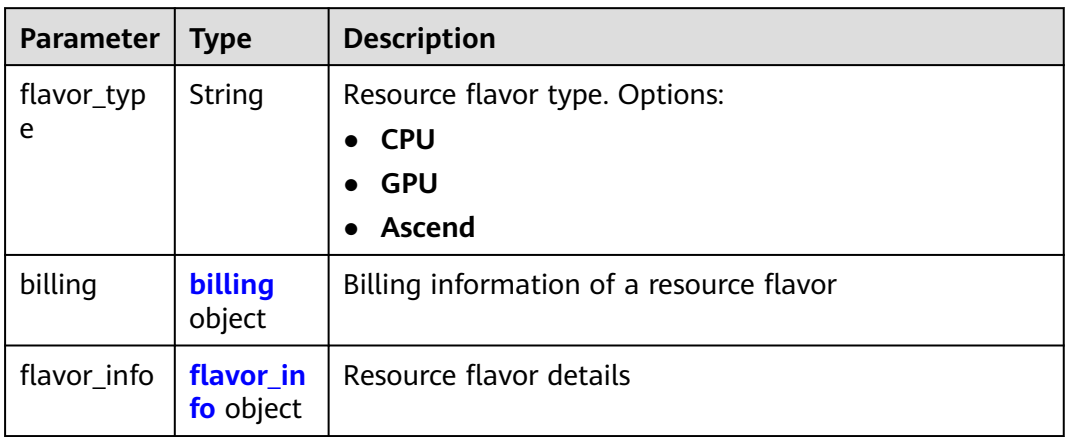

# **Table 8-108** billing

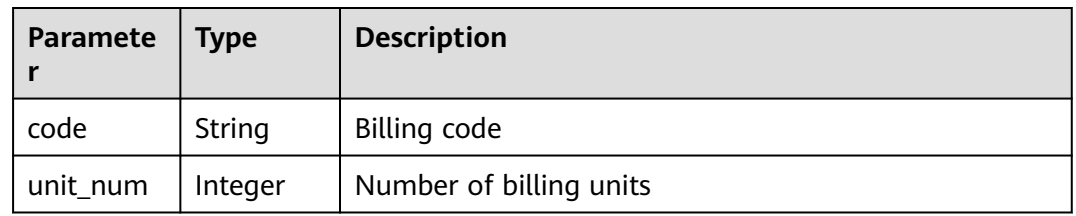

# **Table 8-109** flavor\_info

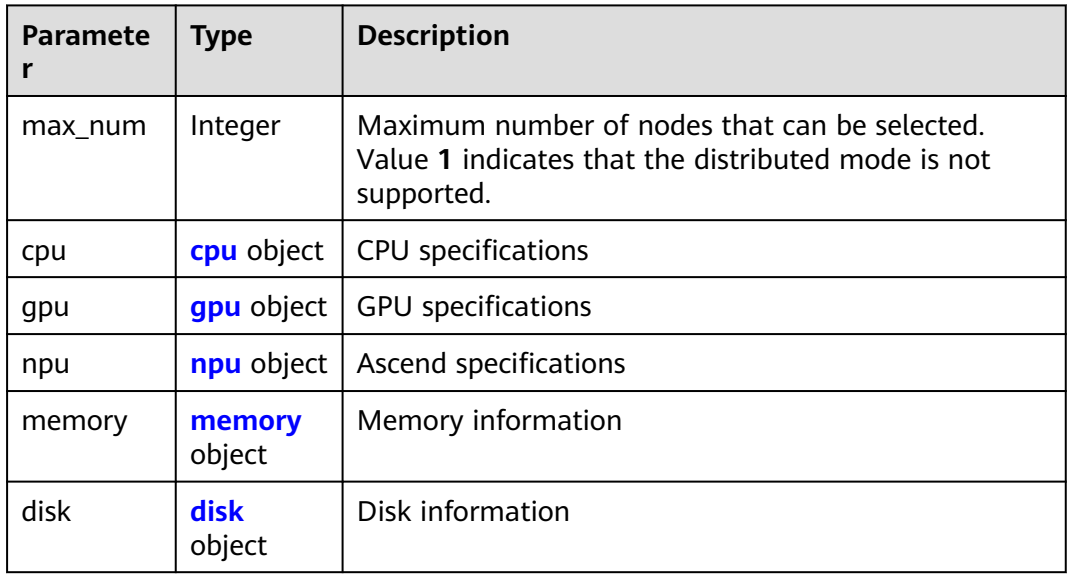

### <span id="page-107-0"></span>**Table 8-110** cpu

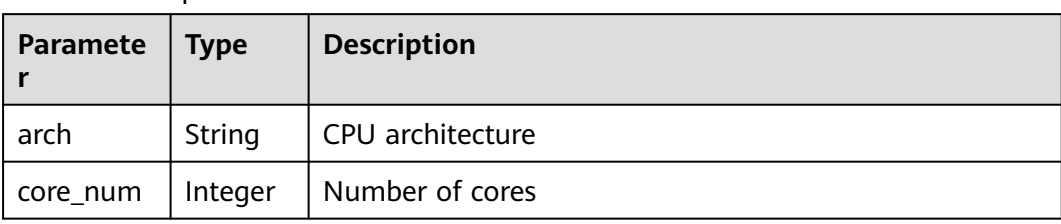

# **Table 8-111** gpu

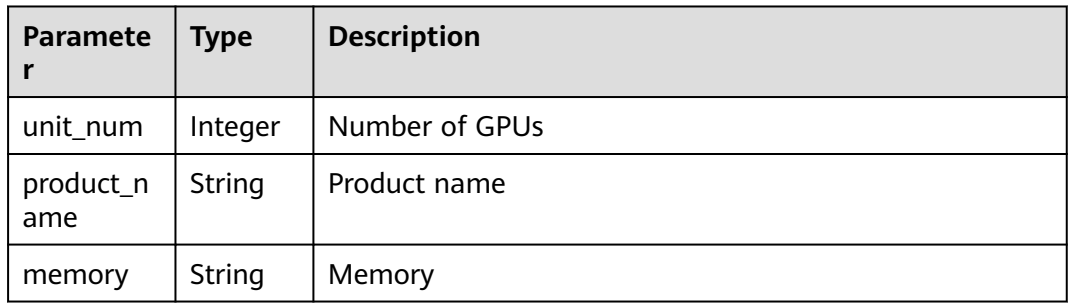

# **Table 8-112** npu

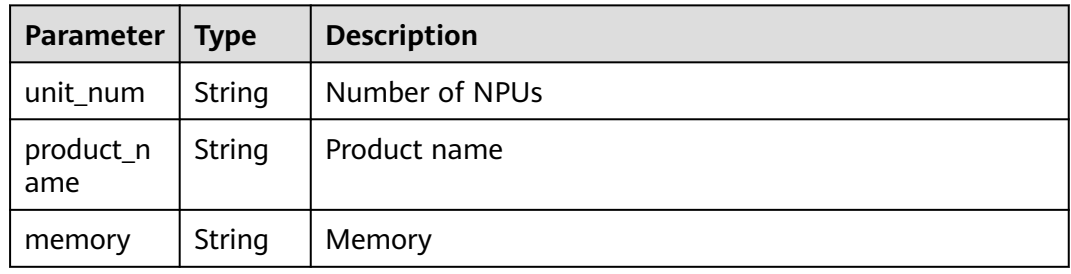

### **Table 8-113** memory

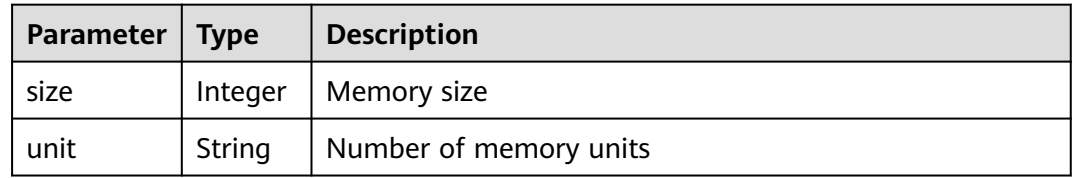

# **Table 8-114** disk

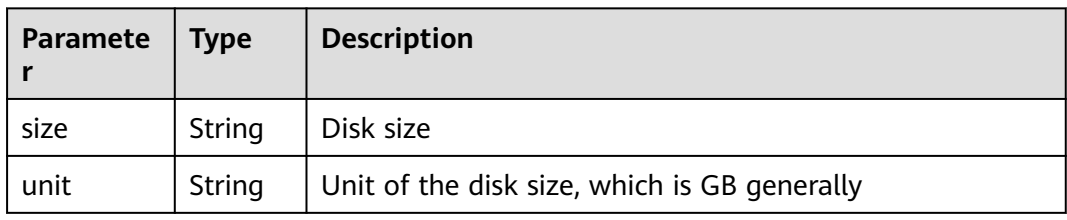
**Table 8-115** volumes

| Paramete | <b>Type</b>          | <b>Description</b>         |
|----------|----------------------|----------------------------|
| nfs      | <b>nfs</b><br>object | Disks attached in NFS mode |

#### **Table 8-116** nfs

| <b>Paramete</b>        | Type    | <b>Description</b>                                                       |
|------------------------|---------|--------------------------------------------------------------------------|
| nfs_server<br>$\_path$ | String  | NFS server path                                                          |
| local_path             | String  | Path for attaching disks to the training container                       |
| read_only              | Boolean | Whether the disks attached to the container in NFS<br>mode are read-only |

**Table 8-117** log\_export\_path

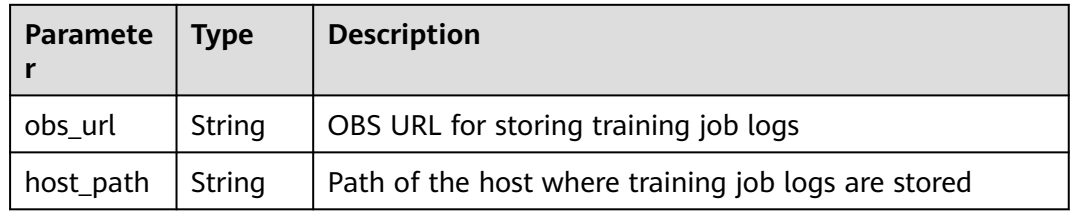

#### **Table 8-118** Response for the failure to call a training API

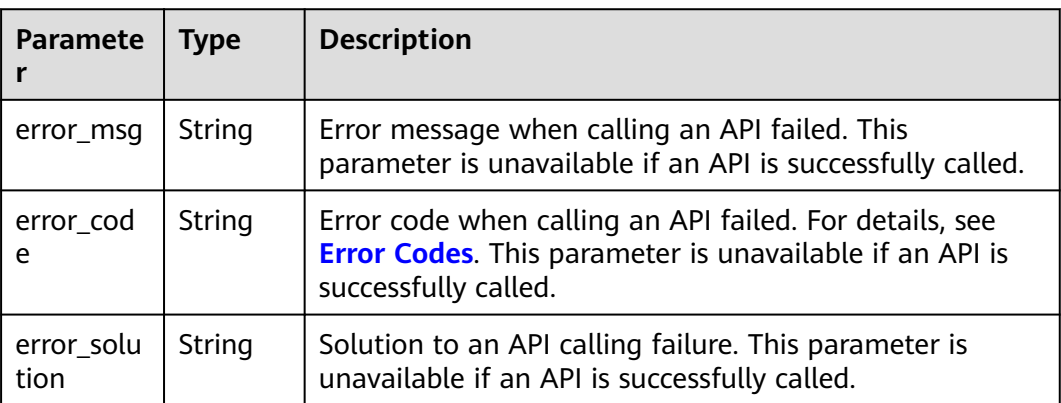

# **8.1.5 Modifying the Description of a Training Job**

# **Sample Code**

In ModelArts notebook, you do not need to enter authentication parameters for session authentication. For details about session authentication of other development environments, see **[Session Authentication](#page-14-0)**.

- Method 1: Use the specified **job\_id**. from modelarts.session import Session from modelarts.estimatorV2 import Estimator session = Session() estimator = Estimator(session=session, job\_id="your job id") estimator.update\_job\_configs(description="update job description")
- Method 2: Use the training job created in **[Creating a Training Job](#page-58-0)**. job\_instance.update\_job\_configs(description="update job description fourth")

## **Parameters**

| <b>Parameter</b> | <b>Mandato</b><br>ry | Type   | <b>Description</b>                                                                                                    |
|------------------|----------------------|--------|----------------------------------------------------------------------------------------------------|
| session          | Yes                  | Object | Session object. For details about the<br>initialization method, see Session<br><b>Authentication.</b>                                                                                                    |
| job_id           | Yes                  | String | ID of a training job. You can obtain job_id<br>using the training job created in Creating a<br><b>Training Job, for example,</b><br>job_instance.job_id, or from the response<br>obtained in Obtaining Training Jobs. |

**Table 8-119** Estimator request parameters

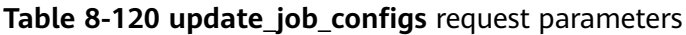

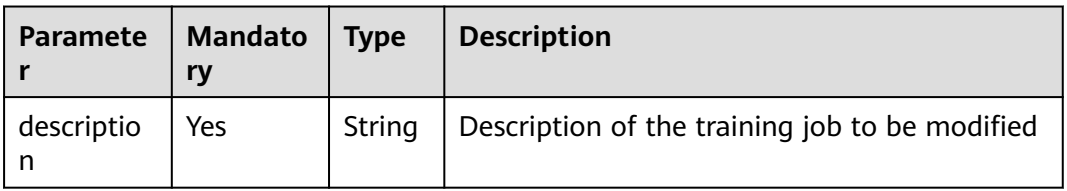

There is no response for successfully calling an API.

| <b>Paramete</b>    | <b>Type</b> | <b>Description</b>                                                                                                    |
|--------------------|-------------|----------------------------------------------------------------------------------------------------|
| error_msq          | String      | Error message when calling an API failed. This<br>parameter is unavailable if an API is successfully<br>called.                                   |
| error_code         | String      | Error code when calling an API failed. For details, see<br><b>Error Codes.</b> This parameter is unavailable if an API is<br>successfully called. |
| error_solut<br>ion | String      | Solution to an API calling failure. This parameter is<br>unavailable if an API is successfully called.                                            |

**Table 8-121** Response for the failure to call a training API

# **8.1.6 Deleting a Training Job**

# **Sample Code**

In ModelArts notebook, you do not need to enter authentication parameters for session authentication. For details about session authentication of other development environments, see **[Session Authentication](#page-14-0)**.

● Method 1: Use the specified **job\_id**.

from modelarts.session import Session from modelarts.estimatorV2 import Estimator session = Session() Estimator.delete\_job\_by\_id(session=session, job\_id="your job id")

● Method 2: Use the training job created in **[Creating a Training Job](#page-58-0)**.

job\_instance.delete\_job()

## **Parameters**

| <b>Parameter</b> | <b>Mandat</b><br>ory | <b>Type</b> | <b>Description</b>                                                                                                    |
|------------------|----------------------|-------------|----------------------------------------------------------------------------------------------------|
| session          | Yes                  | Objec       | Session object. For details about the<br>initialization method, see Session<br><b>Authentication</b>                                                                                                    |
| job_id           | Yes                  | String      | ID of a training job. You can obtain job_id<br>using the training job created in Creating a<br><b>Training Job, for example,</b><br>job_instance.job_id, or from the response<br>obtained in Obtaining Training Jobs. |

**Table 8-122 delete\_job\_by\_id** request parameters

There is no response for successfully calling an API.

| Parameter          | <b>Type</b> | <b>Description</b>                                                                                                    |
|--------------------|-------------|----------------------------------------------------------------------------------------------------|
| error_msq          | String      | Error message when calling an API failed. This parameter<br>is unavailable if an API is successfully called.                                      |
| error code         | String      | Error code when calling an API failed. For details, see Error<br><b>Codes.</b> This parameter is unavailable if an API is<br>successfully called. |
| error solut<br>ion | String      | Solution to an API calling failure. This parameter is<br>unavailable if an API is successfully called.                                            |

**Table 8-123** Response for the failure to call a training API

# **8.1.7 Terminating a Training Job**

Terminate a training job. Only jobs in the creating, awaiting, or running state can be terminated.

# **Sample Code**

In ModelArts notebook, you do not need to enter authentication parameters for session authentication. For details about session authentication of other development environments, see **[Session Authentication](#page-14-0)**.

- Method 1: Use the specified **job\_id**. from modelarts.session import Session from modelarts.estimatorV2 import Estimator session = Session()  $info = Estimator.con trol$  job\_by\_id(session=session, job\_id="your job id") print(info)
- Method 2: Use the training job created in **[Creating a Training Job](#page-58-0)**. job\_instance.control\_job()

## **Parameters**

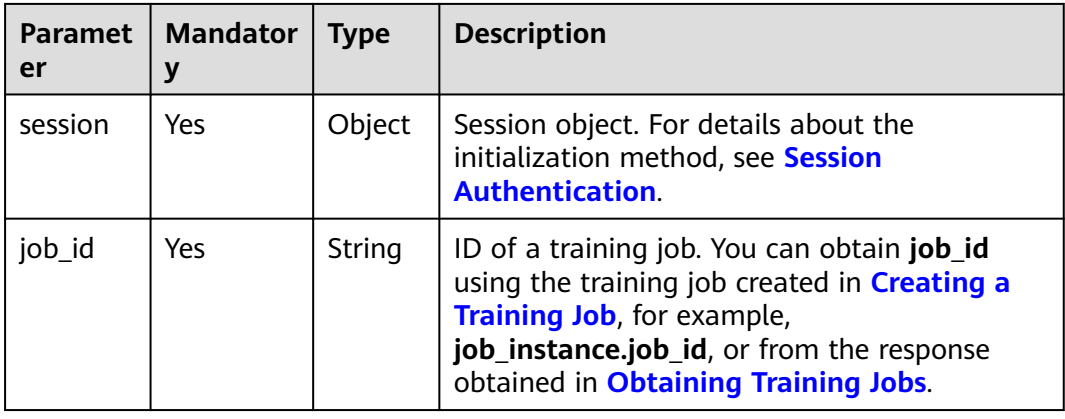

#### **Table 8-124 control\_job\_by\_id** request parameters

| <b>Paramet</b><br>er | <b>Type</b>                                | <b>Description</b>                                                                                                    |
|----------------------|--------------------------------------------|----------------------------------------------------------------------------------------------------|
| kind                 | String                                     | Training job type, which defaults to job.<br>Options:<br>job: training job<br>hetero_job: heterogeneous job<br>autosearch_job: auto search job<br>mrs_job: MRS job<br>edge_job: edge job                                                                                                    |
| metadat<br>a         | <b>JobMetadata</b><br>object               | Metadata of a training job.                                                                                                    |
| status               | <b>Status object</b>                       | Status of a training job. When creating a training<br>job, you do not need to set this parameter.                                                                                                    |
| algorith<br>m        | <b>JobAlgorithmR</b><br>esponse object     | Algorithm used by a training job. The following<br>formats are supported:<br>id: Only the algorithm ID is used.<br>subscription_id and item_version_id: The<br>subscription ID and version ID of the algorithm<br>are used.<br>• code_dir and boot_file: The code directory and<br>boot file of the training job are used. |
| tasks                | Array of<br><b>TaskResponse</b><br>objects | Tasks of a heterogeneous training job.                                                                                                    |
| spec                 | spec object                                | Specifications of a training job.                                                                                                    |

**Table 8-125** Response parameters

#### **Table 8-126** JobMetadata

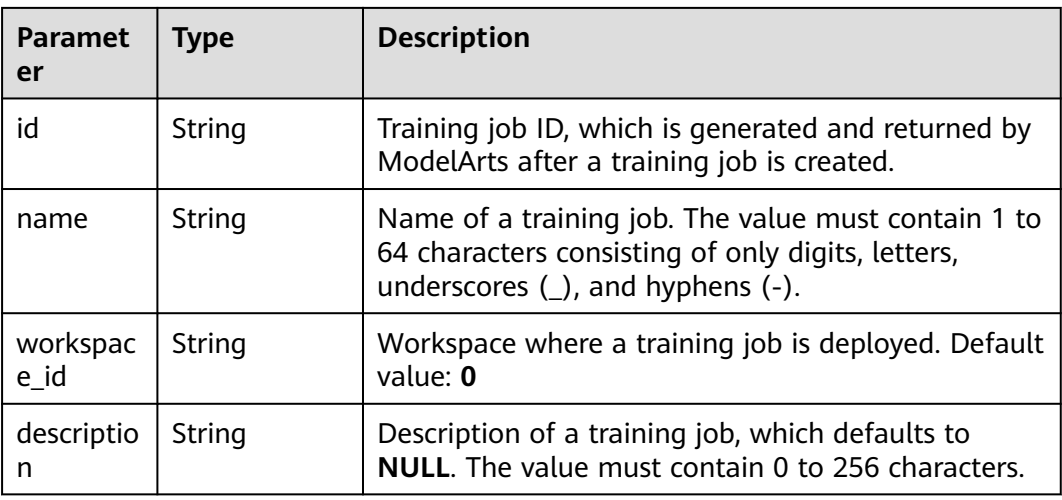

<span id="page-113-0"></span>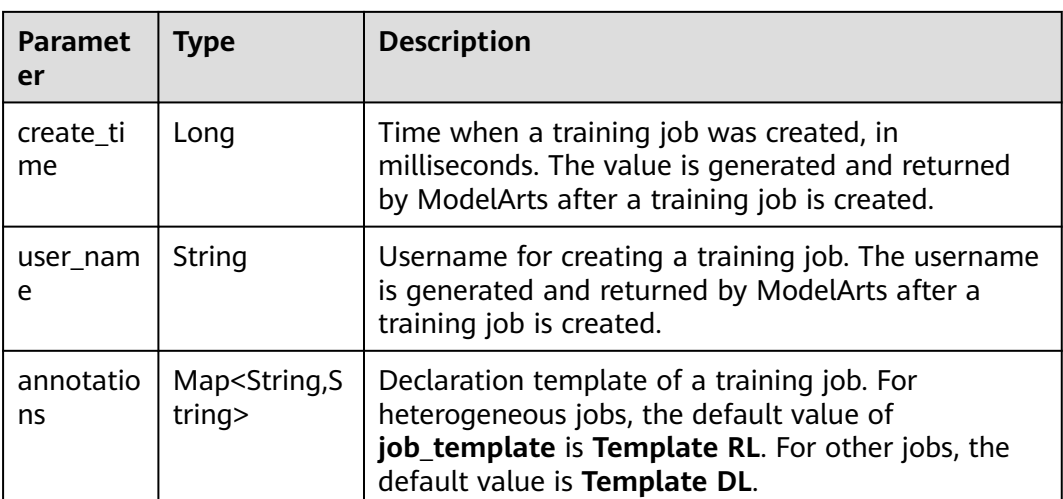

#### **Table 8-127** Status

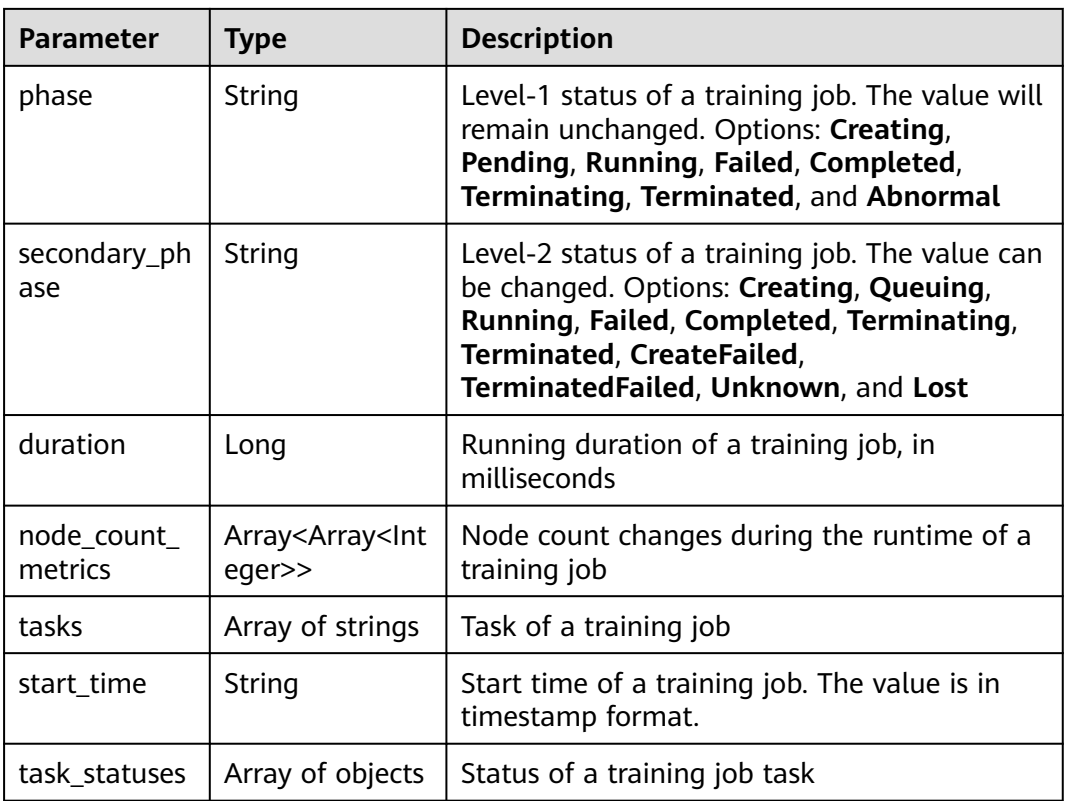

#### **Table 8-128** task\_statuses

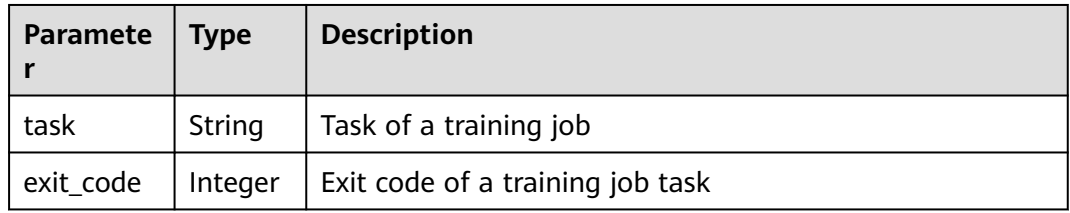

<span id="page-114-0"></span>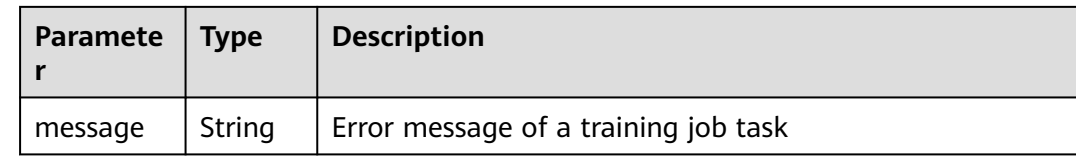

### **Table 8-129** JobAlgorithmResponse

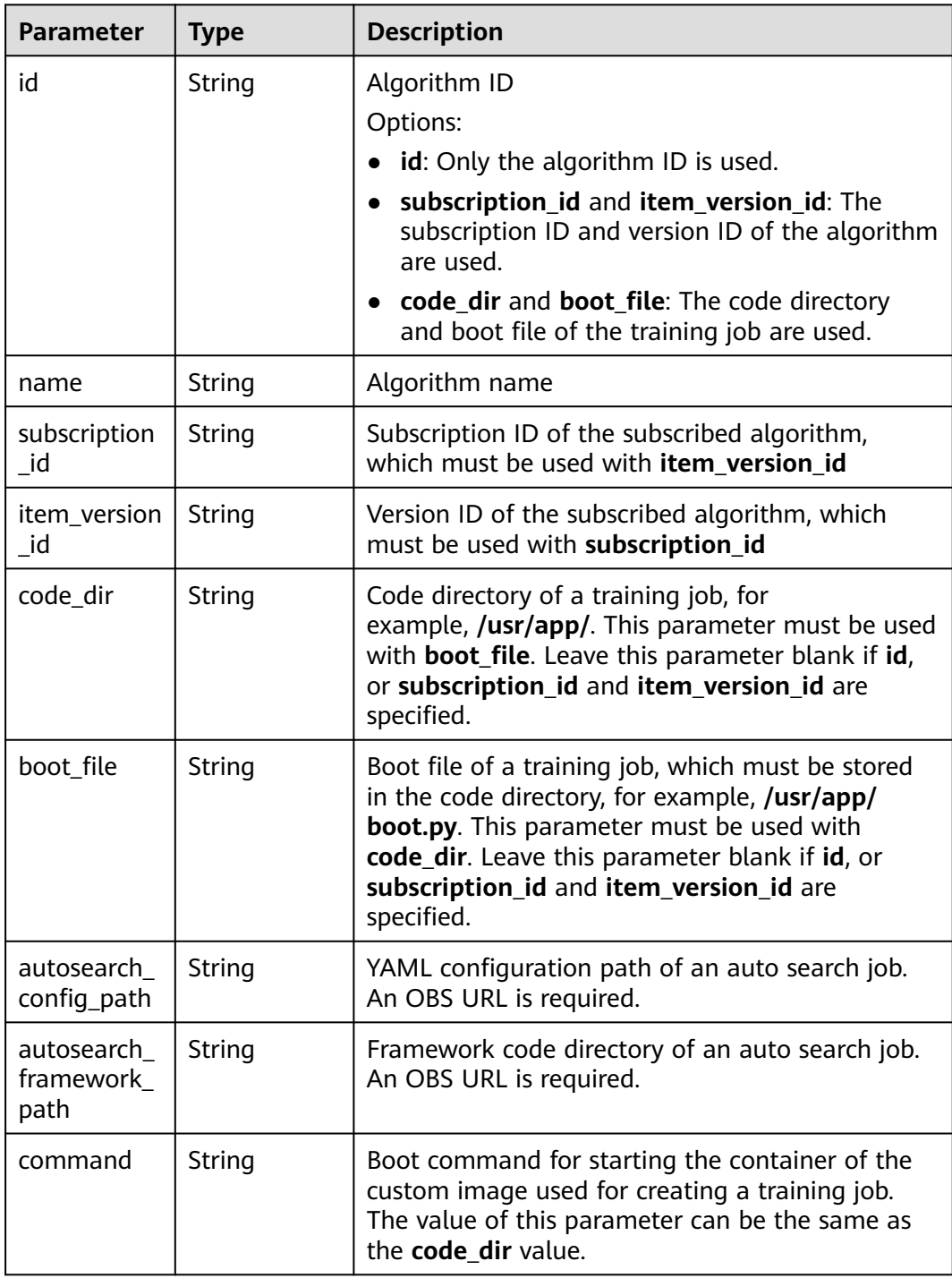

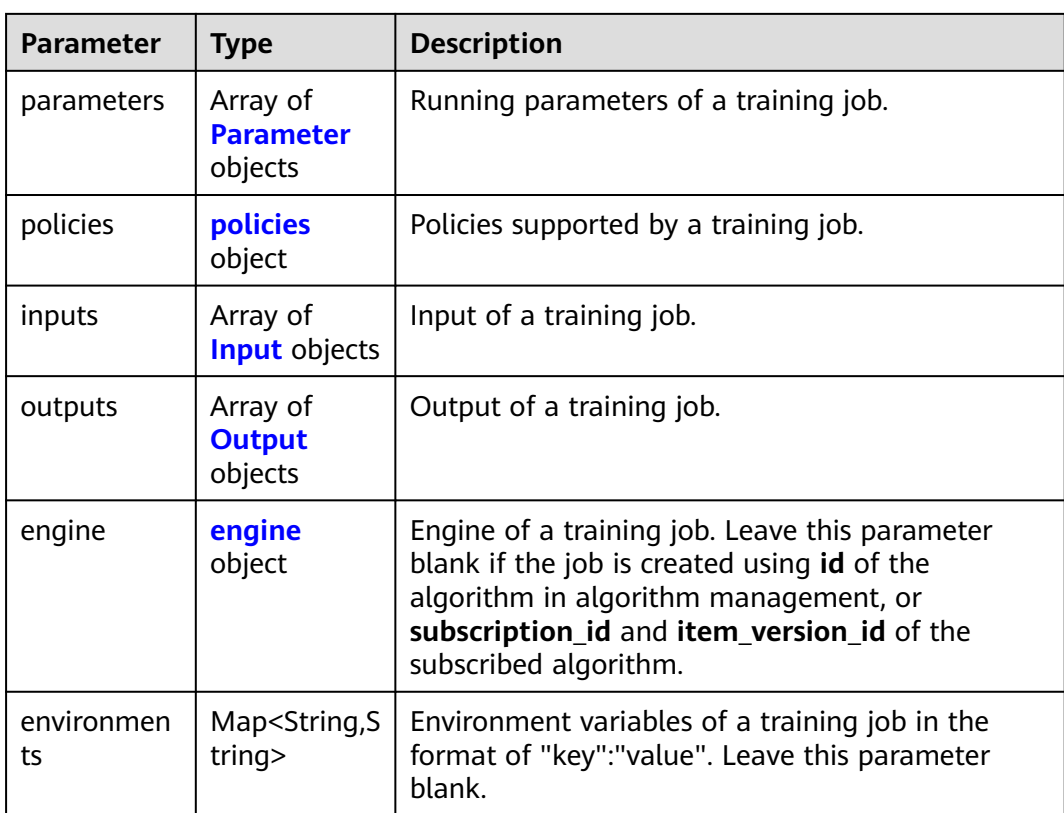

#### **Table 8-130** Parameter

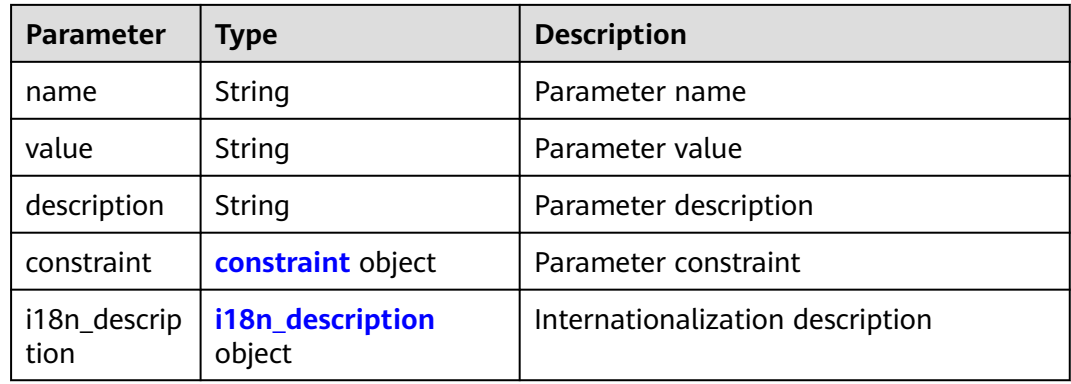

#### **Table 8-131** constraint

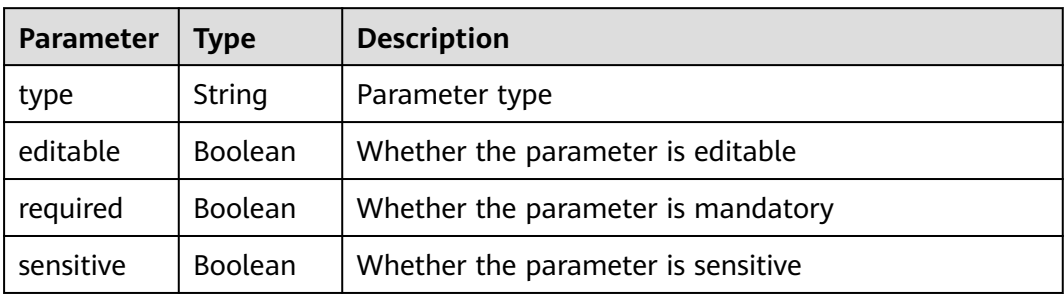

<span id="page-116-0"></span>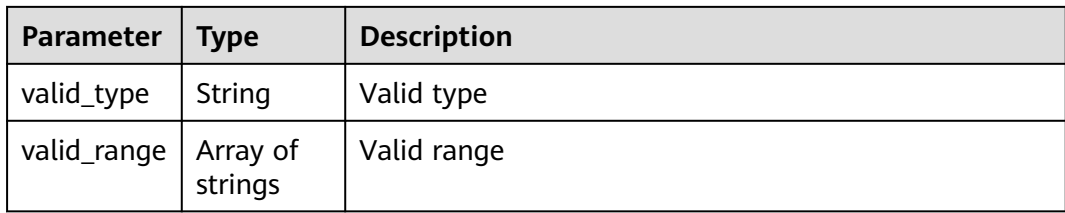

#### **Table 8-132** i18n\_description

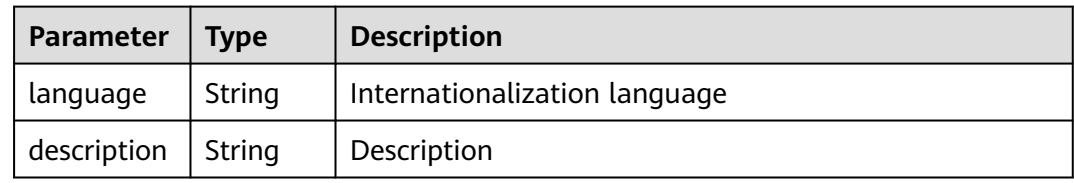

#### **Table 8-133** policies

| Parameter  | Type                          | <b>Description</b>                  |
|------------|-------------------------------|-------------------------------------|
| auto_searc | auto_searc<br><b>h</b> object | Hyperparameter search configuration |

**Table 8-134** auto\_search

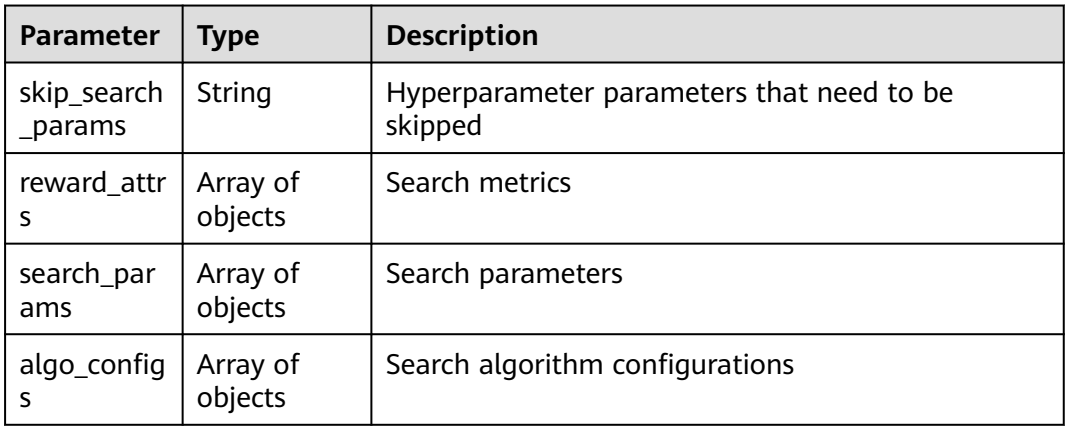

#### **Table 8-135** reward\_attrs

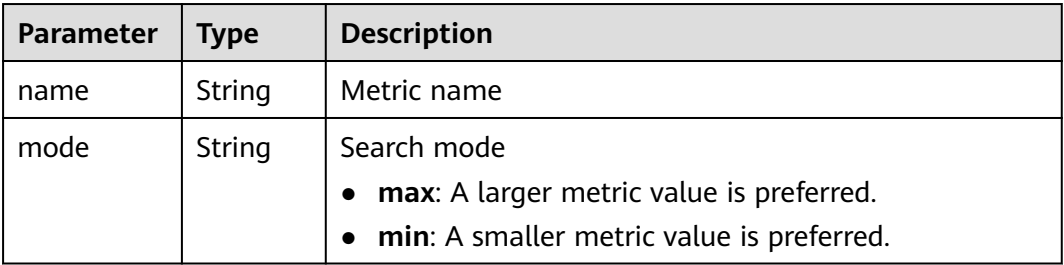

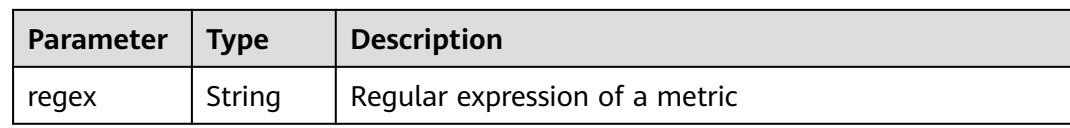

#### **Table 8-136** search\_params

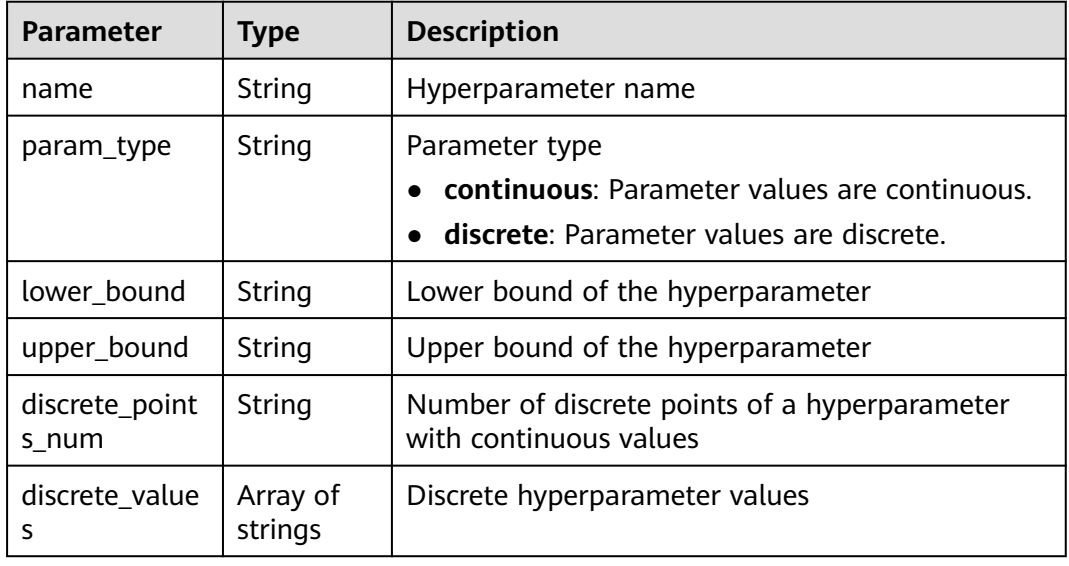

#### **Table 8-137** algo\_configs

| <b>Parameter</b> | <b>Type</b>                                                       | <b>Description</b>              |
|------------------|-------------------------------------------------------------------|---------------------------------|
| name             | String                                                            | Name of the search<br>algorithm |
| params           | Array of <b>AutoSearchAlgoConfig-</b><br><b>Parameter objects</b> | Search algorithm<br>parameters  |

**Table 8-138** AutoSearchAlgoConfigParameter

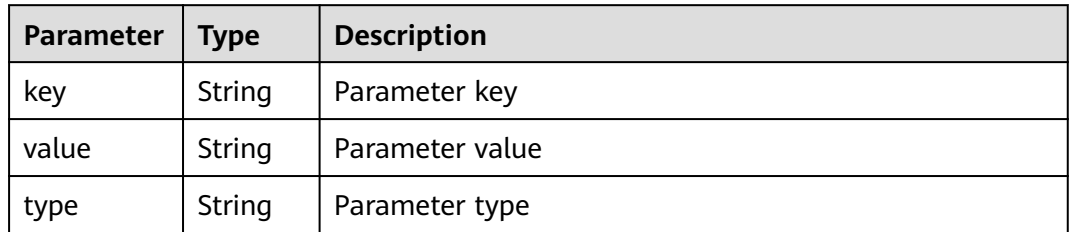

#### <span id="page-118-0"></span>**Table 8-139** Input

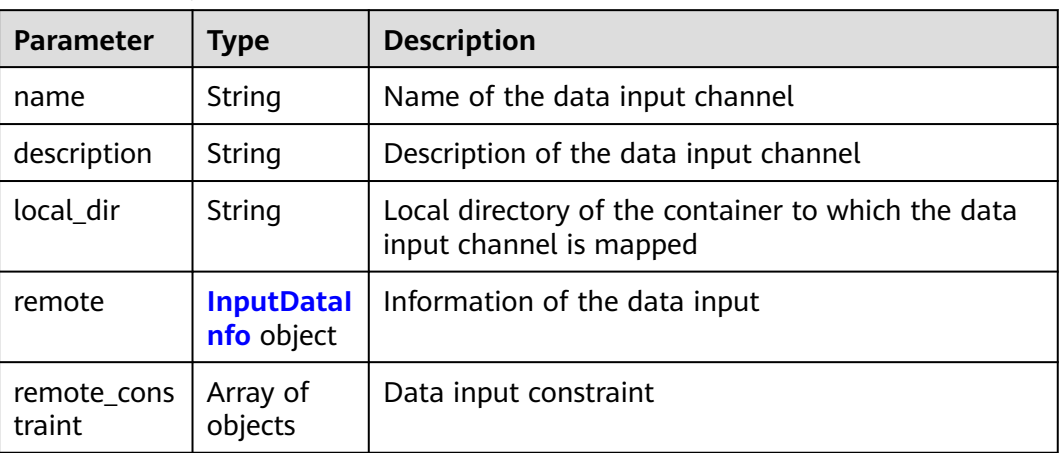

#### **Table 8-140** InputDataInfo

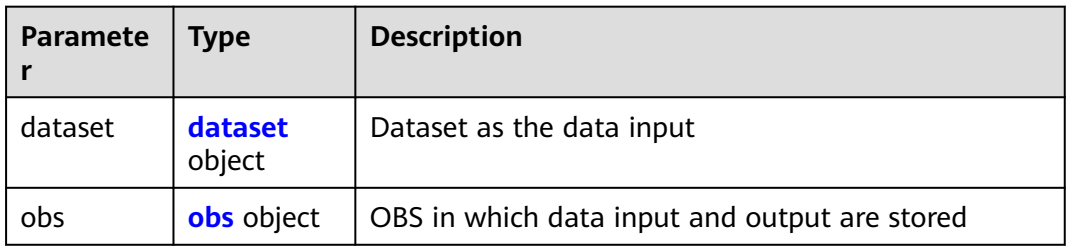

#### **Table 8-141** dataset

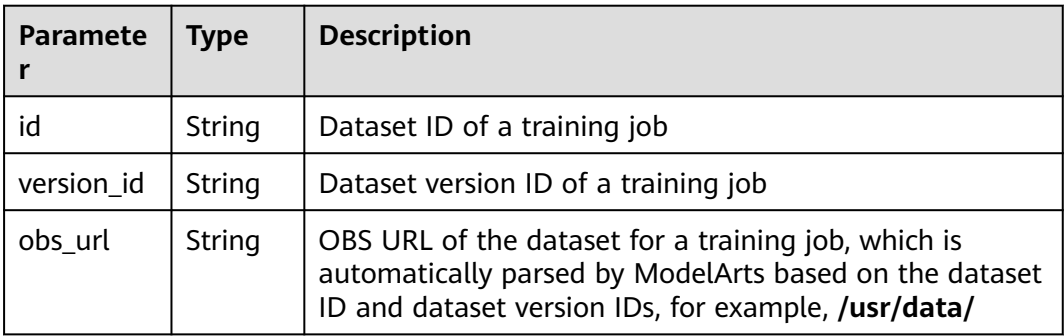

#### **Table 8-142** obs

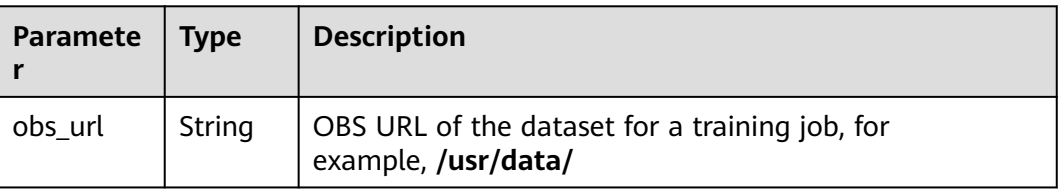

#### <span id="page-119-0"></span>**Table 8-143** remote\_constraint

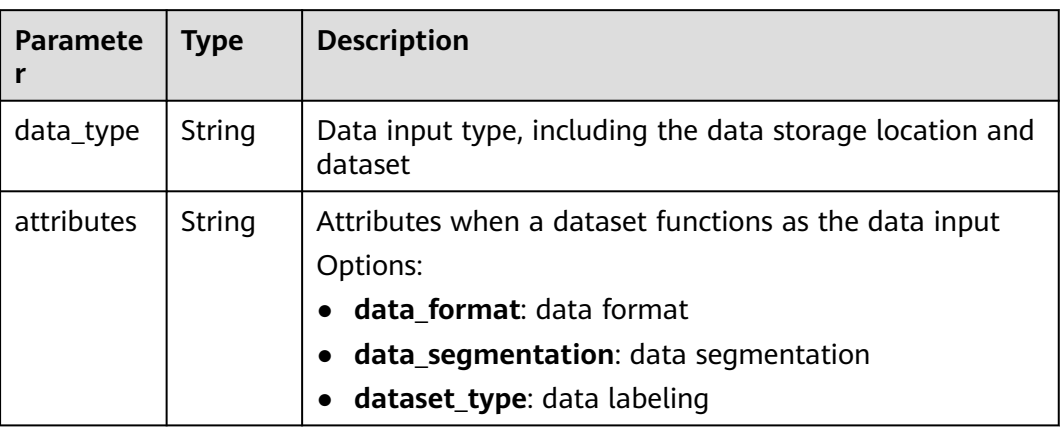

#### **Table 8-144** Output

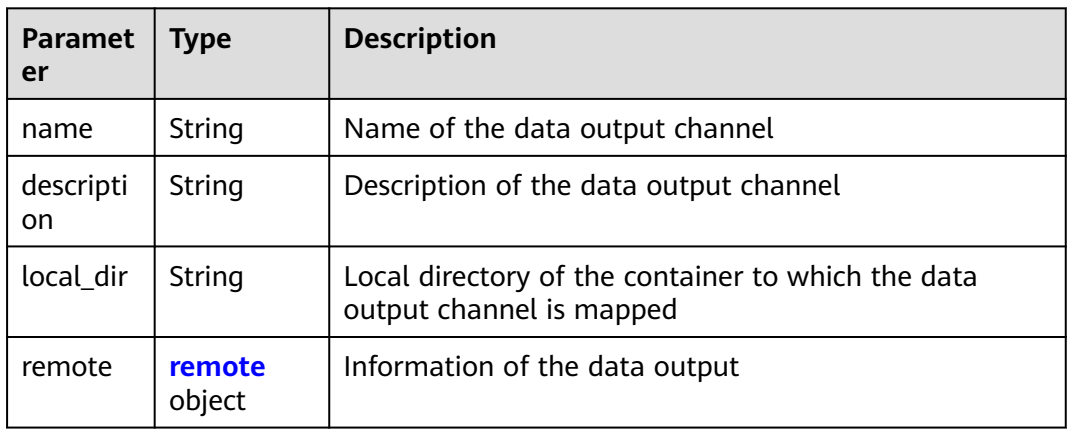

#### **Table 8-145** remote

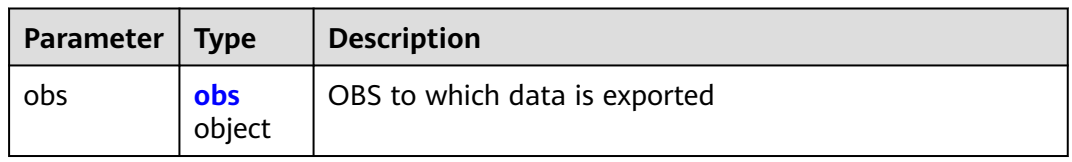

#### **Table 8-146** obs

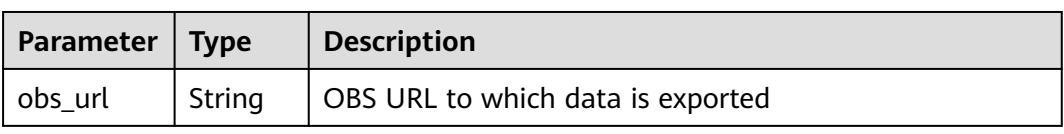

<span id="page-120-0"></span>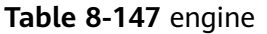

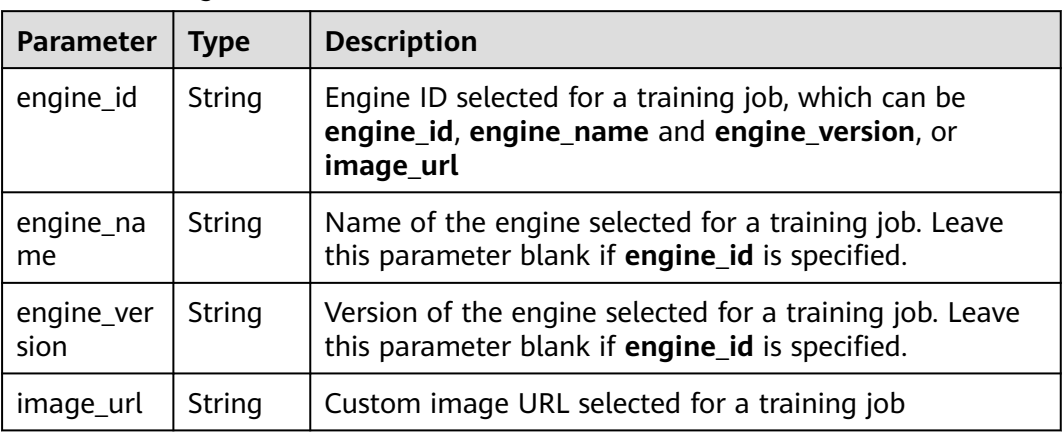

# **Table 8-148** TaskResponse

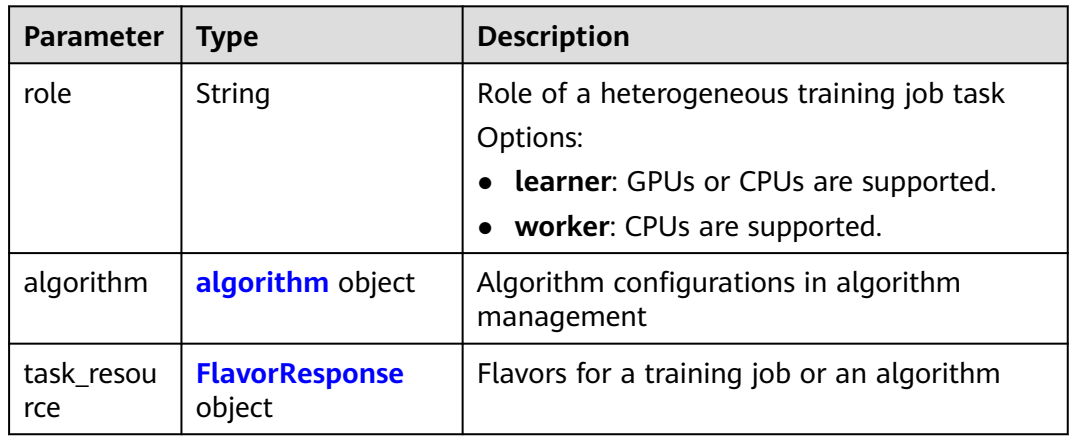

#### **Table 8-149** algorithm

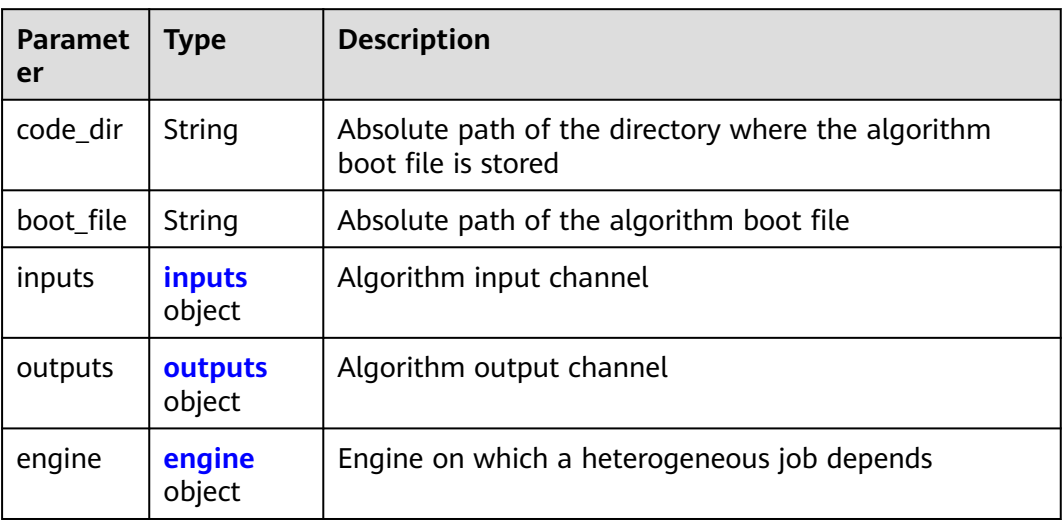

## <span id="page-121-0"></span>**Table 8-150** inputs

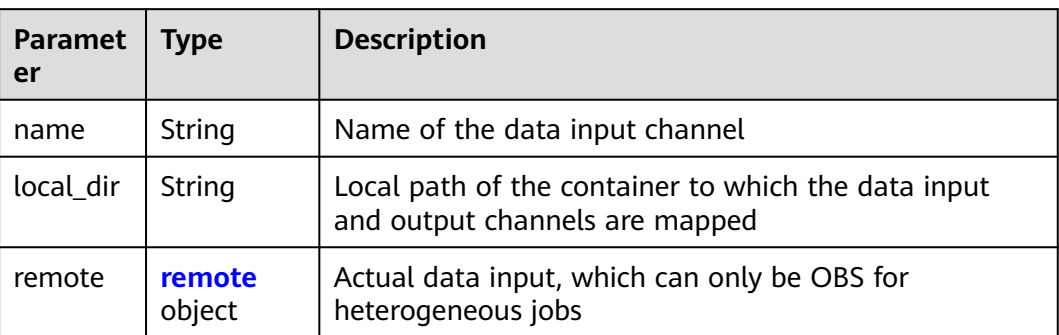

#### **Table 8-151** remote

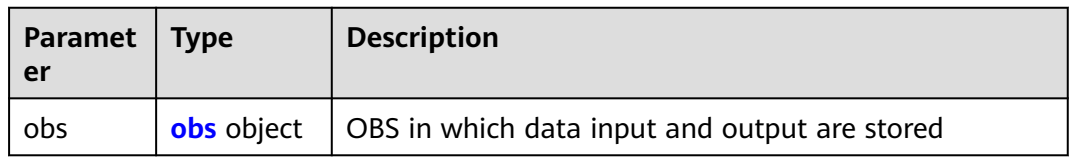

#### **Table 8-152** obs

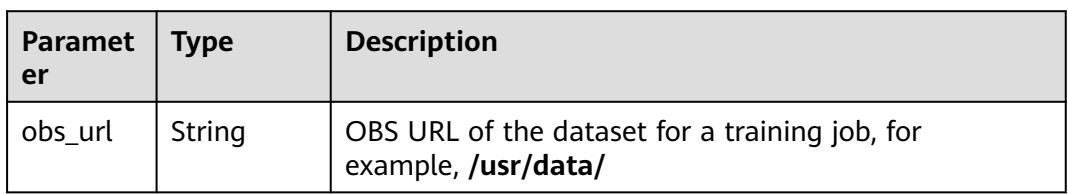

#### **Table 8-153** outputs

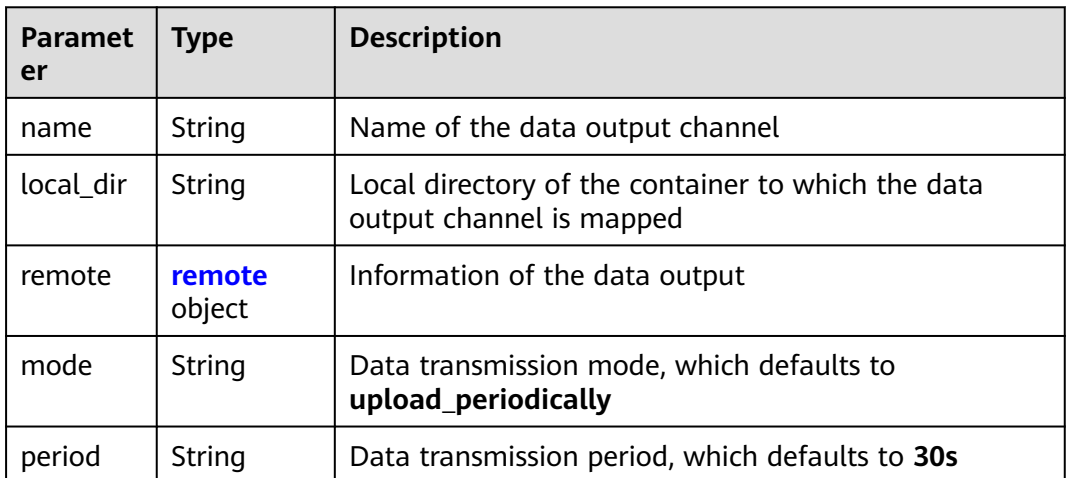

#### <span id="page-122-0"></span>**Table 8-154** remote

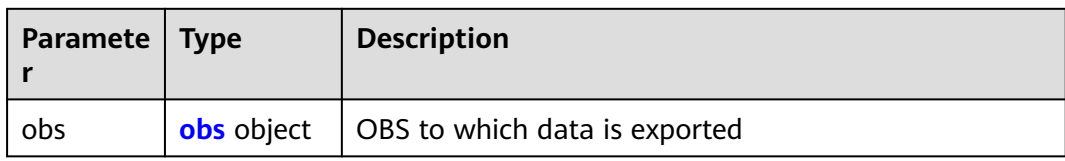

#### **Table 8-155** obs

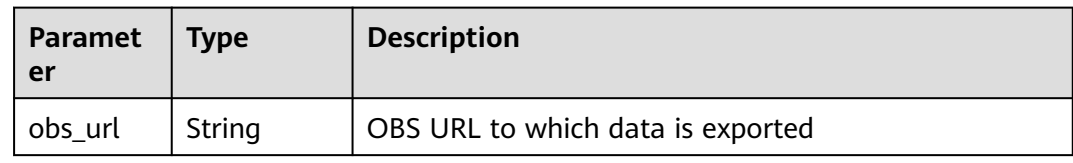

#### **Table 8-156** engine

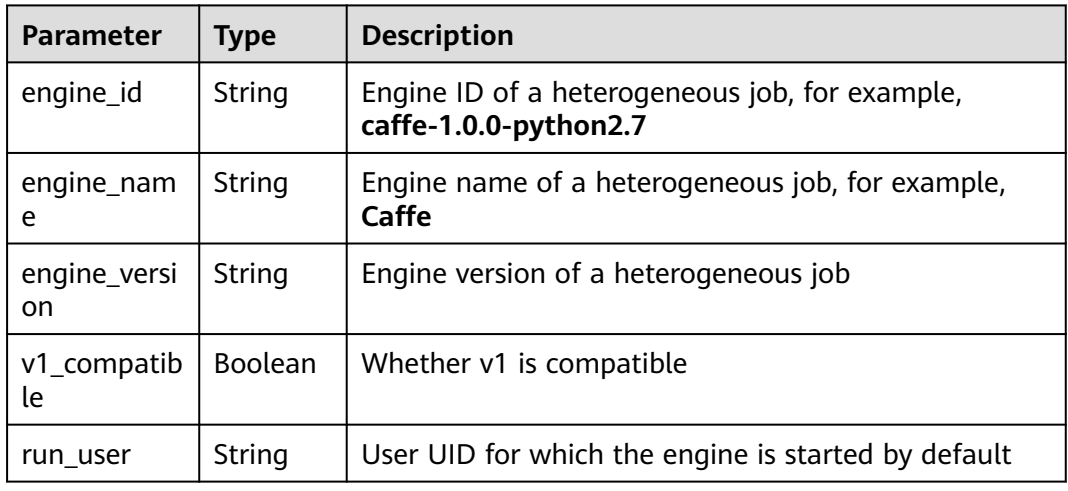

#### **Table 8-157** FlavorResponse

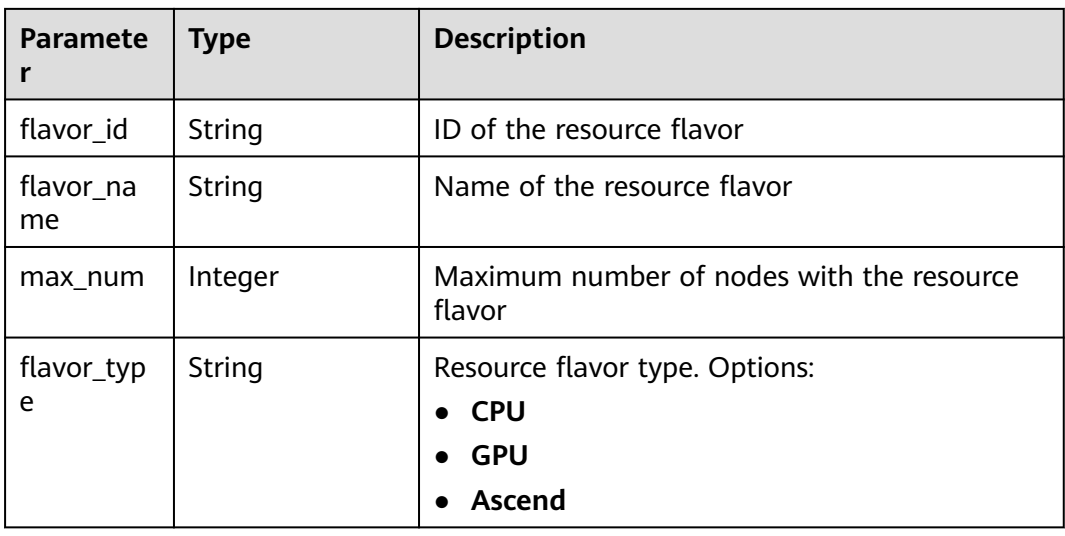

<span id="page-123-0"></span>

| <b>Paramete</b> | <b>Type</b>                              | <b>Description</b>                       |
|-----------------|------------------------------------------|------------------------------------------|
| billing         | <b>billing</b> object                    | Billing information of a resource flavor |
| flavor info     | flavor_info<br>object                    | Resource flavor details                  |
| attributes      | Map <string, strin<br="">g&gt;</string,> | Other flavor attributes                  |

**Table 8-158** billing

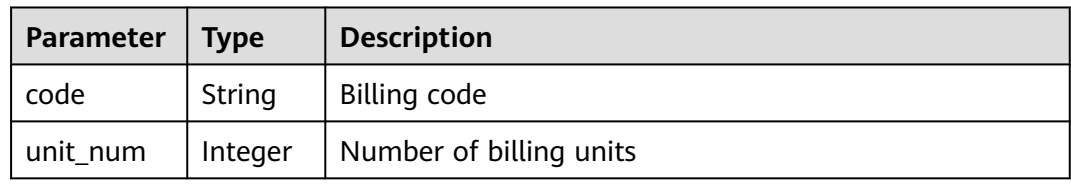

#### **Table 8-159** flavor\_info

| <b>Paramet</b><br>er | <b>Type</b>      | <b>Description</b>                                                                                                |
|----------------------|------------------|----------------------------------------------------------------------------------------------------|
| max nu<br>m          | Integer          | Maximum number of nodes that can be selected.<br>Value 1 indicates that the distributed mode is not<br>supported. |
| cpu                  | cpu object       | CPU specifications                                                                                                |
| qpu                  | gpu object       | <b>GPU</b> specifications                                                                                         |
| npu                  | npu object       | Ascend specifications                                                                                             |
| memory               | memory<br>object | Memory information                                                                                                |

**Table 8-160** cpu

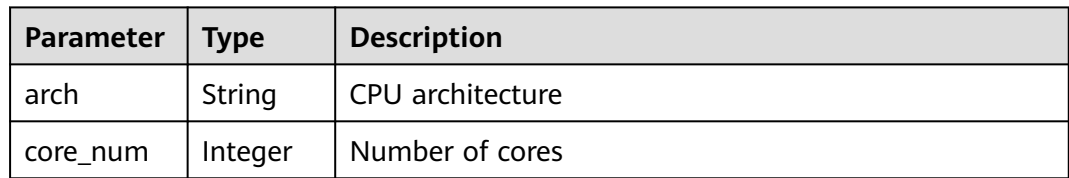

#### <span id="page-124-0"></span>**Table 8-161** gpu

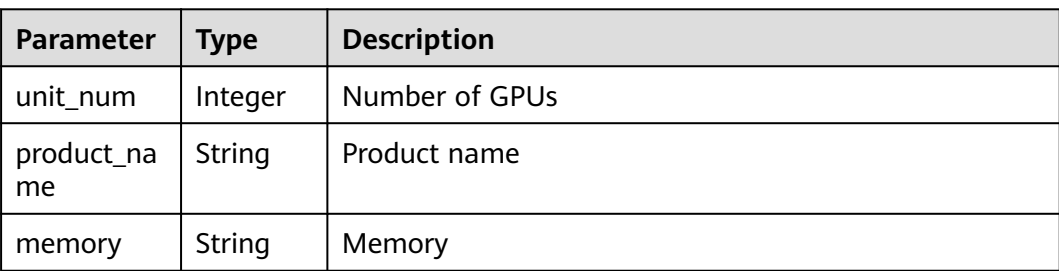

# **Table 8-162** npu

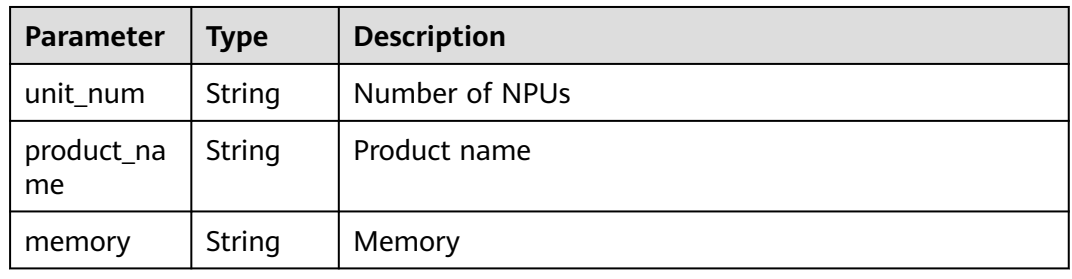

#### **Table 8-163** memory

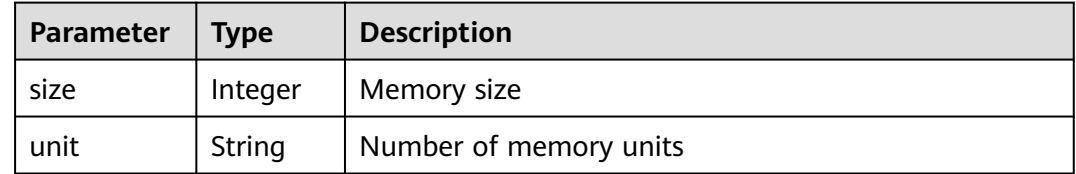

# **Table 8-164** spec

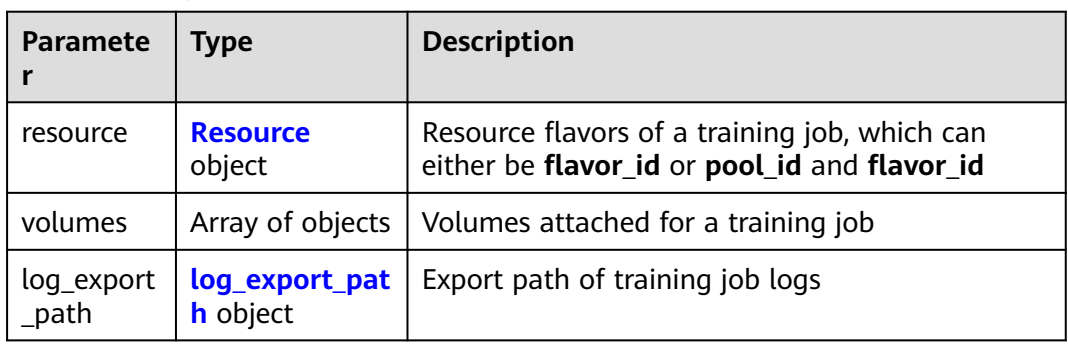

#### **Table 8-165** Resource

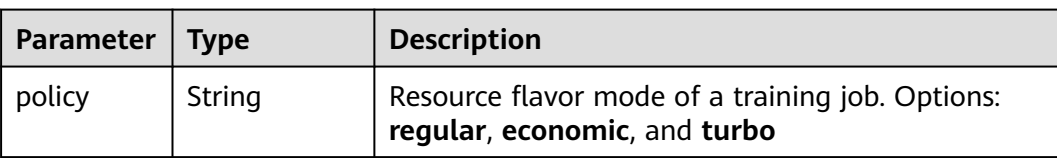

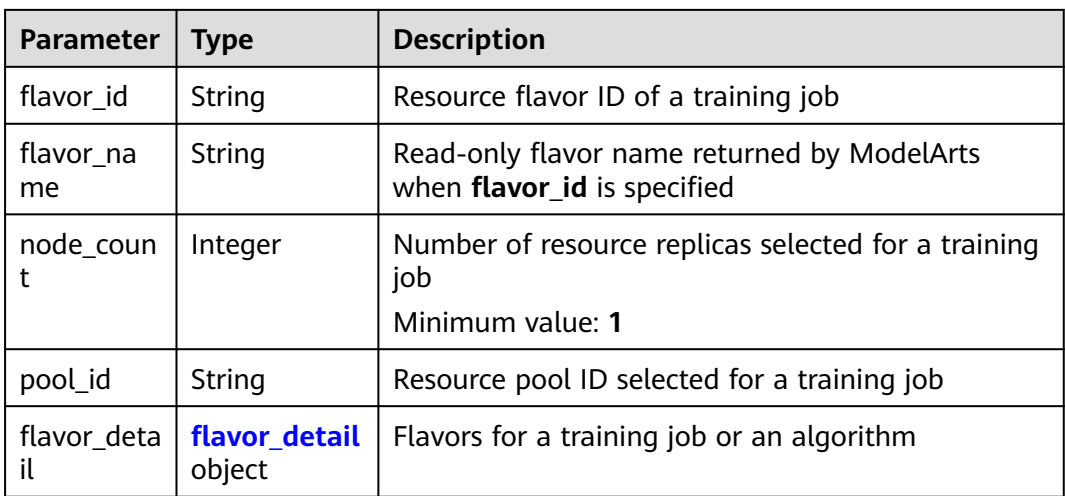

#### **Table 8-166** flavor\_detail

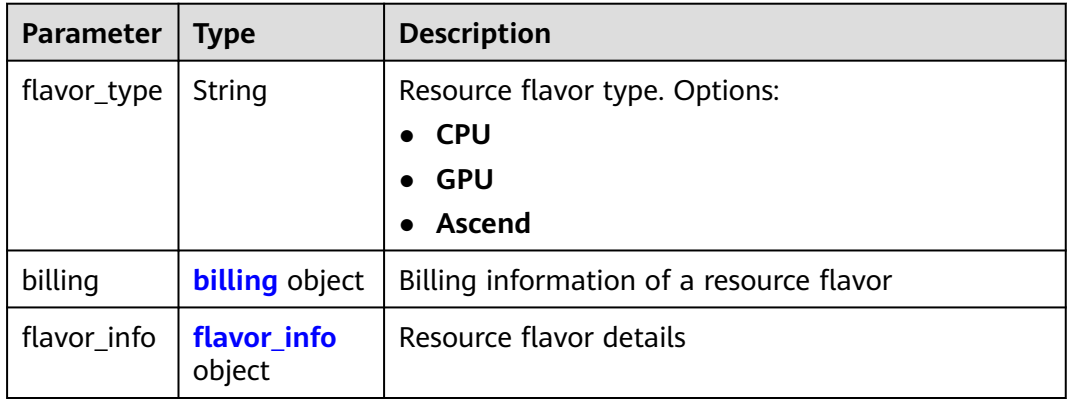

#### **Table 8-167** billing

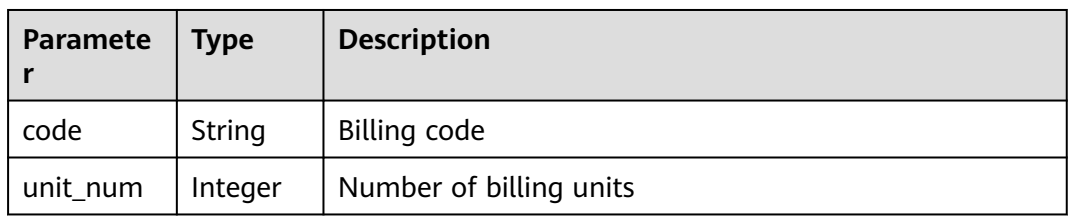

#### **Table 8-168** flavor\_info

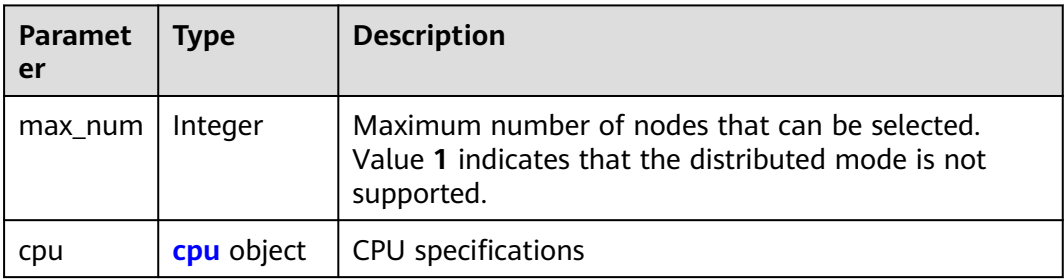

| <b>Paramet</b><br>er | <b>Type</b>      | <b>Description</b>        |
|----------------------|------------------|---------------------------|
| gpu                  | gpu object       | <b>GPU</b> specifications |
| npu                  | npu object       | Ascend specifications     |
| memory               | memory<br>object | Memory information        |
| disk                 | disk object      | Disk information          |

**Table 8-169** cpu

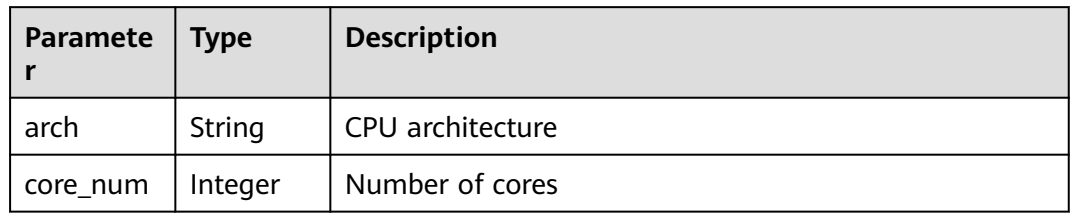

## **Table 8-170** gpu

| Parameter        | <b>Type</b>   | <b>Description</b> |  |
|------------------|---------------|--------------------|--|
| unit_num         | Integer       | Number of GPUs     |  |
| product_na<br>me | String        | Product name       |  |
| memory           | <b>String</b> | Memory             |  |

**Table 8-171** npu

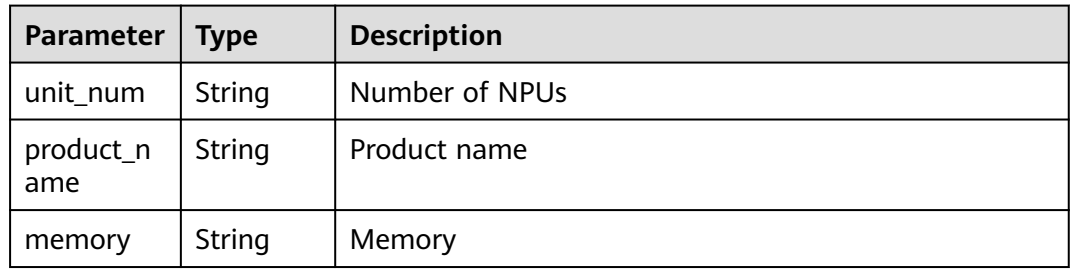

## **Table 8-172** memory

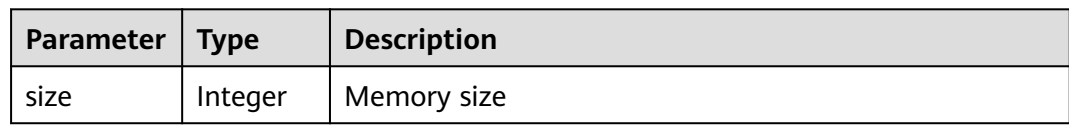

<span id="page-127-0"></span>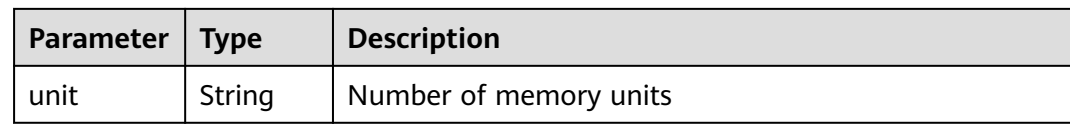

#### **Table 8-173** disk

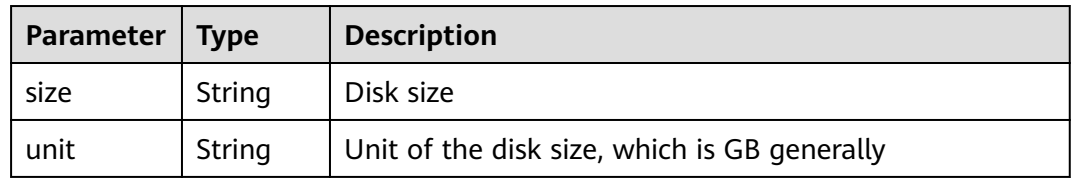

#### **Table 8-174** volumes

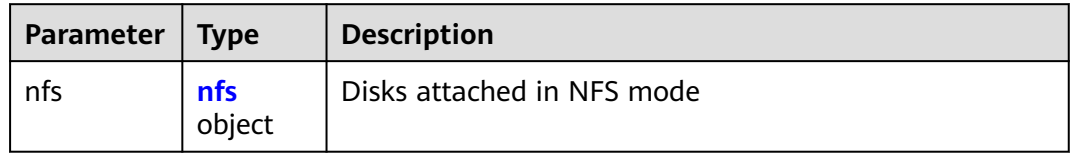

#### **Table 8-175** nfs

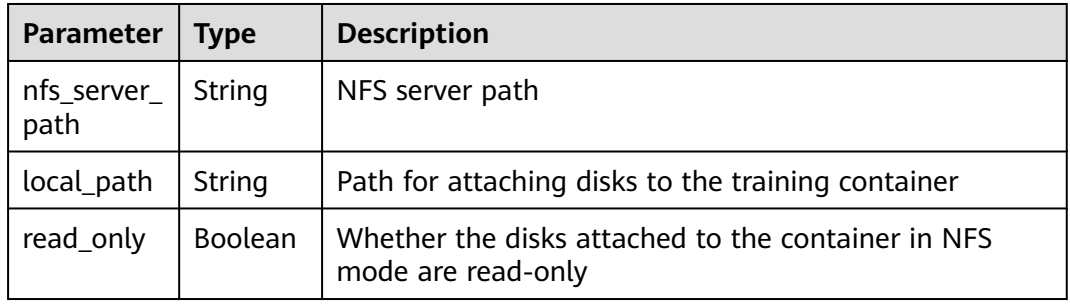

#### **Table 8-176** log\_export\_path

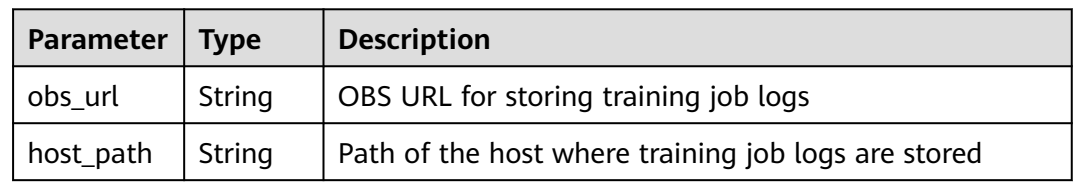

## **Table 8-177** Response for the failure to call a training API

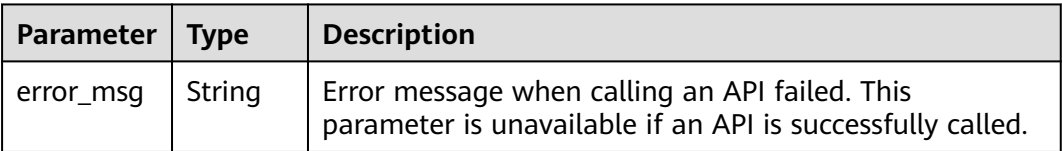

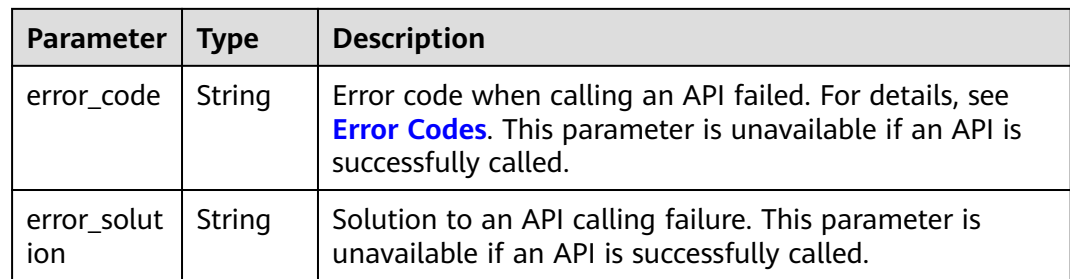

# **8.1.8 Obtaining Training Logs**

# **Sample Code**

In ModelArts notebook, you do not need to enter authentication parameters for session authentication. For details about session authentication of other development environments, see **[Session Authentication](#page-14-0)**.

- Method 1: Use the specified **job\_id**. from modelarts.session import Session from modelarts.estimatorV2 import Estimator session = Session() estimator = Estimator(session=session, job\_id="your job id") info = estimator.get\_job\_log() print(info)
- Method 2: Use the training job created in **[Creating a Training Job](#page-58-0)**. log = job\_instance.get\_job\_log(task\_id="worker-0") print(log)

## **Parameters**

| <b>Paramete</b> | <b>Mandato</b><br>ry | Type   | <b>Description</b>                                                                                                    |
|-----------------|----------------------|--------|----------------------------------------------------------------------------------------------------|
| session         | Yes                  | Object | Session object. For details about the<br>initialization method, see Session<br><b>Authentication.</b>                                                                                                    |
| job id          | Yes                  | String | ID of a training job. You can obtain job_id<br>using the training job created in Creating a<br>Training Job, for example,<br>job_instance.job_id, or from the response<br>obtained in Obtaining Training Jobs. |

**Table 8-178** Parameters for initializing the Estimator

| <b>Paramet</b><br>er | <b>Mandato</b><br>ry | <b>Type</b> | <b>Description</b>                                                                                                    |
|----------------------|----------------------|-------------|----------------------------------------------------------------------------------------------------|
| task_id              | No.                  | String      | ID of a worker node for obtaining logs. It<br>defaults to worker-0. If train_instance_count<br>is set to 2 when you create a training job, the<br>value of this parameter can be worker-0 or<br>worker-1. |

**Table 8-179 get job log** request parameters

**Table 8-180** Response parameters

| <b>Paramet</b><br>er | <b>Type</b> | <b>Description</b>                                                                                    |
|----------------------|-------------|----------------------------------------------------------------------------------------------------|
| content              | String      | Log content                                                                                           |
|                      |             | • If the size of the log file does not exceed the limit<br>allowed (n MB), all logs are returned.     |
|                      |             | • If the size of the log file exceeds the limit allowed (n<br>MB), the latest n MB logs are returned. |
| current s<br>ize     | Intege      | Size of the returned log file, in bytes. The maximum value<br>is $5$ MB.                              |
| full_size            | Intege      | Size of a complete log file, in bytes.                                                                |

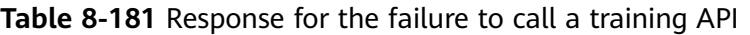

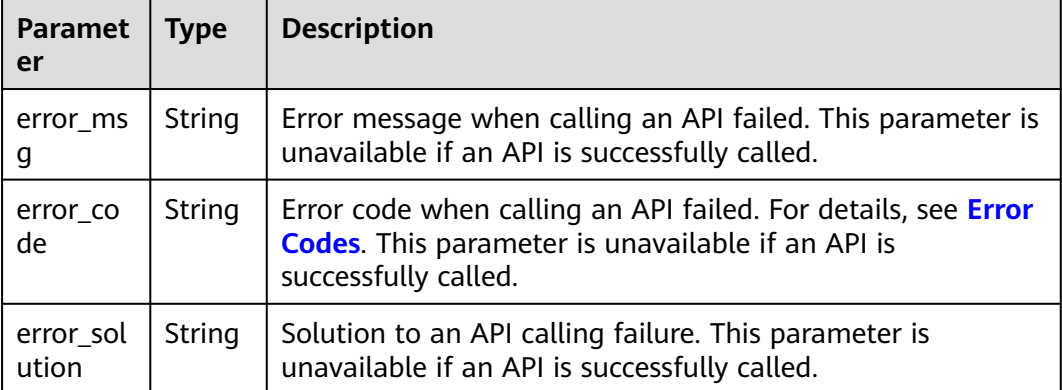

# **8.1.9 Obtaining the Runtime Metrics of a Training Job**

# **Sample Code**

In ModelArts notebook, you do not need to enter authentication parameters for session authentication. For details about session authentication of other development environments, see **[Session Authentication](#page-14-0)**.

● Method 1: Use the specified **job\_id**.

```
from modelarts.session import Session
from modelarts.estimatorV2 import Estimator
session = Session()
estimator = Estimator(session=session, job_id="your job id")
info = estimator.get_job_metrics()
print(info)
```
● Method 2: Use the training job created in **[Creating a Training Job](#page-58-0)**.

```
info = job_instance.get_job_metrics(task_id="worker-0")
print(info)
```
# **Parameters**

**Table 8-182** Parameters for initializing the Estimator

| <b>Parameter</b> | <b>Mandato</b><br>ry | <b>Type</b> | <b>Description</b>                                                                                                    |
|------------------|----------------------|-------------|----------------------------------------------------------------------------------------------------|
| session          | Yes                  | Object      | Session object. For details about the<br>initialization method, see Session<br><b>Authentication.</b>                                                                                                    |
| job id           | Yes                  | String      | ID of a training job. You can obtain job_id<br>using the training job created in Creating a<br>Training Job, for example,<br>job_instance.job_id, or from the response<br>obtained in Obtaining Training Jobs. |

**Table 8-183 get\_job\_log** request parameters

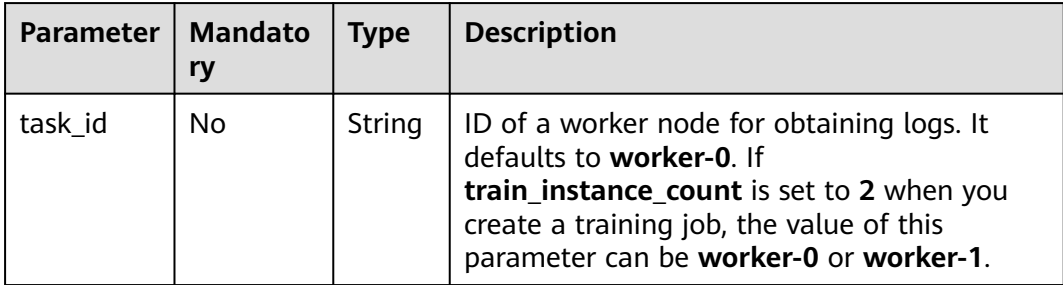

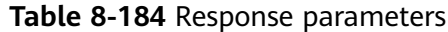

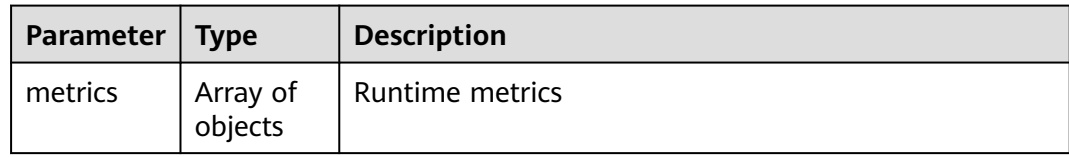

#### **Table 8-185** metrics

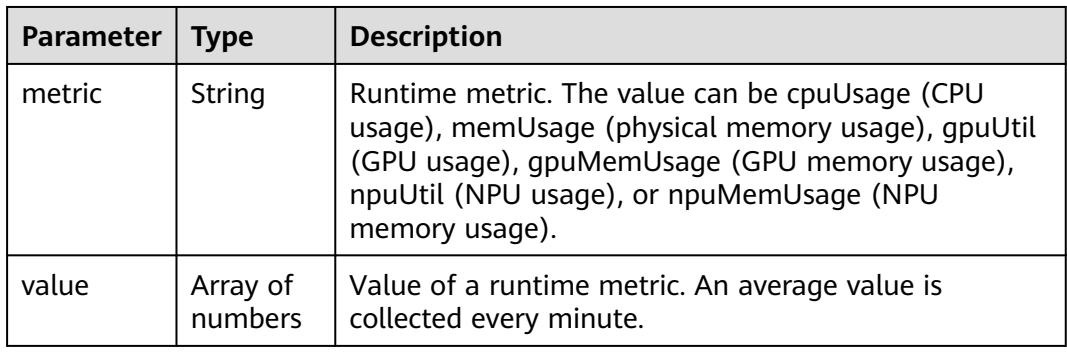

**Table 8-186** Response for the failure to call a training API

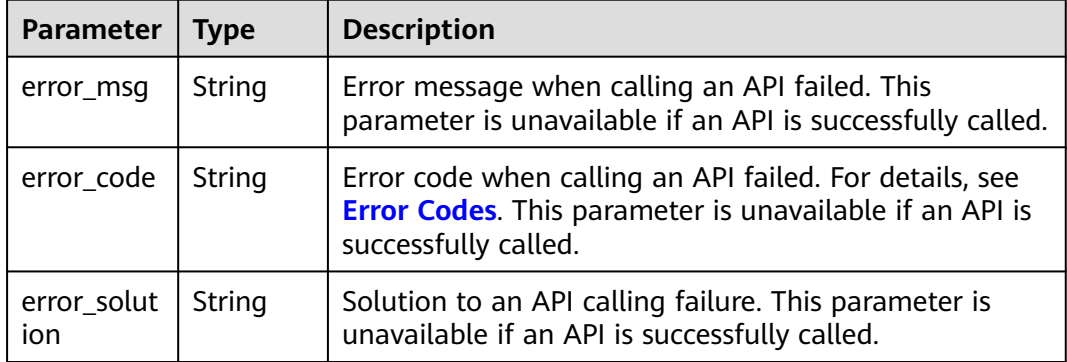

# **8.2 APIs for Resources and Engine Specifications**

# **8.2.1 Obtaining Resource Flavors**

## **Sample Code**

In ModelArts notebook, you do not need to enter authentication parameters for session authentication. For details about session authentication of other development environments, see **[Session Authentication](#page-14-0)**.

```
from modelarts.session import Session
from modelarts.estimatorV2 import Estimator
session = Session()
info = Estimator.get_train_instance_types(session=session)
print(info)
```
# **Parameters**

| <b>Parameter</b> | <b>Mandato</b><br>ry | <b>Type</b> | <b>Description</b>                                                                                   |
|------------------|----------------------|-------------|----------------------------------------------------------------------------------------------------|
| session          | Yes                  | Object      | Session object. For details about the<br>initialization method, see Session<br><b>Authentication</b> |

**Table 8-187 get\_train\_instance\_types** parameters

**Table 8-188** Successful response parameters

| Tvpe | <b>Description</b>       |
|------|--------------------------|
| List | List of resource flavors |

**Table 8-189** Response for the failure to call a training API

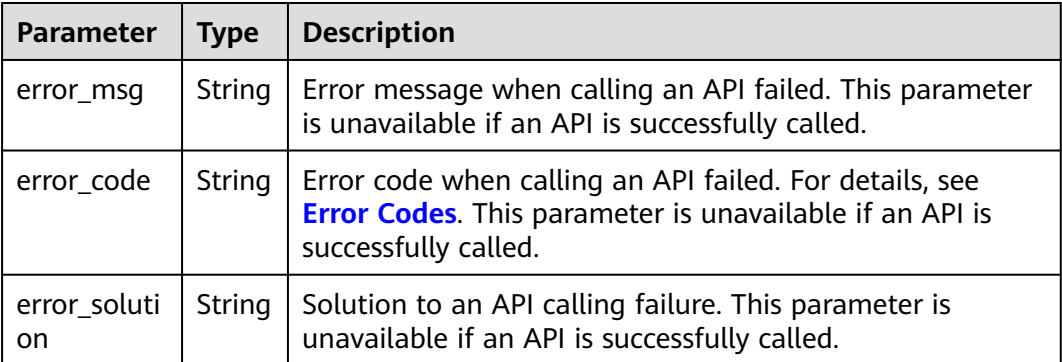

# **8.2.2 Obtaining Engine Types**

# **Sample Code**

In ModelArts notebook, you do not need to enter authentication parameters for session authentication. For details about session authentication of other development environments, see **[Session Authentication](#page-14-0)**.

```
from modelarts.session import Session
from modelarts.estimatorV2 import Estimator
session = Session()
info = Estimator.get_framework_list(session=session)
print(info)
```
# **Parameters**

**Table 8-190 get\_train\_instance\_types** parameters

| Parameter | <b>Mandat</b><br>ory | <b>Type</b> | <b>Description</b>                                                                                            |
|-----------|----------------------|-------------|----------------------------------------------------------------------------------------------------|
| session   | Yes                  |             | Object   Session object. For details about the<br>initialization method, see Session<br><b>Authentication</b> |

#### **Table 8-191** Successful response parameters of **get\_framework\_list**

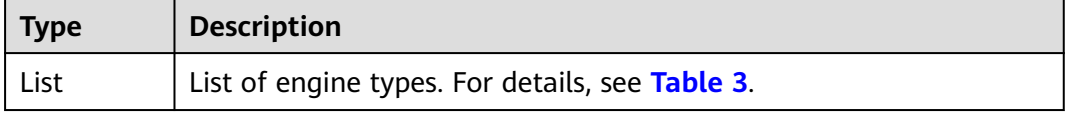

#### **Table 8-192 framework\_list** parameters

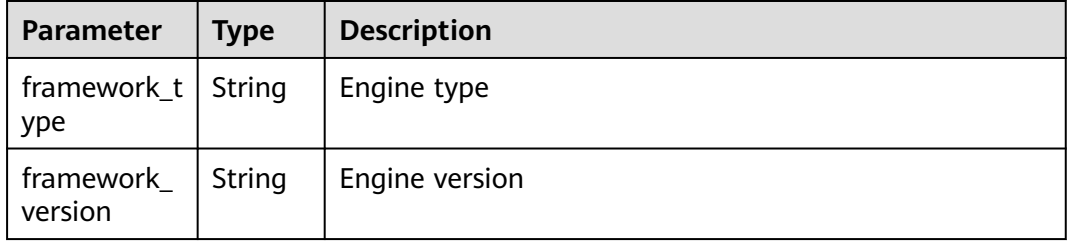

#### **Table 8-193** Response for the failure to call a training API

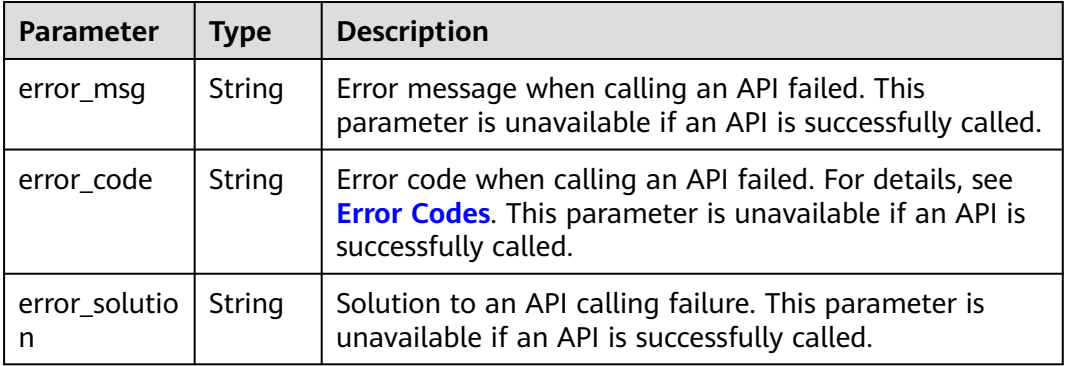

# **9 Training Management (Old Version)**

# **9.1 Training Jobs**

# **9.1.1 Creating a Training Job**

For training on the training platform, if the training fails, you can view the detailed log information on the platform or by calling the API in **[Querying](#page-152-0) [Training Job Logs](#page-152-0)**.

# **Sample Code**

In ModelArts notebook, you do not need to enter authentication parameters for session authentication. For details about session authentication of other development environments, see **[Session Authentication](#page-14-0)**.

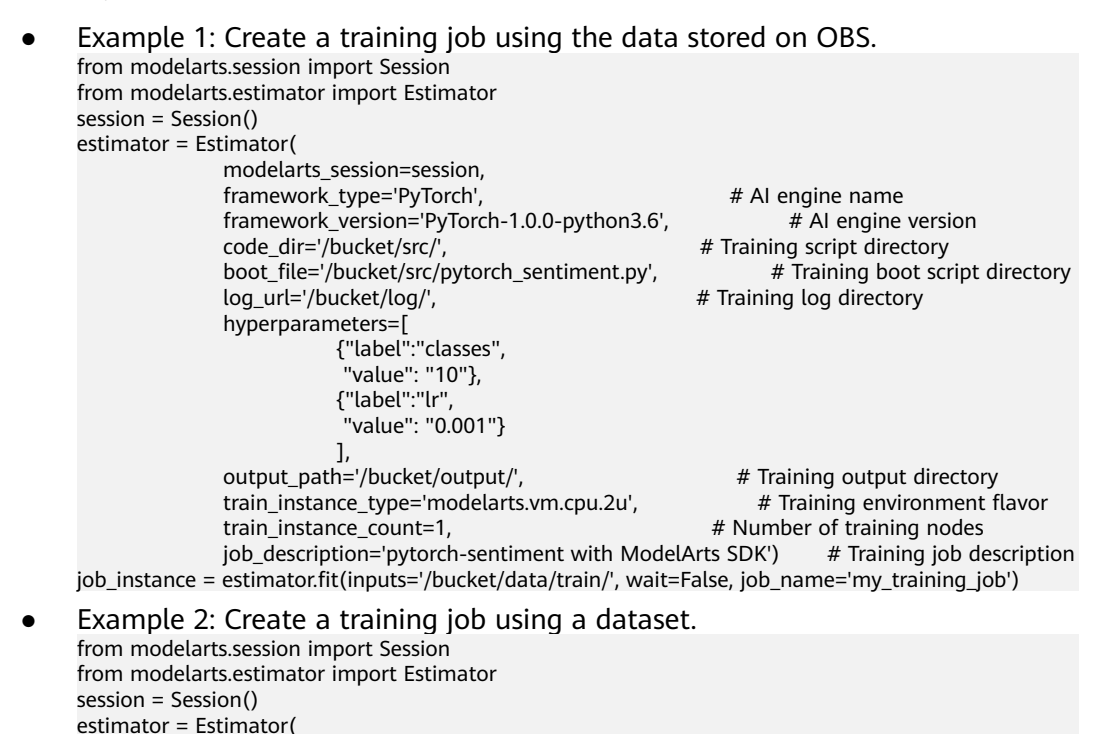

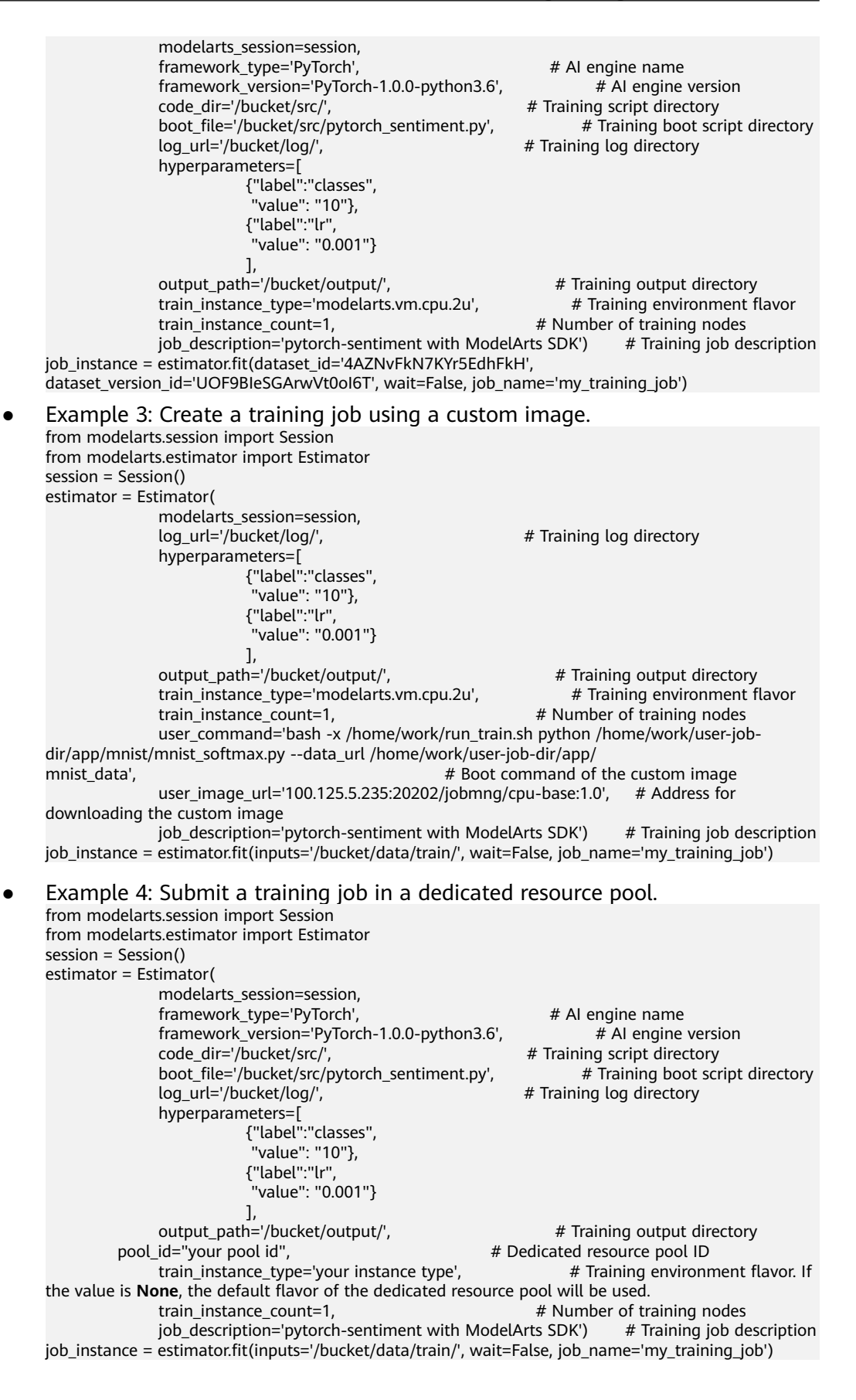

# **Parameters**

**Table 9-1** Estimator request parameters

| <b>Parameter</b>         | Man<br>dator<br>y | <b>Type</b>          | <b>Description</b>                                                                                                    |
|--------------------------|-------------------|----------------------|----------------------------------------------------------------------------------------------------|
| modelarts_sessi<br>on    | Yes               | Object               | Session object. For details about the<br>initialization method, see Session<br><b>Authentication.</b>                                                                                                    |
| train_instance_c<br>ount | Yes               | Int                  | Number of compute nodes in a training<br>job                                                                                                    |
| code_dir                 | No.               | String               | Code directory of a training job, for<br>example, /bucket/src/. Leave this<br>parameter blank when model_name is<br>set.                                                                                                    |
| boot_file                | No                | String               | Boot file of a training job, which must be<br>stored in the code directory. For<br>example, /bucket/src/boot.py. Leave this<br>parameter blank when model name is<br>set.                                                                                                    |
| model_name               | No                | String               | Name of the built-in algorithm used by a<br>training job. If you have configured<br>model_name, you do not need to<br>configure app_url, boot_file_url,<br>framework_type, and<br>framework_version. You can obtain this<br>value by calling the API described in<br><b>Querying a Built-in Algorithm.</b> |
| output_path              | Yes               | String               | Output path of a training job                                                                                                    |
| hyperparameter<br>S      | <b>No</b>         | <b>JSON</b><br>Array | Running parameters of a training job. It is<br>a collection of label-value pairs of the<br>string type. This parameter is a container<br>environment variable when a job uses a<br>custom image.                                                                                                    |
| log_url                  | <b>No</b>         | String               | OBS URL of the logs of a training job. By<br>default, this parameter is left blank.<br>Example value: /usr/log/                                                                                                    |
| train_instance_t<br>ype  | Yes               | String               | Resource flavor selected for a training job.<br>If you choose to train on the training<br>platform, obtain the value by calling the<br>API described in <b>Querying the List of</b><br><b>Resource Flavors.</b>                                                                                            |

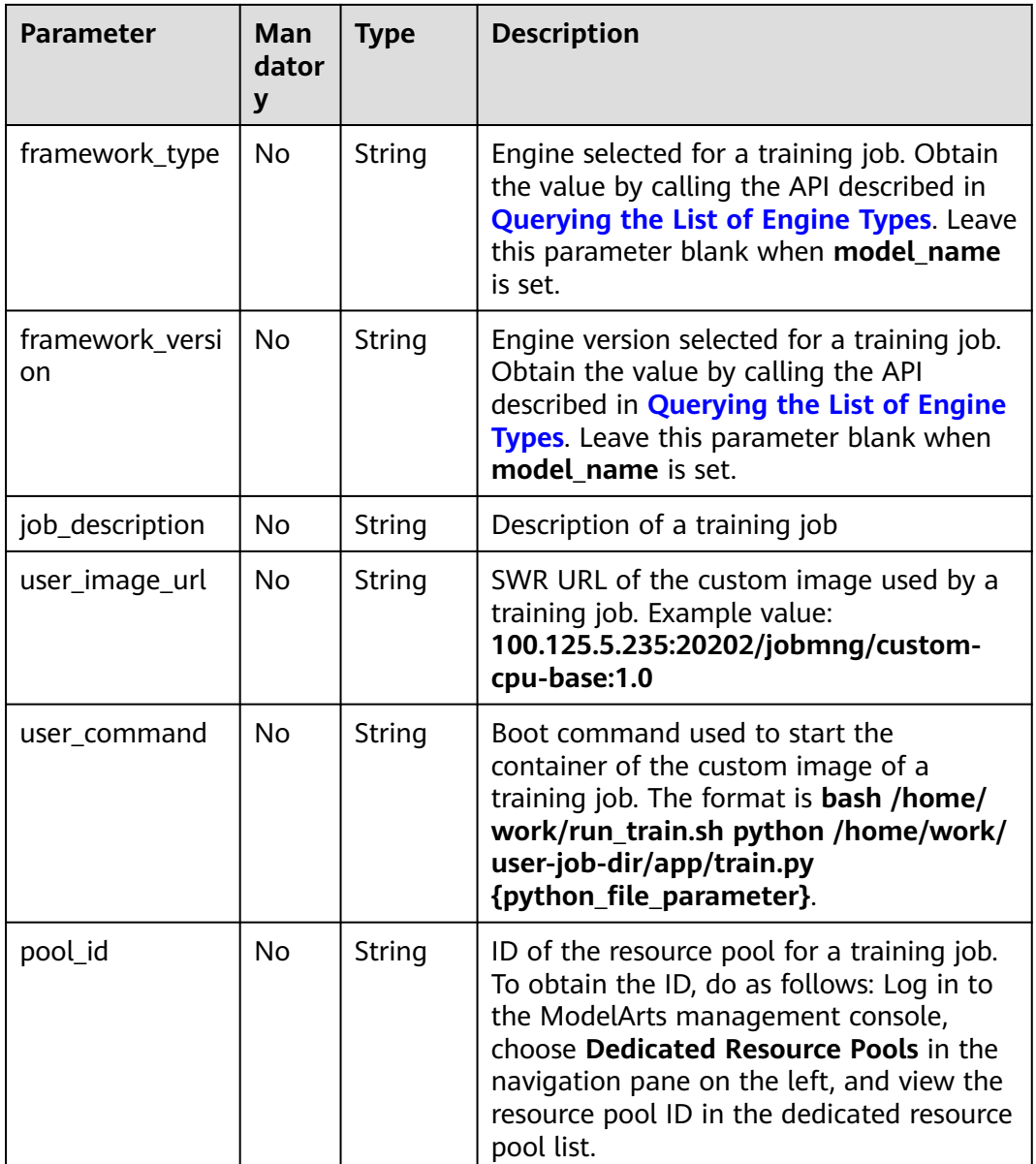

## **Table 9-2 fit** request parameters

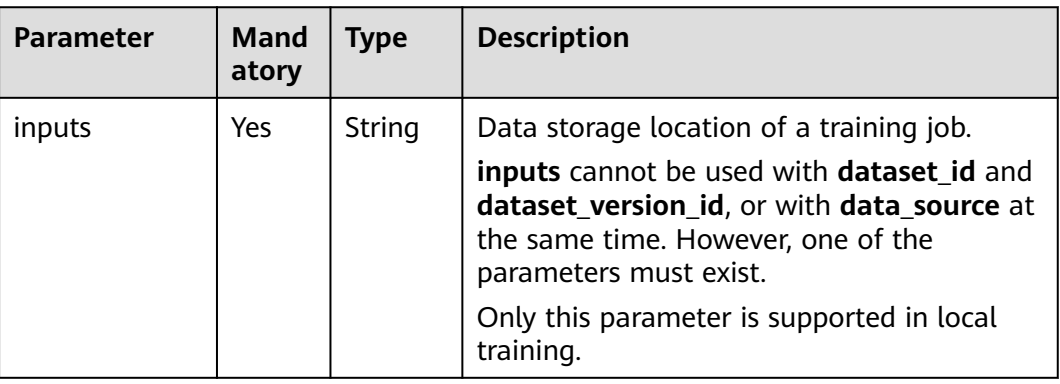

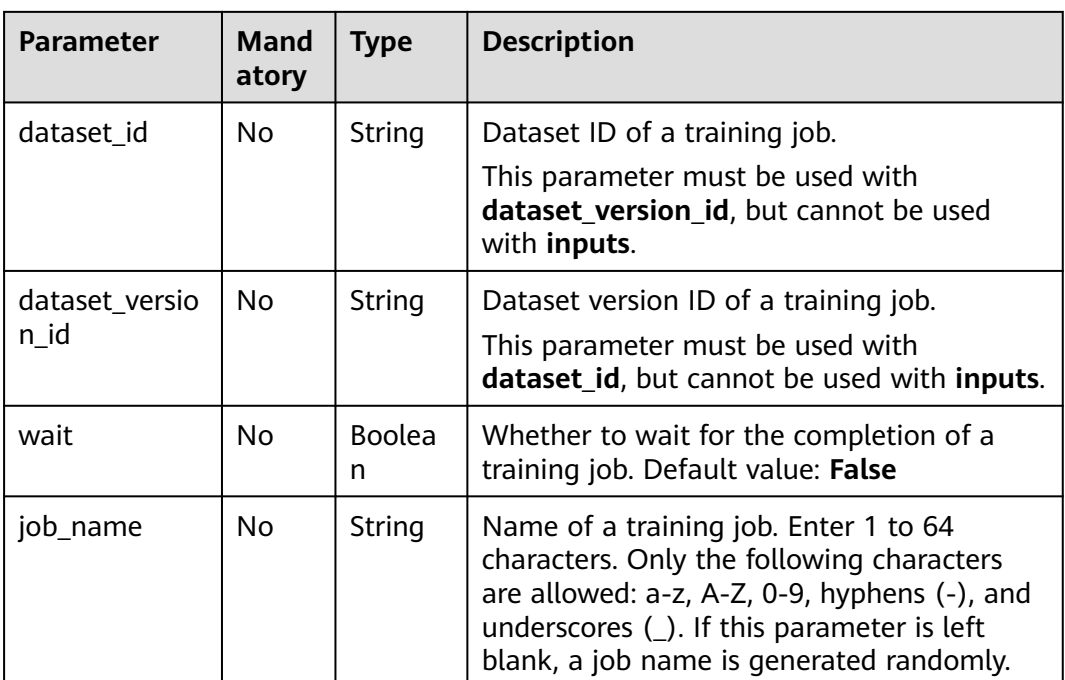

**Table 9-3** Parameters in the successful response to training

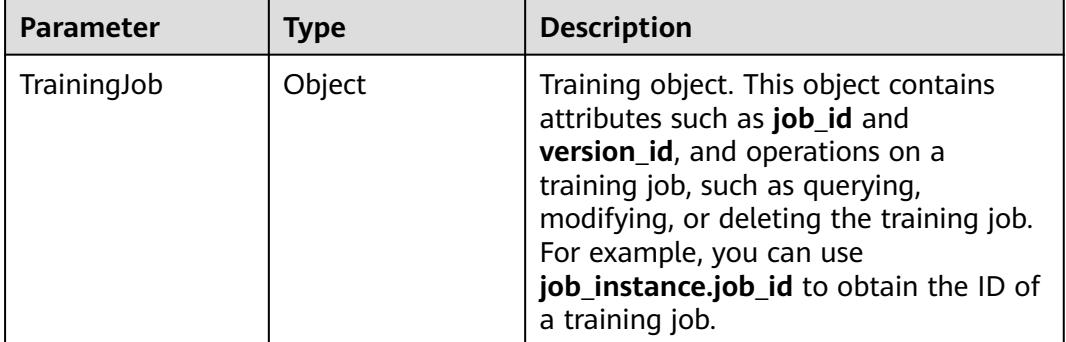

# **9.1.2 Debugging a Training Job**

Before creating a real-time training job, create a local training job for debugging.

# **Sample Code**

In ModelArts notebook, you do not need to enter authentication parameters for session authentication. For details about session authentication of other development environments, see **[Session Authentication](#page-14-0)**.

● Step 1: Create a local training job. If **train\_instance\_type** is set to **local**, a local training job is created, which can be used to debug code and parameters. from modelarts.session import Session from modelarts.estimator import Estimator

from modelarts.environment import Environment from modelarts.environment.conda\_env import CondaDependencies

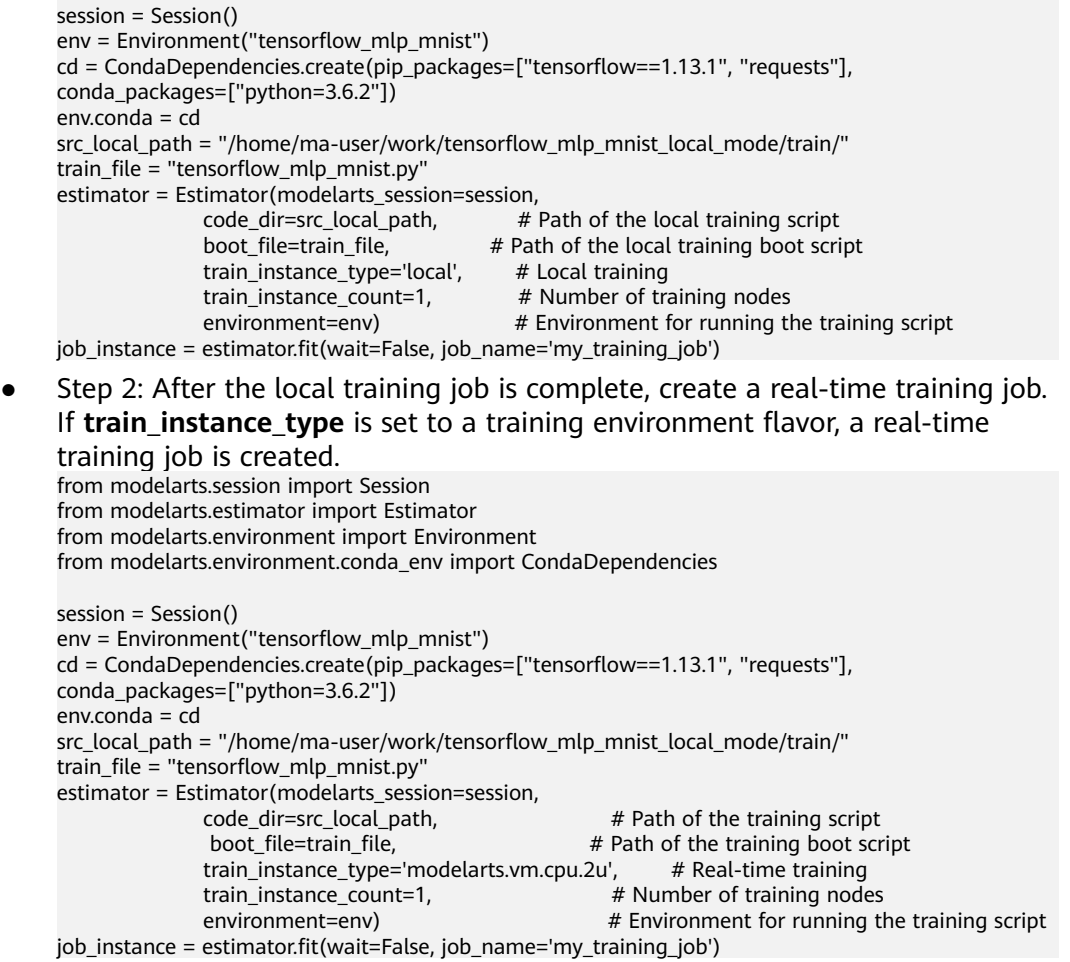

## **Parameters**

**Table 9-4** Environment parameters

| <b>Parameter</b> | <b>Mandat</b><br>ory | <b>Type</b>           | <b>Description</b>                                |
|------------------|----------------------|-----------------------|---------------------------------------------------|
| name             | Yes                  | String                | Environment name                                  |
| conda            | No                   | CondaDepend<br>encies | Conda environment. For details,<br>see Table 9-5. |

#### **Table 9-5** CondaDependencies parameters

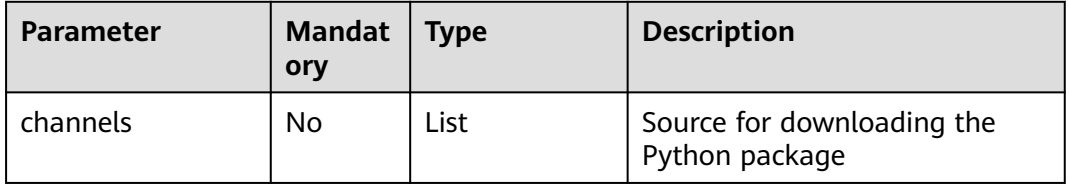

| <b>Parameter</b> | <b>Mandat</b><br>ory | <b>Type</b> | <b>Description</b>                                                                                        |
|------------------|----------------------|-------------|----------------------------------------------------------------------------------------------------|
| pip_packages     | No                   | List        | Python package required by the<br>Conda virtual environment,<br>such as TensorFlow and Pillow             |
| conda_packages   | No                   | <b>List</b> | Conda package required by the<br>Conda virtual environment, for<br>example, a specified Python<br>version |

**Table 9-6** Estimator request parameters

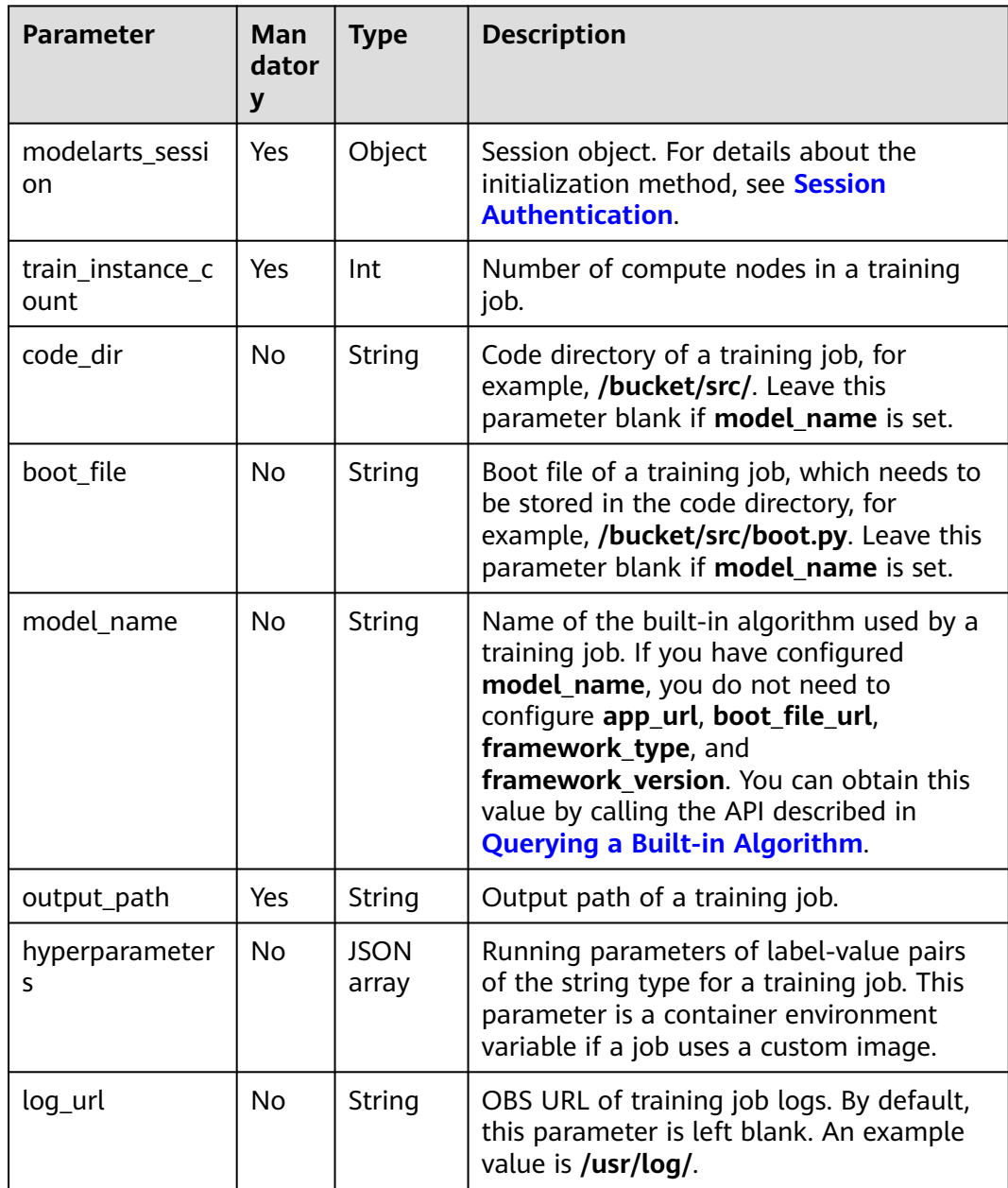

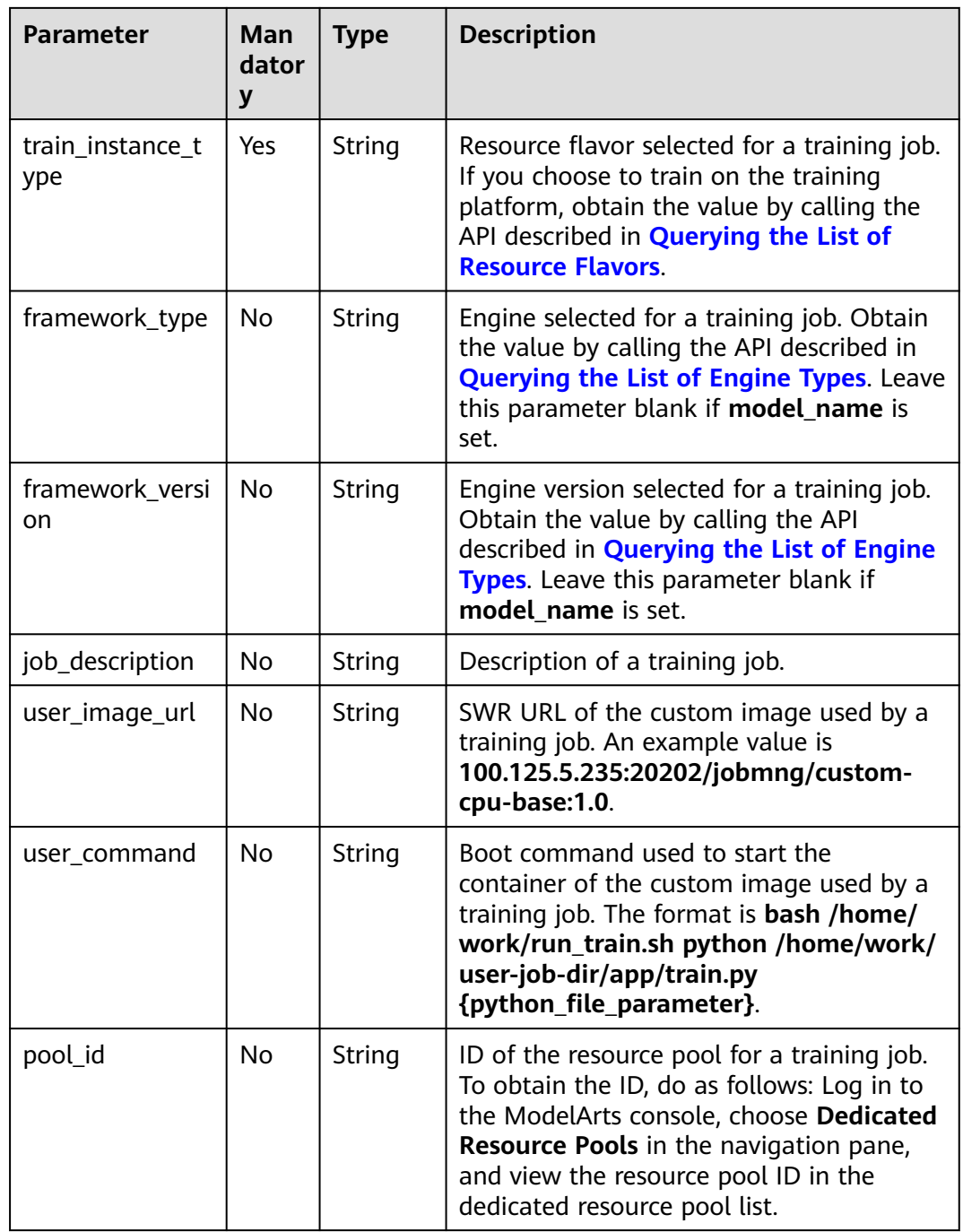

| <b>Parameter</b>       | <b>Mand</b><br>atory | <b>Type</b>   | <b>Description</b>                                                                                                    |
|------------------------|----------------------|---------------|----------------------------------------------------------------------------------------------------|
| inputs                 | Yes.                 | String        | Data storage location of a training job.                                                                                                    |
|                        |                      |               | inputs cannot be used with dataset id and<br>dataset_version_id, or with data_source at<br>the same time. However, one of these<br>parameters must be set.                                                                     |
|                        |                      |               | Only this parameter is supported in local<br>training.                                                                                                    |
| dataset_id             | N <sub>0</sub>       | <b>String</b> | Dataset ID of a training job.                                                                                                    |
|                        |                      |               | This parameter must be used with<br>dataset_version_id, but cannot be used<br>with inputs.                                                                                                    |
| dataset_versio<br>n id | N <sub>0</sub>       | <b>String</b> | Dataset version ID of a training job.<br>This parameter must be used with<br>dataset_id, but cannot be used with inputs.                                                                                                    |
| wait                   | No                   | Boolea<br>n   | Whether to wait for the completion of a<br>training job. It defaults to False.                                                                                                    |
| job_name               | <b>No</b>            | <b>String</b> | Name of a training job. Enter 1 to 64<br>characters. Only the following characters<br>are allowed: a-z, A-Z, 0-9, hyphens (-), and<br>underscores $($ ]. If this parameter is left<br>blank, a job name is generated randomly. |

**Table 9-7 fit** request parameters

# **9.1.3 Querying the List of Training Jobs**

# **Sample Code**

In ModelArts notebook, you do not need to enter authentication parameters for session authentication. For details about session authentication of other development environments, see **[Session Authentication](#page-14-0)**.

from modelarts.session import Session from modelarts.estimator import Estimator session = Session() job\_list\_info = Estimator.get\_job\_list(modelarts\_session=session, status=8, per\_page=10, page=1, order="asc", search\_content="job") print(job\_list\_info)

# **Parameters**

**Table 9-8 get\_job\_list** request parameters

| <b>Parameter</b>      | <b>Mandat</b><br>ory | <b>Type</b>   | <b>Description</b>                                                                                                    |
|-----------------------|----------------------|---------------|----------------------------------------------------------------------------------------------------|
| modelarts_s<br>ession | Yes                  | Objec<br>t    | Session object. For details about the<br>initialization method, see Session<br><b>Authentication</b>                                                                                                    |
| status                | <b>No</b>            | Integ<br>er   | Job status to be queried. By default, jobs of<br>all statuses are queried. For example, to view<br>jobs that fail to be created, set this parameter<br>to 3, 5, 6, or 13. For details about the job<br>statuses, see Job Statuses.                                                                                                    |
| per_page              | No                   | Integ<br>er   | Number of jobs displayed on each page. The<br>value range is [1, 1000]. Default value: 10                                                                                                    |
| page                  | No                   | Integ<br>er   | Index of the page to be queried. Default<br>value: 1                                                                                                    |
| sortBy/<br>sort_by    | <b>No</b>            | <b>String</b> | When AK/SK-based authentication is used,<br>the parameter name is sortBy. When<br>account-based authentication is used, the<br>parameter name is sort_by. The parameter<br>specifies the sorting mode of the query. The<br>value can be job_name, job_desc, status,<br>duration, engine_type, or create_time.<br>Default value: job_name |
| order                 | <b>No</b>            | String        | The options are as follows:<br>asc: ascending order<br>desc: descending order. The default value<br>is desc.                                                                                                    |
| search_cont<br>ent    | <b>No</b>            | <b>String</b> | Search content, for example, a training job<br>name. The value consists of 0 to 100<br>characters. By default, this parameter is left<br>blank.                                                                                                    |

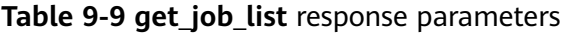

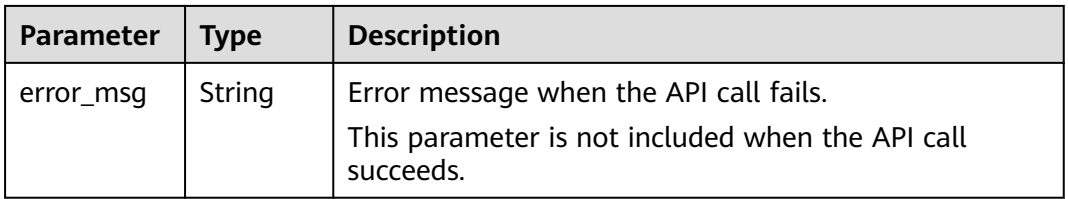
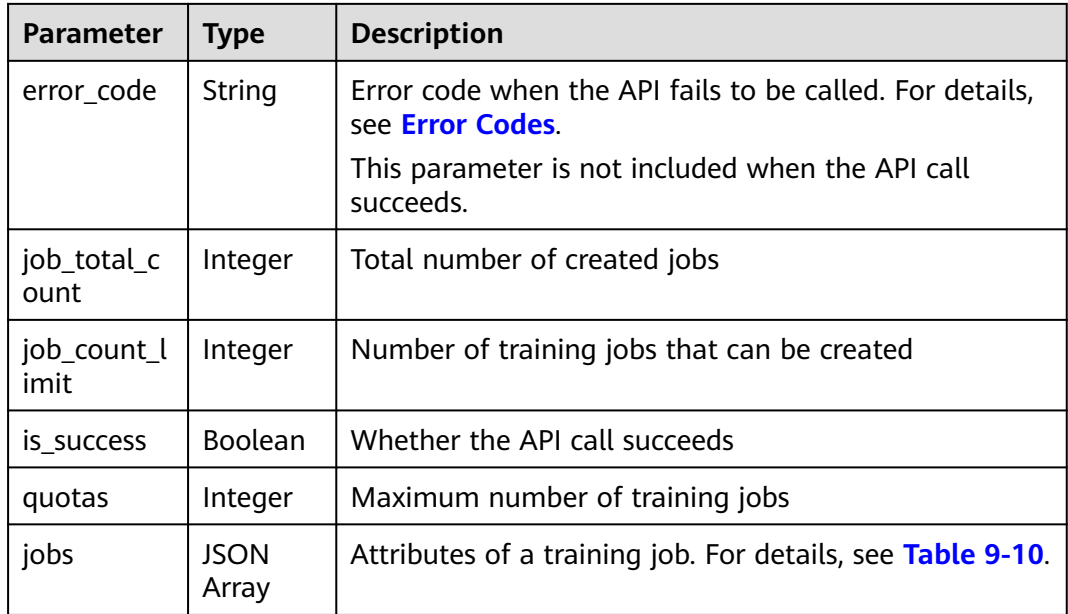

#### **Table 9-10 jobs** parameters

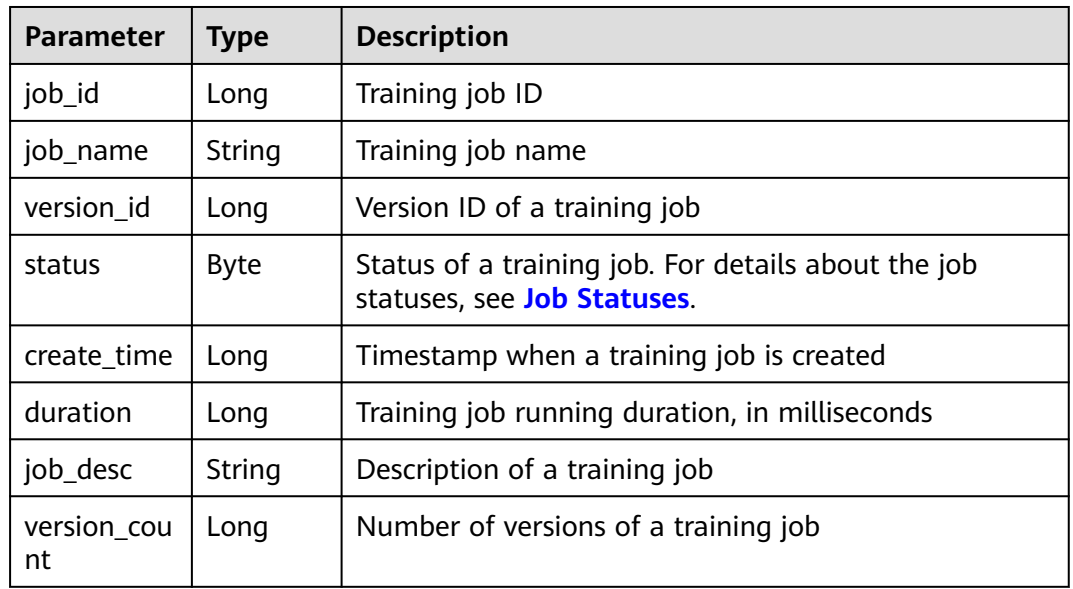

# **9.1.4 Querying the Details About a Training Job**

## **Sample Code**

In ModelArts notebook, you do not need to enter authentication parameters for session authentication. For details about session authentication of other development environments, see **[Session Authentication](#page-14-0)**.

● Method 1: Use the specified **job\_id** and **version\_id**. from modelarts.session import Session from modelarts.estimator import Estimator

session = Session() estimator = Estimator(modelarts\_session=session, job\_id="182626", version\_id="278813") job\_info = estimator.get\_job\_info() print(job\_info)

- Method 2: Use the training job created in **[Creating a Training Job](#page-134-0)**. job\_info = job\_instance.get\_job\_info() print(job\_info)
- Method 3: Use the training job version object returned in **[Querying the List](#page-159-0) [of Training Job Versions](#page-159-0)**.

job\_info = job\_version\_instance\_list[0].get\_job\_info() print(job\_info)

### **Parameters**

| <b>Parameter</b>      | <b>Mandat</b><br>ory | <b>Type</b> | <b>Description</b>                                                                                                    |
|-----------------------|----------------------|-------------|----------------------------------------------------------------------------------------------------|
| modelarts s<br>ession | Yes.                 | Objec<br>t  | Session object. For details about the<br>initialization method, see Session<br><b>Authentication</b>                                                                                                    |
| job_id                | Yes.                 | String      | ID of a training job. You can query job_id<br>using the training job object generated in<br><b>Creating a Training Job, for example,</b><br>job_instance.job_id, or from the response<br>obtained in Querying the List of Training<br>Jobs.                 |
| version id            | Yes                  | String      | Version ID of a training job. You can query<br>version_id using the training job object<br>generated in Creating a Training Job, for<br>example, job_instance.version_id, or from<br>the response obtained in <b>Querying the List</b><br>of Training Jobs. |

**Table 9-11** Estimator request parameters

**Table 9-12 get\_job\_info** response parameters

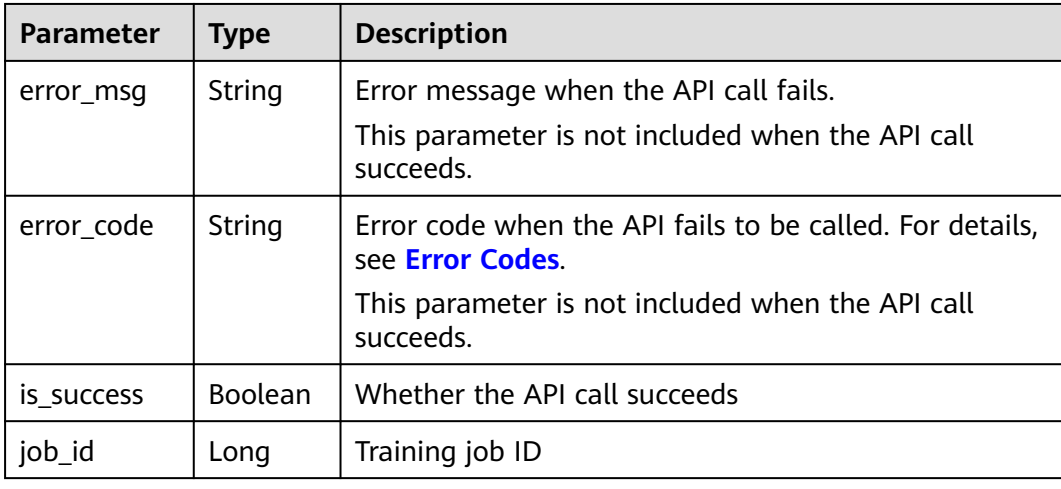

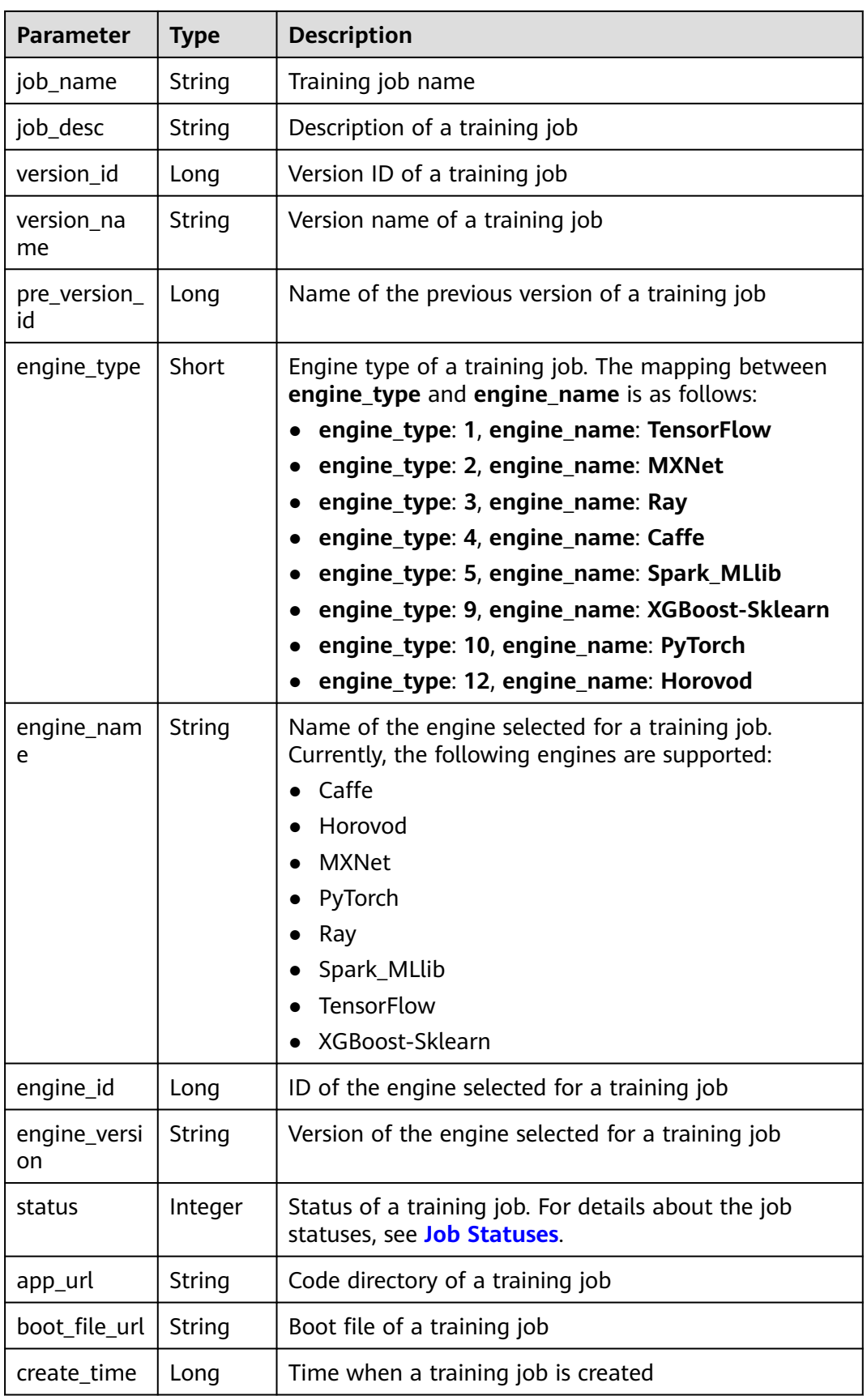

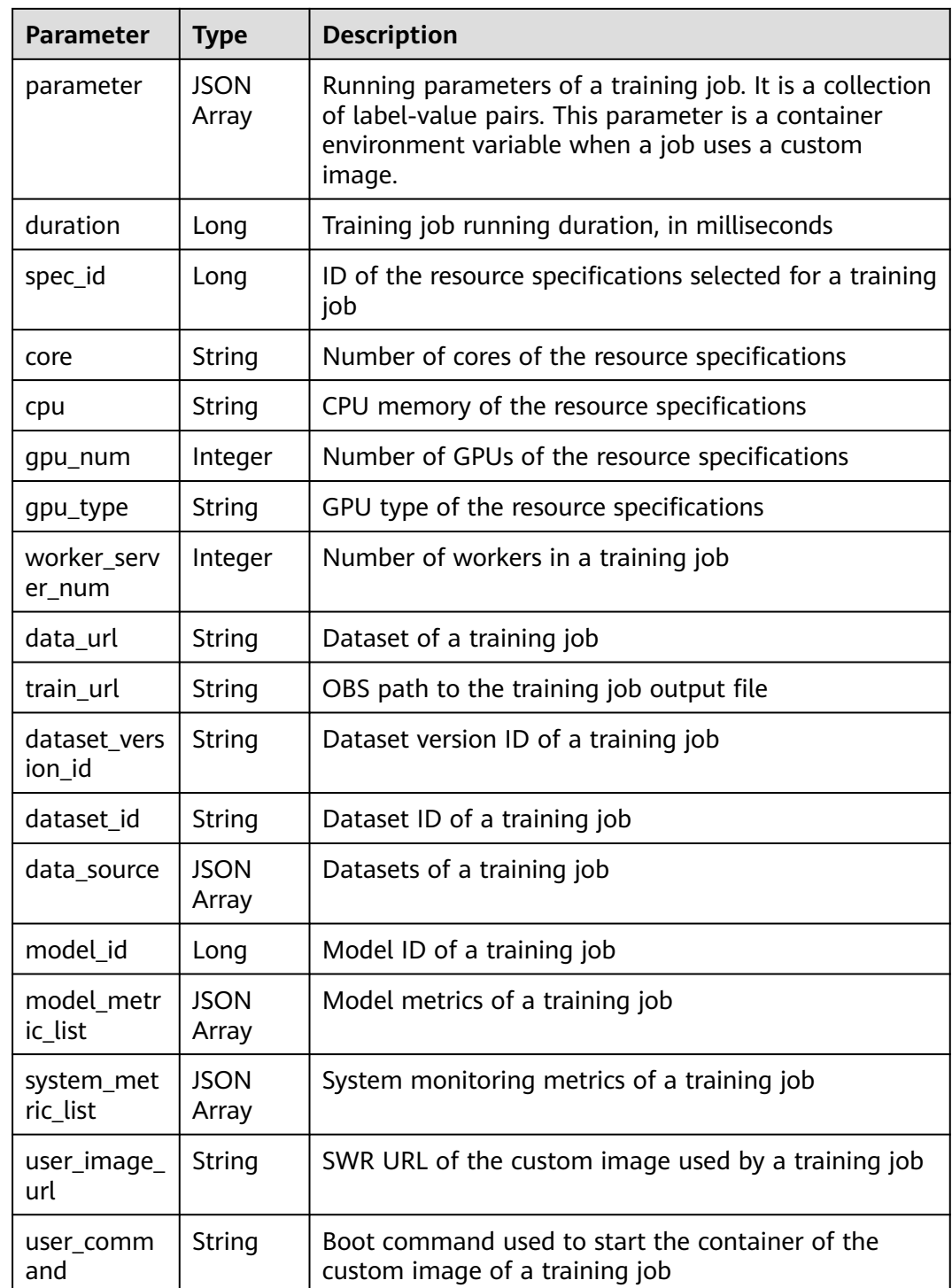

#### **Table 9-13 data\_source** parameters

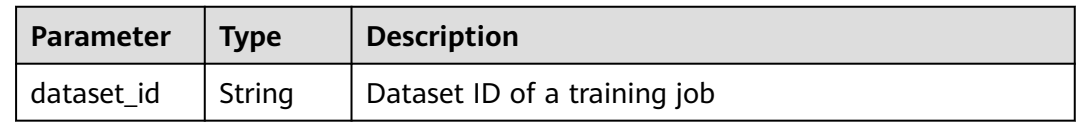

| <b>Parameter</b>    | Type   | <b>Description</b>                                                                             |
|---------------------|--------|------------------------------------------------------------------------------------------------|
| dataset_vers<br>ion | String | Dataset version ID of a training job                                                           |
| type                | String | Dataset type<br>obs: Data from OBS is used.<br>dataset: Data from a specified dataset is used. |
| data_url            | String | OBS bucket path                                                                                |

**Table 9-14 model\_metric\_list** parameters

| <b>Parameter</b> | <b>Type</b>          | <b>Description</b>                              |
|------------------|----------------------|-------------------------------------------------|
| metric           | <b>JSON</b><br>Array | Validation metrics of a class of a training job |
| total_metric     | <b>JSON</b><br>Array | All validation metrics of a training job        |

**Table 9-15 system\_metric\_list** parameters

| <b>Parameter</b> | <b>Type</b>          | <b>Description</b>             |
|------------------|----------------------|--------------------------------|
| cpuUsage         | <b>JSON</b><br>Array | CPU usage of a training job    |
| memUsage         | <b>JSON</b><br>Array | Memory usage of a training job |
| qpuUtil          | <b>JSON</b><br>Array | GPU usage of a training job    |

**Table 9-16 metric** parameters

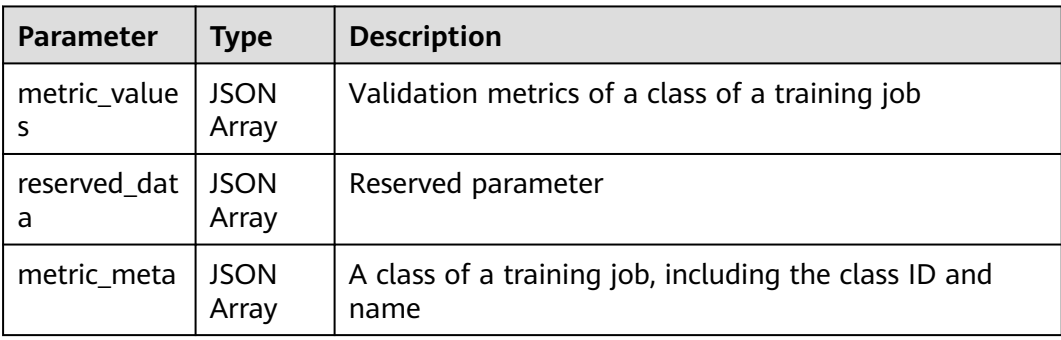

| <b>Parameter</b> | Type                 | <b>Description</b>                     |
|------------------|----------------------|----------------------------------------|
| recall           | <b>JSON</b><br>Array | Recall of a class of a training job    |
| precision        | <b>JSON</b><br>Array | Precision of a class of a training job |
| accuracy         | <b>JSON</b><br>Array | Accuracy of a class of a training job  |

**Table 9-17 metric\_values** parameters

**Table 9-18 total\_metric** parameters

| <b>Parameter</b>        | <b>Type</b>          | <b>Description</b>                       |  |
|-------------------------|----------------------|------------------------------------------|--|
| total metric<br>meta    | <b>JSON</b><br>Array | Reserved parameter                       |  |
| total_reserve<br>d data | <b>JSON</b><br>Array | Reserved parameter                       |  |
| total_metric<br>values  | <b>JSON</b><br>Array | All validation metrics of a training job |  |

**Table 9-19 total\_metric\_values** parameters

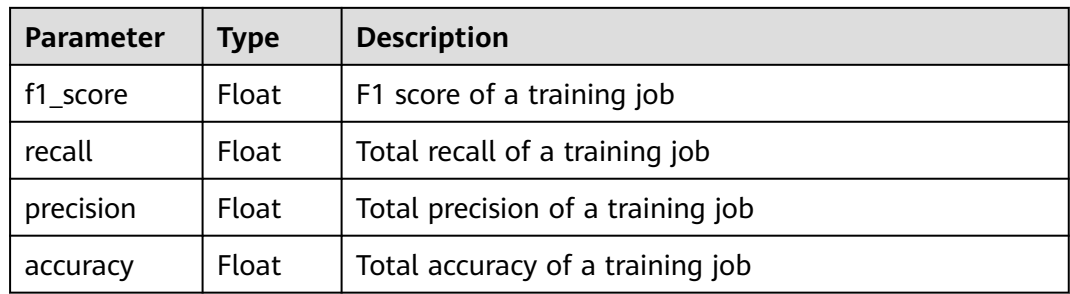

# **9.1.5 Modifying the Description of a Training Job**

## **Sample Code**

In ModelArts notebook, you do not need to enter authentication parameters for session authentication. For details about session authentication of other development environments, see **[Session Authentication](#page-14-0)**.

Method 1: Modify the description of a training job based on the specified **job\_id**. from modelarts.session import Session

from modelarts.estimator import Estimator session = Session()

estimator = Estimator(modelarts\_session=session, job\_id="182626") job\_description = estimator.update\_job\_description(description='update description')

- Method 2: Modify the description of the training job created in **[Creating a](#page-134-0) [Training Job](#page-134-0)**.
	- job\_description = job\_instance.update\_job\_description(description='update description')
- Method 3: Modify the description of a training job version object returned in **[Querying the List of Training Job Versions](#page-159-0)**. job\_description = job\_version\_instance\_list[0].update\_job\_description(description='update description')

| <b>Parameter</b>      | <b>Mandat</b><br>ory | <b>Type</b> | <b>Description</b>                                                                                                    |
|-----------------------|----------------------|-------------|----------------------------------------------------------------------------------------------------|
| modelarts se<br>ssion | Yes                  | Object      | Session object. For details about the<br>initialization method, see Session<br><b>Authentication.</b>                                                                                                    |
| job_id                | Yes                  | String      | ID of a training job. You can query job id<br>using the training job object generated in<br><b>Creating a Training Job, for example,</b><br>job_instance.job_id, or from the response<br>obtained in <b>Querying the List of Training</b><br>Jobs. |

**Table 9-20** Estimator request parameters

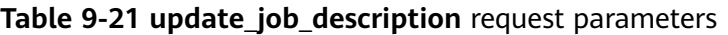

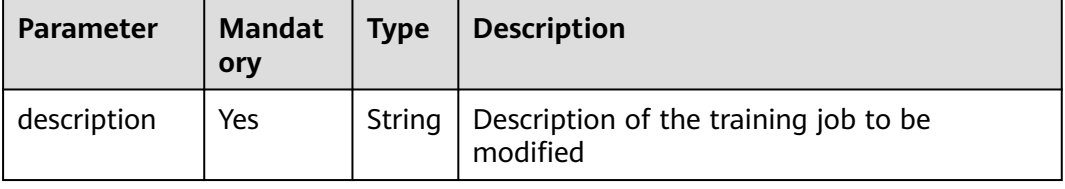

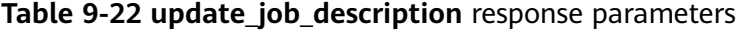

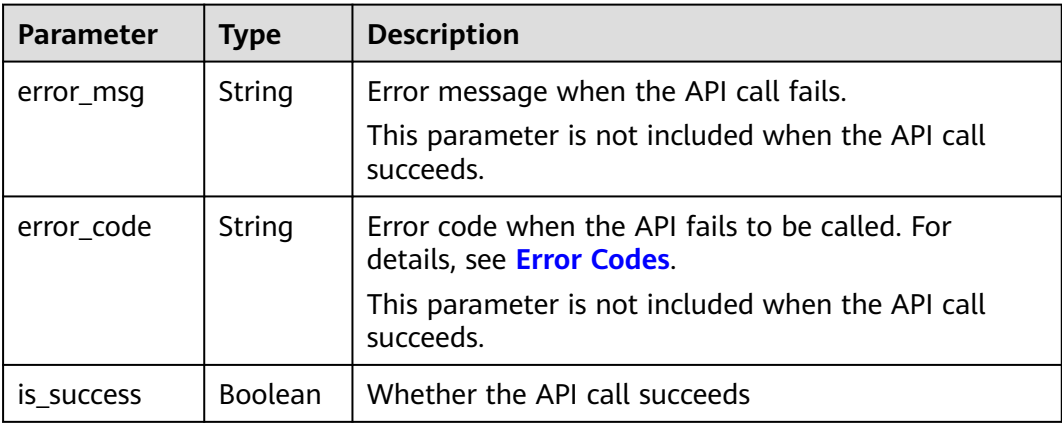

# **9.1.6 Obtaining the Name of a Training Job Log File**

### **Sample Code**

In ModelArts notebook, you do not need to enter authentication parameters for session authentication. For details about session authentication of other development environments, see **[Session Authentication](#page-14-0)**.

- Method 1: Obtain the file based on the specified **job\_id** and **version\_id**. from modelarts.session import Session from modelarts.estimator import Estimator session = Session() estimator = Estimator(modelarts\_session=session, job\_id="182626", version\_id="278813") job\_log\_list = estimator.get\_job\_log\_file\_list()
- Method 2: Obtain the file based on the training job created in **[Creating a](#page-134-0) [Training Job](#page-134-0)**. job\_log\_list = job\_instance.get\_job\_log\_file\_list()
- Method 3: Obtain the file based on the training job version object returned in **[Querying the List of Training Job Versions](#page-159-0)**. job\_log\_list = job\_version\_instance\_list[0].get\_job\_log\_file\_list()

### **Parameters**

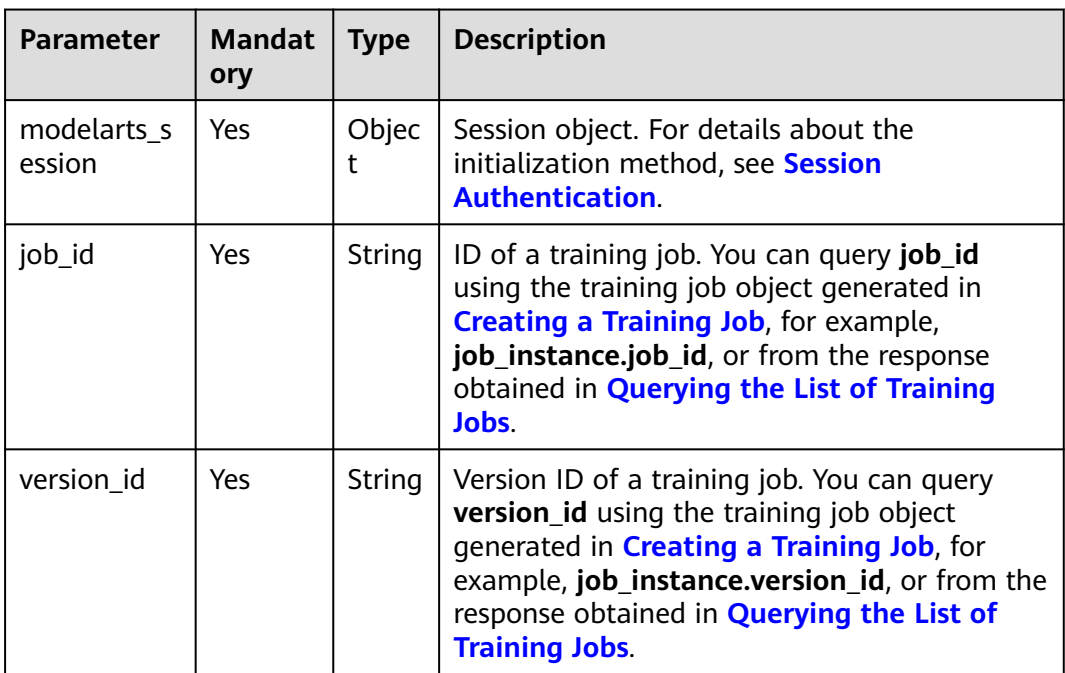

#### **Table 9-23** Estimator request parameters

| <b>Parameter</b> | Type           | <b>Description</b>                                                                                                    |
|------------------|----------------|----------------------------------------------------------------------------------------------------|
| error_msg        | String         | Error message when the API call fails.<br>This parameter is not included when the API call<br>succeeds.                                             |
| error_code       | String         | Error code when the API fails to be called. For details,<br>see <b>Error Codes</b><br>This parameter is not included when the API call<br>succeeds. |
| log_file_list    | List           | Log file name of a training job. A single-node job has<br>only one log file, and a distributed job has multiple<br>log files.                       |
| IS SUCCESS       | <b>Boolean</b> | Whether the API call succeeds                                                                                                    |

Table 9-24 get job log file list response parameters

## **9.1.7 Querying Training Job Logs**

## **Sample Code**

In ModelArts notebook, you do not need to enter authentication parameters for session authentication. For details about session authentication of other development environments, see **[Session Authentication](#page-14-0)**.

- Method 1: Use the specified **job\_id** and **version\_id**. from modelarts.session import Session from modelarts.estimator import Estimator session = Session() estimator = Estimator(modelarts\_session=session, job\_id="182626", version\_id="278813") job\_log = estimator.get\_job\_log(log\_file='job-job-0713-191758.0') print(job\_log)
- Method 2: Use the training job created in **[Creating a Training Job](#page-134-0).** job\_log = job\_instance.get\_job\_log(log\_file='job-job-0713-191758.0') print(job\_log)
- Method 3: Use the training job version object returned in **[Querying the List](#page-159-0) [of Training Job Versions](#page-159-0)**. job\_log = job\_version\_instance\_list[0].get\_job\_log(log\_file='job-job-0713-191758.0') print(job\_log)

| <b>Parameter</b>      | <b>Mandat</b><br>ory | <b>Type</b> | <b>Description</b>                                                                                    |
|-----------------------|----------------------|-------------|----------------------------------------------------------------------------------------------------|
| modelarts s<br>ession | Yes                  | Obiec       | Session object. For details about the<br>initialization method, see Session<br><b>Authentication.</b> |

**Table 9-25** Estimator request parameters

| <b>Parameter</b> | <b>Mandat</b><br>ory | <b>Type</b> | <b>Description</b>                                                                                                    |
|------------------|----------------------|-------------|----------------------------------------------------------------------------------------------------|
| job_id           | Yes                  | String      | ID of a training job. You can query job_id<br>using the training job object generated in<br><b>Creating a Training Job, for example,</b><br>job_instance.job_id, or from the response<br>obtained in <b>Querying the List of Training</b><br>Jobs.         |
| version id       | Yes                  | String      | Version ID of a training job. You can query<br>version_id using the training job object<br>generated in Creating a Training Job, for<br>example, job_instance.version_id, or from<br>the response obtained in <b>Querying the List</b><br>of Training Jobs |

**Table 9-26 get\_job\_log** request parameters

| <b>Parameter</b> | <b>Mandat</b><br>ory | <b>Type</b> | <b>Description</b>                                                                                                    |
|------------------|----------------------|-------------|----------------------------------------------------------------------------------------------------|
| log_file         | Yes                  | String      | Name of a training job log file                                                                                                    |
| start_byte       | No.                  | Long        | Start position for obtaining the log. The<br>default value is $0$ . The value range is $[-1, 1]$<br>$+\infty$ ]. If the value is -1, the log with the latest<br>offset is obtained. |
| offset           | No                   | Long        | Length of the obtained log. The default<br>value is 2048. The value range is [-2048,<br>2048].                                                                                      |

**Table 9-27 get\_job\_log** response parameters

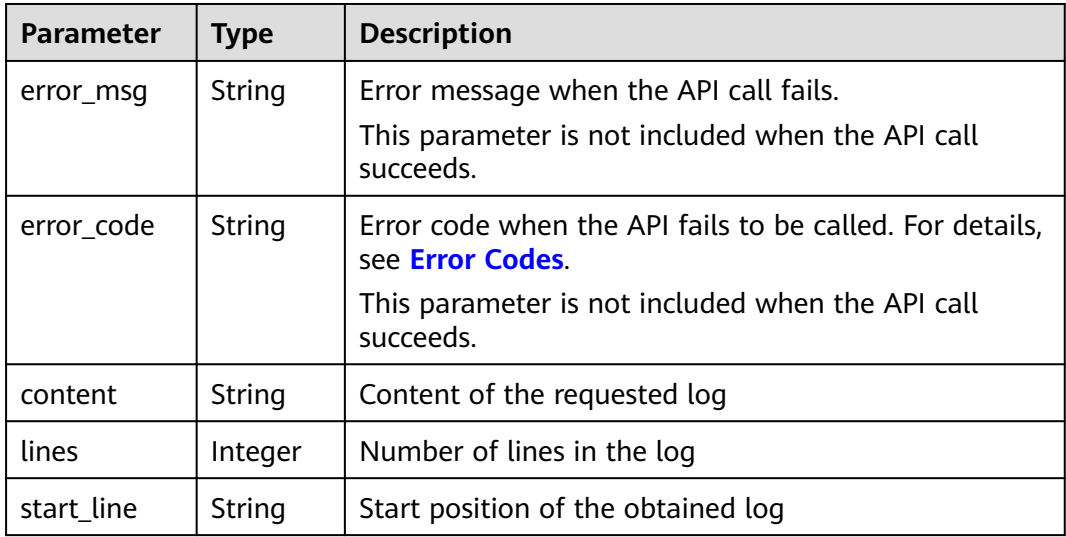

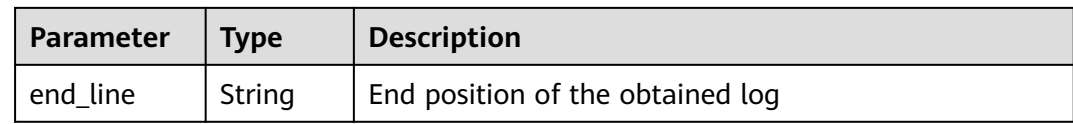

# **9.1.8 Deleting a Training Job**

### **Sample Code**

In ModelArts notebook, you do not need to enter authentication parameters for session authentication. For details about session authentication of other development environments, see **[Session Authentication](#page-14-0)**.

Method 1: Delete a training job based on the specified **job\_id**. from modelarts.session import Session from modelarts.estimator import Estimator session = Session() Estimator.delete\_job\_by\_id(modelarts\_session=session, job\_id="155500")

Method 2: Delete the training job created in **[Creating a Training Job](#page-134-0)**.

status = job\_instance.delete\_job()

### **Parameters**

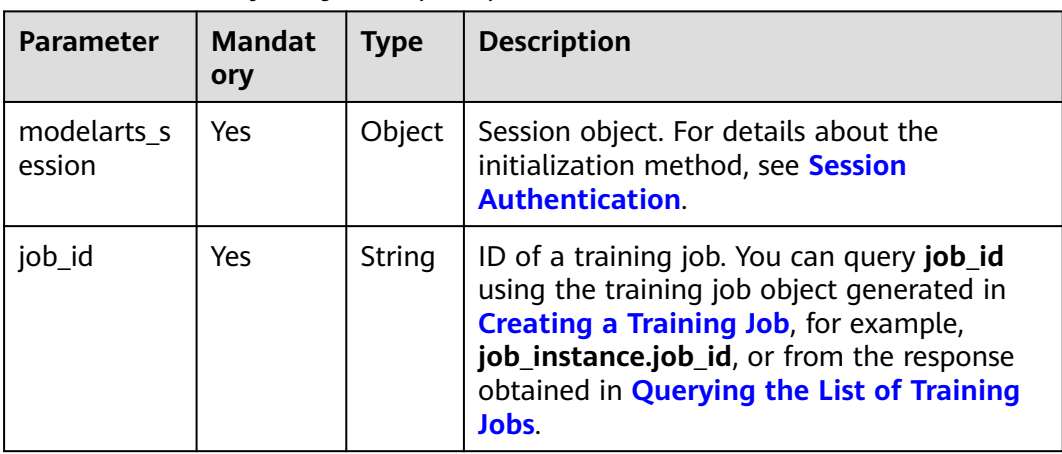

#### Table 9-28 delete job by id request parameters

#### Table 9-29 delete job by id response parameters

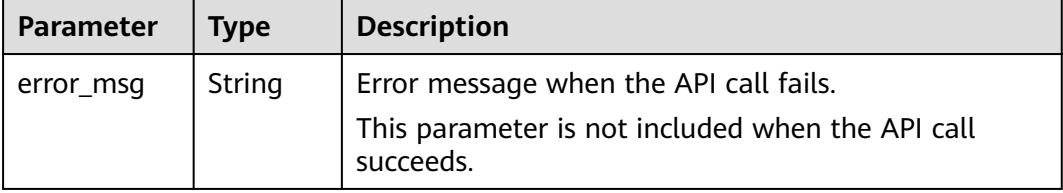

<span id="page-155-0"></span>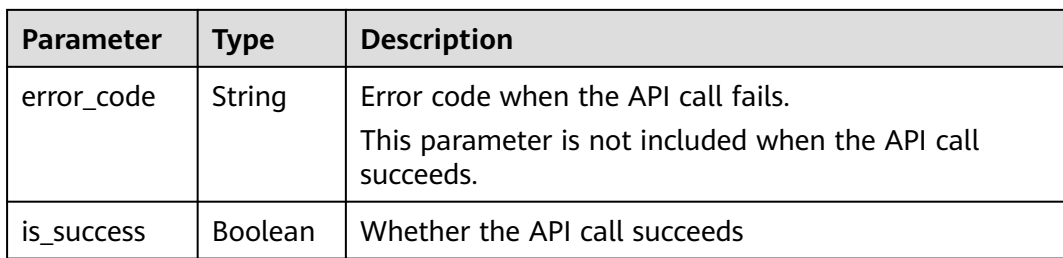

# **9.2 Training Job Versions**

## **9.2.1 Creating a Training Job Version**

A training job must exist before you create a version for it. You can create a training job version based on **[Creating a Training Job](#page-134-0)** or **job\_id** and **version\_id** of the object returned by **[Querying the List of Training Job Versions](#page-159-0)**.

## **Sample Code**

In ModelArts notebook, you do not need to enter authentication parameters for session authentication. For details about session authentication of other development environments, see **[Session Authentication](#page-14-0)**.

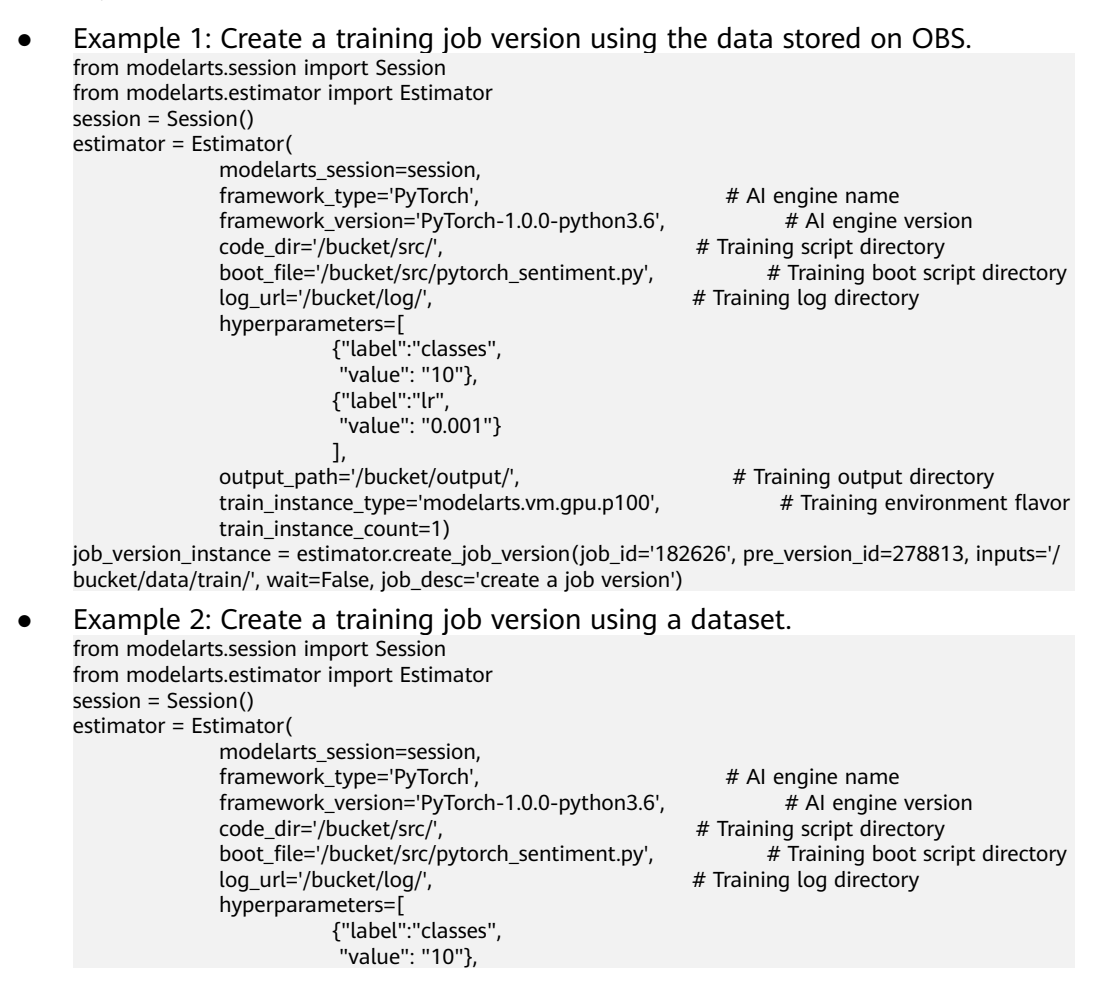

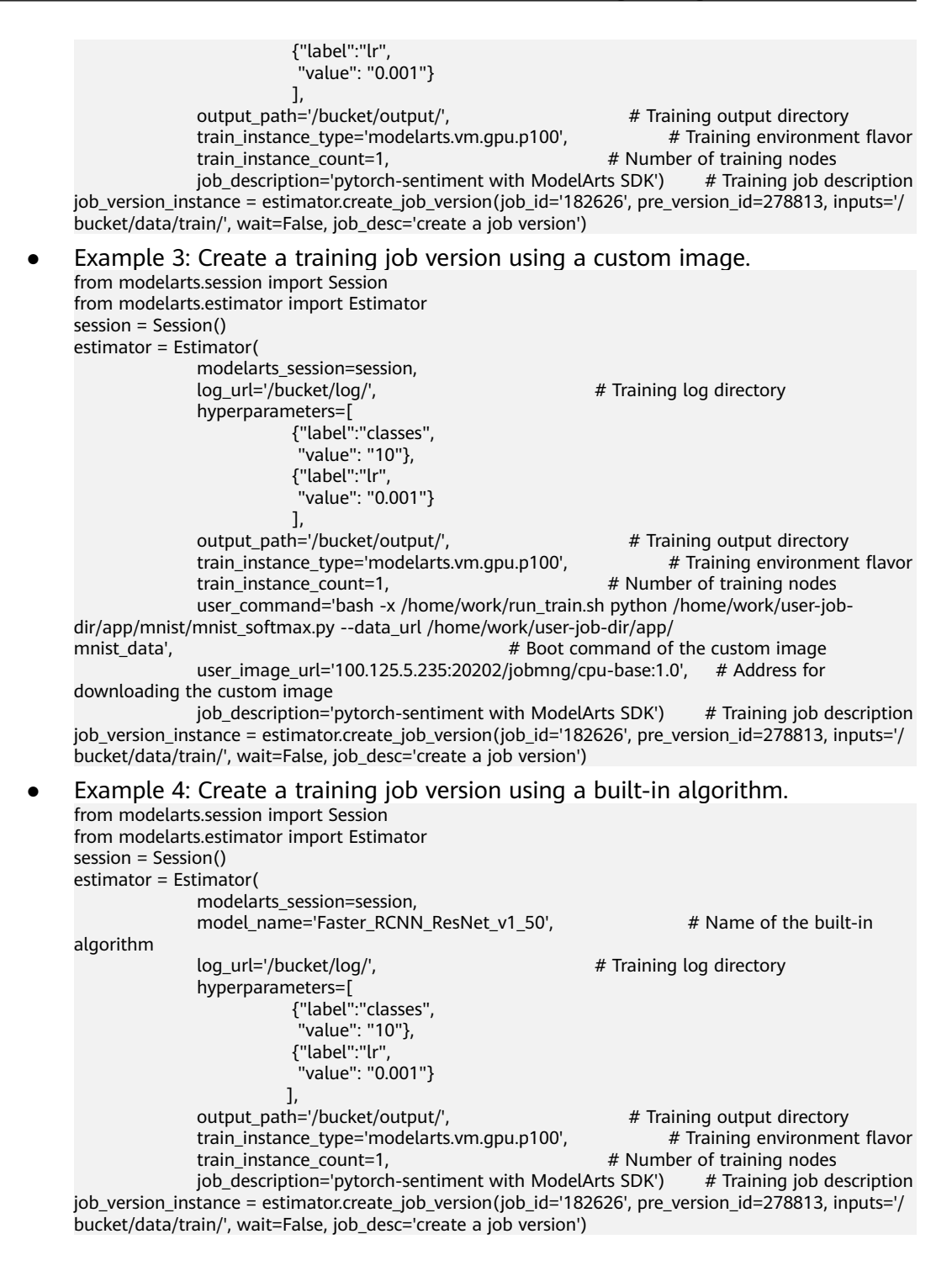

**Table 9-30** Estimator request parameters

| <b>Parameter</b>         | <b>Man</b><br>dator<br>y | <b>Type</b>          | <b>Description</b>                                                                                                    |
|--------------------------|--------------------------|----------------------|----------------------------------------------------------------------------------------------------|
| modelarts sessi<br>on    | Yes                      | Object               | Session object. For details about the<br>initialization method, see Session<br><b>Authentication</b>                                                                                                    |
| train_instance_c<br>ount | Yes                      | Long                 | Number of workers in a training job                                                                                                    |
| code_dir                 | <b>No</b>                | <b>String</b>        | Code directory of a training job, for<br>example, /bucket/src/. Leave this<br>parameter blank when model_name is<br>set.                                                                                                    |
| boot_file                | <b>No</b>                | <b>String</b>        | Boot file of a training job, which must be<br>stored in the code directory. For<br>example, /bucket/src/boot.py. Leave this<br>parameter blank when model name is<br>set.                                                                                                    |
| model name               | <b>No</b>                | Long                 | Name of the built-in algorithm used by a<br>training job. If you have configured<br>model_name, you do not need to<br>configure app_url, boot_file_url,<br>framework_type, and<br>framework version. You can obtain this<br>value by calling the API described in<br><b>Querying a Built-in Algorithm.</b> |
| output_path              | Yes                      | <b>String</b>        | Output path of a training job                                                                                                    |
| hyperparameter<br>S      | <b>No</b>                | <b>JSON</b><br>Array | Running parameters of a training job. It is<br>a collection of label-value pairs of the<br>string type. This parameter is a container<br>environment variable when a job uses a<br>custom image.                                                                                                    |
| log_url                  | No                       | String               | OBS URL of the logs of a training job. By<br>default, this parameter is left blank.<br>Example value: /usr/log/                                                                                                    |
| train_instance_t<br>ype  | Yes                      | Long                 | Resource flavor selected for a training job.<br>If you choose to train on the training<br>platform, obtain the value by calling the<br>API described in <b>Querying the List of</b><br><b>Resource Flavors.</b>                                                                                            |

| <b>Parameter</b>                 | Man<br>dator<br>$\mathbf{V}$ | <b>Type</b>   | <b>Description</b>                                                                                                    |
|----------------------------------|------------------------------|---------------|----------------------------------------------------------------------------------------------------|
| framework_type                   | <b>No</b>                    | <b>String</b> | Engine selected for a training job. Obtain<br>the value by calling the API described in<br><b>Querying the List of Engine Types. Leave</b><br>this parameter blank when <b>model_name</b><br>is set.                    |
| framework_versi<br><sub>on</sub> | <b>No</b>                    | String        | Engine version selected for a training job.<br>Obtain the value by calling the API<br>described in Querying the List of Engine<br>Types. Leave this parameter blank when<br>model_name is set.                          |
| user_image_url                   | No.                          | String        | SWR URL of the custom image used by a<br>training job. Example value:<br>100.125.5.235:20202/jobmng/custom-<br>cpu-base:1.0                                                                                             |
| user_command                     | <b>No</b>                    | String        | Boot command used to start the<br>container of the custom image of a<br>training job. The format is <b>bash</b> /home/<br>work/run_train.sh python /home/work/<br>user-job-dir/app/train.py<br>{python_file_parameter}. |

**Table 9-31 create\_job\_version** request parameters

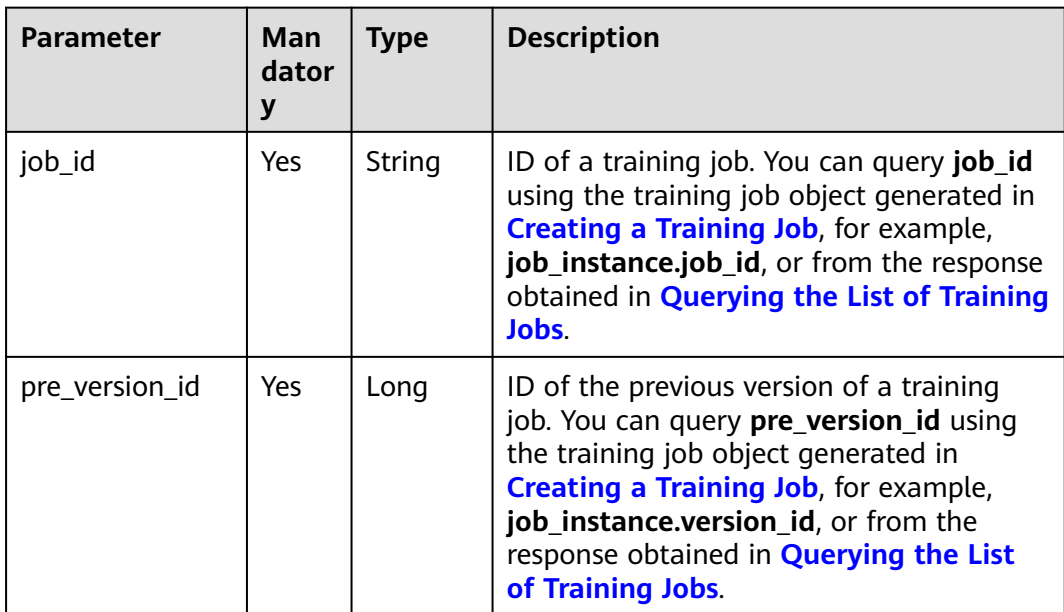

<span id="page-159-0"></span>

| <b>Parameter</b>       | Man<br>dator<br>$\mathbf{V}$ | <b>Type</b>   | <b>Description</b>                                                                                                    |
|------------------------|------------------------------|---------------|----------------------------------------------------------------------------------------------------|
| inputs                 | Yes                          | String        | Data storage location of a training job.<br>inputs cannot be used with dataset_id<br>and dataset_version_id, or with<br>data_source at the same time. However,<br>one of the parameters must exist. Only<br>this parameter is supported in local<br>training. |
| dataset_id             | No.                          | <b>String</b> | Dataset ID of a training job. This<br>parameter must be used with<br>dataset_version_id, but cannot be used<br>with inputs.                                                                                                    |
| dataset_version_<br>id | N <sub>o</sub>               | String        | Dataset version ID of a training job. This<br>parameter must be used with dataset_id,<br>but cannot be used with <b>inputs</b> .                                                                                                    |
| wait                   | No.                          | Boolean       | Whether to wait for the completion of<br>creating a training job version. Default<br>value: False                                                                                                    |
| job_desc               | N <sub>0</sub>               | String        | Description of a training job                                                                                                    |

**Table 9-32 create\_job\_version** response parameters

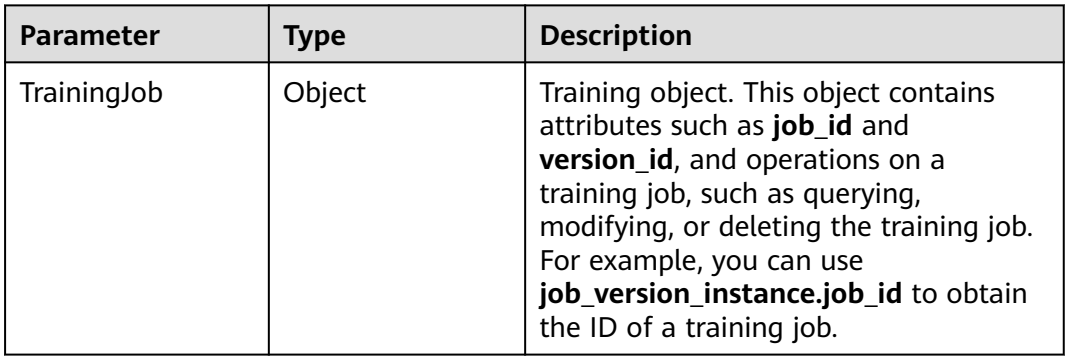

# **9.2.2 Querying the List of Training Job Versions**

## **Sample Code**

In ModelArts notebook, you do not need to enter authentication parameters for session authentication. For details about session authentication of other development environments, see **[Session Authentication](#page-14-0)**.

from modelarts.session import Session from modelarts.estimator import Estimator session = Session() estimator = Estimator(session, job\_id="182626") job\_version\_instance\_list = estimator.get\_job\_version\_object\_list() print(job\_version\_instance\_list)

### **Parameters**

| <b>Parameter</b>      | <b>Mandat</b><br>ory | Type   | <b>Description</b>                                                                                                    |
|-----------------------|----------------------|--------|----------------------------------------------------------------------------------------------------|
| modelarts se<br>ssion | Yes                  | Object | Session object. For details about the<br>initialization method, see Session<br><b>Authentication.</b>                                                                                                    |
| job_id                | Yes                  | String | ID of a training job. You can query job_id<br>using the training job object generated in<br><b>Creating a Training Job, for example,</b><br>job_instance.job_id, or from the response<br>obtained in <b>Querying the List of Training</b><br>Jobs. |

**Table 9-33** Estimator request parameters

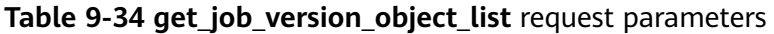

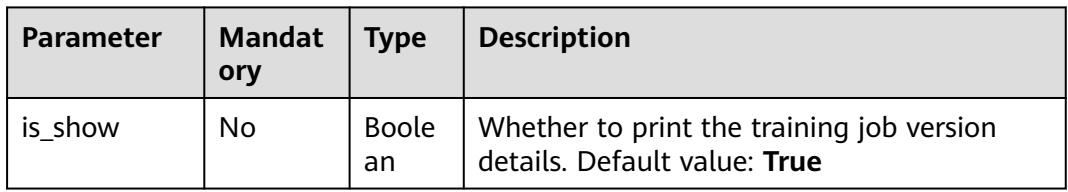

A training object list is returned in the successful response to **get\_job\_version\_object\_list**. For details, see **Table 9-35**.

**Table 9-35 TrainingJob** object description

| <b>Parameter</b> | <b>Type</b> | <b>Description</b>                                                                                                    |
|------------------|-------------|----------------------------------------------------------------------------------------------------|
| TrainingJob      | Object      | Training object. This object contains attributes such as<br>job_id and version_id, and operations on a training<br>job, such as querying, modifying, or deleting the<br>training job. For example, you can use<br>job_version_instance.job_id to obtain the ID of a<br>training job. |

# **9.2.3 Querying the Details About a Training Job Version**

## **Sample Code**

In ModelArts notebook, you do not need to enter authentication parameters for session authentication. For details about session authentication of other development environments, see **[Session Authentication](#page-14-0)**.

- Method 1: Use the specified **job\_id**. from modelarts.session import Session from modelarts.estimator import Estimator session = Session() estimator = Estimator(session, job\_id="182626") job\_version\_info = estimator.get\_job\_version\_info() print(job\_version\_info)
- Method 2: Use the training job version created in **[Creating a Training Job](#page-155-0) [Version](#page-155-0)**.

job\_version\_info = job\_version\_instance.get\_job\_version\_info() print(job\_version\_info)

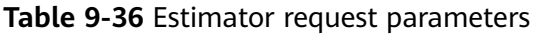

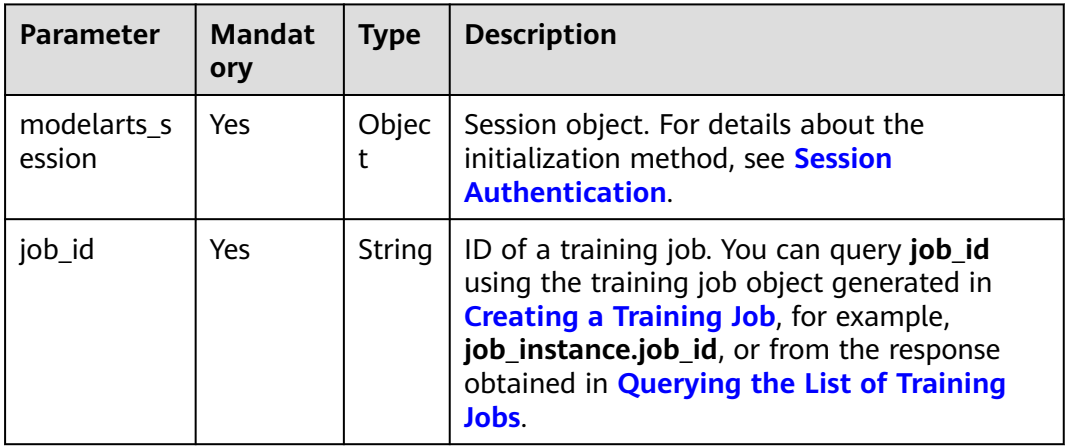

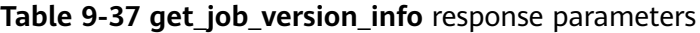

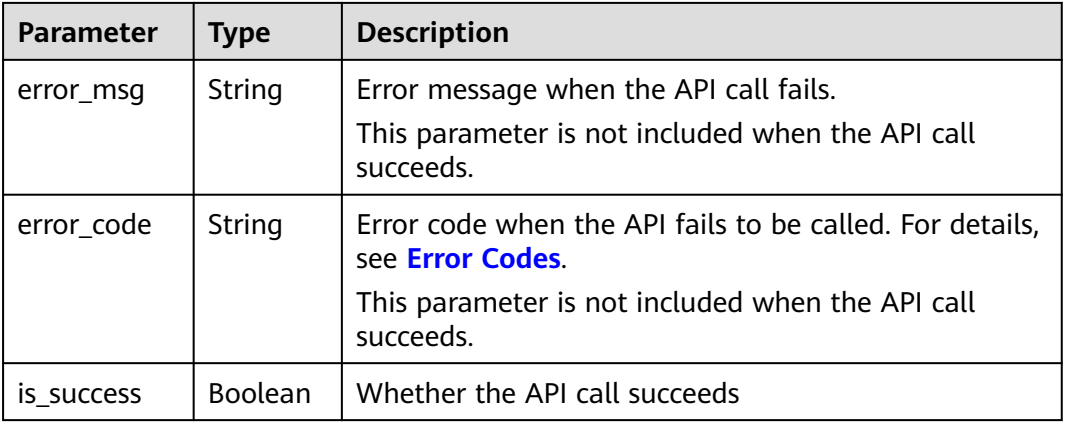

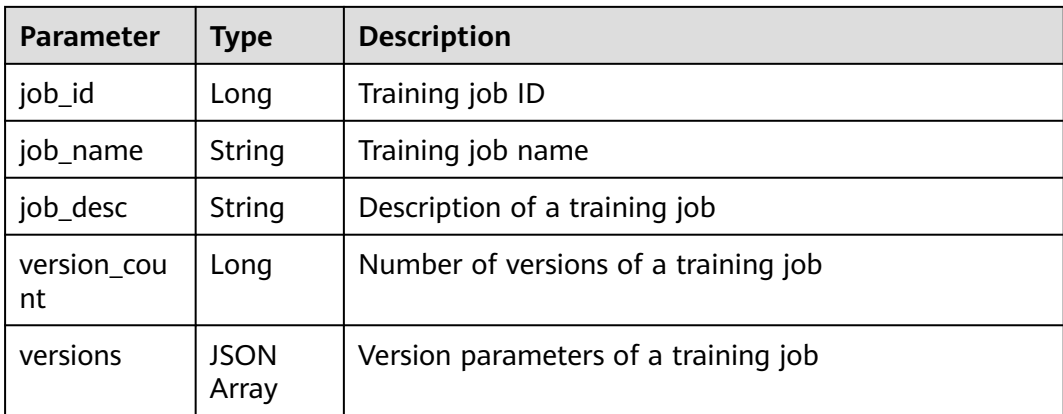

#### **Table 9-38 versions** parameters

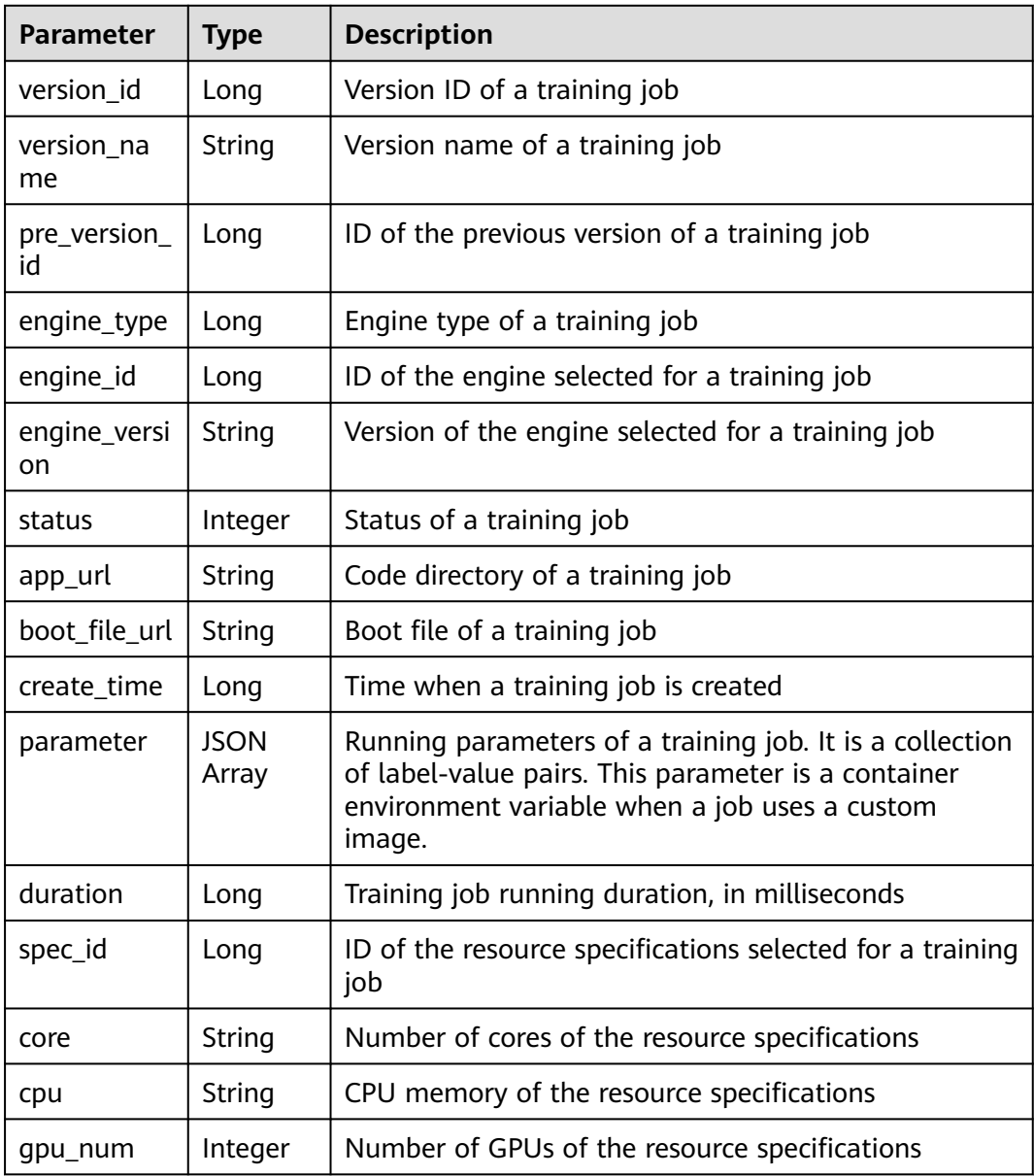

| <b>Parameter</b>       | <b>Type</b>          | <b>Description</b>                                                                                           |  |
|------------------------|----------------------|----------------------------------------------------------------------------------------------------|--|
| gpu_type               | String               | GPU type of the resource specifications                                                                      |  |
| worker_serv<br>er_num  | Integer              | Number of workers in a training job                                                                          |  |
| data_url               | String               | Dataset of a training job                                                                                    |  |
| train_url              | String               | OBS path to the training job output file                                                                     |  |
| log_url                | String               | OBS URL of the logs of a training job. By default, this<br>parameter is left blank. Example value: /usr/log/ |  |
| dataset vers<br>ion_id | String               | Dataset version ID of a training job                                                                         |  |
| dataset id             | String               | Dataset ID of a training job                                                                                 |  |
| data_source            | <b>JSON</b><br>Array | Datasets of a training job                                                                                   |  |
| model_id               | String               | Model ID of a training job                                                                                   |  |
| model metr<br>ic_list  | <b>JSON</b><br>Array | Model metrics of a training job                                                                              |  |
| system_met<br>ric list | <b>JSON</b><br>Array | System monitoring metrics of a training job                                                                  |  |
| user_image_<br>url     | String               | SWR URL of the custom image used by a training job                                                           |  |
| user comm<br>and       | String               | Boot command used to start the container of the<br>custom image of a training job                            |  |

**Table 9-39 data\_source** parameters

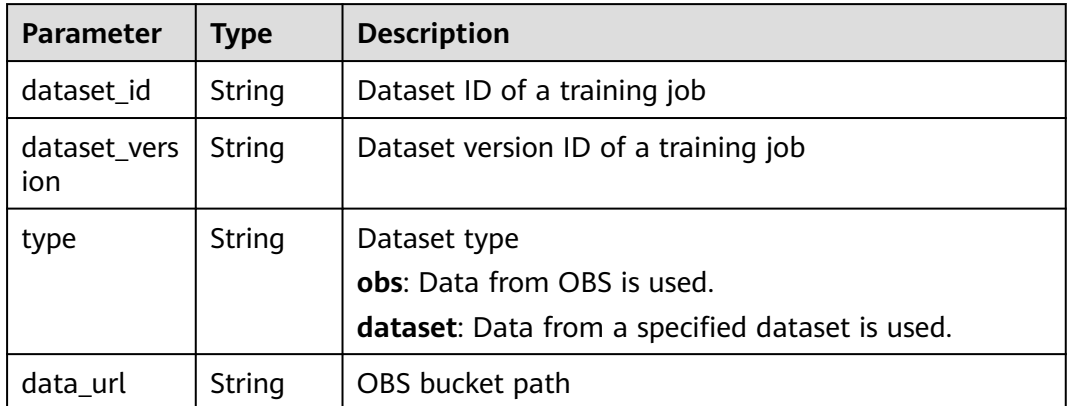

| <b>Parameter</b> | Type                 | <b>Description</b>                              |
|------------------|----------------------|-------------------------------------------------|
| metric           | <b>JSON</b><br>Array | Validation metrics of a class of a training job |
| total_metri      | <b>JSON</b><br>Array | All validation metrics of a training job        |

**Table 9-40 model\_metric\_list** parameters

**Table 9-41 system\_metric\_list** parameters

| Parameter | Type                 | <b>Description</b>             |
|-----------|----------------------|--------------------------------|
| cpuUsage  | <b>JSON</b><br>Array | CPU usage of a training job    |
| memUsage  | <b>JSON</b><br>Array | Memory usage of a training job |
| gpuUtil   | JSON<br>Array        | GPU usage of a training job    |

**Table 9-42 metric** parameters

| Parameter         | <b>Type</b>          | <b>Description</b>                                            |  |
|-------------------|----------------------|---------------------------------------------------------------|--|
| metric_valu<br>es | <b>JSON</b><br>Array | Validation metrics of a class of a training job               |  |
| reserved_da<br>ta | <b>JSON</b><br>Array | Reserved parameter                                            |  |
| metric_met<br>a   | <b>JSON</b><br>Array | A class of a training job, including the class ID and<br>name |  |

**Table 9-43 metric\_values** parameters

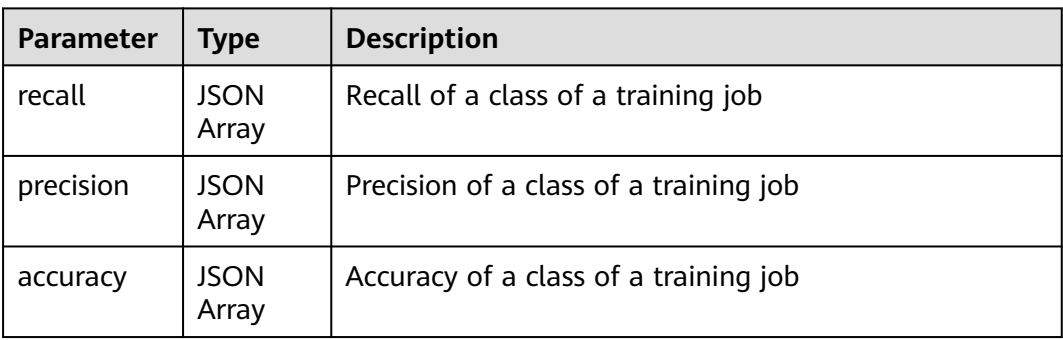

| Parameter               | <b>Type</b>          | <b>Description</b>                       |
|-------------------------|----------------------|------------------------------------------|
| total_metri<br>c meta   | <b>JSON</b><br>Array | Reserved parameter                       |
| total_reserv<br>ed data | <b>JSON</b><br>Array | Reserved parameter                       |
| total metri<br>c_values | <b>JSON</b><br>Array | All validation metrics of a training job |

**Table 9-44 total\_metric** parameters

**Table 9-45 total\_metric\_values** parameters

| <b>Parameter</b> | Type  | <b>Description</b>                |  |
|------------------|-------|-----------------------------------|--|
| f1_score         | Float | F1 score of a training job        |  |
| recall           | Float | Total recall of a training job    |  |
| precision        | Float | Total precision of a training job |  |
| accuracy         | Float | Total accuracy of a training job  |  |

## **9.2.4 Stopping a Training Job Version**

You can stop a training job version that is being created only when the job is running.

## **Sample Code**

In ModelArts notebook, you do not need to enter authentication parameters for session authentication. For details about session authentication of other development environments, see **[Session Authentication](#page-14-0)**.

Method 1: Stop a training job version based on the specified **job id** and **version\_id**.

```
from modelarts.session import Session
from modelarts.estimator import Estimator
session = Session()
estimator = Estimator(session, job_id="182626", version_id="278813")
status = estimator.stop_job_version()
```
Method 2: Stop the training job version created in **[Creating a Training Job](#page-155-0) [Version](#page-155-0)**.

status = job\_version\_instance.stop\_job\_version()

● Method 3: Stop the training job version object returned in **[Querying the List](#page-159-0) [of Training Job Versions](#page-159-0)**. status = job\_version\_instance\_list[0].stop\_job\_version()

## **Parameters**

**Table 9-46** Estimator request parameters

| <b>Parameter</b>      | <b>Mandato</b><br>ry | <b>Type</b> | <b>Description</b>                                                                                                    |
|-----------------------|----------------------|-------------|----------------------------------------------------------------------------------------------------|
| modelarts s<br>ession | Yes                  | Object      | Session object. For details about the<br>initialization method, see Session<br><b>Authentication.</b>                                                                                                    |
| job_id                | Yes                  | String      | ID of a training job. You can query job id<br>using the training job object generated in<br><b>Creating a Training Job, for example,</b><br>job_instance.job_id, or from the response<br>obtained in <b>Querying the List of Training</b><br>Jobs. |
| version id            | Yes                  | String      | Version ID of a training job. You can query<br>version_id from the response obtained in<br><b>Querying the List of Training Job</b><br><b>Versions</b>                                                                                             |

**Table 9-47 stop\_job\_version** response parameters

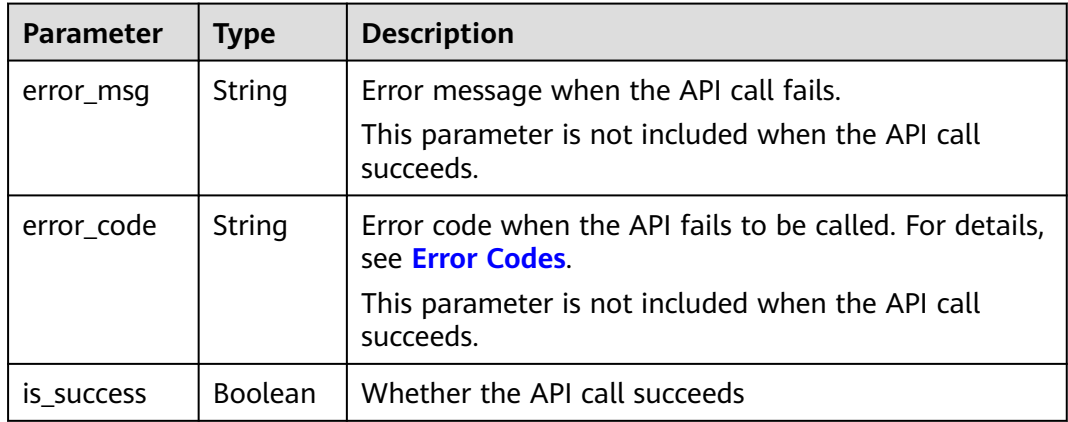

# **9.2.5 Deleting a Training Job Version**

## **Sample Code**

In ModelArts notebook, you do not need to enter authentication parameters for session authentication. For details about session authentication of other development environments, see **[Session Authentication](#page-14-0)**.

Method 1: Delete a training job version based on the specified **job id** and **version\_id**.

from modelarts.session import Session from modelarts.estimator import Estimator session = Session()

estimator = Estimator(session, job\_id="182626", version\_id="278813") status = estimator.delete\_job\_version()

Method 2: Delete the training job version created in **[Creating a Training Job](#page-155-0) [Version](#page-155-0)**.

status = job\_version\_instance.delete\_job\_version()

Method 3: Delete the training job version object returned in **[Querying the](#page-159-0) [List of Training Job Versions](#page-159-0)**. status = job\_version\_instance\_list[0].delete\_job\_version()

### **Parameters**

| <b>Parameter</b>      | <b>Mandat</b><br>ory | <b>Type</b> | <b>Description</b>                                                                                                    |
|-----------------------|----------------------|-------------|----------------------------------------------------------------------------------------------------|
| modelarts ses<br>sion | Yes                  | Object      | Session object. For details about the<br>initialization method, see Session<br><b>Authentication.</b>                                                                                                    |
| job_id                | Yes                  | String      | ID of a training job. You can query job id<br>using the training job object generated in<br><b>Creating a Training Job, for example,</b><br>job_instance.job_id, or from the response<br>obtained in Querying the List of Training<br>Jobs. |
| version id            | Yes                  | String      | Version ID of a training job. You can query<br>version id from the response obtained in<br><b>Querying the List of Training Job</b><br><b>Versions</b>                                                                                      |

**Table 9-48** Estimator request parameters

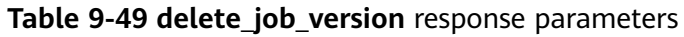

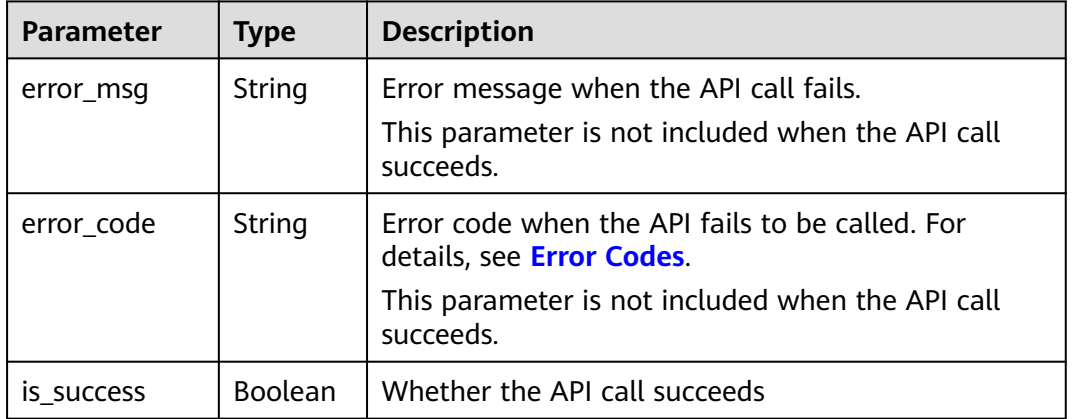

# **9.3 Training Job Parameter Configuration**

# <span id="page-168-0"></span>**9.3.1 Creating a Training Job Configuration**

### **Sample Code**

In ModelArts notebook, you do not need to enter authentication parameters for session authentication. For details about session authentication of other development environments, see **[Session Authentication](#page-14-0)**.

Example 1: Create a training job parameter configuration using the data stored on OBS. from modelarts.session import Session from modelarts.estimator import Estimator session = Session() estimator = Estimator( modelarts\_session=session, framework\_type='PyTorch',  $#$ AI engine name framework\_version='PyTorch-1.0.0-python3.6', # AI engine version code\_dir='/bucket/src/', # Training script directory boot\_file='/bucket/src/pytorch\_sentiment.py', # Training boot script directory log\_url='/bucket/log/', and the state of the Handburg Handburg directory hyperparameters=[ {"label":"classes",  $\blacksquare$  value": "10"}, {"label":"lr", "value": "0.001"} , where  $\mathcal{L}$  is the contract of  $\mathcal{L}$  . The contract of  $\mathcal{L}$ output\_path='/bucket/output/',  $\qquad \qquad \qquad \qquad \qquad$  Training output directory train instance type='modelarts.vm.gpu.p100', # Training environment flavor train instance count=1)  $#$  Number of training nodes job\_config\_instance = estimator.create\_job\_configs(config\_name='my\_job\_config', inputs='/bucket/ data/train/', config\_desc='my job config') Example 2: Create a training job parameter configuration using a dataset. from modelarts.session import Session from modelarts.estimator import Estimator session = Session() estimator = Estimator( modelarts\_session=session, framework\_type='PyTorch',  $#$  AI engine name framework\_version='PyTorch-1.0.0-python3.6', # AI engine version<br>code dir='/bucket/src/'. # Training script directory # Training script directory<br># Training boot script directory boot\_file='/bucket/src/pytorch\_sentiment.py',<br>log\_url='/bucket/log/', # Training log directory hyperparameters=[ {"label":"classes", "value": "10"}, {"label":"lr", "value": "0.001"} , where the contract of  $\mathbb{R}^n$  ,  $\mathbb{R}^n$ output\_path='/bucket/output/',  $#$  Training output directory train\_instance\_type='modelarts.vm.gpu.p100', # Training environment flavor train\_instance\_count=1) # Number of training nodes job\_config\_instance = estimator.create\_job\_configs(config\_name='my\_job\_config', dataset\_id='4AZNvFkN7KYr5EdhFkH', dataset\_version\_id='UOF9BIeSGArwVt0oI6T', config\_desc='my job config')

**Table 9-50** Estimator request parameters

| <b>Parameter</b>         | <b>Mandat</b><br>ory | <b>Type</b>          | <b>Description</b>                                                                                                    |
|--------------------------|----------------------|----------------------|----------------------------------------------------------------------------------------------------|
| modelarts_se<br>ssion    | Yes                  | Object               | Session object. For details about the<br>initialization method, see Session<br><b>Authentication.</b>                                                                                                    |
| train_instanc<br>e_count | Yes                  | Long                 | Number of workers in a training job                                                                                                    |
| code_dir                 | No                   | String               | Code directory of a training job, for<br>example, /bucket/src/. Leave this<br>parameter blank when model_name is set.                                                                                           |
| boot_file                | No                   | String               | Boot file of a training job, which needs to<br>be stored in the code directory. For<br>example, /bucket/src/boot.py. Leave this<br>parameter blank when model_name is set.                                      |
| model_name               | <b>No</b>            | Long                 | Name of the built-in algorithm used by a<br>training job. If you have configured<br>model_name, you do not need to<br>configure app_url, boot_file_url,<br>framework_type, and framework_version.               |
| output_path              | Yes                  | String               | Output path of a training job                                                                                                    |
| hyperparame<br>ters      | <b>No</b>            | <b>JSON</b><br>Array | Running parameters of a training job. It is a<br>collection of label-value pairs. This<br>parameter is a container environment<br>variable when a job uses a custom image.                                      |
| log_url                  | <b>No</b>            | String               | OBS URL of the logs of a training job. By<br>default, this parameter is left blank.<br>Example value: /usr/log/                                                                                                 |
| train_instanc<br>e_type  | Yes                  | Long                 | Resource flavor selected for a training job.<br>If you choose to train on the training<br>platform, obtain the value by calling the<br>API described in <b>Querying the List of</b><br><b>Resource Flavors.</b> |
| framework_t<br>ype       | No                   | <b>String</b>        | Engine selected for a training job. Obtain<br>the value by calling the API described in<br><b>Querying the List of Engine Types. Leave</b><br>this parameter blank when <b>model_name</b> is<br>set.            |

| <b>Parameter</b>      | <b>Mandat</b><br>ory | <b>Type</b> | <b>Description</b>                                                                                                    |
|-----------------------|----------------------|-------------|----------------------------------------------------------------------------------------------------|
| framework v<br>ersion | No.                  | String      | Engine version selected for a training job.<br>Obtain the value by calling the API<br>described in <b>Querying the List of Engine</b><br>Types. Leave this parameter blank when<br>model name is set.        |
| job_descripti<br>on   | No.                  | String      | Description of a training job                                                                                                    |
| user_image_u<br>rl    | No                   | String      | SWR URL of the custom image used by a<br>training job. Example value:<br>100.125.5.235:20202/jobmng/custom-<br>cpu-base:1.0                                                                                  |
| user comma<br>nd      | No.                  | String      | Boot command used to start the container<br>of the custom image of a training job. The<br>format is bash /home/work/run_train.sh<br>python /home/work/user-job-dir/app/<br>train.py {python_file_parameter}. |

**Table 9-51 create\_job\_configs** request parameters

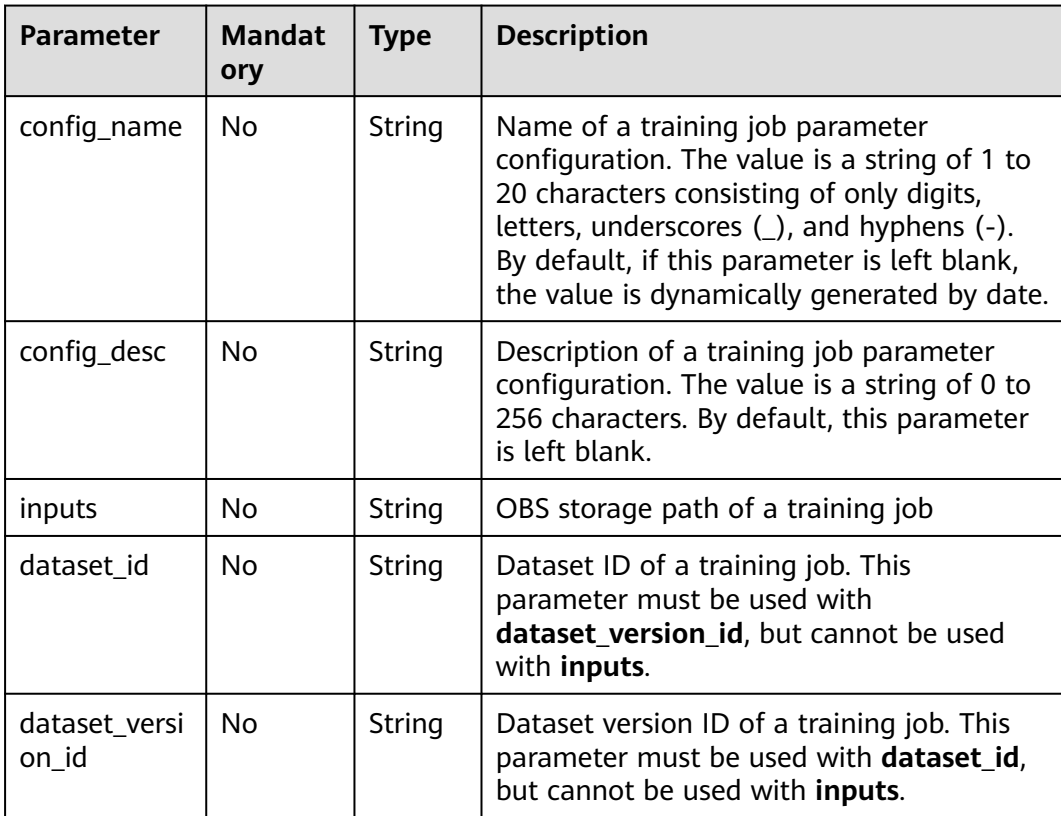

| <b>Parameter</b> | Type   | <b>Description</b>                                                                                                    |
|------------------|--------|----------------------------------------------------------------------------------------------------|
| TrainingJob      | Object | Training object. This object contains attributes such<br>as config_name, and operations on a training job<br>parameter configuration, such as querying or<br>deleting the training job parameter configuration.<br>For example, you can use<br>job_config_instance.config_name to obtain the<br>name of a training job parameter configuration. |

<span id="page-171-0"></span>**Table 9-52 create\_job\_configs** response parameters

# **9.3.2 Querying the List of Training Job Parameter Configuration Objects**

### **Sample Code**

In ModelArts notebook, you do not need to enter authentication parameters for session authentication. For details about session authentication of other development environments, see **[Session Authentication](#page-14-0)**.

from modelarts.session import Session from modelarts.estimator import Estimator session = Session() job\_config\_instance\_list = Estimator.get\_job\_configs\_object\_list(modelarts\_session=session, is\_show=True, per\_page=10, page=1, sort\_by="create\_time", order="asc", search\_content="configname") print(job\_config\_instance\_list)

| <b>Parameter</b>      | <b>Mandator</b><br>у | <b>Type</b> | <b>Description</b>                                                                                     |
|-----------------------|----------------------|-------------|----------------------------------------------------------------------------------------------------|
| modelarts se<br>ssion | Yes                  | Object      | Session object. For details about the<br>initialization method, see Session<br><b>Authentication</b>   |
| per page              | No                   | Integer     | Number of job parameters displayed on<br>each page. The value range is [1, 1000].<br>Default value: 10 |
| page                  | No                   | Integer     | Index of the page to be queried. Default<br>value: 1                                                   |

**Table 9-53 get\_job\_configs\_object\_list** request parameters

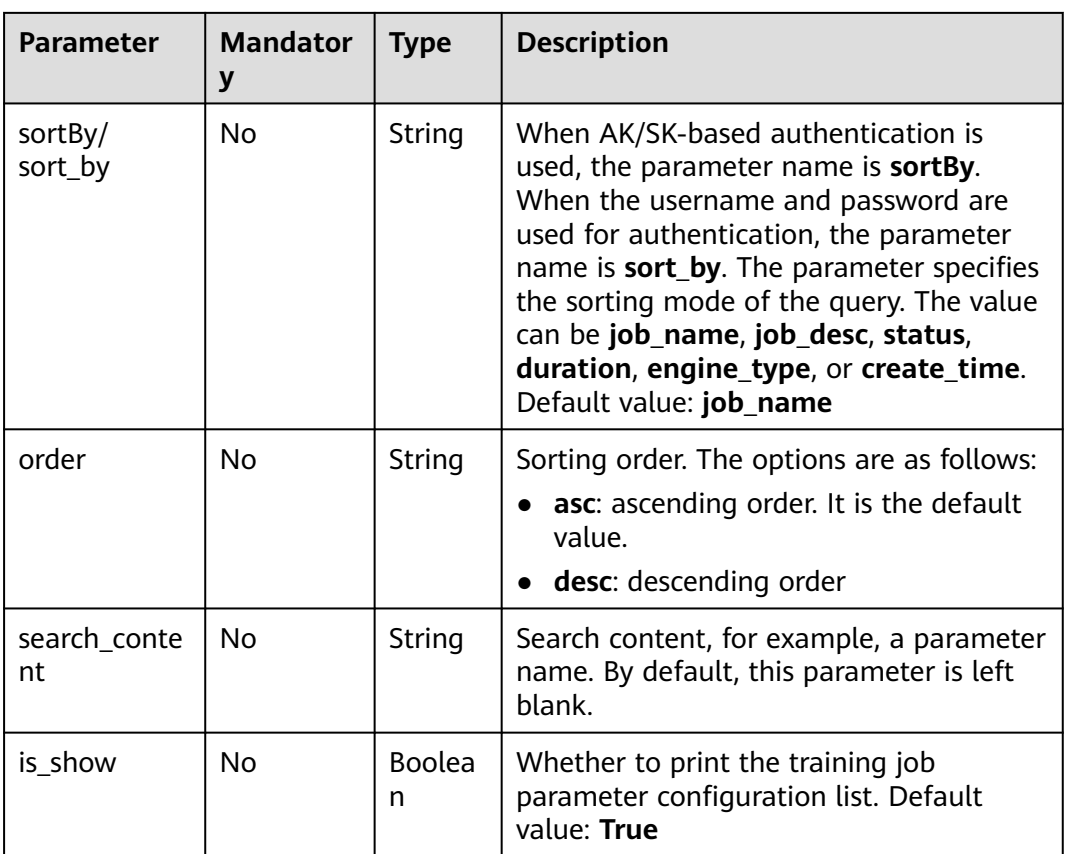

A training object list is returned in the successful response to **get\_job\_configs\_object\_list**. For details, see **Table 9-54**.

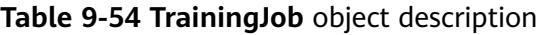

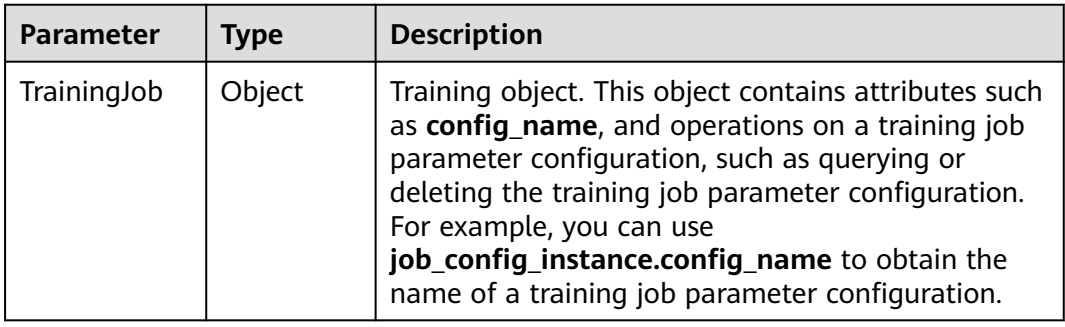

# **9.3.3 Querying the List of Training Job Configurations**

## **Sample Code**

In ModelArts notebook, you do not need to enter authentication parameters for session authentication. For details about session authentication of other development environments, see **[Session Authentication](#page-14-0)**.

from modelarts.session import Session from modelarts.estimator import Estimator

```
session = Session()
```
job\_paras\_list = Estimator.get\_job\_configs\_list(modelarts\_session=session, per\_page=10, page=1, sort\_by="create\_time", order="asc", search\_content="configname") print(job\_paras\_list)

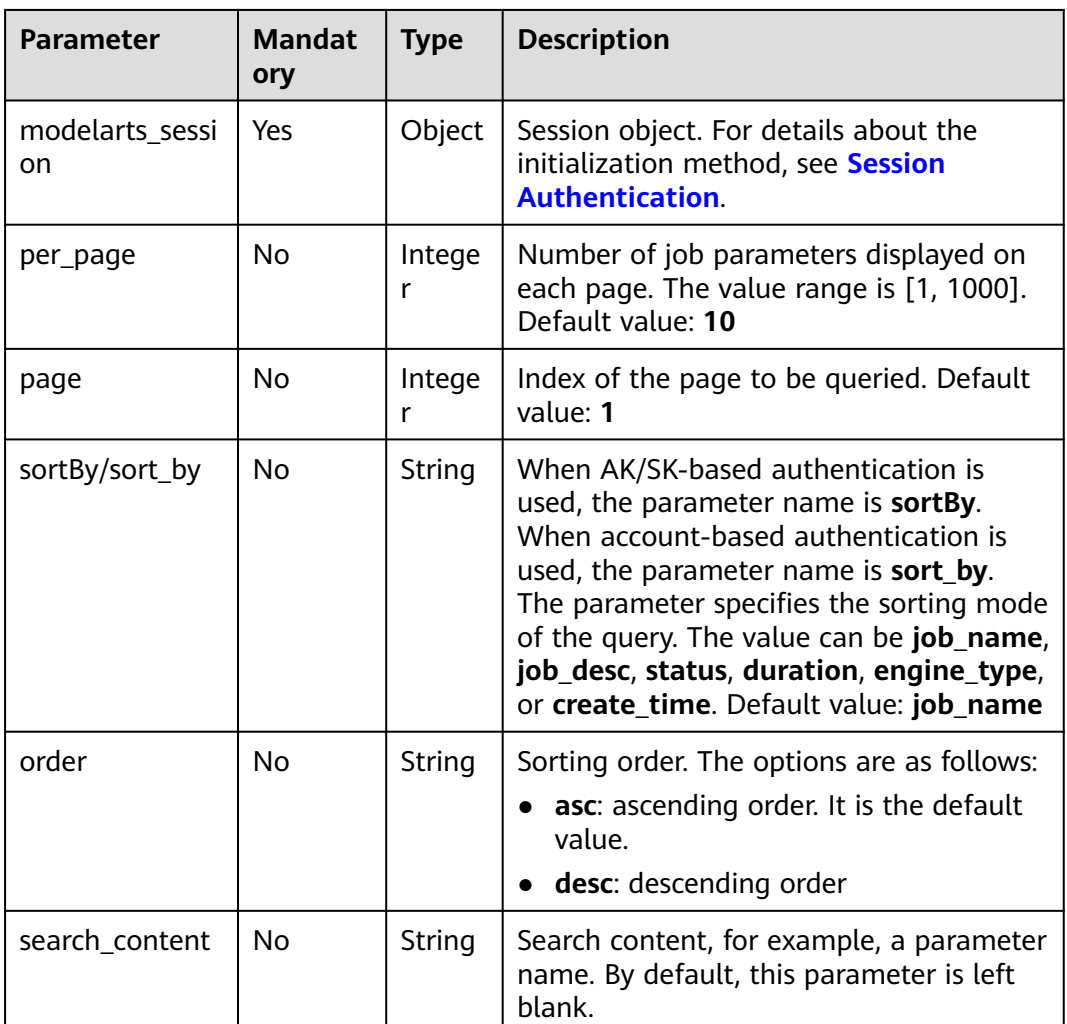

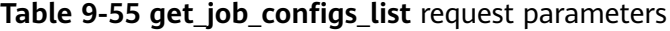

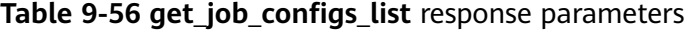

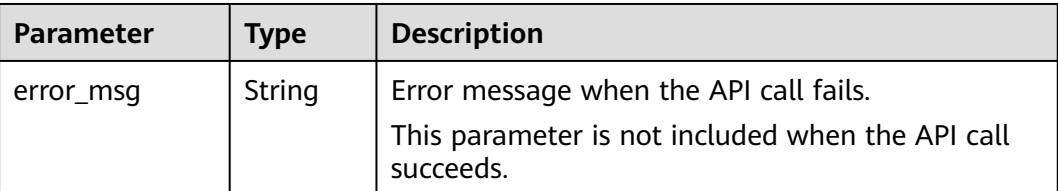

| <b>Parameter</b>       | Type           | <b>Description</b>                                                           |
|------------------------|----------------|------------------------------------------------------------------------------|
| error_code             | String         | Error code when the API fails to be called. For<br>details, see Error Codes. |
|                        |                | This parameter is not included when the API call<br>succeeds.                |
| config_total_co<br>unt | Integer        | Total number of the queried training job<br>configurations                   |
| configs                | JSON<br>Array  | configs parameters                                                           |
| is success             | <b>Boolean</b> | Whether the API call succeeds                                                |

**Table 9-57 configs** parameters

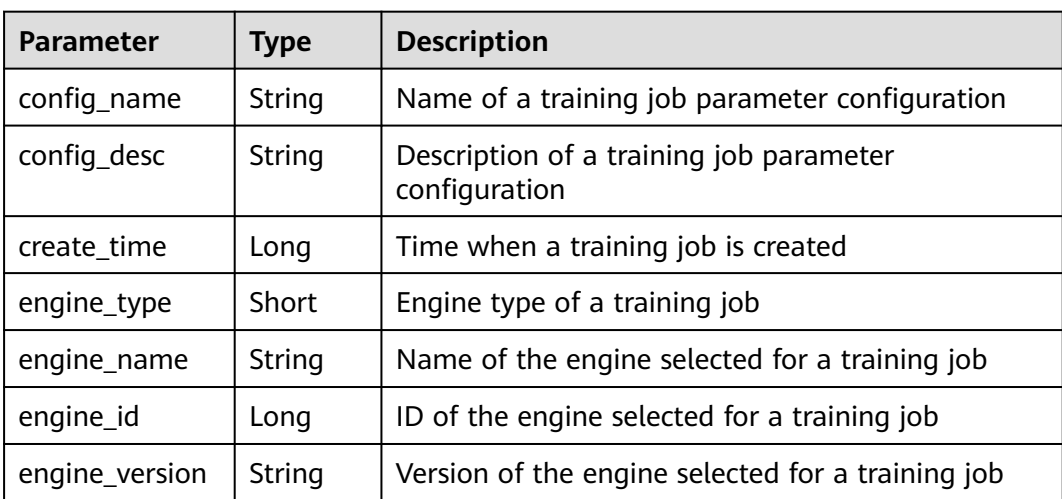

# **9.3.4 Querying the Details About a Training Job Configuration**

## **Sample Code**

In ModelArts notebook, you do not need to enter authentication parameters for session authentication. For details about session authentication of other development environments, see **[Session Authentication](#page-14-0)**.

- Method 1: Use the specified **config\_name**. from modelarts.session import Session from modelarts.estimator import Estimator session = Session() estimator = Estimator(modelarts\_session=session, config\_name="my\_job\_config") job\_paras\_info = estimator.get\_job\_configs\_info() print(job\_paras\_info)
- Method 2: Use the object returned in **[Creating a Training Job Configuration](#page-168-0)**. job\_paras\_info = job\_config\_instance.get\_job\_configs\_info() print(job\_paras\_info)

● Method 3: Use the object returned in **[Querying the List of Training Job](#page-171-0) [Parameter Configuration Objects](#page-171-0)**. job\_paras\_info = job\_config\_instance\_list[0].get\_job\_configs\_info() print(job\_paras\_info)

### **Parameters**

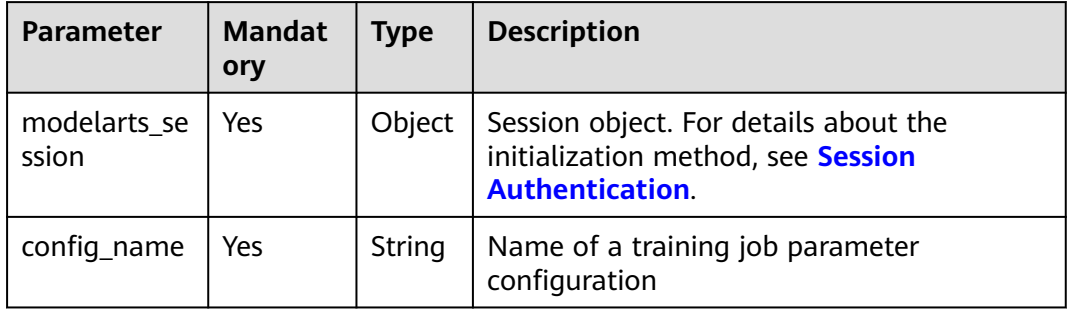

#### **Table 9-58** Estimator request parameters

#### **Table 9-59 get\_job\_configs\_info** response parameters

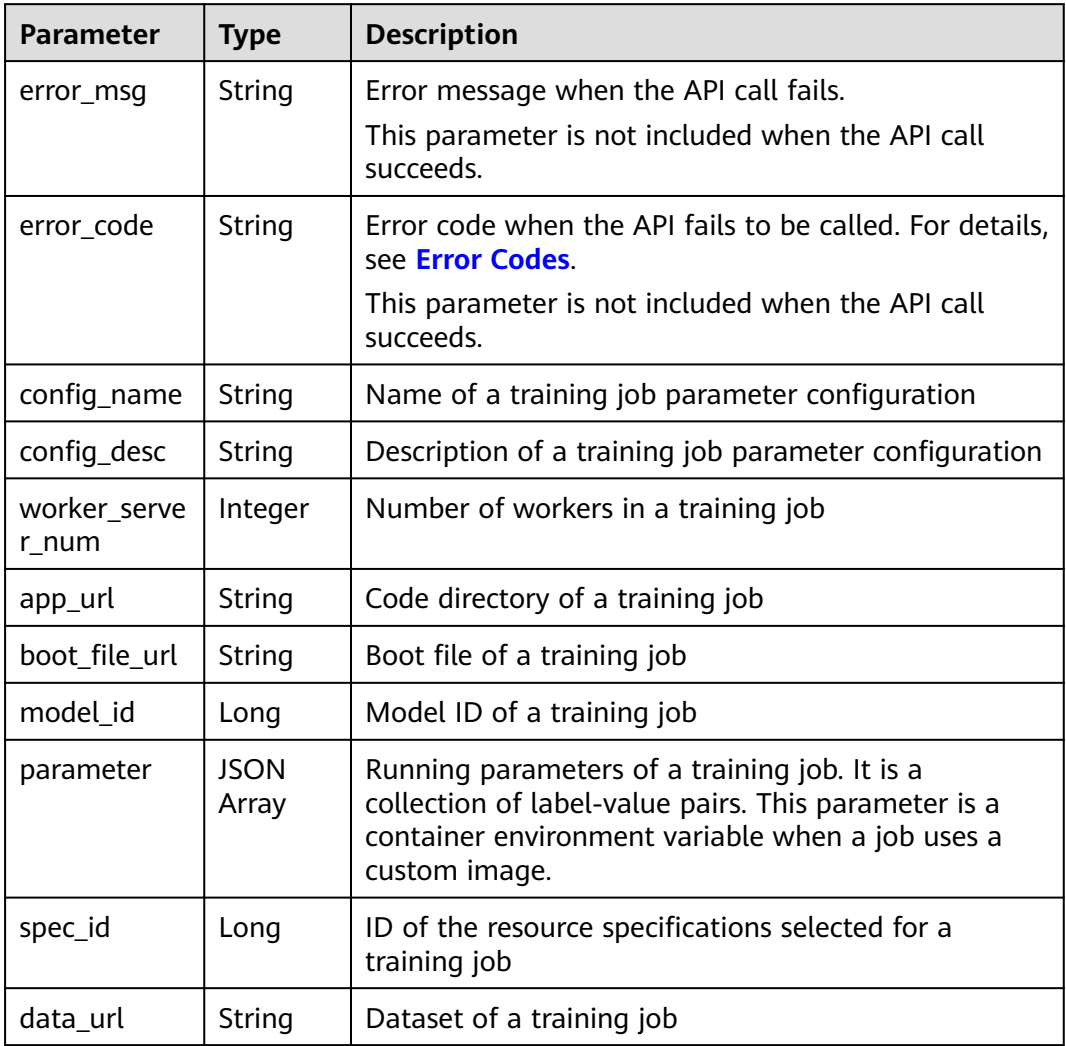

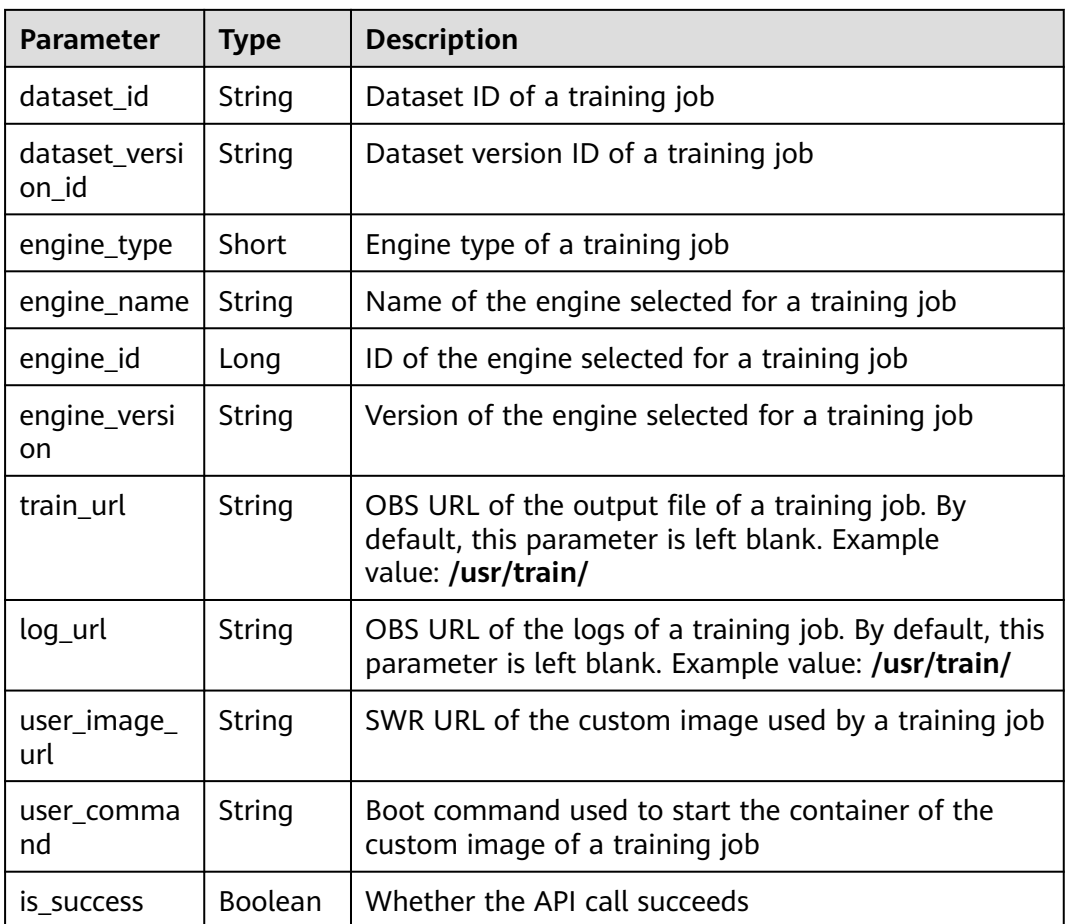

# **9.3.5 Modifying a Training Job Configuration**

## **Sample Code**

In ModelArts notebook, you do not need to enter authentication parameters for session authentication. For details about session authentication of other development environments, see **[Session Authentication](#page-14-0)**.

Example 1: Modify a training job parameter configuration using the data stored on OBS.

```
from modelarts.session import Session
from modelarts.estimator import Estimator
session = Session()
estimator = Estimator(
                   modelarts_session=session,
                  framework_type='PyTorch', \# AI engine name
                  framework_version='PyTorch-1.0.0-python3.6', # AI engine version<br>code dir='/bucket/src/', # Training script directory
                                                                               # Training script directory<br># Training boot script directory
                  boot_file='/bucket/src/pytorch_sentiment.py',<br>log_url='/bucket/log/',
                                                                              # Training log directory
                   hyperparameters=[
                                 {"label":"classes",
                                   "value": "10"}, 
                                  {"label":"lr",
                                   "value": "0.001"}
, where \mathcal{L} is the contract of \mathcal{L} . The contract of \mathcal{L}output_path='/bucket/output/', \qquad \qquad \qquad \qquad \qquad Training output directory
```
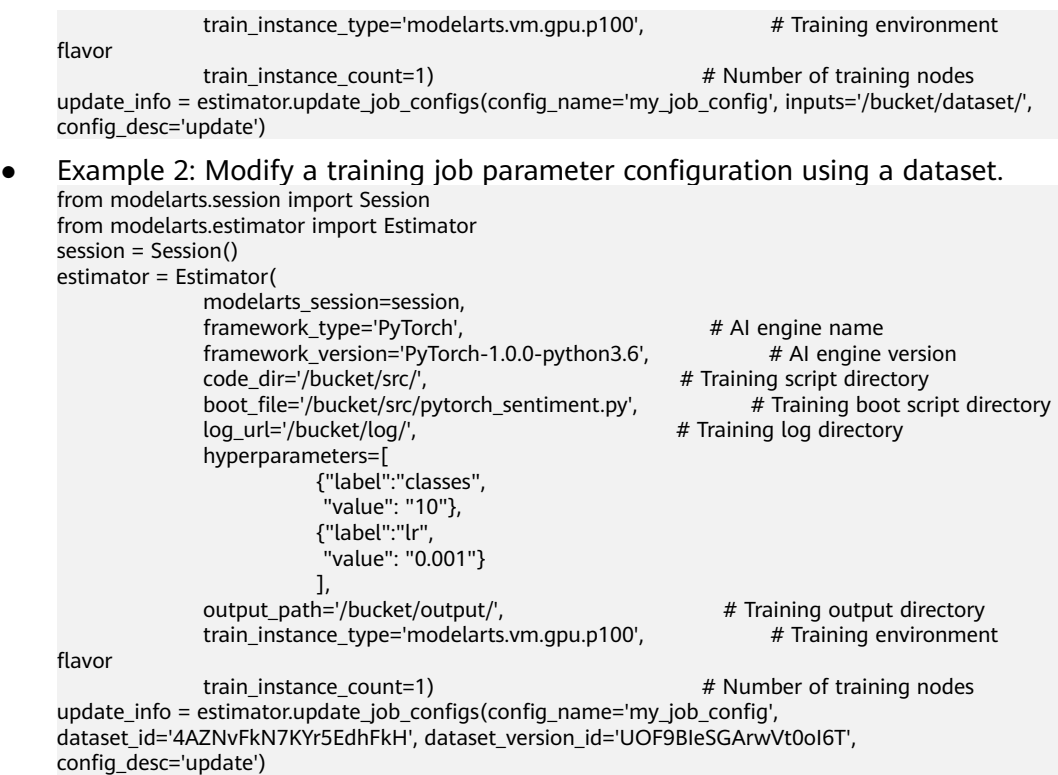

### **Parameters**

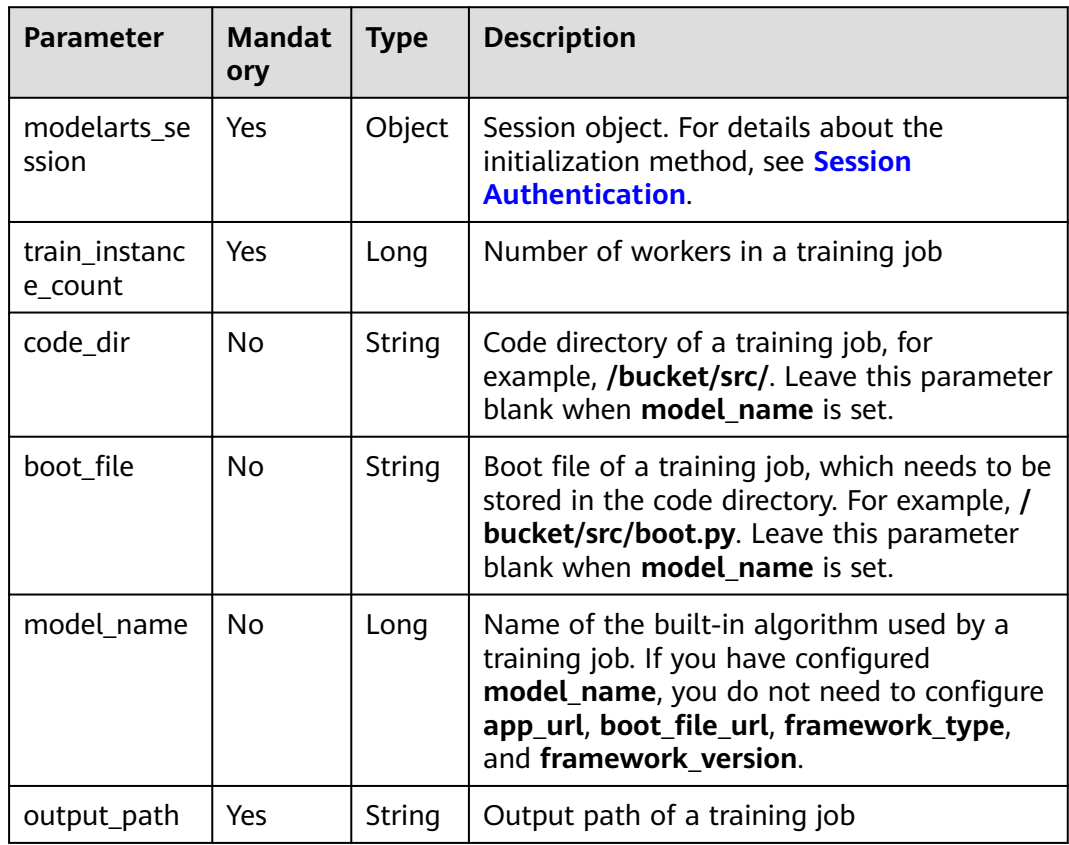

**Table 9-60** Estimator request parameters

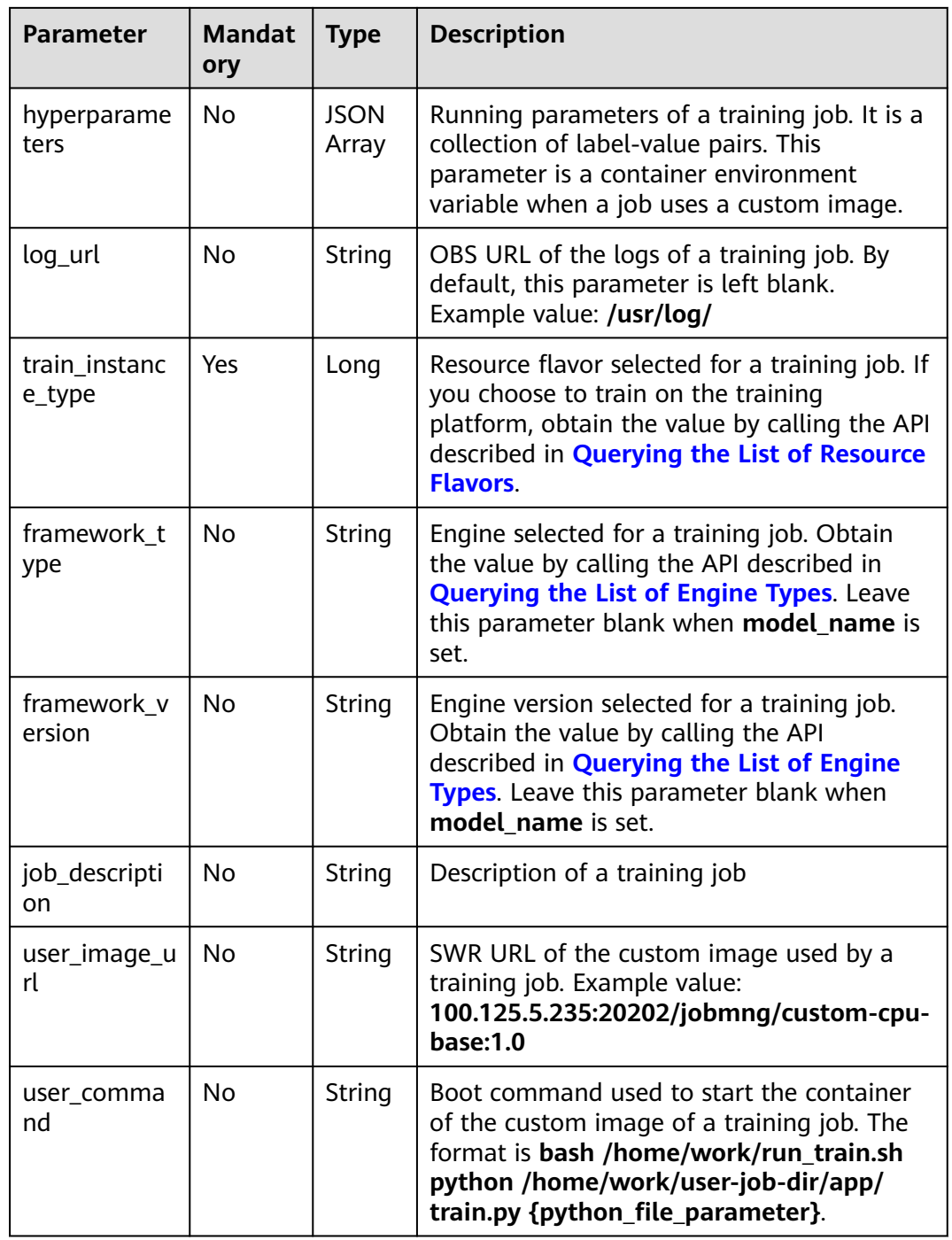

| <b>Parameter</b>       | <b>Mandat</b><br>ory | <b>Type</b>          | <b>Description</b>                                                                                                    |
|------------------------|----------------------|----------------------|----------------------------------------------------------------------------------------------------|
| config_name            | Yes                  | String               | Name of a training job parameter<br>configuration. The value is a string of 1 to<br>20 characters consisting of only digits,<br>letters, underscores (_), and hyphens (-). By<br>default, if this parameter is left blank, the<br>value is dynamically generated by date. |
| config_desc            | N <sub>0</sub>       | <b>String</b>        | Description of a training job parameter<br>configuration. The value is a string of 0 to<br>256 characters. By default, this parameter is<br>left blank.                                                                                                    |
| inputs                 | N <sub>0</sub>       | String               | OBS storage path of a training job                                                                                                    |
| dataset_id             | No                   | String               | Dataset ID of a training job. This parameter<br>must be used with dataset_version_id, but<br>cannot be used with inputs.                                                                                                    |
| dataset_versi<br>on_id | No                   | String               | Dataset version ID of a training job. This<br>parameter must be used with dataset id,<br>but cannot be used with <b>inputs</b> .                                                                                                    |
| data source            | No                   | <b>JSON</b><br>Array | Dataset of a training job. This parameter<br>cannot be used with inputs, dataset_id, or<br>dataset_version_id.                                                                                                    |

**Table 9-61 update\_job\_configs** request parameters

**Table 9-62 data\_source** parameters

| <b>Parameter</b>    | <b>Mandat</b><br>ory | Type   | <b>Description</b>                                                                    |
|---------------------|----------------------|--------|---------------------------------------------------------------------------------------|
| dataset id          | No.                  | String | Dataset ID of a training job                                                          |
| dataset_versi<br>on | No                   | String | Dataset version ID of a training job                                                  |
| type                | Yes                  | String | Dataset type. The value can be <b>obs</b> or<br>dataset.                              |
| data_url            | No                   | String | OBS bucket path. This parameter cannot be<br>used with dataset_id or dataset_version. |
| <b>Parameter</b> | Type           | <b>Description</b>                                                                                      |
|------------------|----------------|----------------------------------------------------------------------------------------------------|
| error msg        | String         | Error message when the API call fails.<br>This parameter is not included when the API call<br>succeeds. |
| error_code       | String         | Error code when the API fails to be called. For details,<br>see <b>Error Codes</b>                      |
|                  |                | This parameter is not included when the API call<br>succeeds.                                           |
| is success       | <b>Boolean</b> | Whether the API call succeeds                                                                           |

**Table 9-63 update\_job\_configs** response parameters

# **9.3.6 Deleting a Training Job Configuration**

#### **Sample Code**

In ModelArts notebook, you do not need to enter authentication parameters for session authentication. For details about session authentication of other development environments, see **[Session Authentication](#page-14-0)**.

- Method 1: Delete a training job parameter configuration based on the specified **config\_name**. from modelarts.session import Session from modelarts.estimator import Estimator session = Session() estimator = Estimator(modelarts\_session=session, config\_name="my\_job\_config") status = estimator.delete\_job\_configs()
- Method 2: Delete the training job parameter configuration created in **[Creating a Training Job Configuration](#page-168-0)**. status = job\_config\_instance.delete\_job\_configs()
- Method 3: Delete the training job parameter configuration object returned in **[Querying the List of Training Job Parameter Configuration Objects](#page-171-0)**. status = job\_config\_instance\_list[0].delete\_job\_configs()

#### **Parameters**

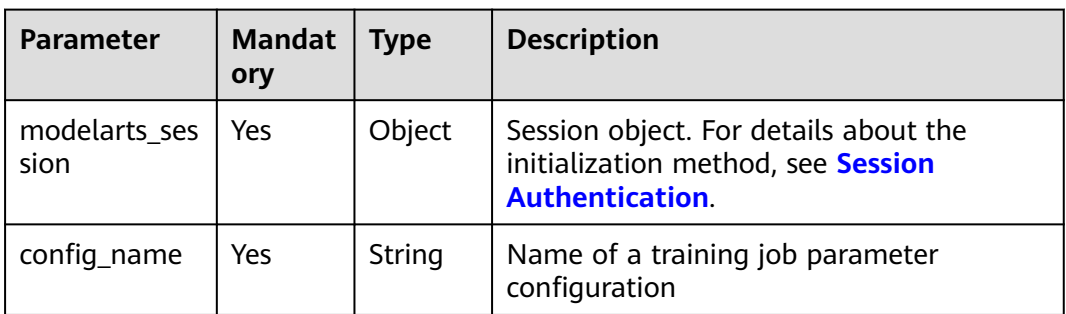

#### **Table 9-64** Estimator request parameters

| <b>Parameter</b> | <b>Type</b> | <b>Description</b>                                                                                      |
|------------------|-------------|----------------------------------------------------------------------------------------------------|
| error msg        | String      | Error message when the API call fails.<br>This parameter is not included when the API call<br>succeeds. |
| error_code       | String      | Error code when the API fails to be called. For<br>details, see Error Codes.                            |
|                  |             | This parameter is not included when the API call<br>succeeds.                                           |
| is success       | Boolean     | Whether the API call succeeds                                                                           |

<span id="page-181-0"></span>**Table 9-65 delete\_job\_configs** response parameters

# **9.4 Visualization Jobs**

# **9.4.1 Creating a Visualization Job**

## **Sample Code**

In ModelArts notebook, you do not need to enter authentication parameters for session authentication. For details about session authentication of other development environments, see **[Session Authentication](#page-14-0)**.

from modelarts.session import Session from modelarts.estimator import VisualizationJob session = Session() job = VisualizationJob(modelarts\_session=session) job\_visualization\_instance = job.create\_visualization\_job(train\_url='/bucket/train/', job\_name='visualization\_job', job\_desc='my visualization job')

## **Parameters**

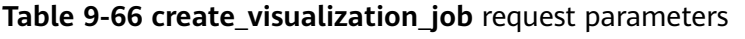

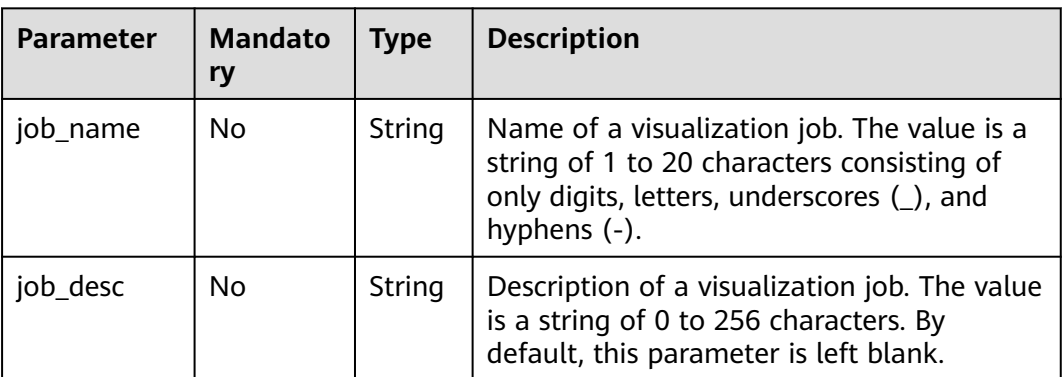

<span id="page-182-0"></span>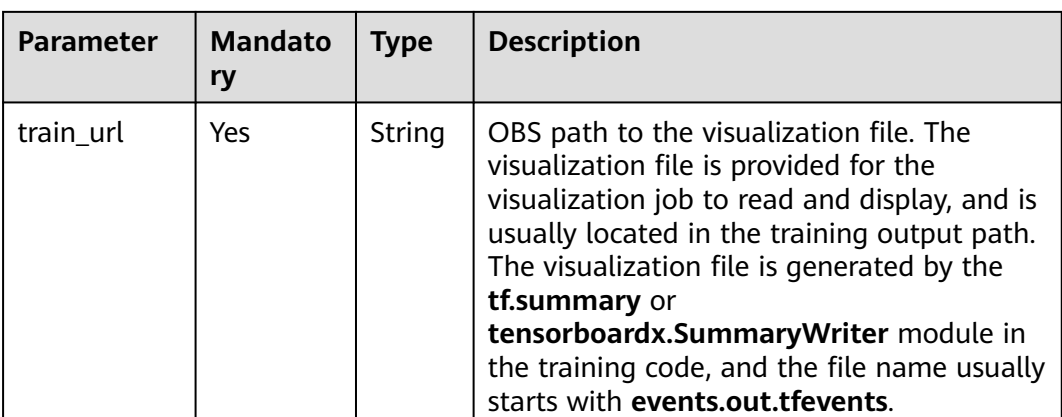

#### **Table 9-67 create\_visualization\_job** response parameters

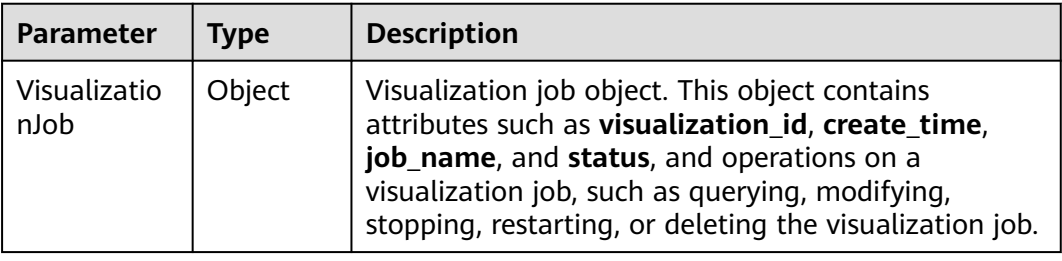

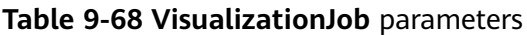

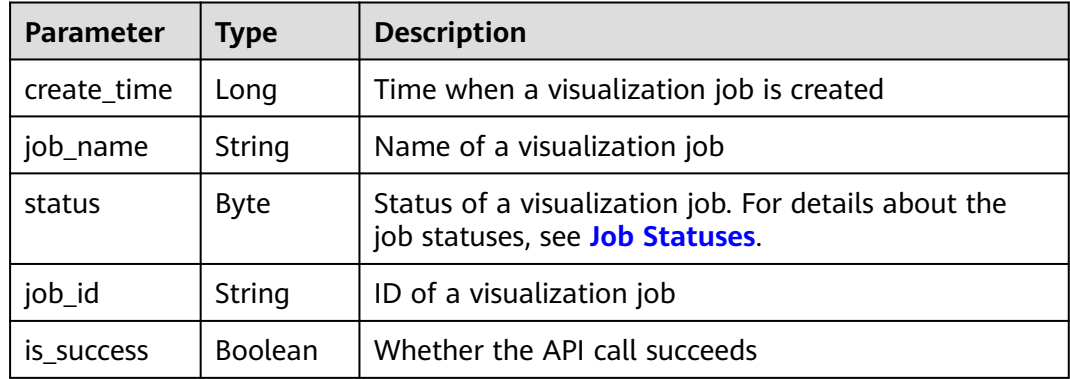

# **9.4.2 Querying the List of Visualization Job Objects**

## **Sample Code**

In ModelArts notebook, you do not need to enter authentication parameters for session authentication. For details about session authentication of other development environments, see **[Session Authentication](#page-14-0)**.

from modelarts.session import Session from modelarts.estimator import VisualizationJob session = Session() job\_visualization\_instance\_list = VisualizationJob.get\_visualization\_job\_object\_list(modelarts\_session=session, is\_show=True, status=8, per\_page=10, page=1, sort\_by="create\_time", order="asc", search\_content="job") print(job\_visualization\_instance\_list)

#### **Parameters**

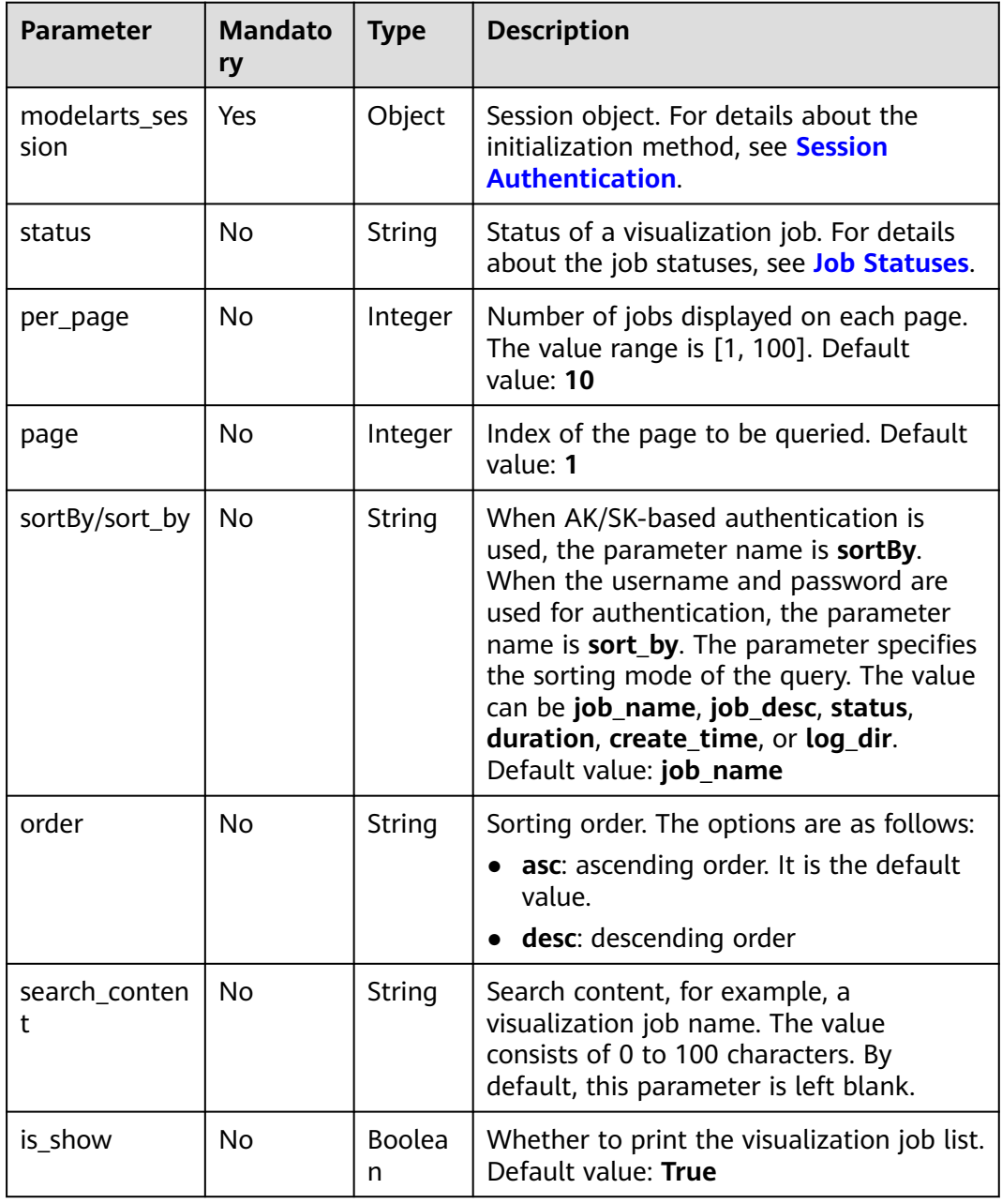

#### **Table 9-69 get\_visualization\_job\_object\_list** request parameters

| Parameter            | Type   | <b>Description</b>                                                                                                    |
|----------------------|--------|----------------------------------------------------------------------------------------------------|
| VisualizationJ<br>ob | Object | Visualization job object. This object contains<br>attributes such as visualization_id, create_time,<br>job_name, and status, and operations on a<br>visualization job, such as querying, modifying,<br>stopping, restarting, or deleting the visualization<br>job. |

**Table 9-70 get\_visualization\_job\_object\_list** response parameters

**Table 9-71 VisualizationJob** parameters

| <b>Parameter</b> | Type        | <b>Description</b>                                                                      |
|------------------|-------------|-----------------------------------------------------------------------------------------|
| create_time      | Long        | Time when a visualization job is created                                                |
| job_name         | String      | Name of a visualization job                                                             |
| status           | <b>Byte</b> | Status of a visualization job. For details about the<br>job statuses, see Job Statuses. |
| job_id           | String      | ID of a visualization job                                                               |
| is success       | Boolean     | Whether the API call succeeds                                                           |

# **9.4.3 Querying the List of Visualization Jobs**

## **Sample Code**

In ModelArts notebook, you do not need to enter authentication parameters for session authentication. For details about session authentication of other development environments, see **[Session Authentication](#page-14-0)**.

```
from modelarts.session import Session
from modelarts.estimator import VisualizationJob
session = Session()
job_list = VisualizationJob.get_visualization_job_list(modelarts_session=session, status=8, per_page=10, 
page=1, sort_by="create_time", order="asc", search_content="job")
print(job_list)
```
## **Parameters**

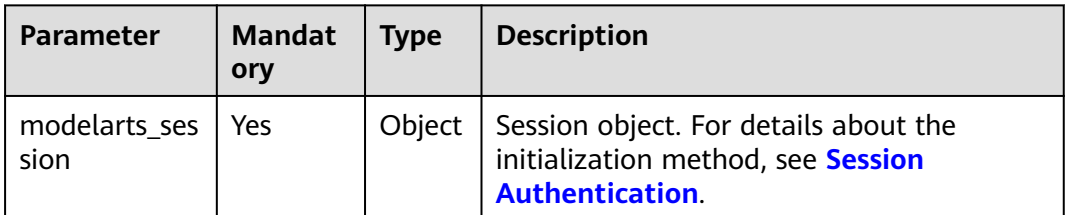

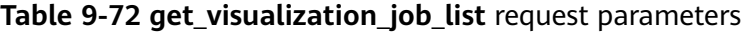

| <b>Parameter</b>   | <b>Mandat</b><br>ory | <b>Type</b> | <b>Description</b>                                                                                                    |
|--------------------|----------------------|-------------|----------------------------------------------------------------------------------------------------|
| status             | No                   | String      | Status of a visualization job. For details<br>about the job statuses, see Job Statuses.                                                                                                    |
| per_page           | No                   | Intege<br>r | Number of jobs displayed on each page.<br>The value range is [1, 100]. Default value:<br>10                                                                                                    |
| page               | No                   | Intege<br>r | Index of the page to be queried. Default<br>value: 1                                                                                                    |
| sortBy/sort_by     | No                   | String      | When AK/SK-based authentication is used,<br>the parameter name is <b>sortBy</b> . When the<br>username and password are used for<br>authentication, the parameter name is<br>sort_by. The parameter specifies the<br>sorting mode of the query. The value can<br>be job_name, job_desc, status, duration,<br>create_time, or log_dir. Default value:<br>job_name |
| order              | <b>No</b>            | String      | Sorting order. The options are as follows:<br>asc: ascending order. It is the default<br>value.<br>• desc: descending order                                                                                                    |
| search conten<br>t | No                   | String      | Search content, for example, a<br>visualization job name. The value consists<br>of 0 to 100 characters. By default, this<br>parameter is left blank.                                                                                                    |

**Table 9-73 get\_visualization\_job\_list** response parameters

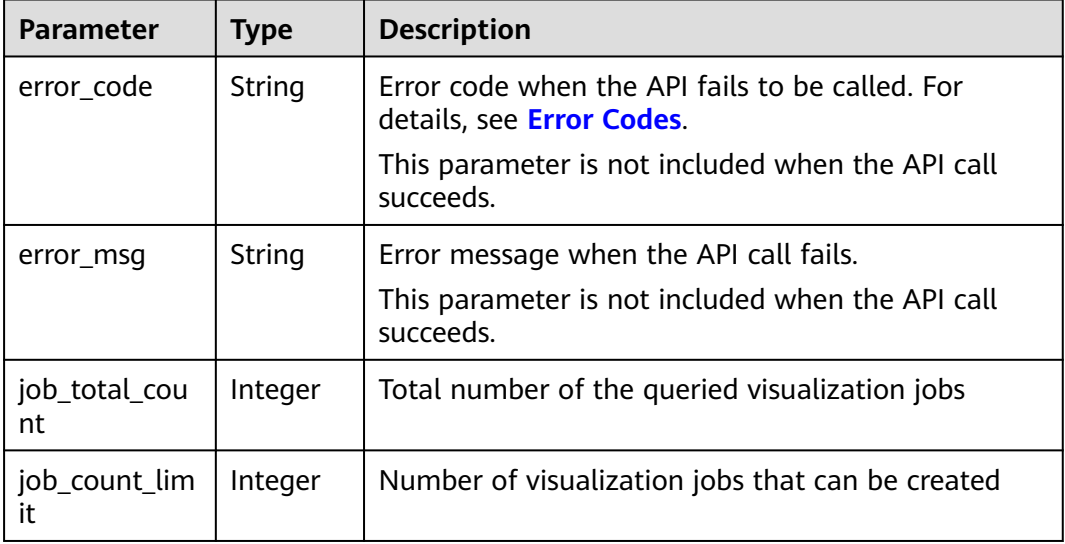

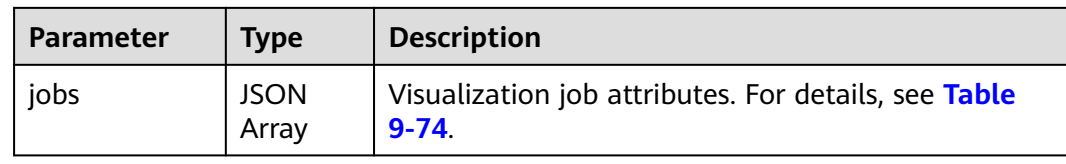

#### **Table 9-74 jobs** parameters

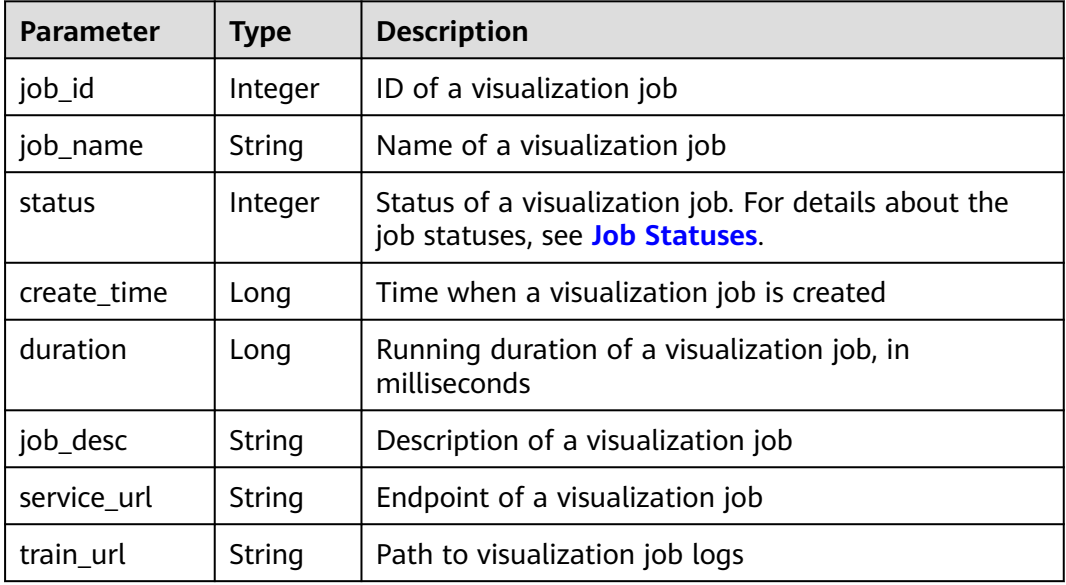

# **9.4.4 Querying the Details About a Visualization Job**

## **Sample Code**

In ModelArts notebook, you do not need to enter authentication parameters for session authentication. For details about session authentication of other development environments, see **[Session Authentication](#page-14-0)**.

- Method 1: Use the specified **visualization id**. from modelarts.session import Session from modelarts.estimator import VisualizationJob session = Session() job = VisualizationJob(modelarts\_session=session, visualization\_id='8992') job\_info = job.get\_visualization\_job\_info() print(job\_info)
- Method 2: Use the visualization job created in **[Creating a Visualization Job](#page-181-0).** job\_info = job\_visualization\_instance.get\_visualization\_job\_info() print(job\_info)
- Method 3: Use the visualization job object returned in **[Querying the List of](#page-182-0) [Visualization Job Objects](#page-182-0)**. job\_info = job\_visualization\_instance\_list[0].get\_visualization\_job\_info() print(job\_info)

## **Parameters**

| <b>Parameter</b>      | <b>Mandat</b><br>ory | Type   | <b>Description</b>                                                                                   |
|-----------------------|----------------------|--------|----------------------------------------------------------------------------------------------------|
| modelarts_ses<br>sion | Yes                  | Object | Session object. For details about the<br>initialization method, see Session<br><b>Authentication</b> |
| visualization i<br>d  | Yes                  | String | ID of a visualization job                                                                            |

**Table 9-75 VisualizationJob** request parameters

#### **Table 9-76 get\_visualization\_job\_info** response parameters

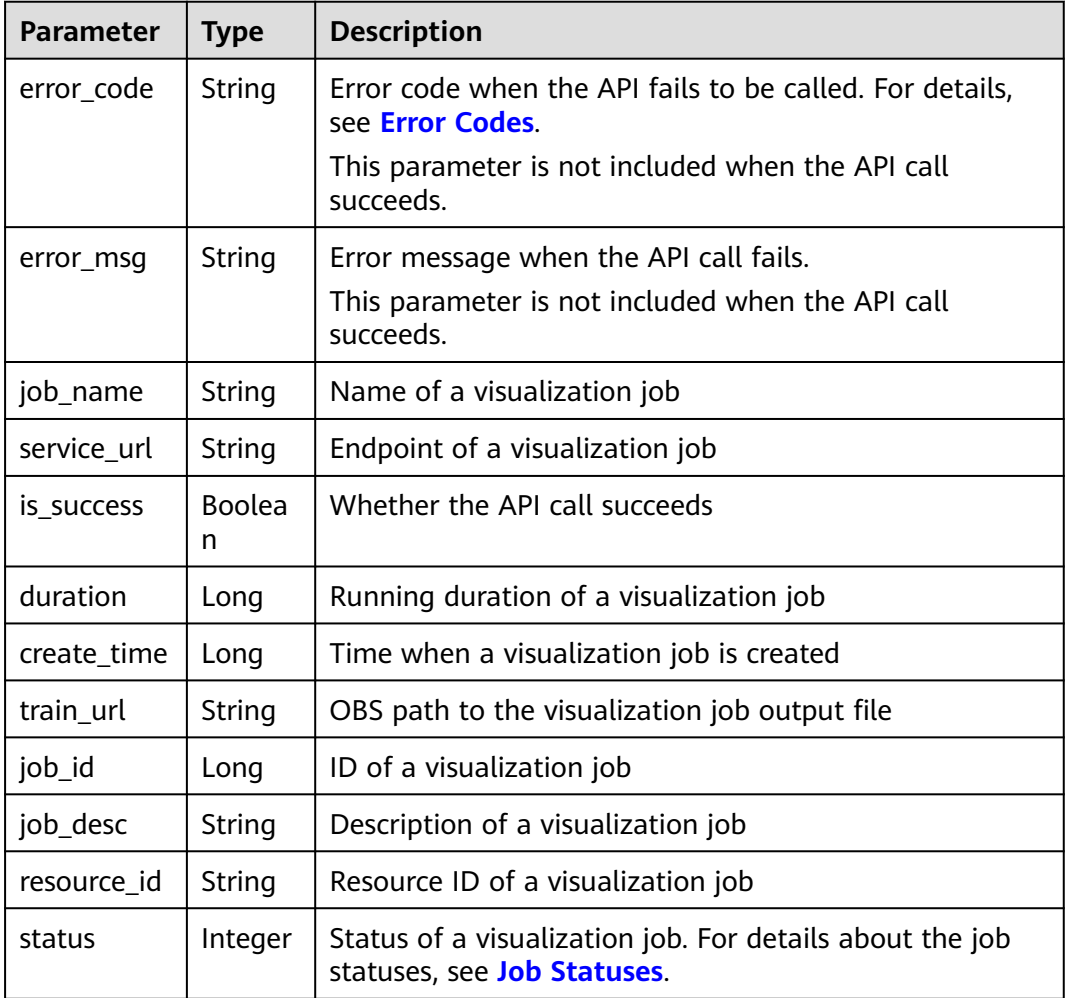

# **9.4.5 Modifying the Description of a Visualization Job**

## **Sample Code**

In ModelArts notebook, you do not need to enter authentication parameters for session authentication. For details about session authentication of other development environments, see **[Session Authentication](#page-14-0)**.

Method 1: Modify the description of a visualization job based on the specified **visualization\_id**.

from modelarts.session import Session from modelarts.estimator import VisualizationJob session = Session() job = VisualizationJob(modelarts\_session=session, visualization\_id='8992') job\_description = job.update\_visualization\_job(job\_desc='update visualization job')

● Method 2: Modify the description of the visualization job created in **[Creating](#page-181-0) [a Visualization Job](#page-181-0)**.

job\_description = job\_visualization\_instance.update\_visualization\_job(job\_desc='update visualization job')

● Method 3: Modify the description of a visualization job object returned in **[Querying the List of Visualization Job Objects](#page-182-0)**.

job\_description = job\_visualization\_instance\_list[0].update\_visualization\_job(job\_desc='update visualization job')

#### **Parameters**

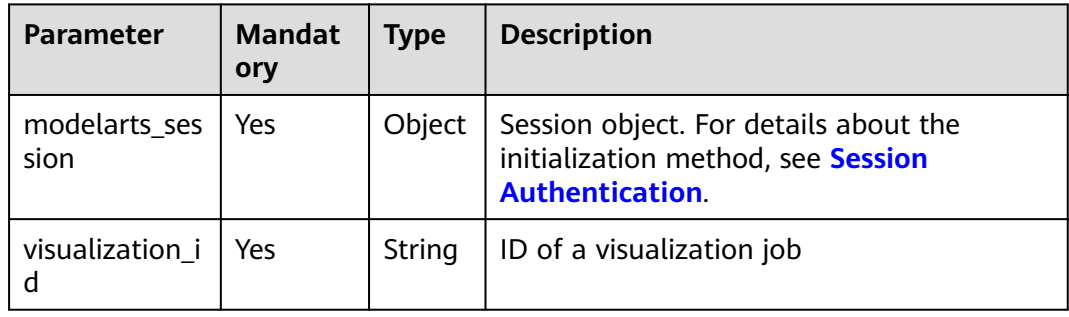

#### **Table 9-77 VisualizationJob** request parameters

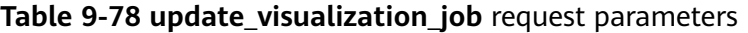

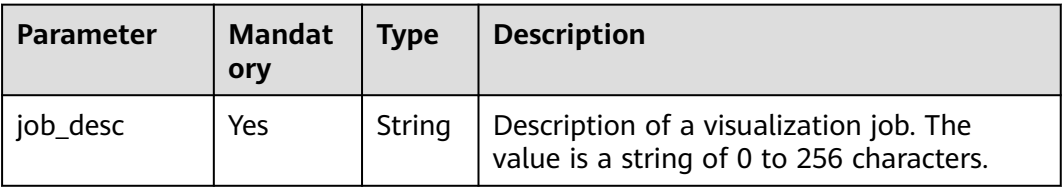

| <b>Parameter</b> | Type           | <b>Description</b>                                                                                                    |
|------------------|----------------|----------------------------------------------------------------------------------------------------|
| error_msg        | String         | Error message when the API call fails.<br>This parameter is not included when the API call<br>succeeds.                                               |
| error_code       | String         | Error code when the API fails to be called. For<br>details, see <b>Error Codes</b> .<br>This parameter is not included when the API call<br>succeeds. |
| is success       | <b>Boolean</b> | Whether the API call succeeds                                                                                                    |

Table 9-79 update visualization job response parameters

# **9.4.6 Stopping a Visualization Job**

## **Sample Code**

In ModelArts notebook, you do not need to enter authentication parameters for session authentication. For details about session authentication of other development environments, see **[Session Authentication](#page-14-0)**.

- Method 1: Stop a visualization job based on the specified **visualization\_id**. from modelarts.session import Session from modelarts.estimator import VisualizationJob session = Session() job = VisualizationJob(modelarts\_session=session, visualization\_id='8992') status = job.stop\_visualization\_job()
- Method 2: Stop the visualization job created in **[Creating a Visualization Job](#page-181-0).** status = job\_visualization\_instance.stop\_visualization\_job()
- Method 3: Stop the visualization job object returned in **[Querying the List of](#page-182-0) [Visualization Job Objects](#page-182-0)**. status = job\_visualization\_instance\_list[0].stop\_visualization\_job()

#### **Parameters**

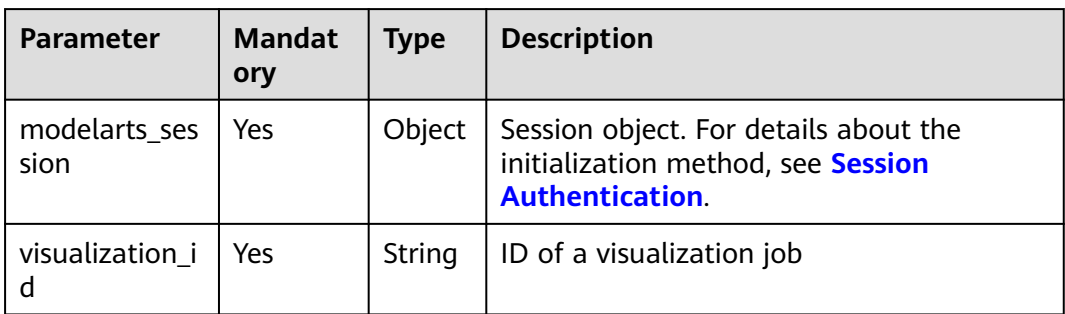

#### **Table 9-80 VisualizationJob** request parameters

| <b>Parameter</b> | <b>Type</b>    | <b>Description</b>                                                                                      |
|------------------|----------------|----------------------------------------------------------------------------------------------------|
| error_code       | String         | Error code when the API fails to be called. For<br>details, see Error Codes.                            |
|                  |                | This parameter is not included when the API call<br>succeeds.                                           |
| error_msq        | String         | Error message when the API call fails.<br>This parameter is not included when the API call<br>succeeds. |
| is success       | <b>Boolean</b> | Whether the API call succeeds                                                                           |

**Table 9-81 stop\_visualization\_job** response parameters

# **9.4.7 Restarting a Visualization Job**

## **Sample Code**

In ModelArts notebook, you do not need to enter authentication parameters for session authentication. For details about session authentication of other development environments, see **[Session Authentication](#page-14-0)**.

- Method 1: Restart a visualization job based on the specified **visualization\_id**. from modelarts.session import Session from modelarts.estimator import VisualizationJob session = Session() job = VisualizationJob(modelarts\_session=session, visualization\_id='8992') resp = job.restart\_visualization\_job()
- Method 2: Restart the visualization job created in **[Creating a Visualization](#page-181-0) [Job](#page-181-0)**.

status = job\_visualization\_instance.restart\_visualization\_job()

Method 3: Restart the visualization job object returned in **[Querying the List](#page-182-0) [of Visualization Job Objects](#page-182-0)**. status = job\_visualization\_instance\_list[0].restart\_visualization\_job()

## **Parameters**

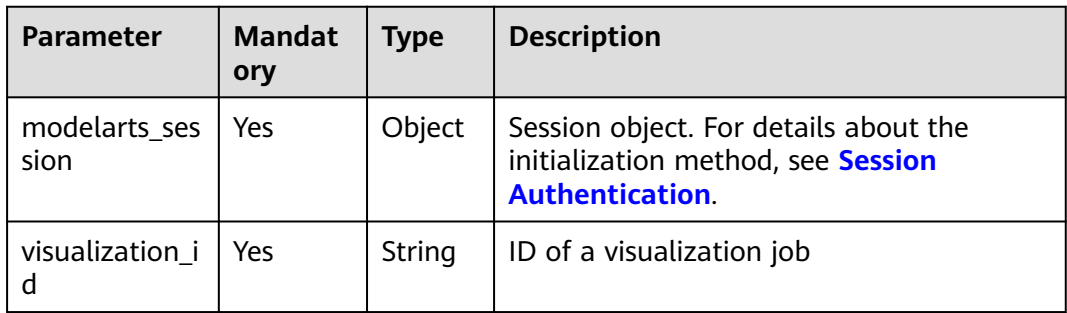

#### **Table 9-82 VisualizationJob** request parameters

| <b>Parameter</b> | Type           | <b>Description</b>                                                                                      |
|------------------|----------------|----------------------------------------------------------------------------------------------------|
| error_code       | String         | Error code when the API fails to be called. For<br>details, see Error Codes.                            |
|                  |                | This parameter is not included when the API call<br>succeeds.                                           |
| error_msg        | String         | Error message when the API call fails.<br>This parameter is not included when the API call<br>succeeds. |
| is success       | <b>Boolean</b> | Whether the API call succeeds                                                                           |

**Table 9-83 restart\_visualization\_job** response parameters

# **9.4.8 Deleting a Visualization Job**

## **Sample Code**

In ModelArts notebook, you do not need to enter authentication parameters for session authentication. For details about session authentication of other development environments, see **[Session Authentication](#page-14-0)**.

- Method 1: Delete a visualization job based on the specified **visualization\_id**. from modelarts.session import Session from modelarts.estimator import VisualizationJob session = Session() job = VisualizationJob(modelarts\_session=session, visualization\_id='8992') status = job.delete\_visualization\_job()
- Method 2: Delete the visualization job created in **[Creating a Visualization](#page-181-0) [Job](#page-181-0)**.

status = job\_visualization\_instance.delete\_visualization\_job()

● Method 3: Delete the visualization job object returned in **[Querying the List of](#page-182-0) [Visualization Job Objects](#page-182-0)**. status = job\_visualization\_instance\_list[0].delete\_visualization\_job()

## **Parameters**

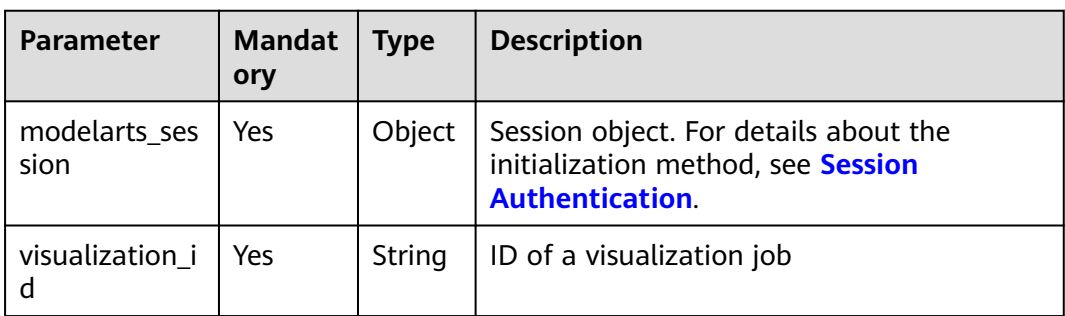

#### **Table 9-84 VisualizationJob** request parameters

| <b>Parameter</b> | <b>Type</b>    | <b>Description</b>                                                                                      |
|------------------|----------------|----------------------------------------------------------------------------------------------------|
| error_code       | String         | Error code when the API fails to be called. For<br>details, see Error Codes.                            |
|                  |                | This parameter is not included when the API call<br>succeeds.                                           |
| error msg        | String         | Error message when the API call fails.<br>This parameter is not included when the API call<br>succeeds. |
| is success       | <b>Boolean</b> | Whether the API call succeeds                                                                           |

**Table 9-85 delete\_visualization\_job** response parameters

# **9.5 Resource and Engine Specifications**

# **9.5.1 Querying a Built-in Algorithm**

## **Sample Code**

In ModelArts notebook, you do not need to enter authentication parameters for session authentication. For details about session authentication of other development environments, see **[Session Authentication](#page-14-0)**.

from modelarts.session import Session from modelarts.estimator import Estimator session = Session() algo\_info = Estimator.get\_built\_in\_algorithms(modelarts\_session=session) print(algo\_info)

#### **Parameters**

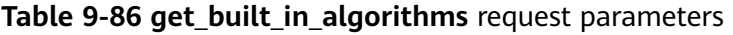

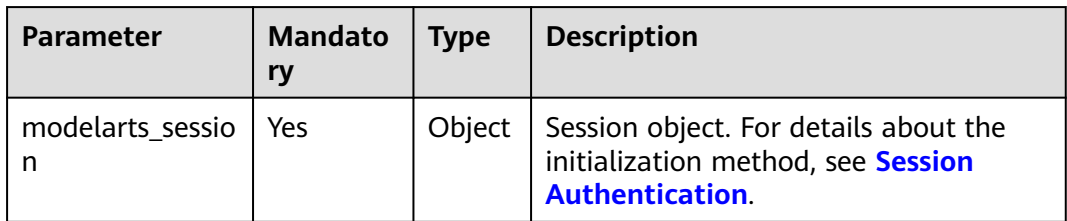

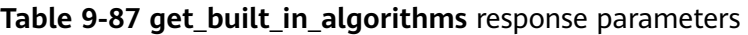

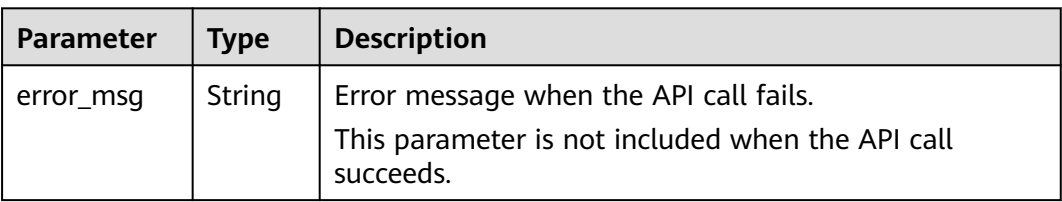

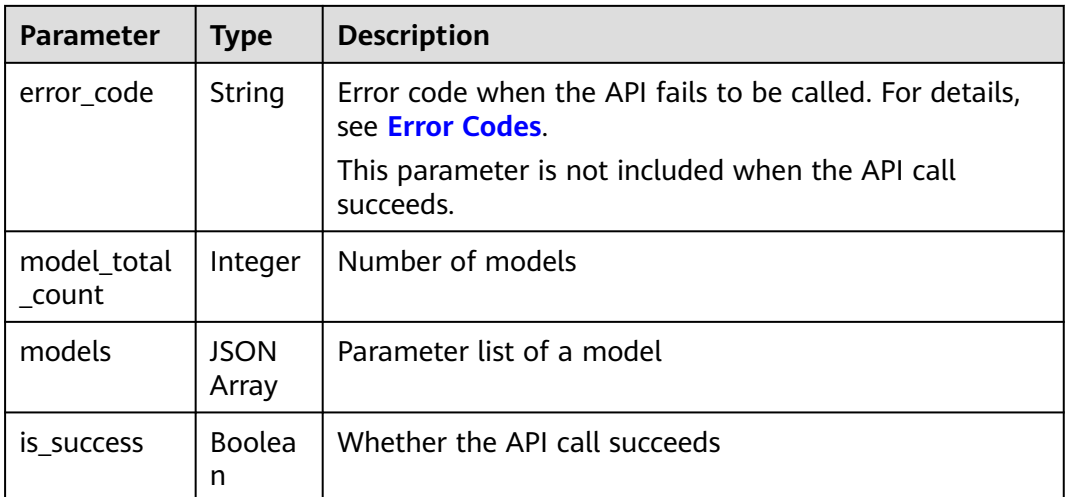

#### **Table 9-88 models** parameters

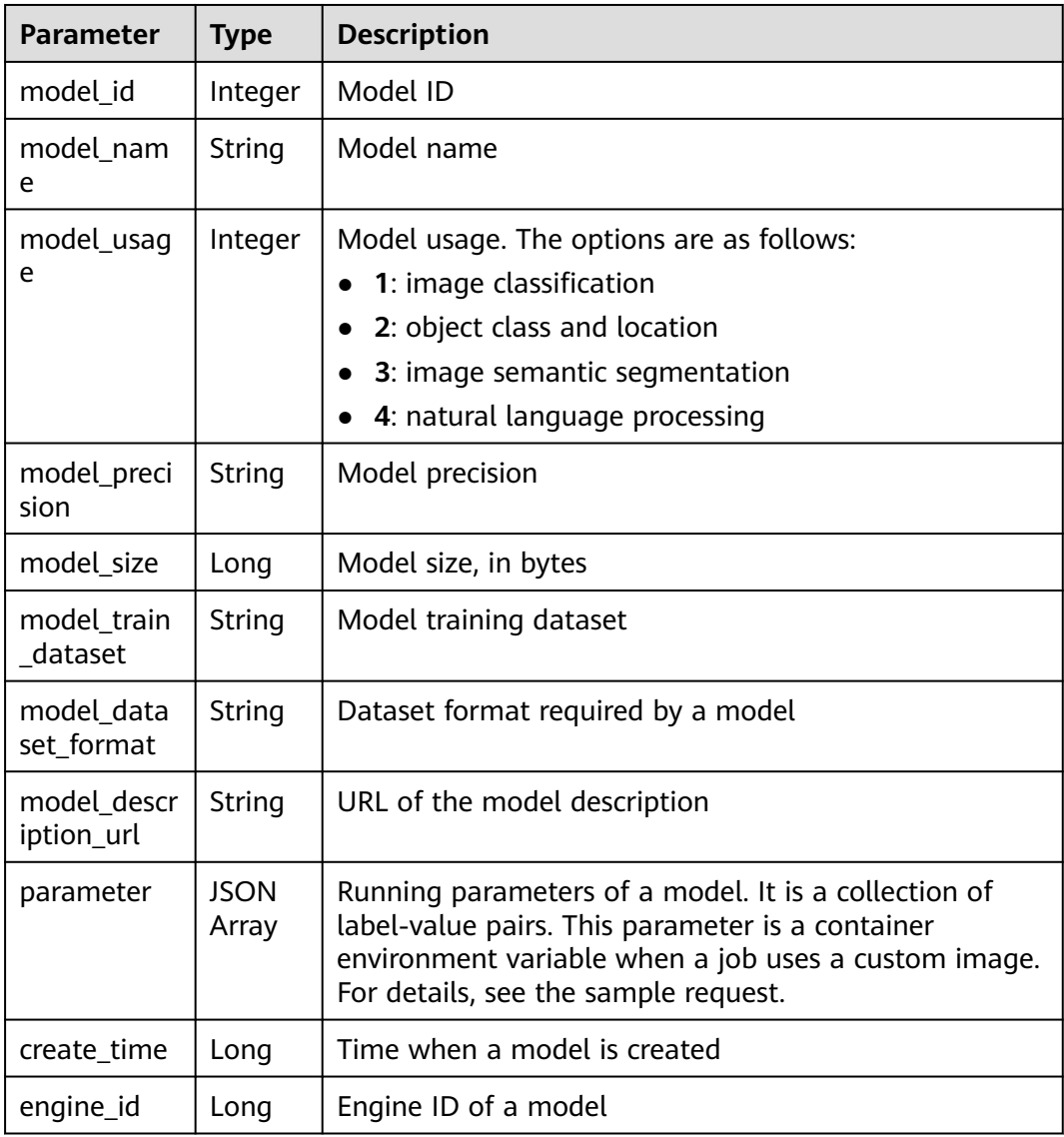

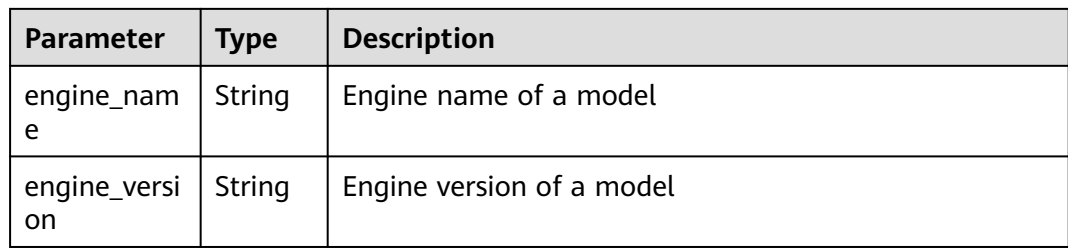

# **9.5.2 Querying the List of Resource Flavors**

## **Sample Code**

In ModelArts notebook, you do not need to enter authentication parameters for session authentication. For details about session authentication of other development environments, see **[Session Authentication](#page-14-0)**.

from modelarts.session import Session from modelarts.estimator import Estimator session = Session() algo\_info = Estimator.get\_train\_instance\_types(modelarts\_session=session) print(algo\_info)

## **Parameters**

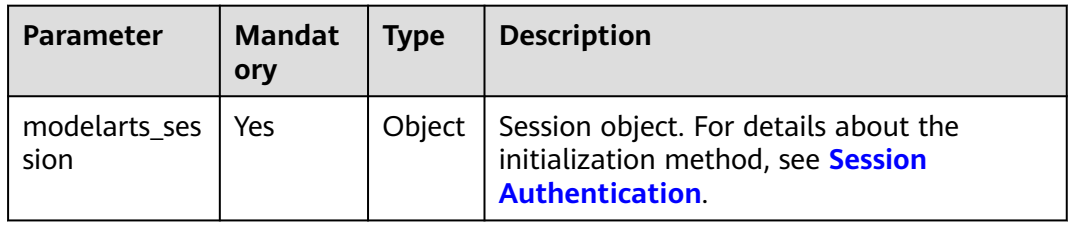

**Table 9-89** Request parameters

**Table 9-90** Successful response parameters

| <b>Type</b> | <b>Description</b>                 |
|-------------|------------------------------------|
| List        | List of resource flavor attributes |

#### **Table 9-91** Failed response parameters

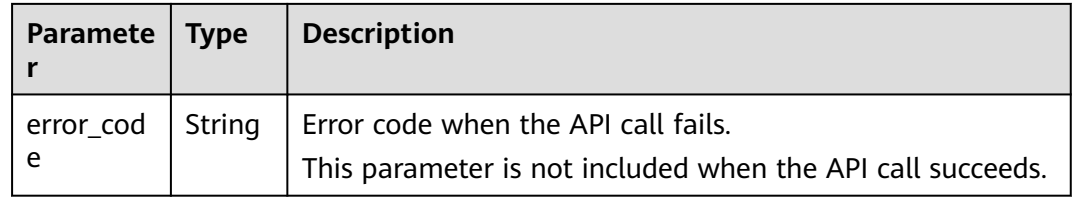

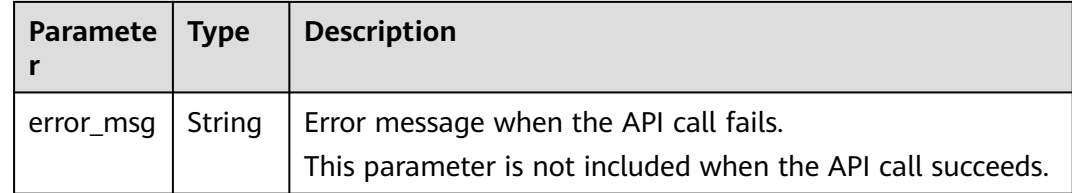

# **9.5.3 Querying the List of Engine Types**

## **Sample Code**

In ModelArts notebook, you do not need to enter authentication parameters for session authentication. For details about session authentication of other development environments, see **[Session Authentication](#page-14-0)**.

from modelarts.session import Session from modelarts.estimator import Estimator session = Session() engine\_list = Estimator.get\_framework\_list(modelarts\_session=session) print(engine\_list)

#### **Parameters**

#### **Table 9-92 get\_framework\_list** parameters

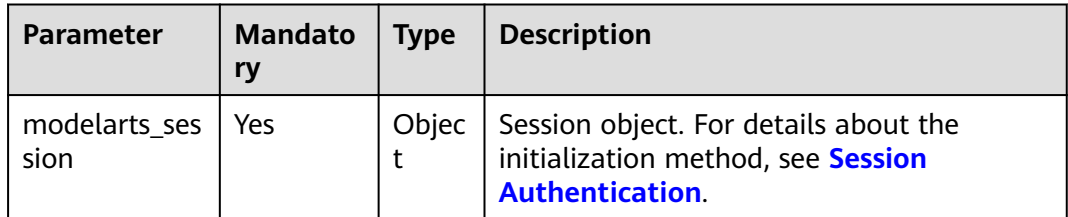

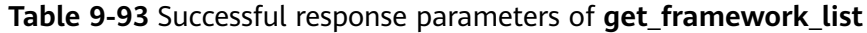

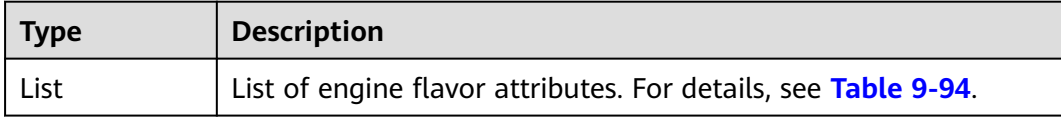

#### **Table 9-94 framework\_list** parameters

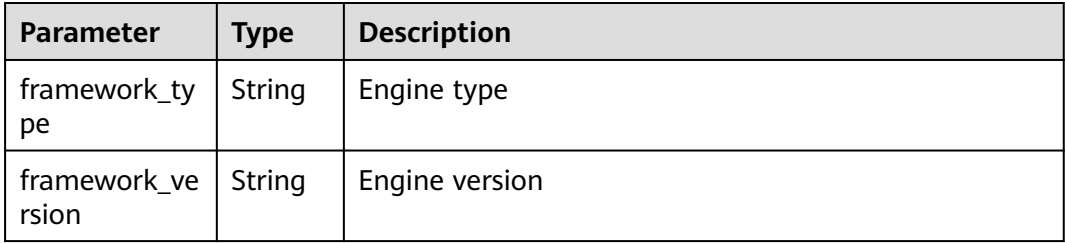

| Paramete       | <b>Type</b> | <b>Description</b>                                                                                   |
|----------------|-------------|----------------------------------------------------------------------------------------------------|
| error_cod<br>e | String      | Error code when the API call fails.<br>This parameter is not included when the API call succeeds.    |
| error_msg      | String      | Error message when the API call fails.<br>This parameter is not included when the API call succeeds. |

<span id="page-196-0"></span>**Table 9-95** Failed response parameters

# **9.6 Job Statuses**

**Table 9-96** describes the job statuses.

| <b>Status Value</b> | <b>Description</b>                                              |
|---------------------|-----------------------------------------------------------------|
| $\mathbf 0$         | JOBSTAT UNKNOWN: Unknown status.                                |
| $\mathbf{1}$        | JOBSTAT_INIT: The job is being initialized.                     |
| 2                   | JOBSTAT_IMAGE_CREATING: The job image is being created.         |
| 3                   | JOBSTAT_IMAGE_FAILED: Failed to create the job image.           |
| 4                   | JOBSTAT_SUBMIT_TRYING: The job is being submitted.              |
| 5                   | JOBSTAT_SUBMIT_FAILED: Failed to submit the job.                |
| 6                   | JOBSTAT_DELETE_FAILED: Failed to delete the job.                |
| $\overline{7}$      | JOBSTAT_WAITING: The job is queuing.                            |
| 8                   | JOBSTAT_RUNNING: The job is running.                            |
| 9                   | JOBSTAT_KILLING: The job is being canceled.                     |
| 10                  | JOBSTAT_COMPLETED: The job has been completed.                  |
| 11                  | JOBSTAT_FAILED: Failed to run the job.                          |
| 12                  | JOBSTAT_KILLED: Job canceled successfully.                      |
| 13                  | JOBSTAT CANCELED: Job canceled.                                 |
| 14                  | JOBSTAT_LOST: Job lost.                                         |
| 15                  | JOBSTAT_SCALING: The job is being scaled.                       |
| 16                  | JOBSTAT_SUBMIT_MODEL_FAILED: Failed to submit the model.        |
| 17                  | JOBSTAT_DEPLOY_SERVICE_FAILED: Failed to deploy the<br>service. |

**Table 9-96** Job statuses

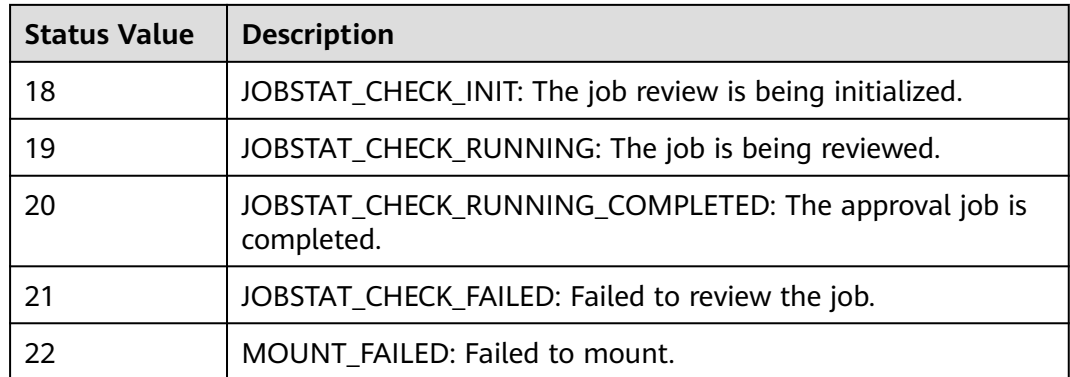

# **10 Model Management**

# **10.1 Debugging a Model**

After the training is complete, create a local model, debug the model locally, and deploy the model on ModelArts.

#### **Sample Code**

In ModelArts notebook, you do not need to enter authentication parameters for session authentication. For details about session authentication of other development environments, see **[Session Authentication](#page-14-0)**.

- **Step 1** Save the custom inference file and model configuration file to the directory storing the model file generated during training. If the model generated during training is stored in **/home/ma-user/work/tensorflow\_mlp\_mnist\_local\_mode/train/ model/**, the inference file **customize\_service.py** and model configuration file **config.json** are also stored in this directory.
- **Step 2** Create a Conda virtual environment for running models.

from modelarts.environment import Environment from modelarts.environment.conda\_env import CondaDependencies env = Environment("tensorflow\_mlp\_mnist")

cd = CondaDependencies.create(pip\_packages=["tensorflow==1.13.1", "Pillow>=8.0.1"], conda\_packages=["python=3.6.2"]) env.conda = cd

**Step 3** Create a local model.

from modelarts.session import Session from modelarts.model import Model

session = Session() src\_local\_path = "/home/ma-user/work/tensorflow\_mlp\_mnist\_local\_mode/train/" model = Model(session, publish=False, source\_location\_type="LOCAL\_SOURCE", # Type of the model file location source\_location=src\_local\_path + 'model',  $#$  Location of the model file environment=env, model\_version='1.0.1',<br>model\_type='TensorFlow', # AI framework used by the model model\_algorithm="image\_classification", model\_name="tensorflow\_mlp\_mnist\_local\_infer")

After a local model is created, you can deploy it as a local service.

**Step 4** Call the API to publish the model.

model.publish\_model(obs\_location=obs\_location)

After the **obs\_location** parameter is specified, the local model file is uploaded to this directory. This parameter can be omitted. See the following example:

model.publish\_model()

The model file is uploaded to the directory whose name ends with the current timestamp in the default OBS bucket. The directory is displayed after the command is executed:

Successfully upload file /home/ma-user/work/tensorflow\_mlp\_mnist\_local\_mode/train/model to OBS modelarts-cn-north-4-08aae033/model-0107-224502

**----End**

#### **Parameters**

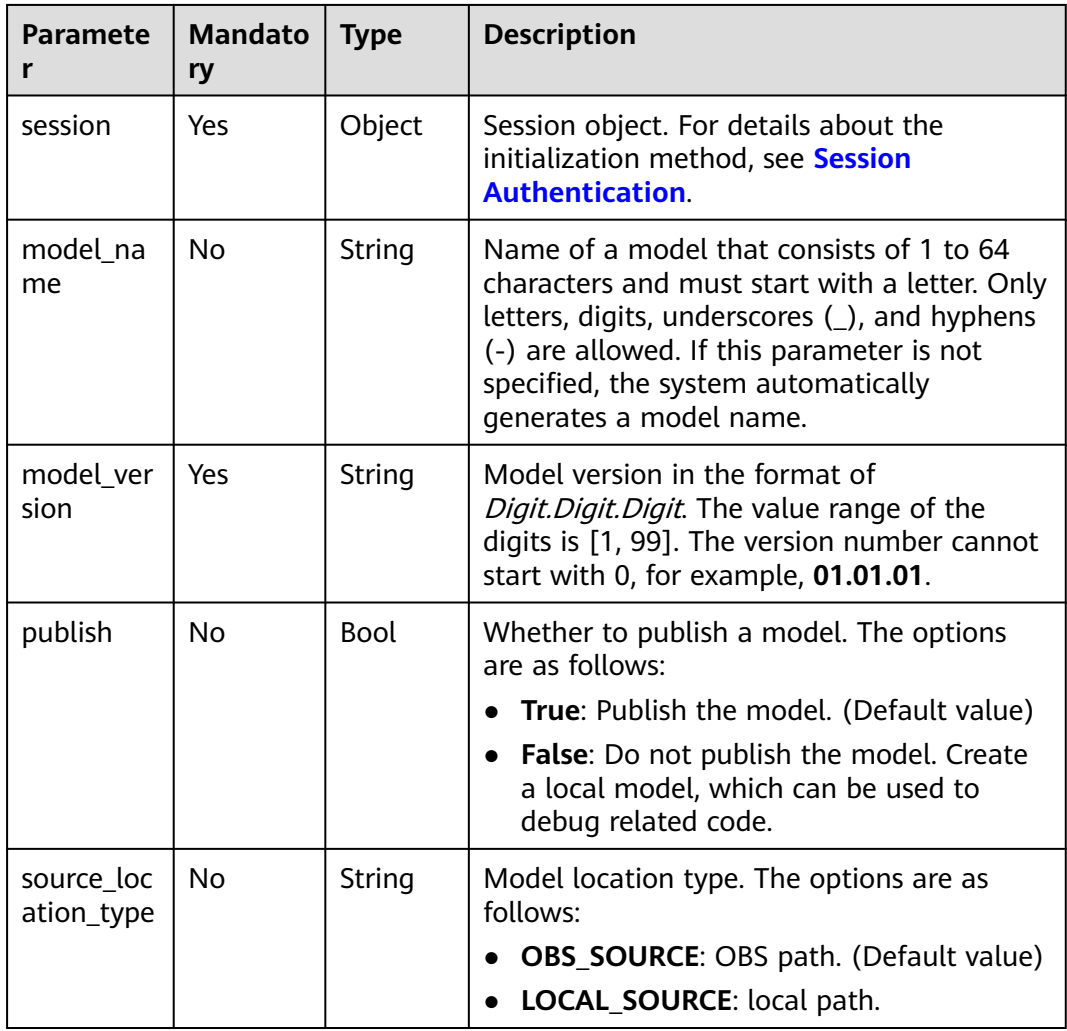

**Table 10-1** Parameters for creating a model

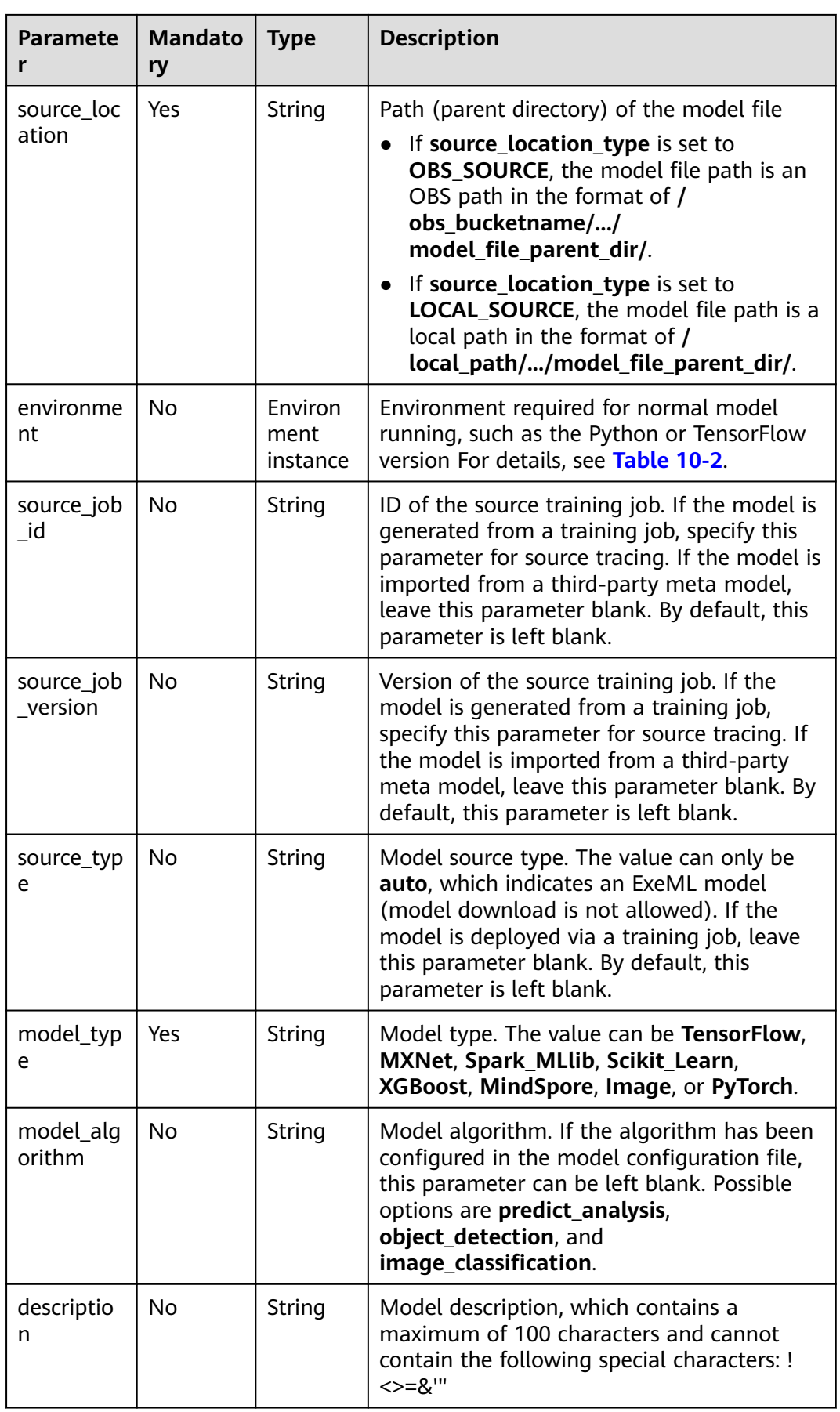

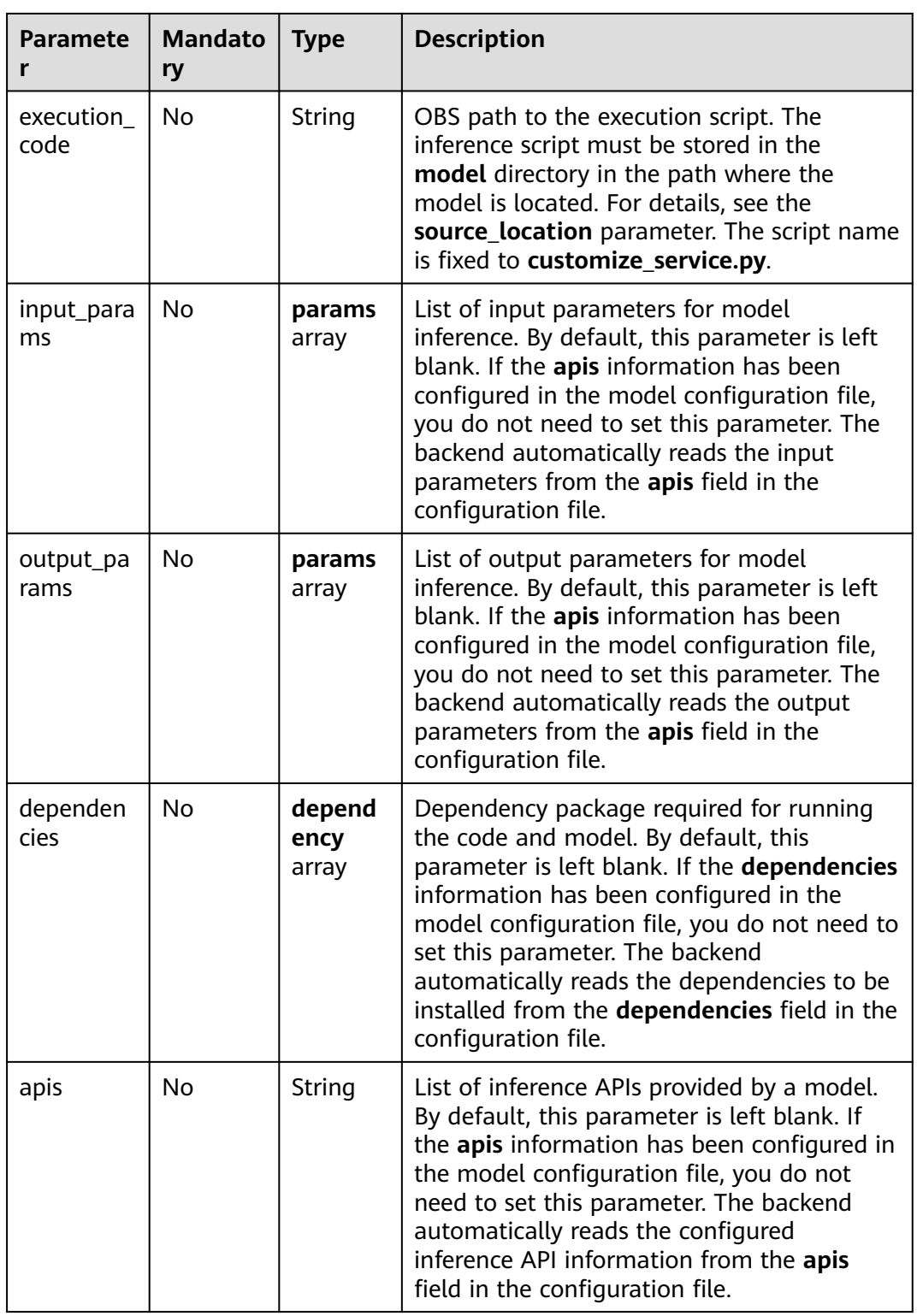

| Paramet   Mandat<br>er | ory | <b>Type</b>           | <b>Description</b>                                        |
|------------------------|-----|-----------------------|-----------------------------------------------------------|
| name                   | Yes | String                | Environment name                                          |
| conda                  | No  | CondaDepend<br>encies | Conda environment. For details, see<br><b>Table 10-3.</b> |

<span id="page-202-0"></span>**Table 10-2** Environment parameters

**Table 10-3** CondaDependencies parameters

| <b>Paramete</b>    | <b>Mandato</b><br>ry | Type        | <b>Description</b>                                                                                     |
|--------------------|----------------------|-------------|----------------------------------------------------------------------------------------------------|
| channels           | No                   | List        | Source for downloading the Python package                                                              |
| pip_packa<br>ges   | No                   | <b>List</b> | Python package required by the Conda<br>virtual environment, such as TensorFlow and<br>Pillow          |
| conda_pa<br>ckages | No                   | List        | Conda package required by the Conda virtual<br>environment, for example, a specified Python<br>version |

**Table 10-4 params** parameters

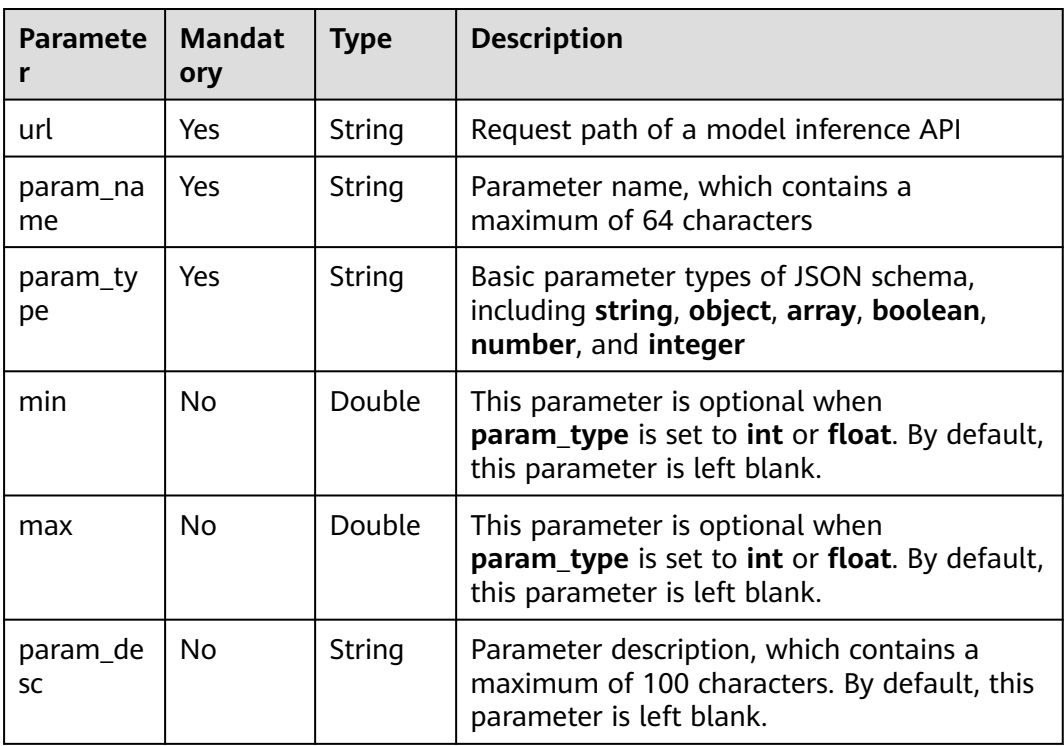

| <b>Paramet</b><br>er | <b>Mandat</b><br>ory | <b>Type</b>      | <b>Description</b>                       |
|----------------------|----------------------|------------------|------------------------------------------|
| installer            | Yes                  | String           | Installation mode, which can only be pip |
| packages             | Yes                  | package<br>array | Collection of dependency packages        |

<span id="page-203-0"></span>**Table 10-5 dependency** parameters

#### **Table 10-6 package** parameters

| <b>Paramete</b>     | <b>Mandat</b><br>ory | <b>Type</b> | <b>Description</b>                                                                                              |
|---------------------|----------------------|-------------|----------------------------------------------------------------------------------------------------|
| package_n<br>ame    | Yes                  | String      | Name of a dependency package                                                                                    |
| package_v<br>ersion | No.                  | String      | Version of a dependency package                                                                                 |
| restraint           | No.                  | String      | Version filtering condition. This parameter is<br>mandatory only when package_version is<br>available. Options: |
|                     |                      |             | • EXACT: a specified version                                                                                    |
|                     |                      |             | • ATLEAST: not earlier than the specified<br>version                                                            |
|                     |                      |             | • ATMOST: not later than the specified<br>version                                                               |

**Table 10-7** Parameters for creating a model

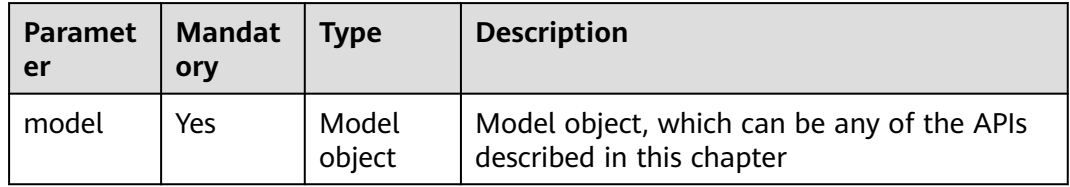

# **10.2 Importing a Model**

Importing a model includes:

- Initialize the existing model and create a model object based on the model ID.
- Create a model. For details about the attributes of the created model, see **[Obtaining Details About a Model](#page-215-0)**.

## **Sample Model File**

The following uses **[PyTorch](https://support.huaweicloud.com/intl/en-us/inference-modelarts/inference-modelarts-0082.html)** as an example to describe how to edit a model file. For details about the PyTorch model package structure, see **[Introduction to](https://support.huaweicloud.com/intl/en-us/inference-modelarts/inference-modelarts-0055.html) [Model Package Specifications](https://support.huaweicloud.com/intl/en-us/inference-modelarts/inference-modelarts-0055.html)**.

OBS bucket or directory name

resnet

- model Mandatory: Fixed subdirectory name. The subdirectory is used to store model-related files. <<Custom Python package>> (Optional) Custom Python package, which can be directly referenced in model inference code

│ │ ├──mnist\_mlp.pt (Mandatory) PyTorch model file, which contains variable and weight information and is saved as **state\_dict**

│ │ ├──config.json Mandatory: Model configuration file. The file name is fixed to **config.json**. Only one model configuration file is allowed.

│ │ ├──customize\_service.py Mandatory: Model inference code. The file name is fixed to **customize\_service.py**. Only one model inference file is allowed. The files on which **customize\_service.py** depends can be directly stored in the **model** directory.

#### **Sample Code**

In ModelArts notebook, you do not need to enter authentication parameters for session authentication. For details about session authentication of other development environments, see **[Session Authentication](#page-14-0)**.

```
from modelarts.session import Session
from modelarts.model import Model
from modelarts.config.model_config import ServiceConfig, Params, Dependencies, Packages
```
session = Session()

- Method 1: Initialize an existing model. model\_instance = Model(session, model\_id="your\_model\_id")
- Method 2: Create a model.
	- Use a preset image and specify an OBS path to create a model.<br>model\_location = "/your\_obs\_bucket/model\_path" # Change to the OBS path to the  $model\_location = "\/your\_obs\_bucket/model\_path"$ model file execution\_code = "/your\_obs\_bucket/model\_path/customize\_service.py" runtime = "python3.7"

```
model_instance = Model(
               session,
              model name="input model name", # (Optional) Model name
              model_version="1.0.0", # (Optional) Model version
               source_location=model_location, # OBS path to the model file, for example, /
your_obs_bucket/model_path
              model_type="PyTorch", # Model type
              execution_code=execution_code, # (Optional) OBS path to the execution
script, for example, /your_obs_bucket/model_path/customize_service.py
              runtime = runtime # (Optional) Supported runtime environment
) and the contract \mathcal{L}
```
#### $\Box$  Note

**dependencies** will overwrite the data in **config.json** in the preceding example. You do not need to use **dependencies**. The following section describes the **dependencies** formats.

■ Format of the **dependencies** parameter group

SDKs define the **dependencies** parameter group. **dependencies** is in list format, and those of the tuple objects in the list are Dependencies.

The code is as follows:

```
dependencies = []
dependency1 = Dependencies(<br>installer="pip",
                                                    # Installation mode. pip is supported.
    packages=packages \overrightarrow{a} # Collection of dependency packages. For details, see
packages.
)
```
dependencies.append(dependency1)

■ Format of the **package** parameter group

SDKs define the **packages** parameter group. **packages** is in list format, and those of the tuple objects in the list are Packages.

The code is as follows:

```
packages = []
package1 = Packages(
                  package_name="package_name", #Package name<br>package_version="version", #Package version
                  package_version="version",
     restraint="EXACT"
)
```
packages.append(package1)

#### $\Box$  Note

The following is an example of creating a **dependencies** parameter group:

```
dependencies = []
packages = [{
   "package_name": "numpy",
   "package_version": "1.15.0",
   "restraint": "EXACT"
   }, {
      "package_name": "h5py",
      "package_version": "2.8.0",
      "restraint": "EXACT"
   }]
dependency = Dependencies(installer="pip", packages=packages)
dependencies.append(dependency)
```
Use a custom image to create a model.

This method applies if the script of the inference service has been built in the custom image and the service is automatically started when the image is started.

```
from modelarts.session import Session
from modelarts.model import Model
session = Session()
image_path = "custom_image_path"
model_instance = Model(
                 session, 
                model_name="your_model_name", # Model name<br>model version="0.1.0", # Model version
                model_version="0.1.0",
                source_location=image_path, \qquad \qquad # Model file path
                model_type="Image" # Model type
\overline{\phantom{a}}
```
## **Parameters**

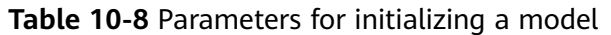

| <b>Paramet</b><br>er | <b>Mandato</b><br>ry | <b>Type</b> | <b>Description</b>                                                                                    |
|----------------------|----------------------|-------------|----------------------------------------------------------------------------------------------------|
| session              | Yes                  | Object      | Session object. For details about the<br>initialization method, see Session<br><b>Authentication.</b> |
| model id             | Yes                  | String      | Model ID                                                                                              |

**Table 10-9** Parameters for creating a model

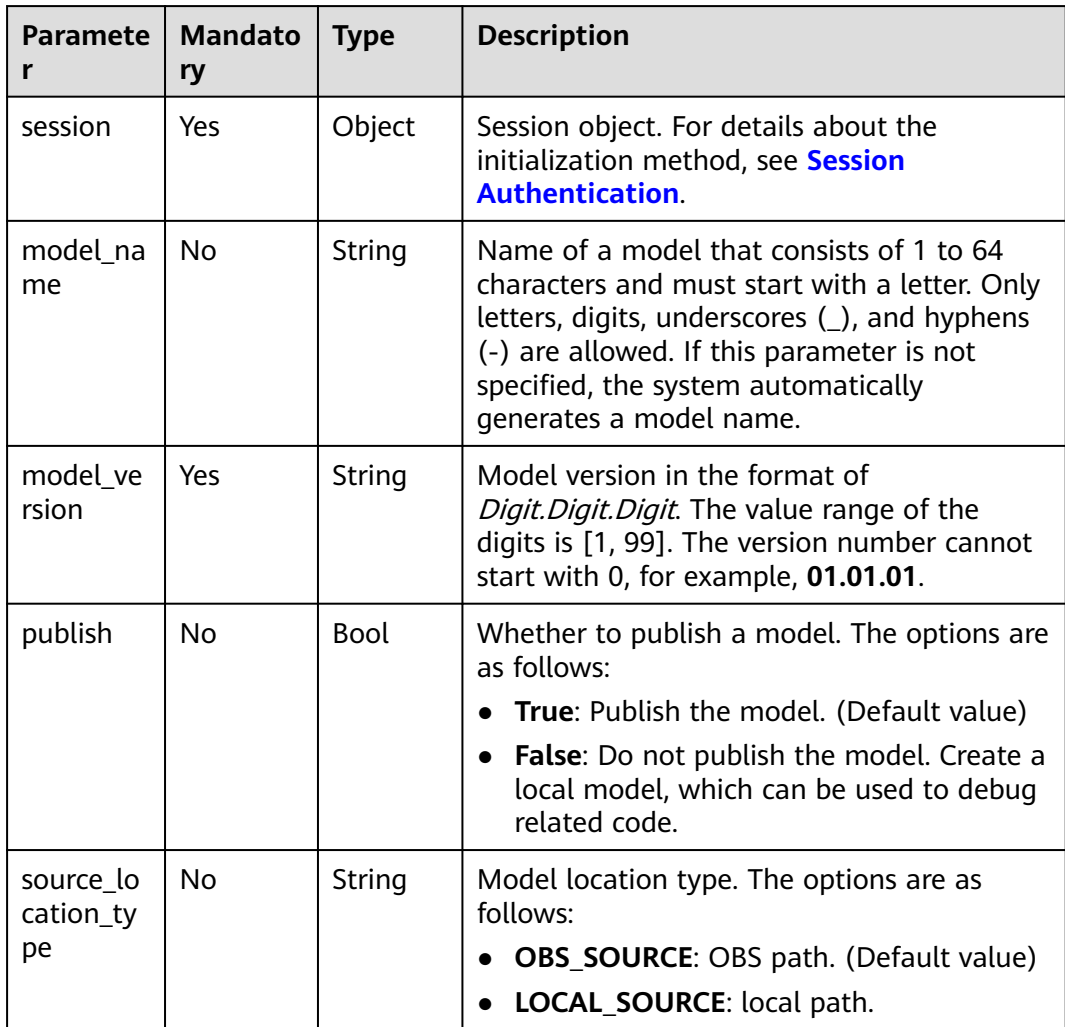

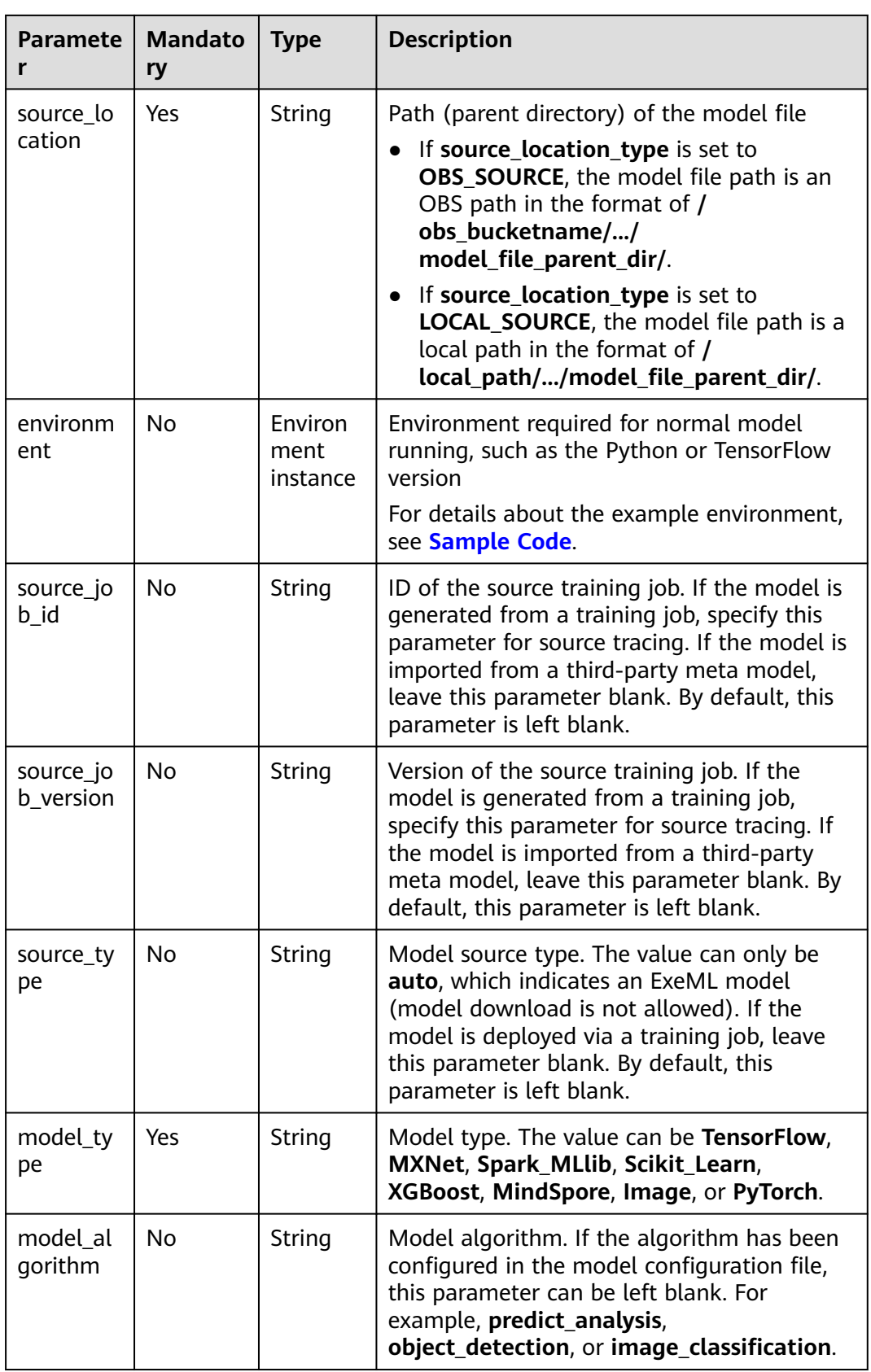

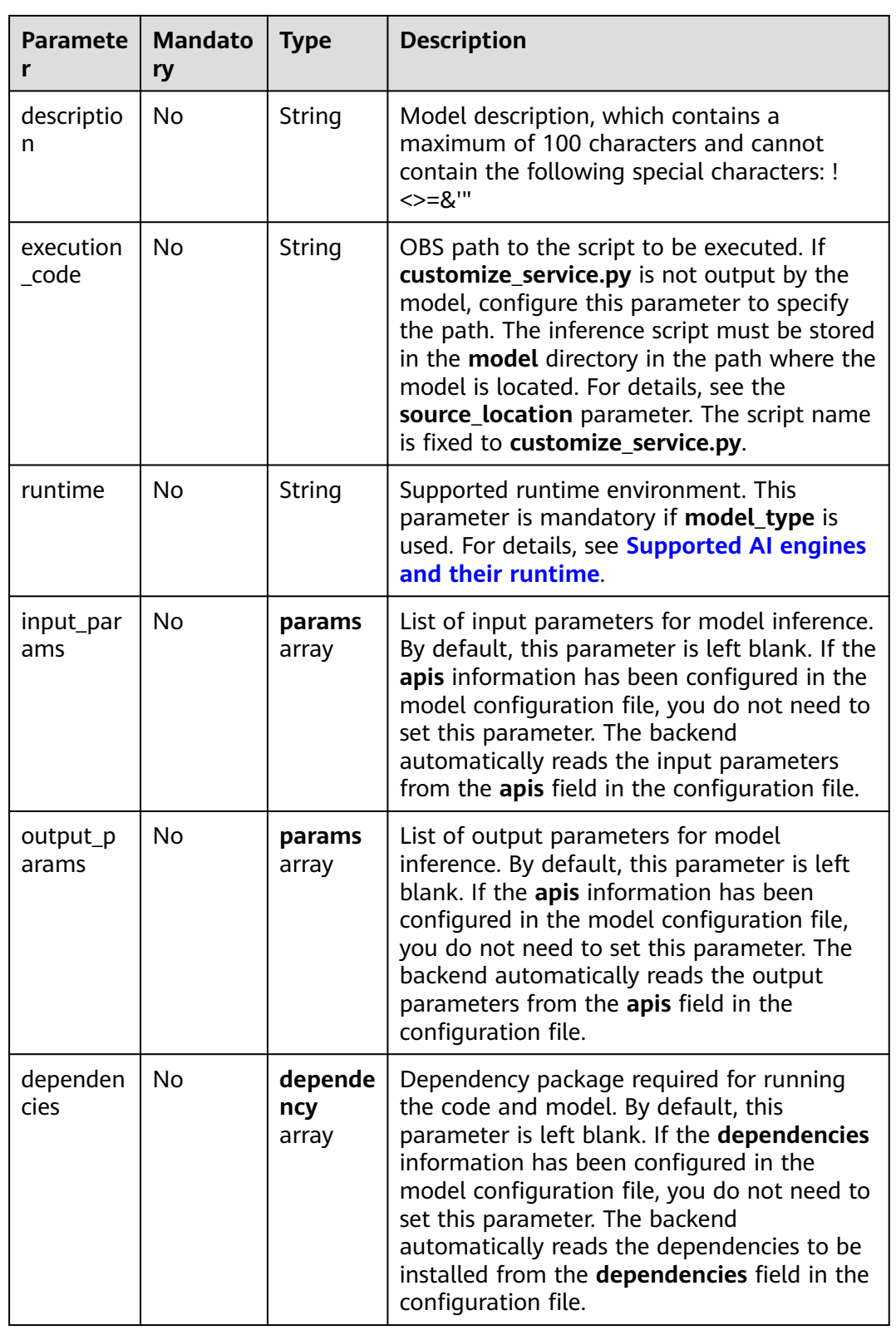

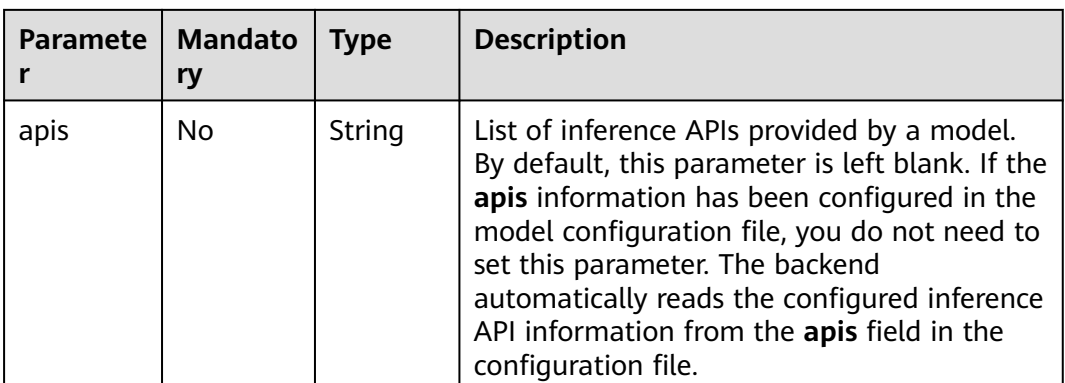

#### **Table 10-10 params** parameters

| <b>Paramet</b><br>er | <b>Mandato</b><br>ry | <b>Type</b> | <b>Description</b>                                                                                                 |
|----------------------|----------------------|-------------|----------------------------------------------------------------------------------------------------|
| url                  | Yes                  | String      | Request path of a model inference API                                                                              |
| param_na<br>me       | Yes                  | String      | Parameter name, which contains a<br>maximum of 64 characters                                                       |
| param_ty<br>рe       | Yes                  | String      | Basic parameter types of JSON schema,<br>including string, object, array, boolean,<br>number, and integer          |
| min                  | <b>No</b>            | Double      | This parameter is optional when<br>param type is set to int or float. By default,<br>this parameter is left blank. |
| max                  | No.                  | Double      | This parameter is optional when<br>param type is set to int or float. By default,<br>this parameter is left blank. |
| param_de<br>SC       | No.                  | String      | Parameter description, which contains a<br>maximum of 100 characters. By default, this<br>parameter is left blank. |

**Table 10-11 dependency** parameters

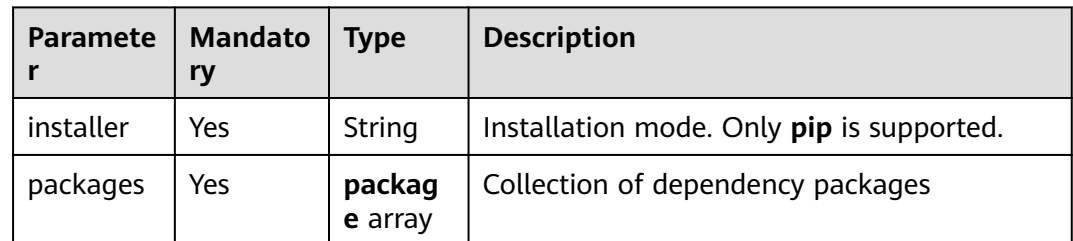

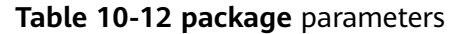

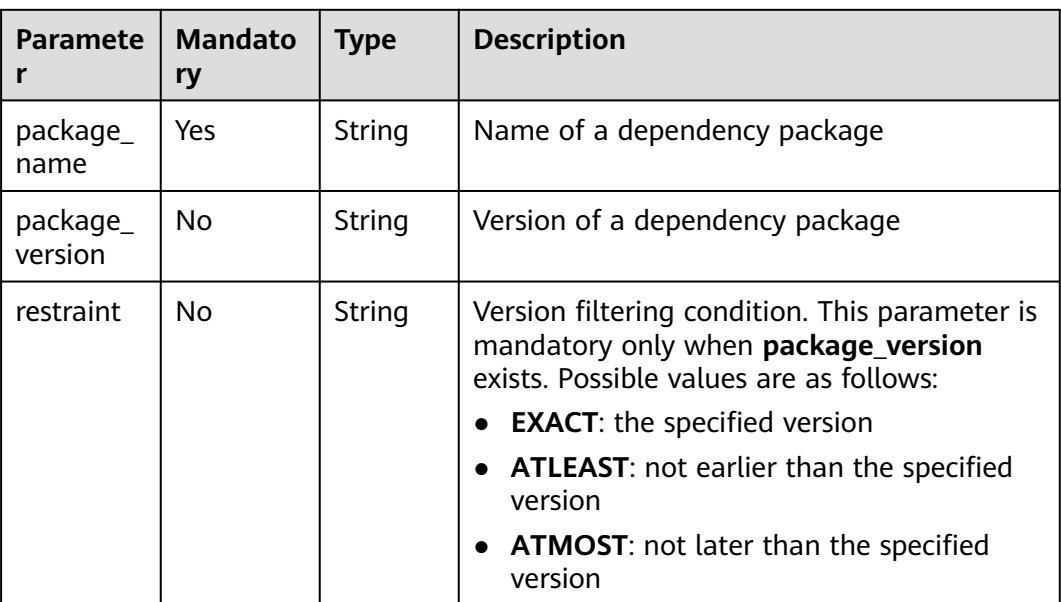

**Table 10-13 create\_model** response parameters

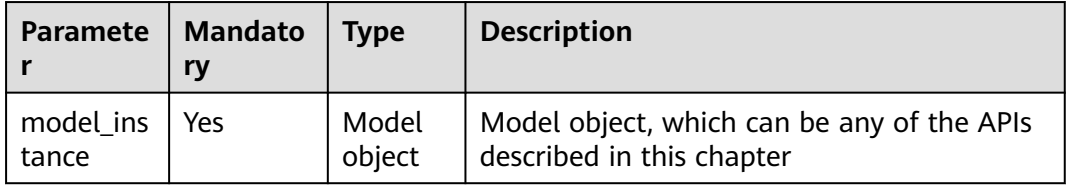

#### $\Box$  Note

Example of creating a model in a handwritten digit recognition project using MXNet: from modelarts.session import Session from modelarts.model import Model

session = Session() model instance =  $Model$ (session, model\_name="digit\_recognition", model\_version="1.0.0", source\_location=model\_location, model\_type="MXNet", model\_algorithm="image\_classification" ) and the state  $\mathcal{L}(\mathcal{A})$ 

# **10.3 Obtaining Models**

## **Sample Code**

In ModelArts notebook, you do not need to enter authentication parameters for session authentication. For details about session authentication of other development environments, see **[Session Authentication](#page-14-0)**.

● **Scenario 1**: Obtain all models of a user. from modelarts.session import Session from modelarts.model import Model

session = Session() model\_list = Model.get\_model\_list(session)

● **Scenario 2**: Obtain the models of a user based on search criteria. from modelarts.session import Session from modelarts.model import Model

session = Session() model\_list = Model.get\_model\_list(session, model\_status="published", model\_name="digit", order="desc")

#### **Parameters**

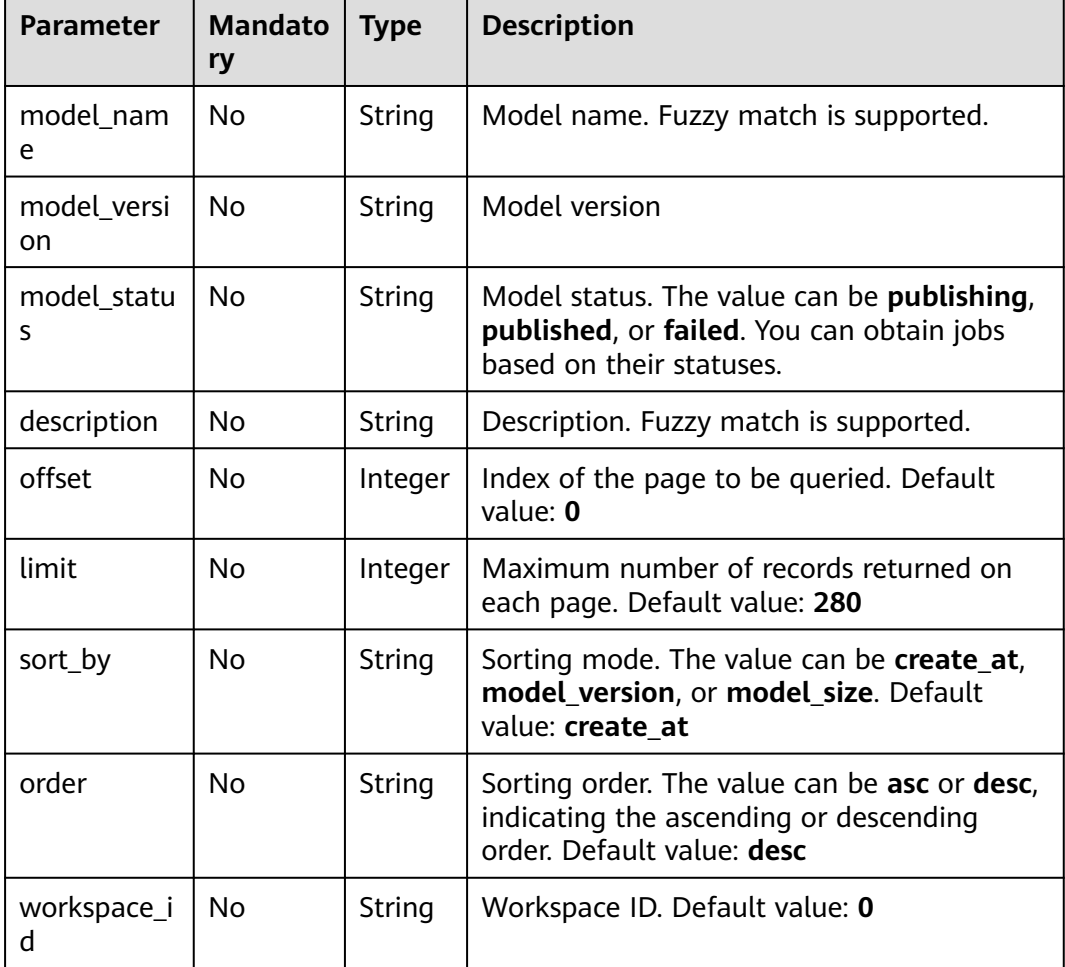

#### **Table 10-14** Query parameters

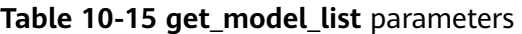

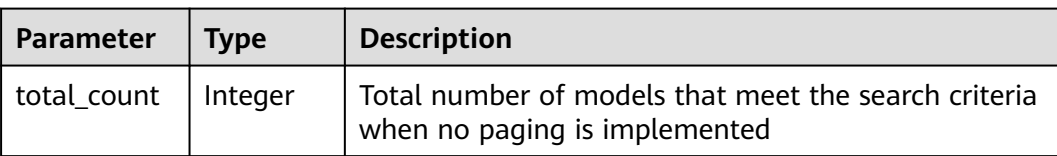

<span id="page-212-0"></span>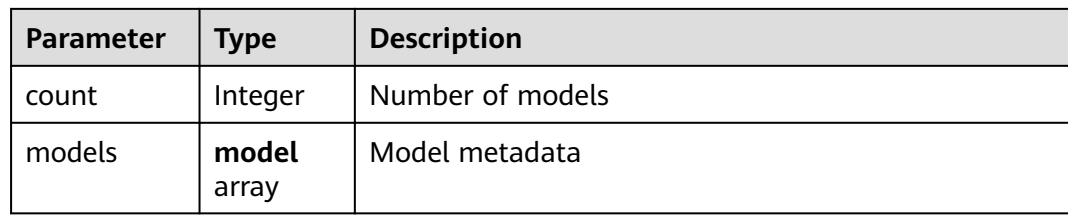

#### **Table 10-16 model** parameters

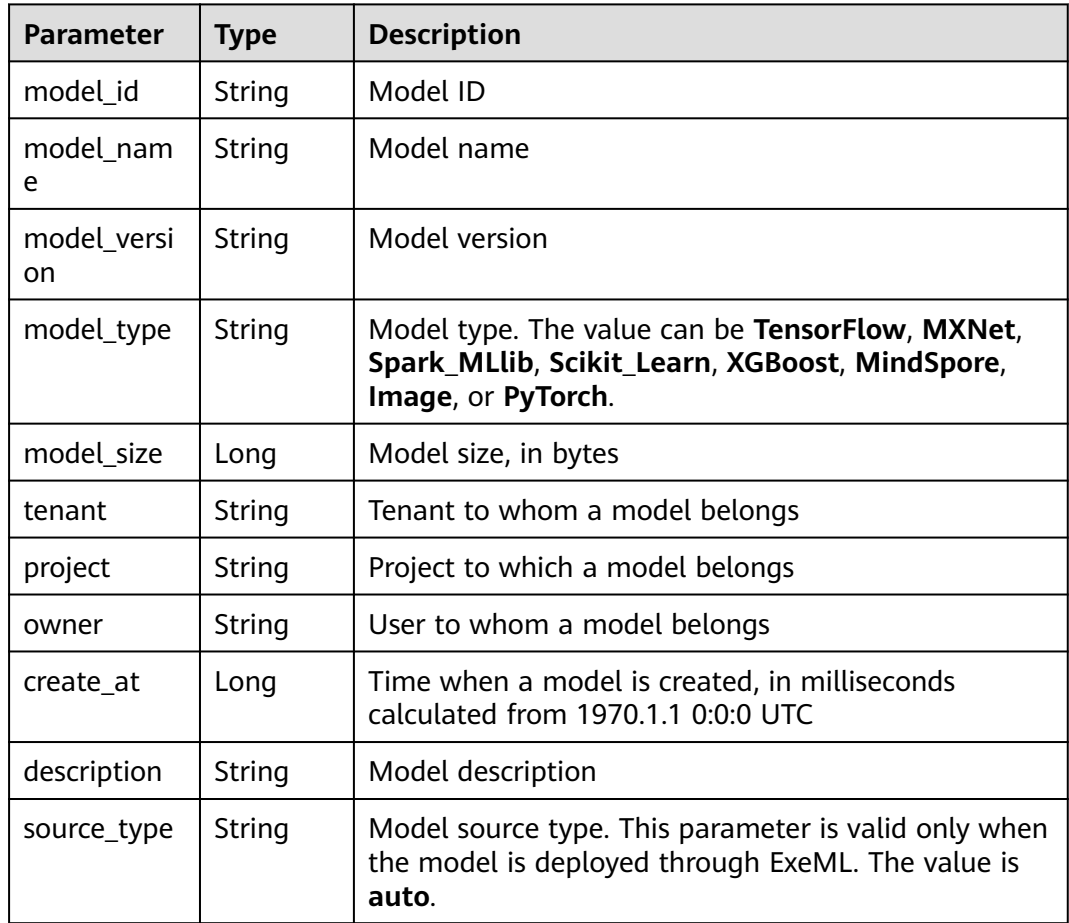

# **10.4 Obtaining Model Objects**

## **Sample Code**

In ModelArts notebook, you do not need to enter authentication parameters for session authentication. For details about session authentication of other development environments, see **[Session Authentication](#page-14-0)**.

**Scenario 1**: Obtain all model objects of a user. from modelarts.session import Session from modelarts.model import Model

session = Session()

model\_object\_list = Model.get\_model\_object\_list(session) print(model\_object\_list)

**Scenario 2**: Obtain the model objects of a user based on search criteria. from modelarts.session import Session from modelarts.model import Model

session = Session() model\_object\_list = Model.get\_model\_object\_list(session, model\_status="published", model\_name="digit", order="desc") print(model\_object\_list)

#### **Parameters**

- You can use this API to obtain the model list. The size of the list is equal to the number of models that have been deployed by the current user. Each element in the list is a model object. The object attributes are the same as those in **[Obtaining Details About a Model](#page-215-0)**. For example, in **model\_list = [model\_instance1, model\_instance2, model\_instance3 ...]**, each **model instance** in the list is a model API that can be called.
- The model list can be obtained based on the query parameters. **Table 10-17** describes the query parameters.
- When the model list is queried, details about the models are returned. See **[Table 10-18](#page-214-0)** and **[Table 10-19](#page-214-0)**.
- A maximum of 150 model objects can be obtained.

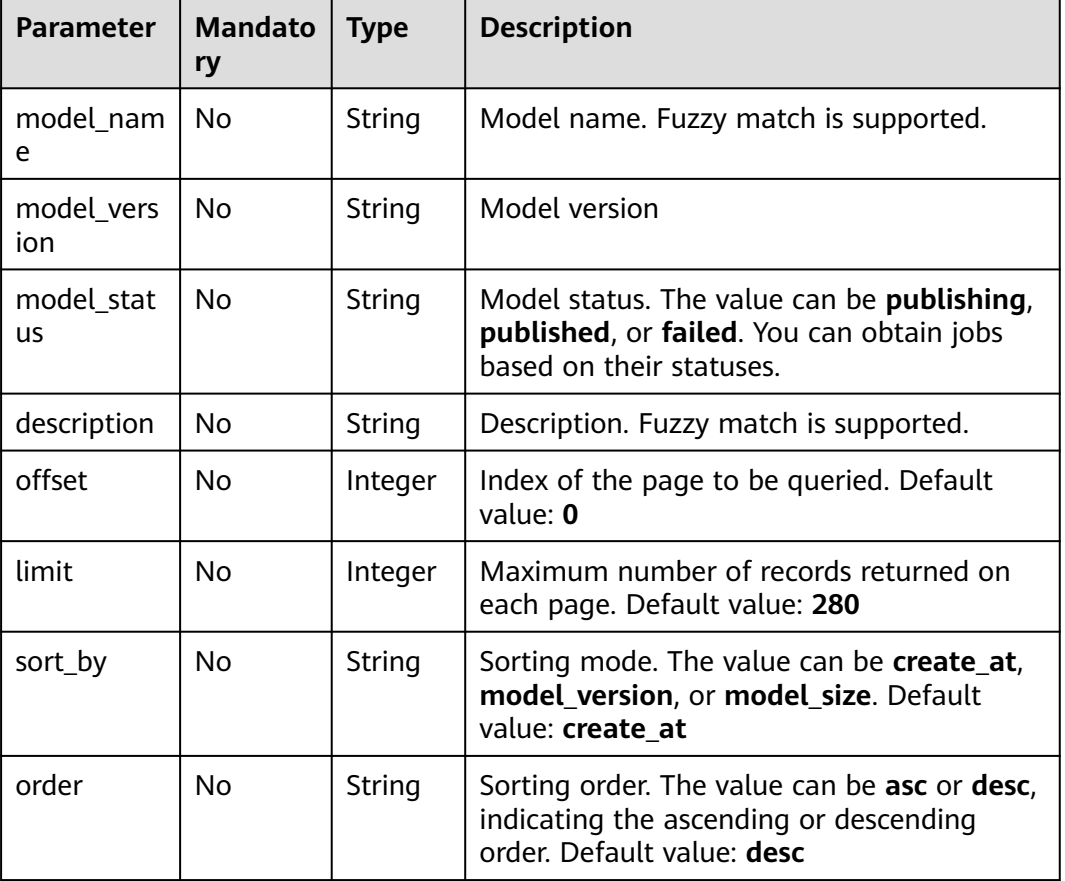

#### **Table 10-17** Query parameters

<span id="page-214-0"></span>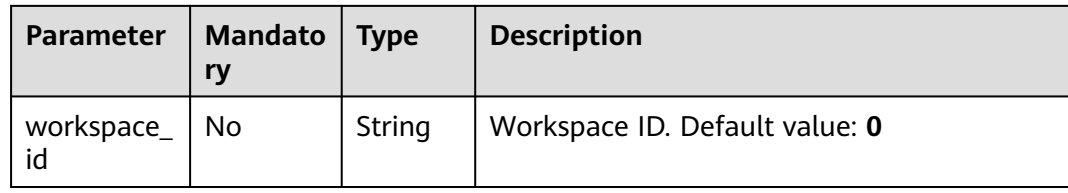

#### **Table 10-18 get\_model\_list** parameters

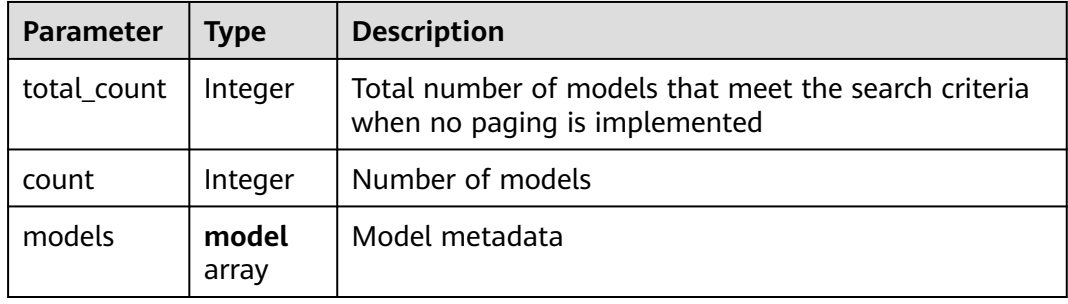

#### **Table 10-19 model** parameters

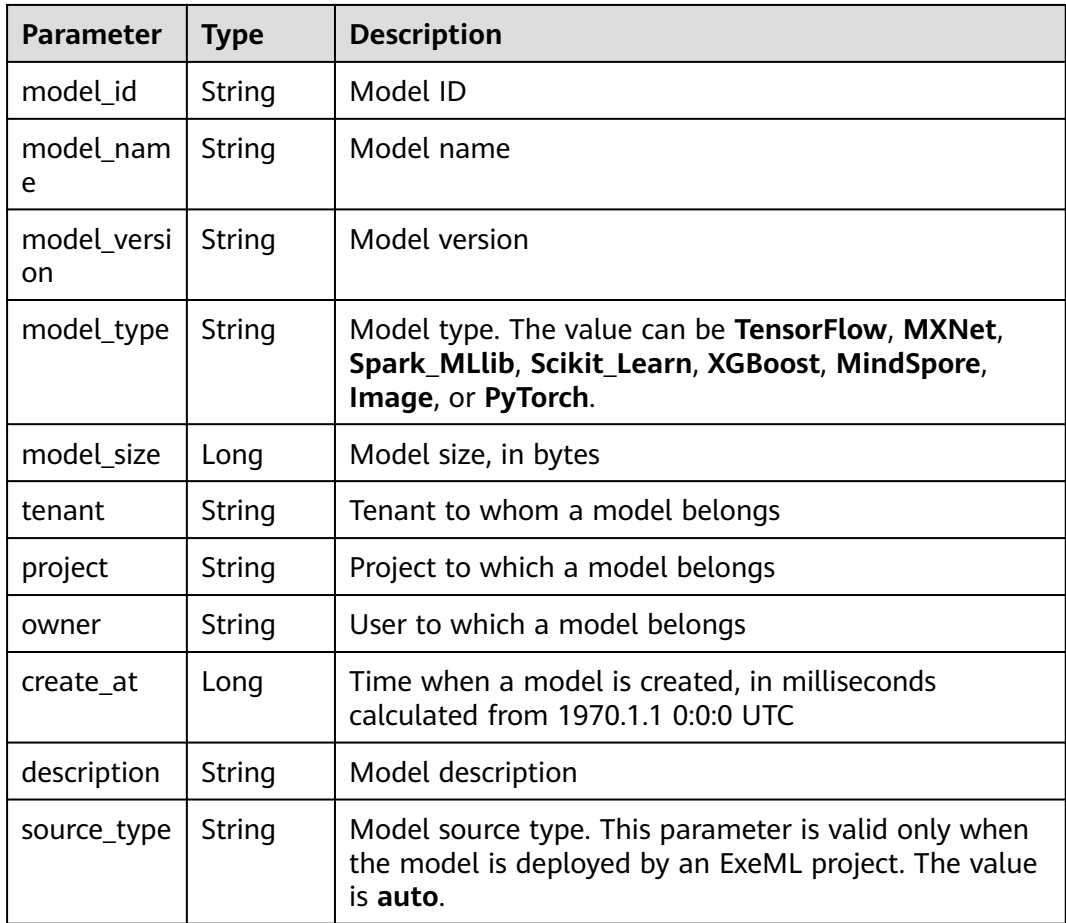

# <span id="page-215-0"></span>**10.5 Obtaining Details About a Model**

You can use the API to obtain the information about a model object.

#### **Sample Code**

In ModelArts notebook, you do not need to enter authentication parameters for session authentication. For details about session authentication of other development environments, see **[Session Authentication](#page-14-0)**.

**Method 1**: Obtain details about a model based on the model object created in **[Importing a Model](#page-203-0)**. from modelarts.session import Session

from modelarts.model import Model

session = Session() model instance = Model(session, model id="your model id") model\_info = model\_instance.get\_model\_info() print(model\_info)

**Method 2**: Obtain details about a model based on the model object returned in **[Obtaining Model Objects](#page-212-0)**.

from modelarts.session import Session from modelarts.model import Model

session = Session() model\_object\_list = Model.get\_model\_object\_list(session) model\_instance = model\_object\_list[0] model\_info = model\_instance.get\_model\_info() print(model\_info)

#### **Parameters**

#### **Table 10-20 get\_model\_info** response parameters

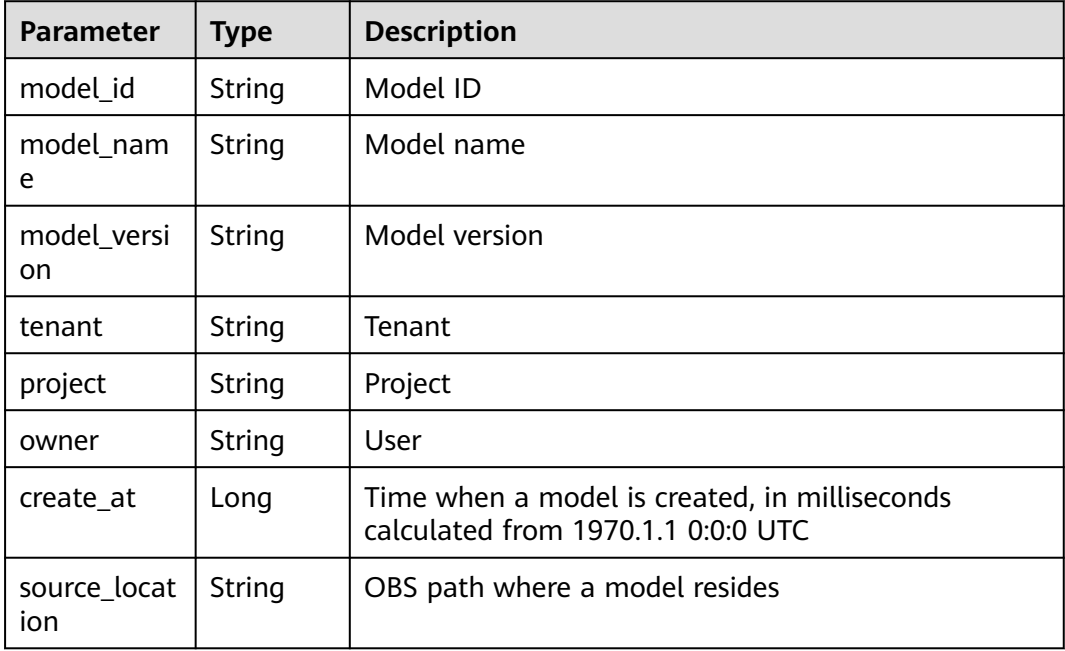
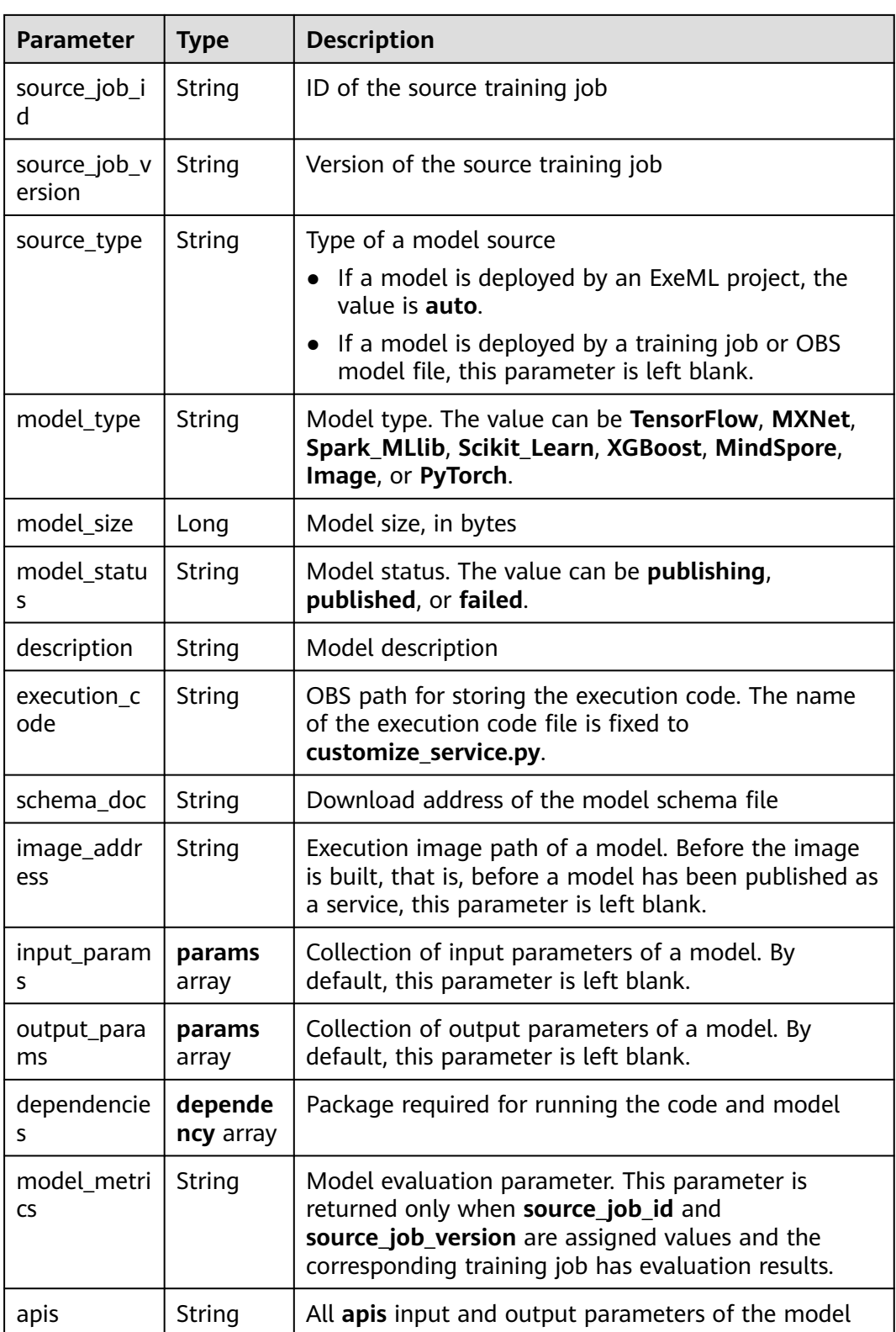

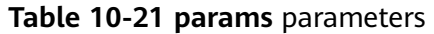

| <b>Parameter</b> | <b>Type</b>   | <b>Description</b>                                                                                                    |  |
|------------------|---------------|----------------------------------------------------------------------------------------------------|--|
| url              | String        | <b>API URL</b>                                                                                                    |  |
| param_nam<br>e   | String        | Parameter name, which contains a maximum of 64<br>characters                                                                                                    |  |
| param_type       | String        | Parameter type. The value can be int, string, float,<br>timestamp, date, or file.                                                                                                    |  |
| min              | <b>Number</b> | When <b>param_type</b> is set to <b>int</b> or <b>float</b> and <b>min</b> is<br>set during model creation, the value will be returned.<br>By default, this parameter is left blank. |  |
| max              | <b>Number</b> | When <b>param_type</b> is set to <b>int</b> or <b>float</b> and <b>max</b> is<br>set during model creation, the value will be returned.<br>By default, this parameter is left blank. |  |
| param_desc       | String        | Parameter description, which contains a maximum<br>of 100 characters. By default, this parameter is left<br>blank.                                                                   |  |

**Table 10-22 dependency** parameters

| <b>Parameter</b> | Type             | <b>Description</b>                |
|------------------|------------------|-----------------------------------|
| installer        | String           | Installer                         |
| packages         | package<br>array | Collection of dependency packages |

**Table 10-23 package** parameters

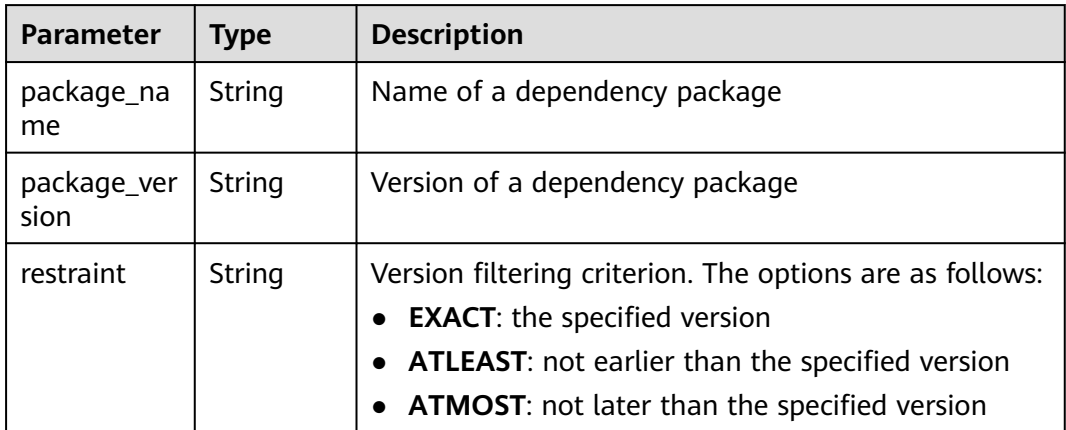

| <b>Parameter</b> | <b>Mandato</b><br>ry | <b>Type</b> | <b>Description</b> |
|------------------|----------------------|-------------|--------------------|
| f1               | Yes                  | Double      | Mean               |
| recall           | Yes                  | Double      | Recall             |
| precision        | Yes                  | Double      | Precision          |
| accuracy         | Yes                  | Double      | Accuracy           |

**Table 10-24 metric** parameters

# **10.6 Deleting a Model**

You can use the API to delete a model object.

# **Sample Code**

In ModelArts notebook, you do not need to enter authentication parameters for session authentication. For details about session authentication of other development environments, see **[Session Authentication](#page-14-0)**.

● **Method 1**: Delete the model object created in **[Importing a Model](#page-203-0)** or **[Debugging a Model](#page-198-0)**. from modelarts.session import Session from modelarts.model import Model

session = Session() model\_instance = Model(session, model\_id="your\_model\_id") model\_instance.delete\_model()

● **Method 2**: Delete the model object returned in **[Obtaining Model Objects](#page-212-0)**. from modelarts.session import Session from modelarts.model import Model

```
session = Session()
model_object_list = Model.get_model_object_list(session)
model_instance = model_object_list[0] 
model_instance.delete_model()
```
# <span id="page-219-0"></span>**11 Service Management**

# **11.1 Service Management Overview**

Service management indicates deploying a model that has been successfully created as a real-time or local service. This feature provides functions such as realtime prediction, local prediction, service details query, and service log query.

The real-time services include **predictor** and **transformer**, both of which provide the functions described in the following sections. This chapter uses **predictor** as an example.

#### $\Box$  Note

The sample code in this chapter is implemented in ModelArts notebook instances. If the code is used in other development environments, the session needs to be authenticated. For details about session authentication, see **[Session Authentication](#page-14-0)**.

# **11.2 Deploying a Local Service for Debugging**

Debug a service locally for a real-time service. This does not require in-cloud resources. To do so, import a model or debug a model by following the operations provided in **[Importing a Model](#page-203-0)** or **[Debugging a Model](#page-198-0)**, and deploy a predictor locally for local inference.

## $\Box$  Note

The local service predictor can be deployed only on the Linux platform. Use ModelArts notebook to deploy local services.

- **Local service predictor and real-time service predictor** 
	- Deploying a local service predictor is to deploy the model file to a local environment. The environment specifications depend on the local host. For example, you can deploy predictor in a notebook instance of the **modelarts.vm.cpu.2u** flavor.
	- Deploying the predictor in **[Deploying a Real-Time Service](#page-222-0)** is to deploy the model file stored in OBS to the container provided by the **Service Deployment** module. The environment specifications (such as CPU and GPU specifications) are determined by **[configs parameters of predictor](#page-226-0)**.
- To deploy the predictor in **[Deploying a Real-Time Service](#page-222-0)**, you must create a container based on the AI engine, which is time-consuming. Deploying a local service predictor takes a maximum of 10 seconds. Local service predictors can be used to test models but are not recommended for industrial applications of models.
- In this version, the following AI engines can be used to deploy a local service predictor: **XGBoost**, **Scikit\_Learn**, **PyTorch**, **TensorFlow**, and **Spark\_MLlib**. For details about the version, see **[Supported AI engines and their runtime](https://support.huaweicloud.com/intl/en-us/inference-modelarts/inference-modelarts-0003.html#section3)**.

### **Sample Code**

In ModelArts notebook, you do not need to enter authentication parameters for session authentication. For details about session authentication of other development environments, see **[Session Authentication](#page-14-0)**.

#### **Sample code of local TensorFlow 1.8 inference**

Configure **tensorflow\_model\_server** in the environment. You can call the SDK API to quickly configure it. For details, see the following sample code.

- In the CPU-based environment, call **Model.configure\_tf\_infer\_environ(device\_type="CPU")** to complete the configuration. You only need to configure the item and run it once in the environment.
- In the GPU-based environment, call **Model.configure\_tf\_infer\_environ(device\_type="GPU")** to complete the configuration. You only need to configure the item and run it once in the environment.

```
from modelarts.session import Session
from modelarts.model import Model
from modelarts.config.model_config import ServiceConfig
session = Session()
# GPU-based environment inference configuration
Model.configure_tf_infer_environ(device_type="GPU") 
# CPU-based environment inference configuration
#Model.configure_tf_infer_environ(device_type="CPU") 
model_instance = Model(
              session, 
             model_name="input_model_name", # Model name
             model_version="1.0.0", # Model version
             source location=model location, # Model file path
             model_type="MXNet", \qquad # Model type
             model_algorithm="image_classification", # Model algorithm
             execution_code="OBS_PATH",
              input_params=input_params, # For details, see the input_params format 
description.
              output_params=output_params, # For details, see the output_params format 
description.
              dependencies=dependencies, # For details, see the dependencies format 
description.
              apis=apis)
configs = [ServiceConfig(model_id=model_instance.get_model_id(), weight="100", instance_count=1, 
                specification="local")]
predictor instance = model instance.deploy_predictor(configs=configs)
if predictor_instance is not None:
   predict_result = predictor_instance.predict(data="your_raw_data_or_data_path", 
data_type="your_data_type") # Local inference and prediction. data can be raw data or a file path, and
```

```
data_type can be JSON, files, or images.
```

```
 print(predict_result)
```
**Table 11-1** Parameters for deploying a local service predictor

| <b>Paramet</b><br>er | <b>Mandat</b><br>ory | <b>Type</b>          | <b>Description</b>                                                                                                    |
|----------------------|----------------------|----------------------|----------------------------------------------------------------------------------------------------|
| service n<br>ame     | Nο                   | String               | Name of a service that consists of 1 to 64<br>characters and must start with a letter. Only<br>letters, digits, underscores (), and hyphens<br>(-) are allowed. |
| configs              | Yes                  | <b>JSON</b><br>Array | Local service configurations                                                                                                    |

**Table 11-2 configs** parameters of **predictor**

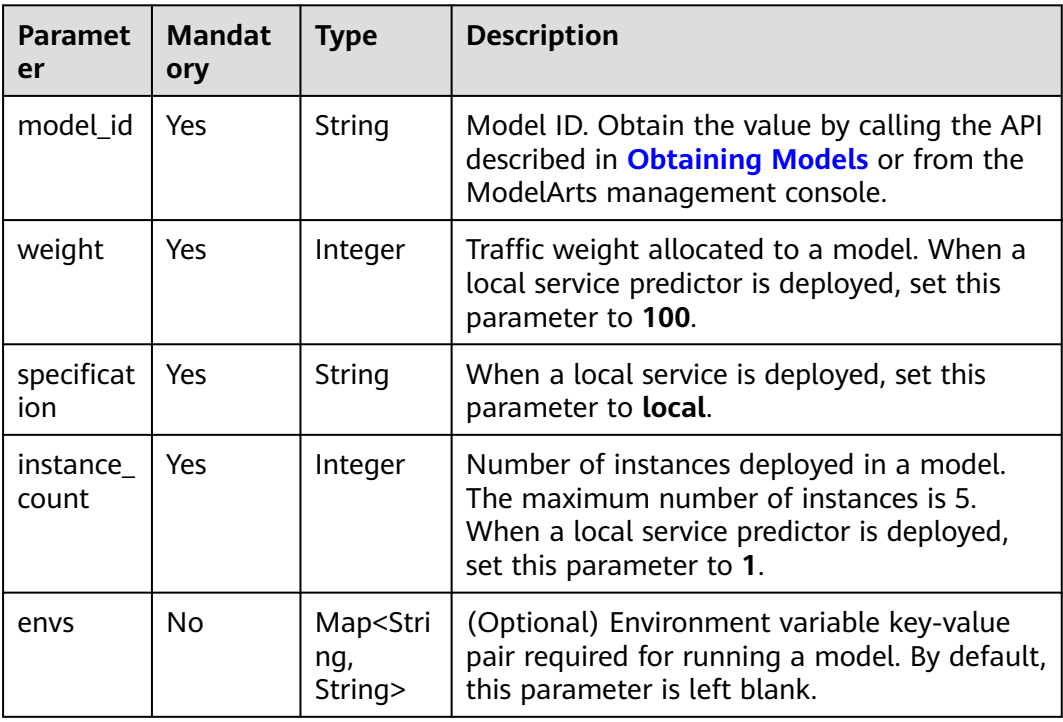

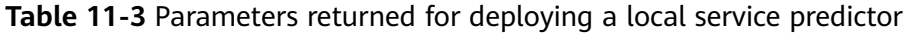

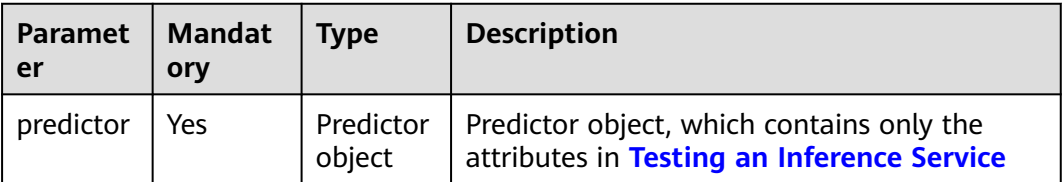

# <span id="page-222-0"></span>**11.3 Deploying a Real-Time Service**

Real-time service deployment covers the following aspects:

- Initialize a real-time service.
- Deploy a real-time service predictor.
- Deploy a batch service transformer.

The service object predictor is returned after deployment. The attributes of the service object include all functions described in this chapter.

#### **Sample Code**

In ModelArts notebook, you do not need to enter authentication parameters for session authentication. For details about session authentication of other development environments, see **[Session Authentication](#page-14-0)**.

- Method 1: Initialize the predictor that has been deployed as a real-time service. from modelarts.session import Session from modelarts.model import Predictor session = Session() predictor\_instance = Predictor(session, service\_id="your\_service\_id")
- Method 2: Deploy a real-time service predictor.

```
– Deploy the service in a public resource pool.
from modelarts.session import Session
from modelarts.model import Model
from modelarts.config.model_config import ServiceConfig, TransformerConfig, Schedule
session = Session()
model_instance = Model(session, model_id='your_model_id')
vpc id = None \# (Optional) ID of the VPC where the real-time service
instance is deployed. This parameter is left blank by default.
subnet network id = None \# (Optional) Subnet ID. This parameter is left
blank by default.<br>security_group_id = None
                                          # (Optional) Security group. This parameter is left
blank by default.
configs = [ServiceConfig(model_id=model_instance.model_id,
                weight="100",
                instance_count=1,
                specification="modelarts.vm.cpu.2u")] # For details, see specification.
predictor_instance = model_instance.deploy_predictor(
        service_name="service_predictor_name",
        infer_type="real-time",
        vpc_id=vpc_id,
       subnet_network_id=subnet_network_id,
        security_group_id=security_group_id,
        configs=configs, # predictor configuration parameter. For details, see 
configs.
        schedule = [Schedule(op_type='stop', time_unit='HOURS', duration=1)] # (Optional) 
Specify the runtime duration for a real-time service.
)
The model_id parameter specifies the model that is to be deployed as a
```
real-time service. Obtain the value by calling the API described in **[Obtaining Models](#page-210-0)** or from the ModelArts management console.

– Deploy the service in a dedicated resource pool. from modelarts.config.model\_config import ServiceConfig

<span id="page-223-0"></span>configs = [ServiceConfig(model\_id=model\_instance.model\_id, weight="100", instance\_count=1, specification="modelarts.vm.cpu.2u")] predictor\_instance = model\_instance.deploy\_predictor( service\_name="your\_service\_name", infer\_type="real-time", configs=configs, cluster\_id="your dedicated pool id" ) and the contract of the contract of  $\mathcal{O}(\mathcal{A})$ **configs** is defined by **ServiceConfig** in the SDK. The type of **configs** is list, and the tuple object in the list is **ServiceConfig**. The code is as follows:  $config = []$ envs = {"model\_name":"mxnet-model-1", "load\_epoch":"0"} service\_config1 = ServiceConfig( # **model id1** and **model id2** must be the IDs of different versions of the same model. weight="70", specification="modelarts.vm.cpu.2u", # For details, see **specification**. instance\_count=2, envs=envs)  $\#$  (Optional) Configure the environment variable, for example, **envs = {"model\_name":"mxnet-model-1", "load\_epoch":"0"}**. service\_config2 = ServiceConfig( model\_id='model\_id2', weight="30", specification="modelarts.vm.cpu.2u", # For details, see **specification**. instance\_count=2,<br>envs=envs)  $#$  (Optional) Configure the environment variable, for example, **envs = {"model\_name":"mxnet-model-1", "load\_epoch":"0"}**. configs.append(service\_config1) configs.append(service\_config2) Method 3: Deploy a batch service transformer. from modelarts.session import Session from modelarts.model import Model from modelarts.config.model\_config import TransformerConfig  $s$ ession =  $S$ ession $()$ model\_instance = Model(session, model\_id='your\_model\_id') vpc  $id =$  None  $\#$  (Optional) ID of the VPC where the batch service instance is deployed. This parameter is left blank by default.<br>subnet\_network\_id = None  $\#$  (O # (Optional) Subnet ID. This parameter is left blank by default. security\_group\_id = None # (Optional) Security group. This parameter is left blank by default. transformer = model\_instance.deploy\_transformer( service\_name="service\_transformer\_name", infer\_type="batch", vpc\_id=vpc\_id, subnet\_network\_id=subnet\_network\_id, security\_group\_id=security\_group\_id, configs=configs # **transformer** configuration parameter. For details, see **configs**. ) **configs** is defined by **TransformerConfig** in the SDK. The type of **configs** is list, and the tuple object in the list is **TransformerConfig**. The code is as follows:  $config = []$ mapping\_rule = None # (Optional) Mapping between input parameters and CSV data mapping\_type= "file" # File or CSV envs = {"model\_name":"mxnet-model-1", "load\_epoch":"0"}

```
transformer_config1 = TransformerConfig(
         model_id="model_id",
         specification="modelarts.vm.cpu.2u", # For details, see specification.
         instance_count=2,
         src_path="/shp-cn4/sdk-demo/", # OBS path to the input of the batch task, for
```
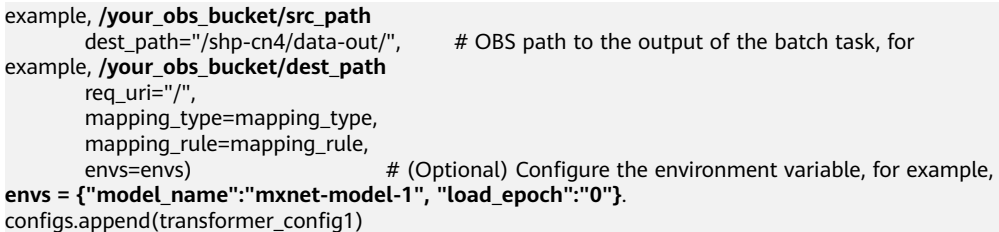

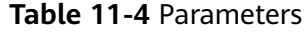

| <b>Paramet</b><br>er | <b>Mandat</b><br>ory | Type   | <b>Description</b>                                                                                     |
|----------------------|----------------------|--------|----------------------------------------------------------------------------------------------------|
| service id           | Yes                  | String | Service ID, which can be obtained from the<br>real-time service on the ModelArts<br>management console |
| session              | Yes                  | Object | Session object. For details about the<br>initialization method, see Session<br><b>Authentication</b>   |

**Table 11-5** Parameters for deploying the predictor and transformer

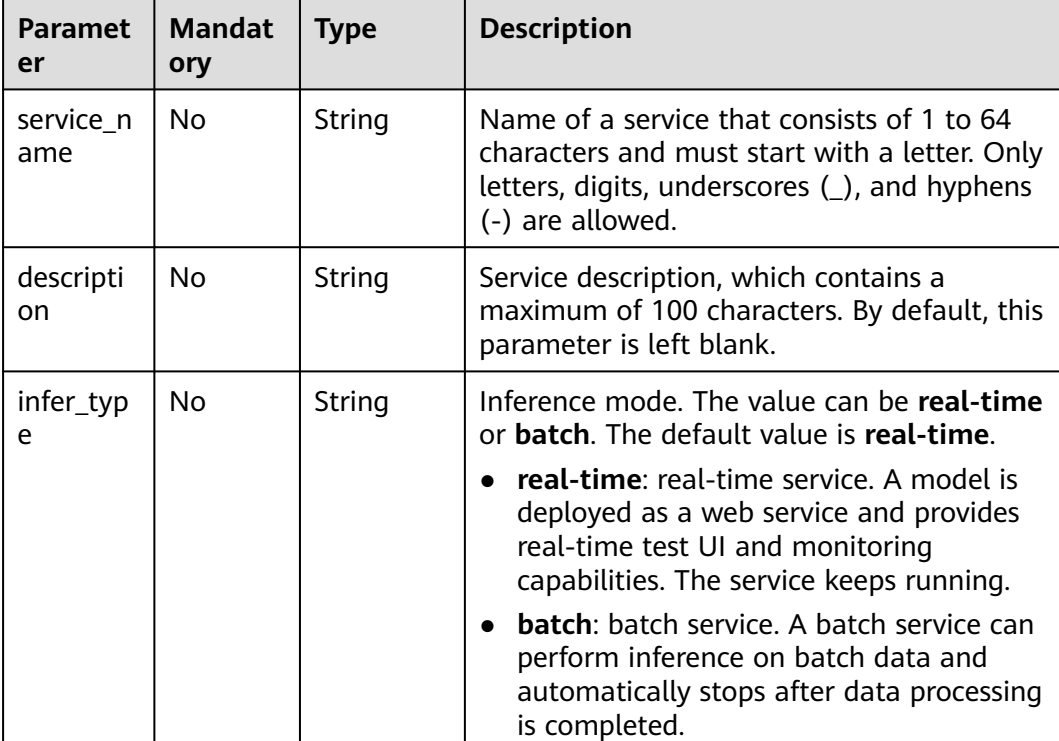

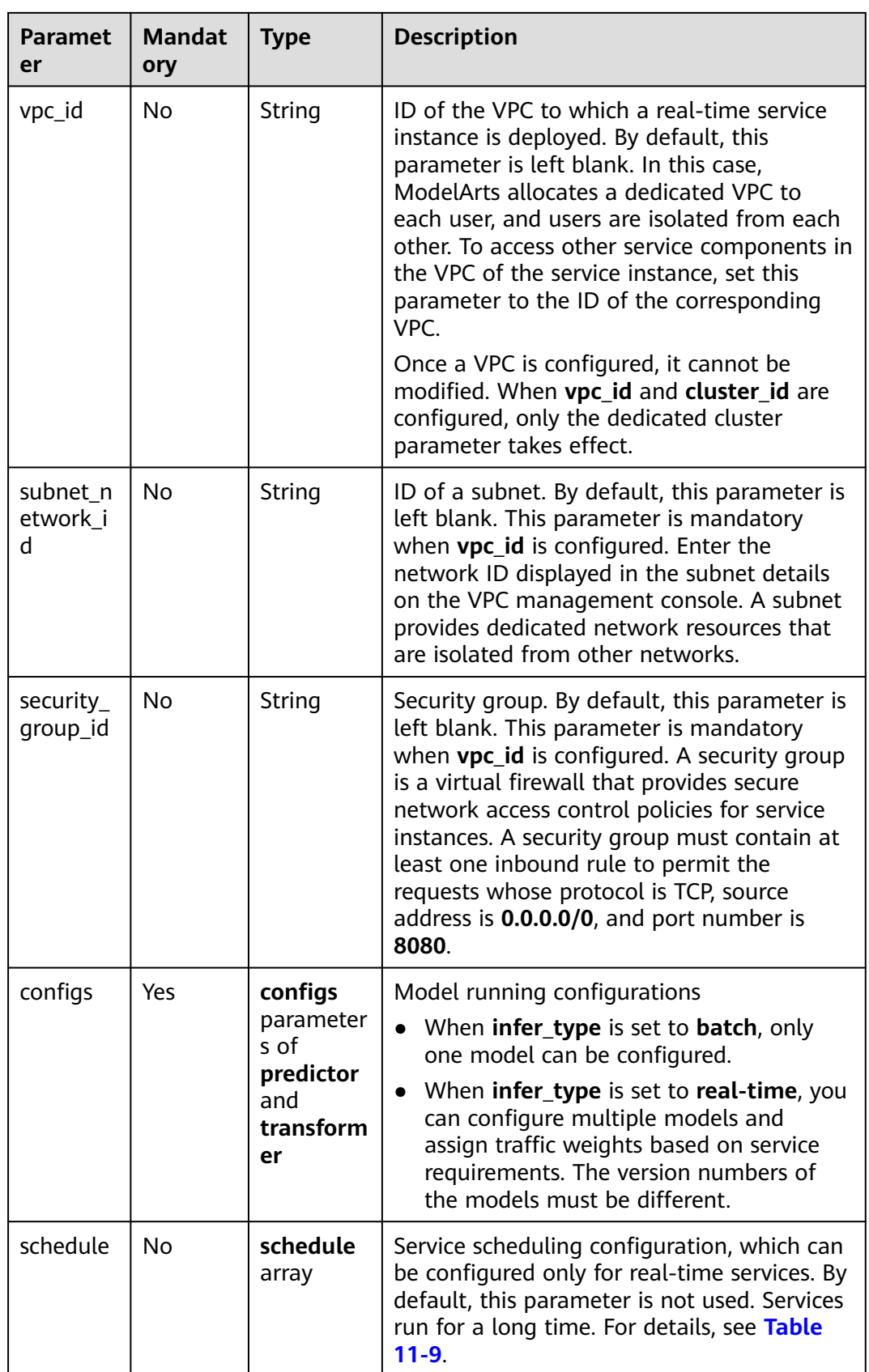

<span id="page-226-0"></span>

| <b>Paramet</b><br>er | <b>Mandat</b><br>ory | Type   | <b>Description</b>                                                                                                    |
|----------------------|----------------------|--------|----------------------------------------------------------------------------------------------------|
| cluster_id           | No.                  | String | ID of an old-version dedicated resource<br>pool, which is left blank by default. If this<br>parameter is configured, the service will be<br>deployed in the specified old-version<br>dedicated resource pool. |
| pool_na<br>me        | No                   | String | Name of a new-version dedicated resource<br>pool                                                                                                    |

**Table 11-6 configs** parameters of **predictor**

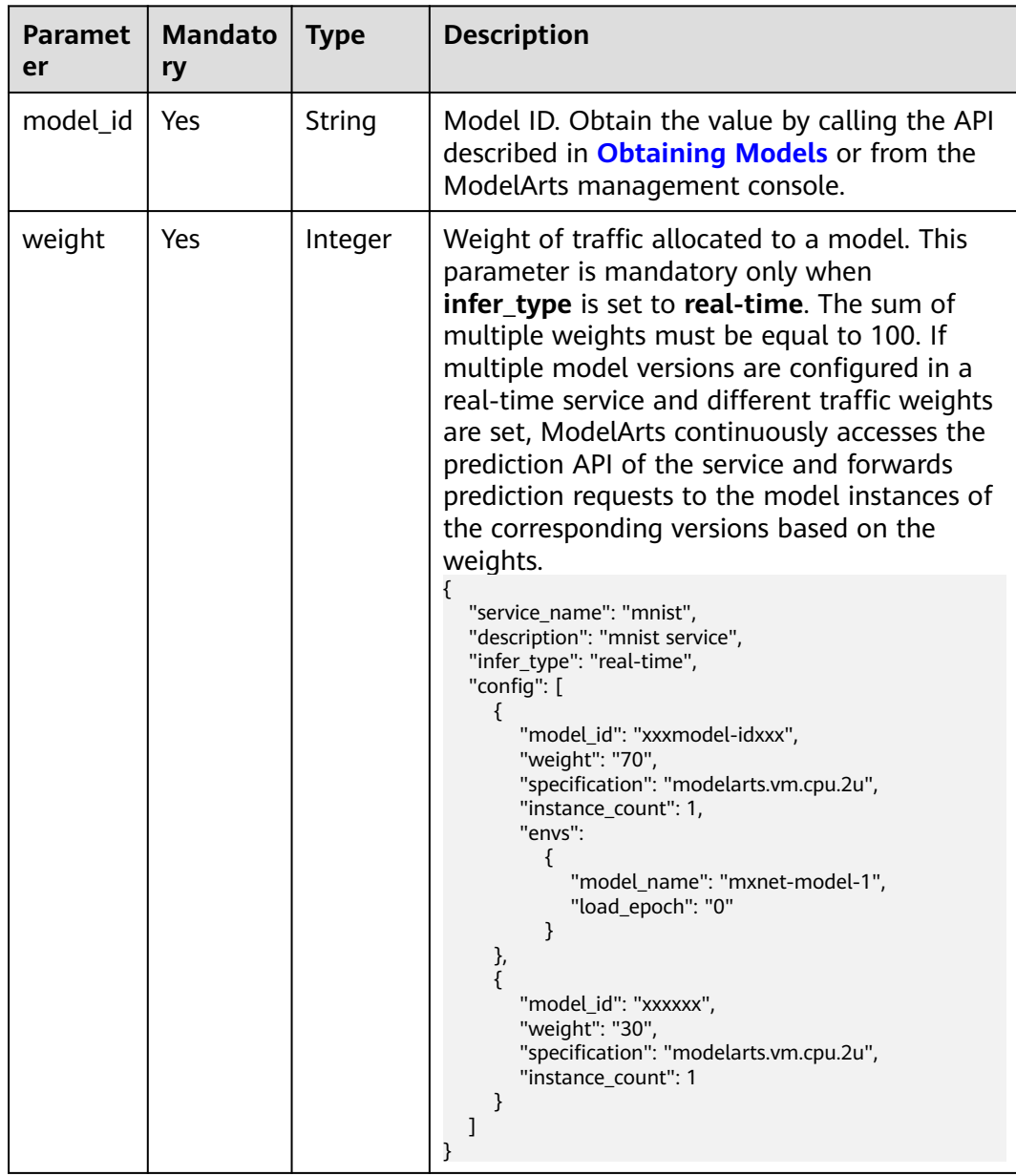

| <b>Paramet</b><br>er | <b>Mandato</b><br>ry | <b>Type</b>                              | <b>Description</b>                                                                                                    |
|----------------------|----------------------|------------------------------------------|----------------------------------------------------------------------------------------------------|
| specifica<br>tion    | Yes.                 | String                                   | Resource specifications. The options are<br>modelarts.vm.cpu.2u, modelarts.vm.gpu.p4<br>(permission required), and<br>modelarts.vm.ai1.a310 (permission<br>required). For the options that require a<br>permission, create a service ticket on Huawei<br>Cloud. Then, ModelArts O&M personnel will<br>add the permissions for you. |
| instance<br>_count   | Yes.                 | Integer                                  | Number of instances deployed in a model.<br>The maximum number of instances is 5. To<br>use more instances, submit a service ticket.                                                                                                    |
| envs                 | No.                  | Map <str<br>ing,<br/>String&gt;</str<br> | (Optional) Environment variable key-value<br>pair required for running a model. By default,<br>this parameter is left blank.                                                                                                    |

**Table 11-7 configs** parameters of **transformer**

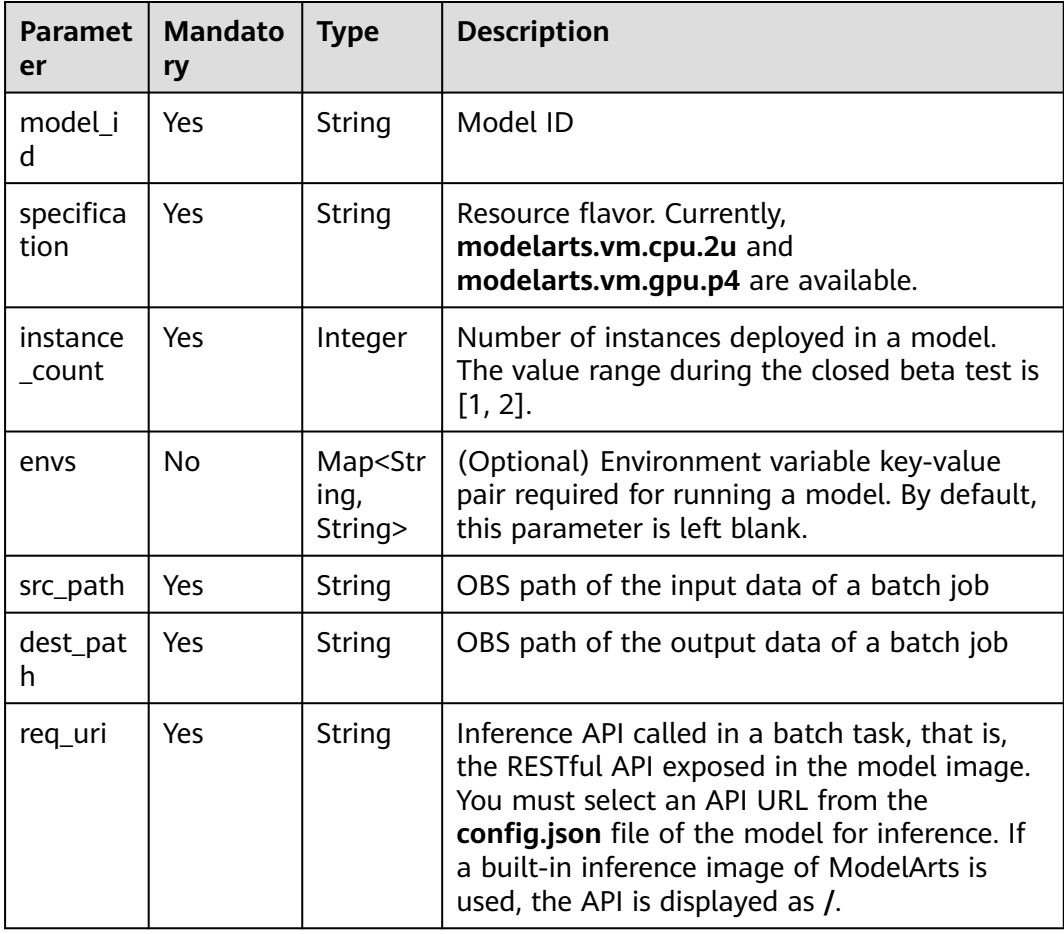

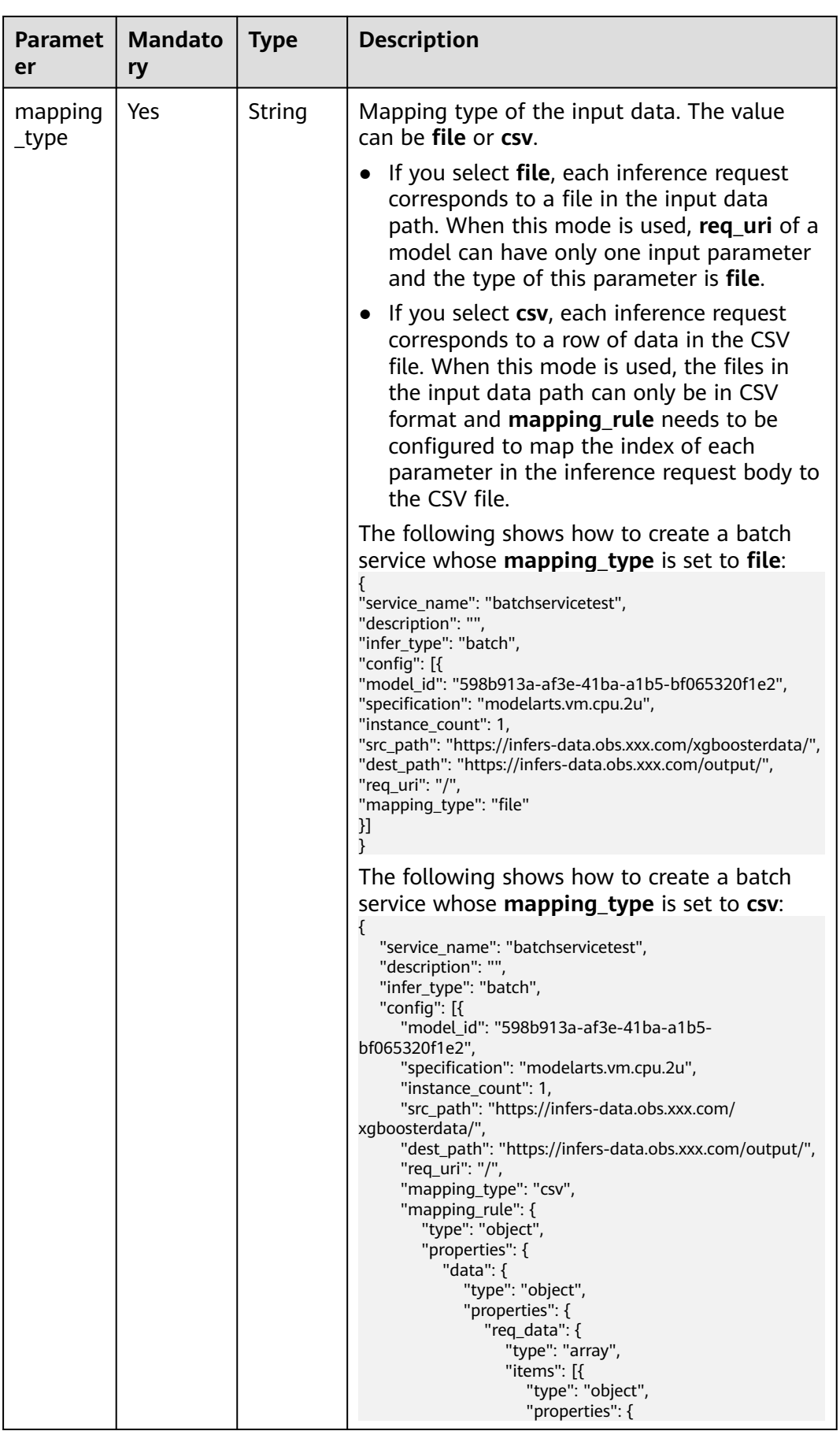

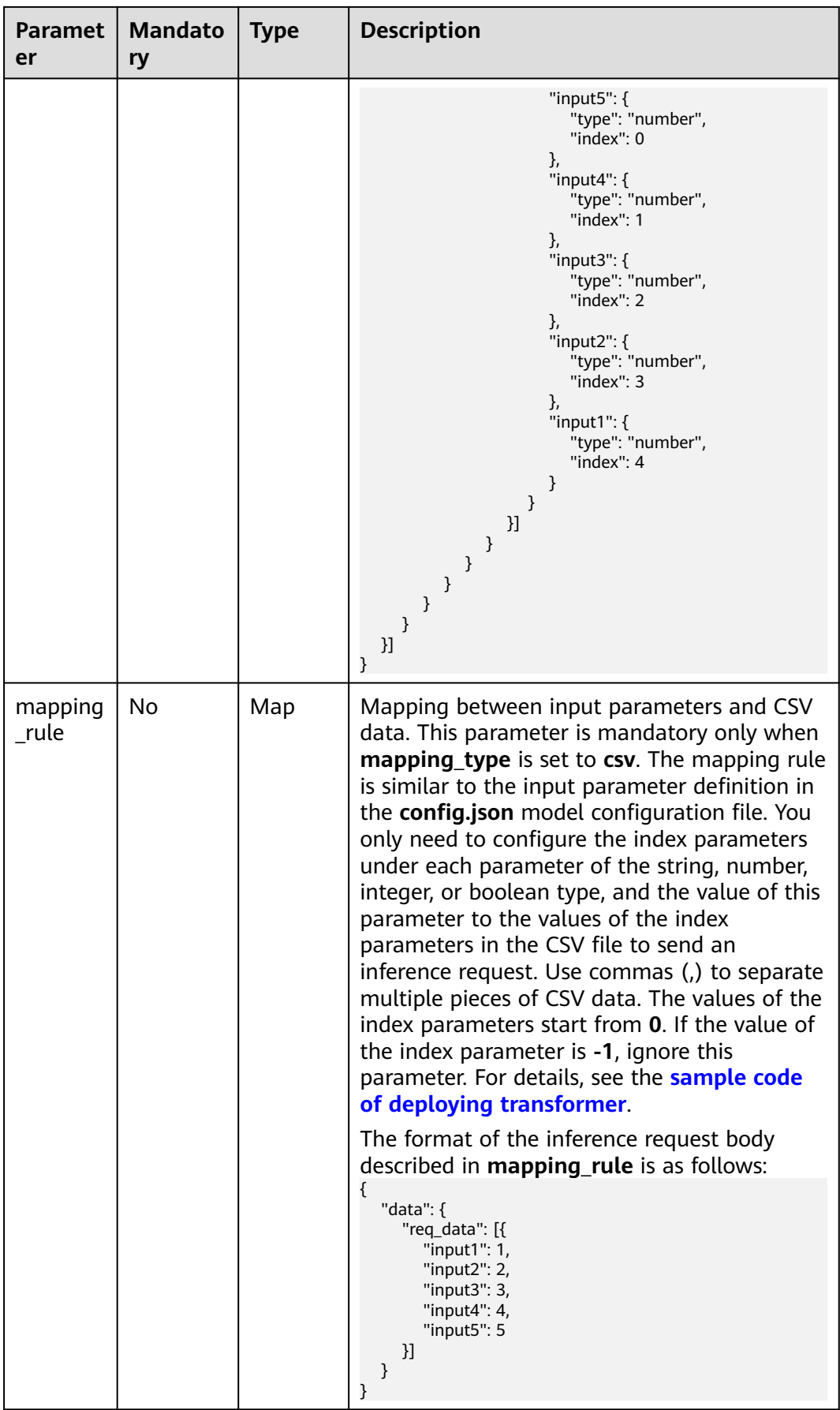

<span id="page-230-0"></span>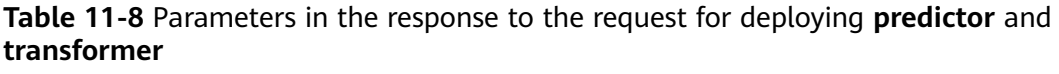

| Paramet  <br>er | <b>Mandat</b><br>ory | <b>Type</b>             | <b>Description</b>                                                                   |
|-----------------|----------------------|-------------------------|--------------------------------------------------------------------------------------|
| predictor       | Yes                  | Predict<br>or<br>object | Predictor object. Its attributes include all<br>functions described in this chapter. |

**Table 11-9 schedule** parameters

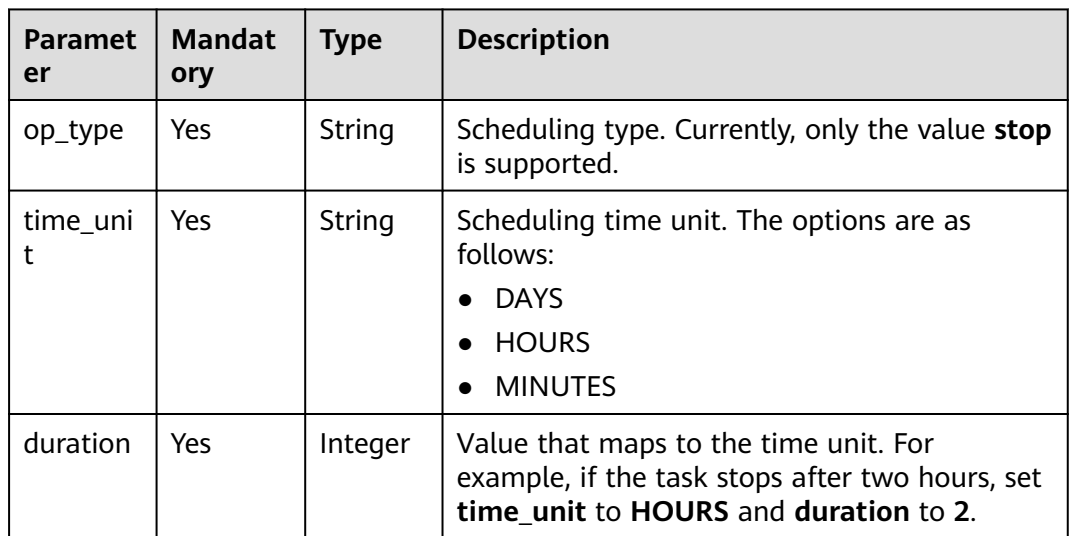

#### $\Box$  Note

```
● Example of deploying a real-time predictor instance in the handwritten digit
   recognition project implemented by MXNet:
   from modelarts.session import Session
   from modelarts.model import Model
   from modelarts.config.model_config import ServiceConfig, TransformerConfig
   model_instance = Model(session, model_id = "you_model_id")
   configs = []
   config1 = ServiceConfig(model_id="you_model_id",
                    weight="100", 
                    instance_count=1, 
                    specification="modelarts.vm.cpu.2u",
                    envs={"input_data_name":"images",
                        "input_data_shape":"0,1,28,28",
                        "output_data_shape":"0,10"})
   configs.append(config1)
   predictor = model_instance.deploy_predictor(service_name="DigitRecognition", configs=configs)
 ● Example of deploying a transformer instance (batch processing) in a handwritten digit
   recognition project implemented by MXNet:
   from modelarts.session import Session
   from modelarts.model import Model
   from modelarts.config.model_config import ServiceConfig, TransformerConfig
   model_instance = Model(session, model_id = "your_model_id") 
   config = []config1 = TransformerConfig(model_id="your_model_id",
                      specification="modelarts.vm.cpu.2u",
                      instance_count=1, 
   envs={"input_data_name":"images","input_data_shape":"0,1,28,28","output_data_shape":"0,10"},
                      src_path="/w0403/testdigitrecognition/inferimages/",
                      dest_path="/w0403/testdigitrecognition/" ,
                     req\_uri = "/", mapping_type = "file")
   configs.append(config1)
   predictor = model_instance.deploy_transformer(service_name="DigitRecognition", 
   infer_type="batch", configs=configs)
```
# **11.4 Obtaining Details About a Service**

You can use the API to obtain details about a service object.

## **Sample Code**

In ModelArts notebook, you do not need to enter authentication parameters for session authentication. For details about session authentication of other development environments, see **[Session Authentication](#page-14-0)**.

**Method 1:** Obtain details about a service object created in **[Deploying a Real-](#page-222-0)[Time Service](#page-222-0)**.

from modelarts.session import Session from modelarts.model import Predictor

session = Session() predictor\_instance = Predictor(session, service\_id="your\_service\_id") predictor\_info = predictor\_instance.get\_service\_info() print(predictor\_info)

**Method 2**: Obtain details about a service based on the service object returned in **[Obtaining Service Objects](#page-238-0)**.

from modelarts.session import Session from modelarts.model import Predictor session = Session() predictor\_object\_list = Predictor.get\_service\_object\_list(session) predictor\_instance = predictor\_object\_list[0] predictor\_info = predictor\_instance.get\_service\_info() print(predictor\_info)

| <b>Parameter</b>      | <b>Type</b>                                    | <b>Description</b>                                                                                                    |
|-----------------------|------------------------------------------------|----------------------------------------------------------------------------------------------------|
| service_id            | String                                         | Service ID                                                                                                    |
| service_name          | String                                         | Service name                                                                                                    |
| description           | String                                         | Service description                                                                                                    |
| tenant                | String                                         | Tenant to whom a service belongs                                                                                                    |
| project               | String                                         | Project to which a service belongs                                                                                                    |
| owner                 | String                                         | User to whom a service belongs                                                                                                    |
| publish_at            | Number                                         | Latest service publishing time, in milliseconds<br>calculated from 1970.1.1 0:0:0 UTC                                                                         |
| infer_type            | String                                         | Inference mode. The value can be real-time or<br>batch.                                                                                                    |
| vpc_id                | String                                         | ID of the VPC to which a service instance<br>belongs. This parameter is returned when the<br>network configuration is customized.                             |
| subnet_netwo<br>rk id | String                                         | ID of the subnet where a service instance<br>resides. This parameter is returned when the<br>network configuration is customized.                             |
| security_grou<br>p_id | String                                         | Security group to which a service instance<br>belongs. This parameter is returned when the<br>network configuration is customized.                            |
| status                | String                                         | Service status. The value can be running,<br>deploying, concerning, failed, stopped, or<br>finished.                                                          |
| error_msg             | String                                         | Error message. When status is failed, the<br>deployment failure cause is returned.                                                                            |
| config                | config array<br>corresponding<br>to infer_type | config array corresponding to infer_type<br>Service configurations (If a service is shared,<br>only model_id, model_name, and<br>model_version are returned.) |
| access_addres<br>s    | String                                         | Access address of an inference request. This<br>parameter is returned when infer_type is set<br>to real-time.                                                 |

**Table 11-10 get\_service\_info** response parameters

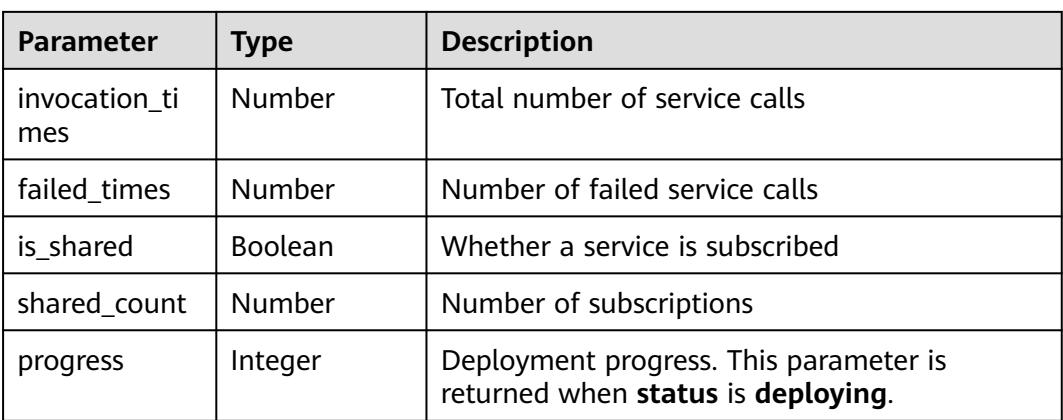

## **Table 11-11 config** parameters corresponding to **real-time**

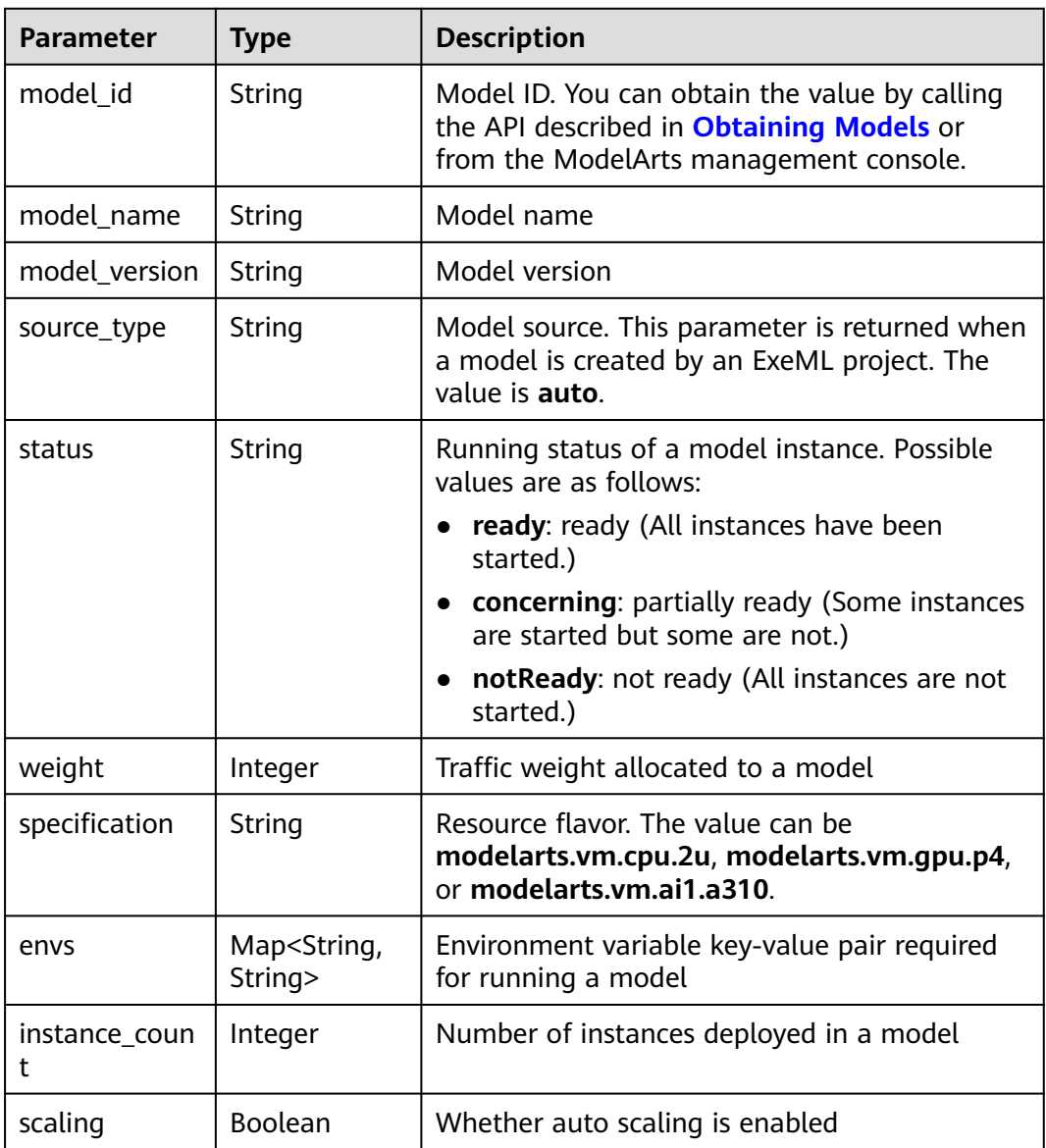

| <b>Parameter</b> | <b>Type</b>                             | <b>Description</b>                                                                                                    |
|------------------|-----------------------------------------|----------------------------------------------------------------------------------------------------|
| model_id         | String                                  | Model ID. You can obtain the value by calling<br>the API described in Obtaining Models or<br>from the ModelArts management console. |
| model_name       | String                                  | Model name                                                                                                    |
| model_version    | String                                  | Model version                                                                                                    |
| specification    | String                                  | Resource flavor. The value can be<br>modelarts.vm.cpu.2u or<br>modelarts.vm.gpu.p4.                                                 |
| envs             | Map <string,<br>String&gt;</string,<br> | Environment variable key-value pair required<br>for running a model                                                                 |
| instance count   | Integer                                 | Number of instances deployed in a model                                                                                             |
| src_path         | String                                  | OBS path of the input data of a batch job                                                                                           |
| dest_path        | String                                  | OBS path of the output data of a batch job                                                                                          |
| req_uri          | String                                  | Inference path of a batch job                                                                                                    |
| mapping_type     | String                                  | Mapping type of the input data. The value can<br>be <b>file</b> or <b>csv</b> .                                                     |
| mapping_rule     | Map                                     | Mapping between input parameters and CSV<br>data. This parameter is returned only when<br>mapping_type is set to csv.               |

<span id="page-234-0"></span>**Table 11-12 config** parameters corresponding to **batch**

# **11.5 Testing an Inference Service**

A real-time service supports files, images, and JSON data for test. Deploy a realtime service predictor for the inference test.

## **Sample Code**

In ModelArts notebook, you do not need to enter authentication parameters for session authentication. For details about session authentication of other development environments, see **[Session Authentication](#page-14-0)**.

**Scenario**: Perform an inference test using the predictor in **[Deploying a Real-Time](#page-222-0) [Service](#page-222-0)**.

from modelarts.session import Session from modelarts.model import Predictor

```
session = Session()
predictor_instance = Predictor(session, service_id="your_service_id")
predict_result = predictor_instance.predict(data=data_path, data_type=data_type)
print(predict_result)
```
# **Parameters**

**Table 11-13** Parameters

| <b>Parame</b><br>ter | <b>Mandat</b><br>ory | <b>Type</b> | <b>Description</b>                                                                                                    |
|----------------------|----------------------|-------------|----------------------------------------------------------------------------------------------------|
| data_typ<br>e        | Yes                  | String      | The following types are supported: files, images,<br>and JSON.                                                                                                    |
| data                 | Yes                  | String      | • For files or images, this parameter indicates<br>the local path, for example:<br>data = "/home/ma-user/work/test.jpg"<br>• For JSON data, this parameter indicates the<br>local path, for example:<br>data = "/home/ma-user/work/test.json"<br>It can also indicate a variable of the <b>dict</b> type,<br>for example:<br>data = $\{$<br>"is_training": "False",<br>"observations": [[1,2,3,4]],<br>"default_policy/eps:0": "0.0" |
| path                 | No                   | String      | Internal inference path, which defaults to "/"                                                                                                    |

**Table 11-14 predict** response parameters

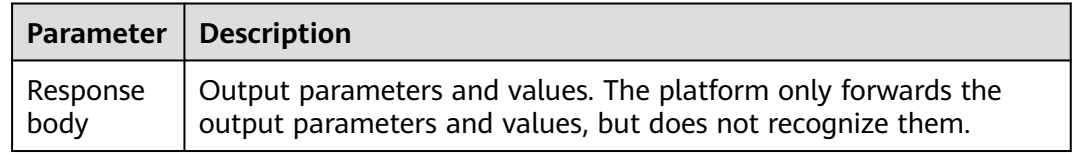

# **11.6 Obtaining Services**

Obtain the service list of a user.

# **Sample Code**

In ModelArts notebook, you do not need to enter authentication parameters for session authentication. For details about session authentication of other development environments, see **[Session Authentication](#page-14-0)**.

● **Scenario 1**: Obtain all services of a user. from modelarts.session import Session from modelarts.model import Predictor

session = Session() predictor\_list = Predictor.get\_service\_list(session) print(predictor\_list)

**Scenario 2:** Obtain the services of a user based on search criteria. from modelarts.session import Session from modelarts.model import Predictor

session = Session() predictor\_list = Predictor.get\_service\_list(session, service\_name="digit", order="asc", offset="0", infer\_type="real-time") print(predictor\_list)

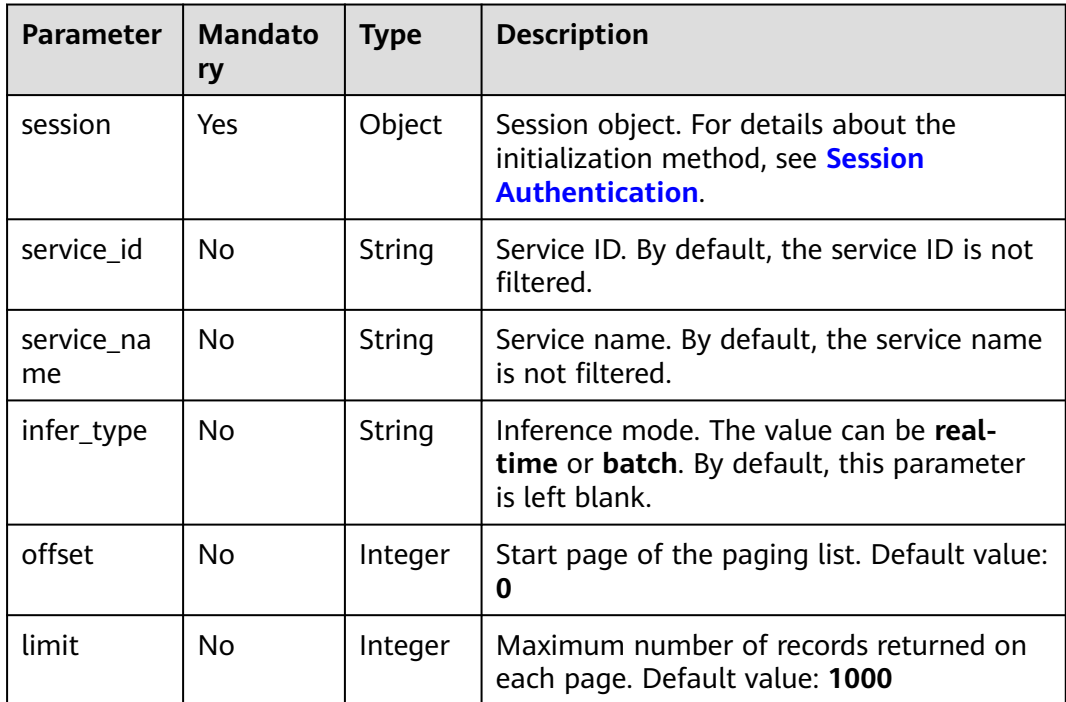

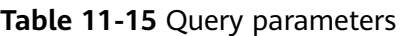

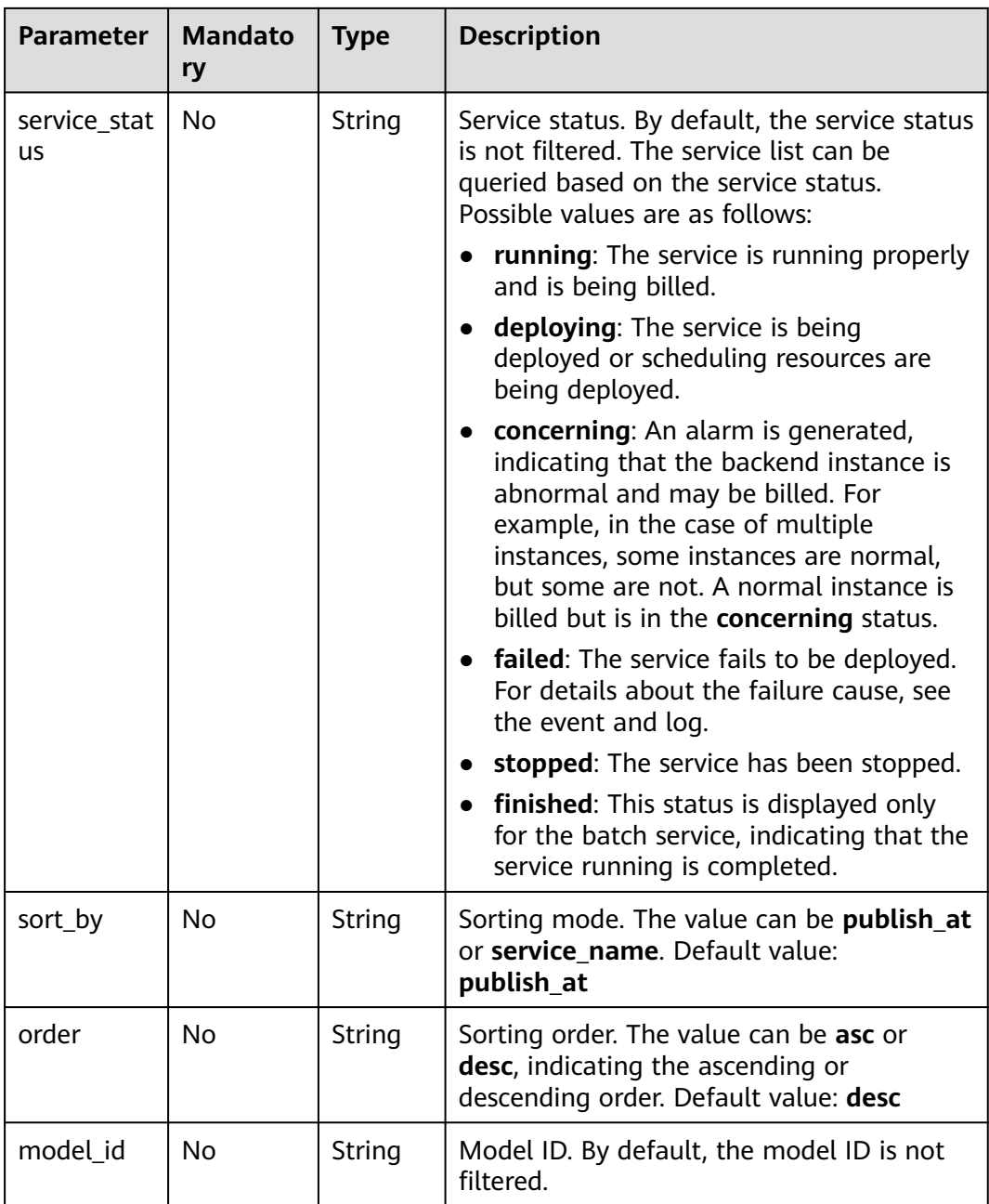

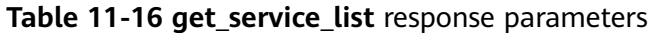

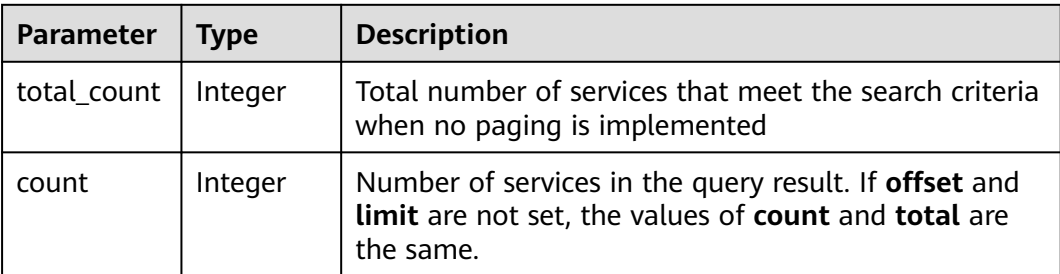

<span id="page-238-0"></span>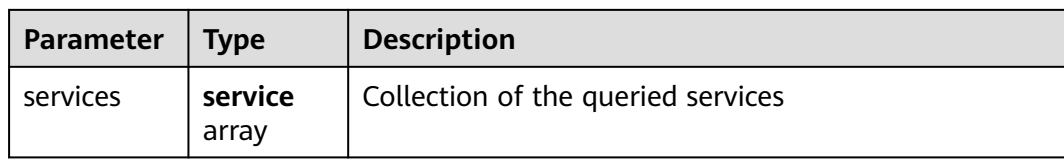

#### **Table 11-17 service** parameters

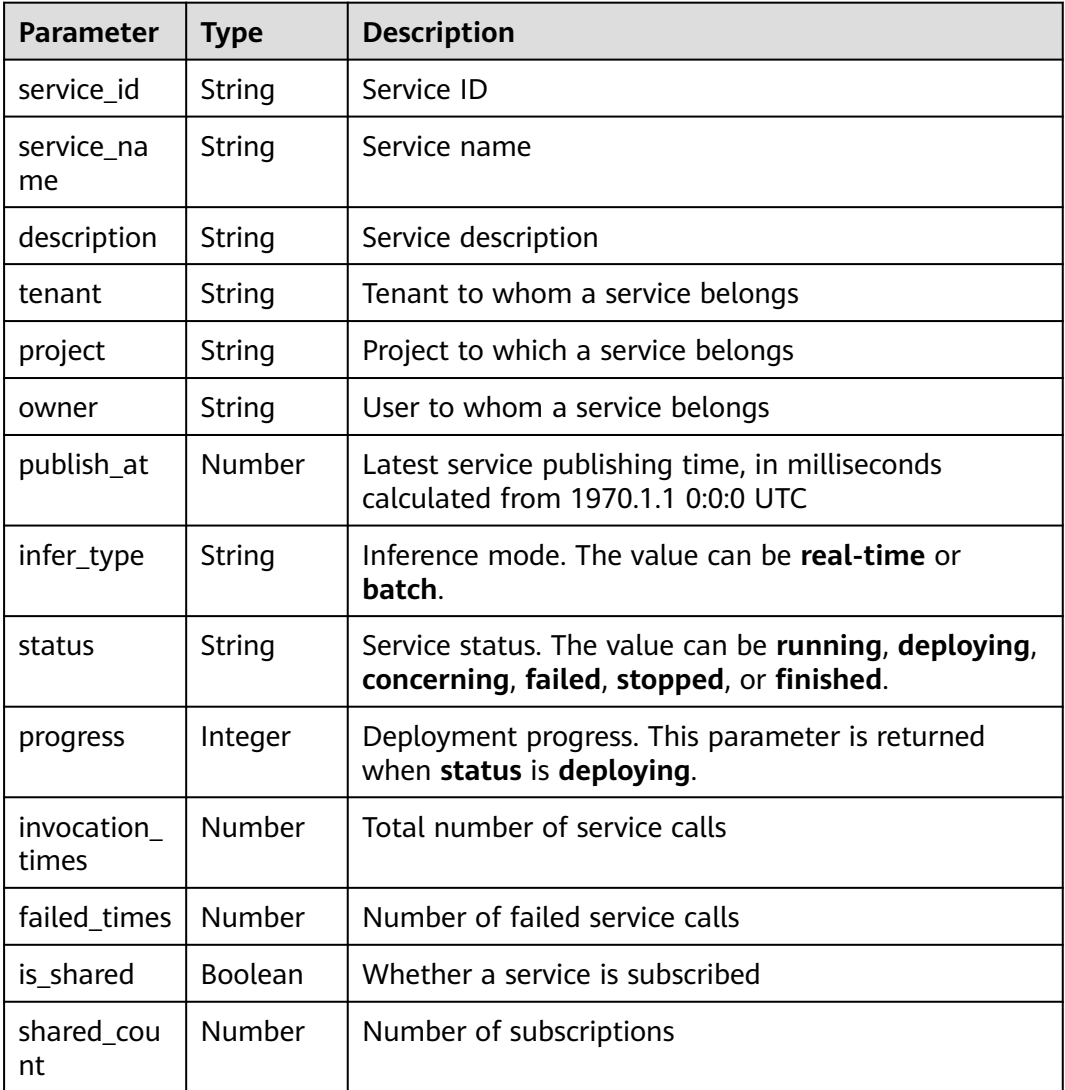

# **11.7 Obtaining Service Objects**

You can use the API to obtain the service object list of a user.

# **Sample Code**

In ModelArts notebook, you do not need to enter authentication parameters for session authentication. For details about session authentication of other development environments, see **[Session Authentication](#page-14-0)**.

**Scenario 1**: Obtain all service objects of a user. from modelarts.session import Session from modelarts.model import Predictor

session = Session() predictor\_list\_object\_resp = Predictor.get\_service\_object\_list(session) print(predictor\_list\_object\_resp)

Scenario 2: Obtain the service objects of a user based on search criteria. from modelarts.session import Session from modelarts.model import Predictor

session = Session() predictor\_object\_list = Predictor.get\_service\_object\_list(session, service\_name="digit", order="asc", offset="0", infer\_type="real-time") print(predictor\_object\_list)

## **Parameters**

You can use the API to obtain the service list. The list size is equal to the number of services deployed by the user. Each element in the list is a predictor object. The object attributes are the same as those in service initialization.

For example, in **service\_list\_resp = [service\_instance1, service\_instance2, service instance3 ...], each service instance** in the list is a service API that can be called in the service management section.

- The service list can be queried based on the query parameters. **Table 11-18** describes the query parameters.
- When the model list is queried, details about the services are returned. See **[Table 11-19](#page-240-0)** and **[Table 11-20](#page-240-0)**.

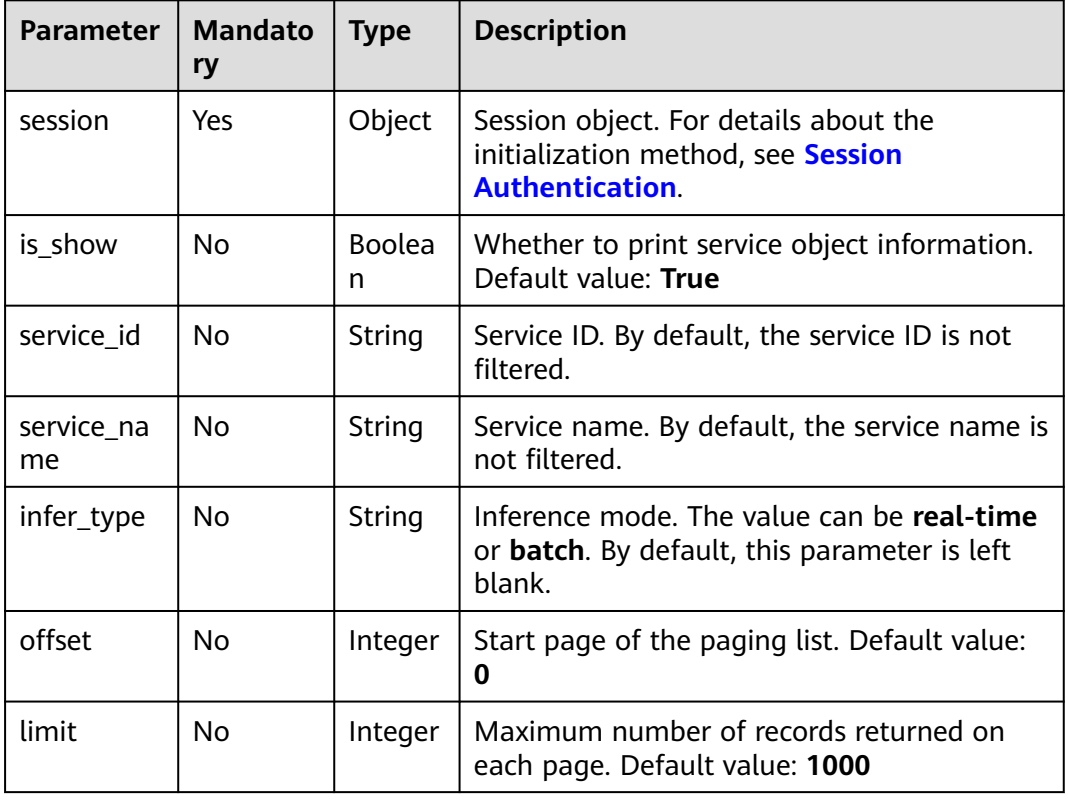

#### **Table 11-18** Query parameters

<span id="page-240-0"></span>

| <b>Parameter</b> | <b>Mandato</b><br>ry | <b>Type</b> | <b>Description</b>                                                                                                   |
|------------------|----------------------|-------------|----------------------------------------------------------------------------------------------------|
| sort_by          | No                   | String      | Sorting mode. The value can be publish_at<br>or service_name. Default value: publish_at                              |
| order            | No                   | String      | Sorting order. The value can be asc or desc,<br>indicating the ascending or descending<br>order. Default value: desc |
| model id         | No                   | String      | Model ID. By default, the model ID is not<br>filtered.                                                               |

**Table 11-19 get\_service\_list** response parameters

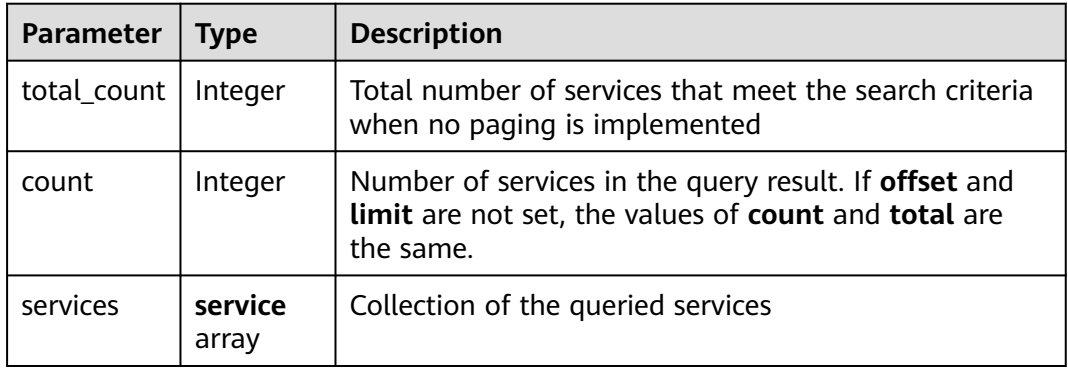

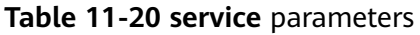

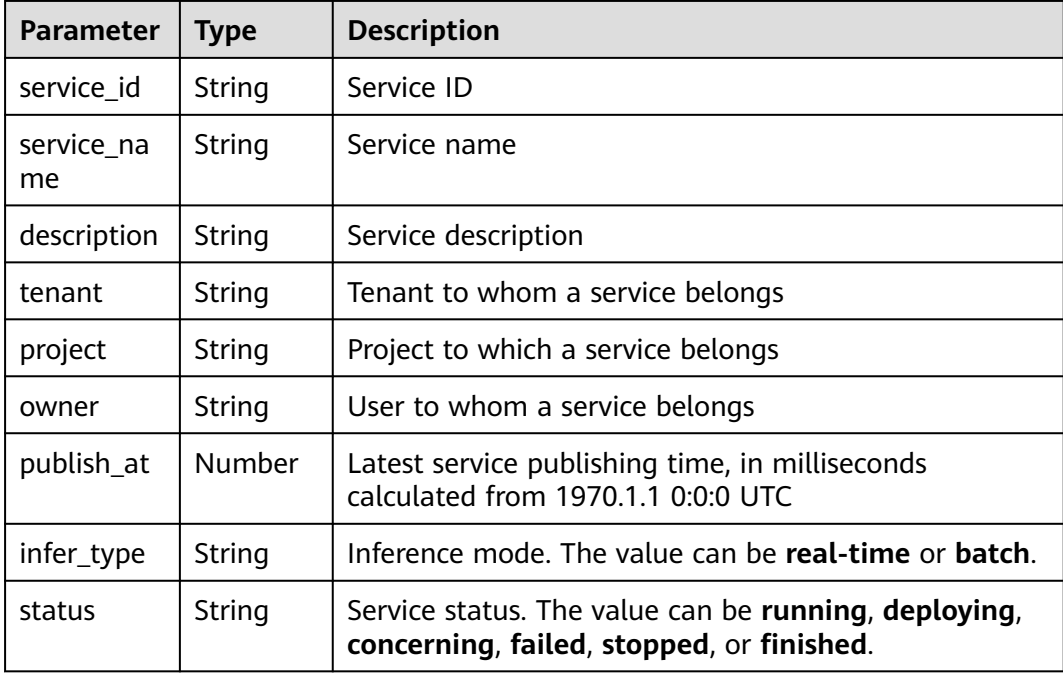

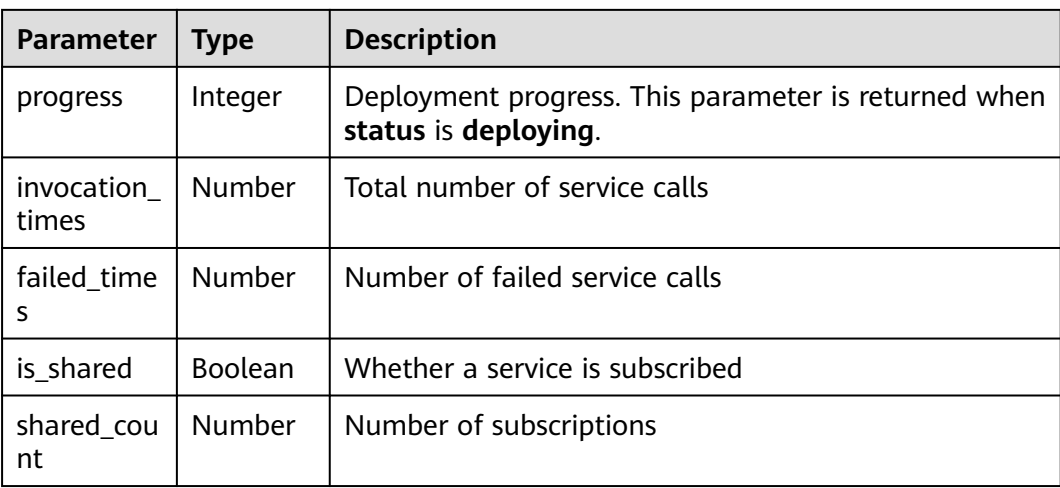

# **11.8 Updating Service Configurations**

You can use the API to update the configurations of a service object.

## **Sample Code**

In ModelArts notebook, you do not need to enter authentication parameters for session authentication. For details about session authentication of other development environments, see **[Session Authentication](#page-14-0)**.

**Method 1**: Update the configurations of a service based on the service object created in **[Deploying a Real-Time Service](#page-222-0)**.

from modelarts.session import Session from modelarts.model import Predictor from modelarts.config.model\_config import ServiceConfig

```
session = Session()
predictor_instance = Predictor(session, service_id="your_service_id")
configs = [ServiceConfig(weight="100", instance_count=1, 
specification="modelarts.vm.cpu.2u",model_id="your_model_id")]
service_config = predictor_instance.update_service_config(description="description",
                                           status="running",
                                           configs=configs)
```
**• Method 2:** Update the configurations of a service based on the service object returned in **[Obtaining Service Objects](#page-238-0)**.

from modelarts.session import Session from modelarts.model import Predictor from modelarts.config.model\_config import ServiceConfig

session = Session() predictor\_object\_list = Predictor.get\_service\_object\_list(session) predictor\_instance = predictor\_object\_list[0] configs = [ServiceConfig(weight="100", instance\_count=1, specification="modelarts.vm.cpu.2u",model\_id="your\_model\_id")] predictor\_config = predictor\_instance.update\_service\_config(description="description", status="running", configs=configs)

## **Parameters**

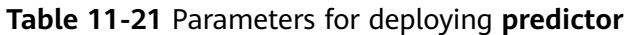

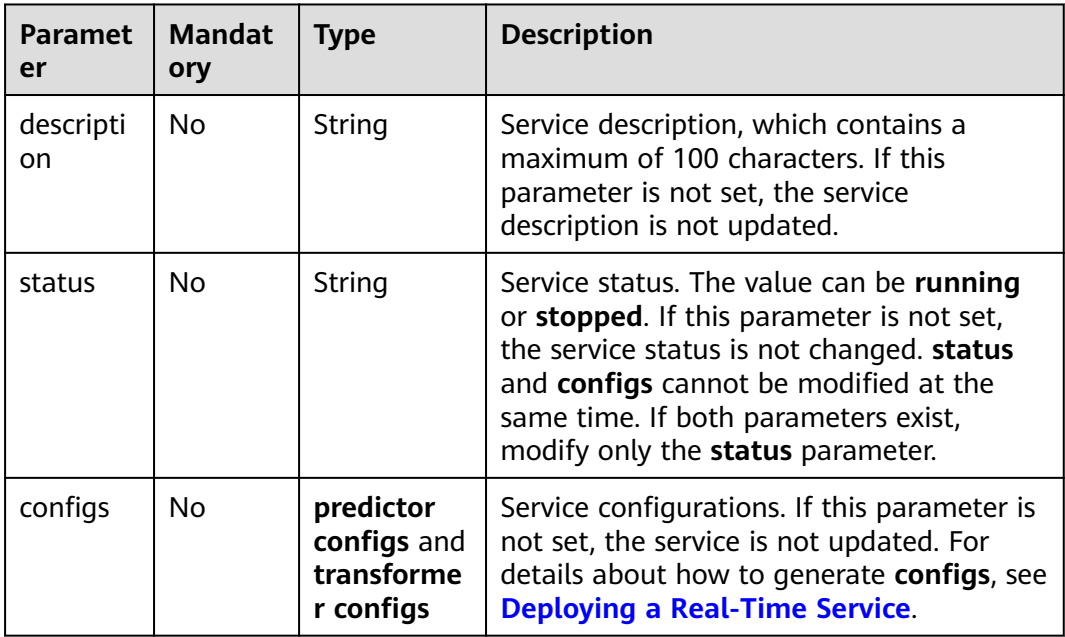

#### $\Box$  Note

The restrictions on updating service configurations are as follows:

- The specified **status** cannot be the same as the current service status.
- If the service status is **deploying**, **stopping**, or **deleting**, **status** cannot be set to **running** or **configs** is not allowed to configure.
- If the service status is **waiting**, **status** cannot be set to **running**.
- If the service status is **concerning**, **status** cannot be set to **running**.

#### **Table 11-22 configs** parameters of **predictor**

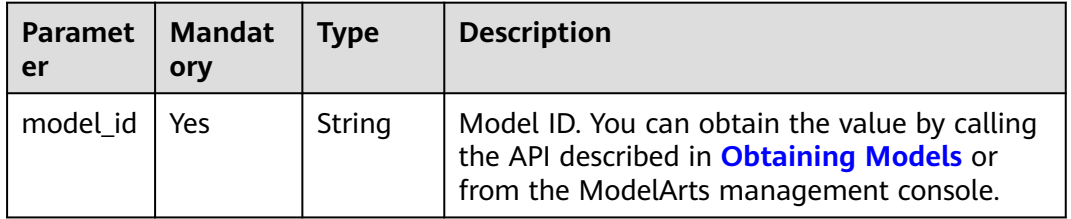

| <b>Paramet</b><br>er | <b>Mandat</b><br>ory | <b>Type</b>                              | <b>Description</b>                                                                                                    |
|----------------------|----------------------|------------------------------------------|----------------------------------------------------------------------------------------------------|
| weight               | Yes                  | Integer                                  | Weight of traffic allocated to a model. This<br>parameter is mandatory only when<br>infer_type is set to real-time. The sum of<br>multiple weights must be equal to 100. If<br>multiple model versions are configured in a<br>real-time service and different traffic weights<br>are set, ModelArts continuously accesses the<br>prediction API of the service and forwards<br>prediction requests to the model instances of<br>the corresponding versions based on the<br>weights. |
| specificat<br>ion    | Yes                  | String                                   | Resource flavor. Currently,<br>modelarts.vm.cpu.2u, modelarts.vm.gpu.p4<br>(you must apply for it), and<br>modelarts.vm.ai1.a310 (you must apply for<br>it) are available. To use a flavor that requires<br>permission, submit a service ticket on<br>HUAWEI CLOUD and ModelArts O&M<br>engineers will grant you the permission.                                                                                                    |
| instance<br>count    | Yes                  | Integer                                  | Number of instances deployed in a model.<br>The maximum number of instances is 5. To<br>use more instances, submit a service ticket.                                                                                                    |
| envs                 | No                   | Map <str<br>ing,<br/>String&gt;</str<br> | (Optional) Environment variable key-value<br>pair required for running a model. By default,<br>this parameter is left blank.                                                                                                    |

**Table 11-23 configs** parameters of **transformer**

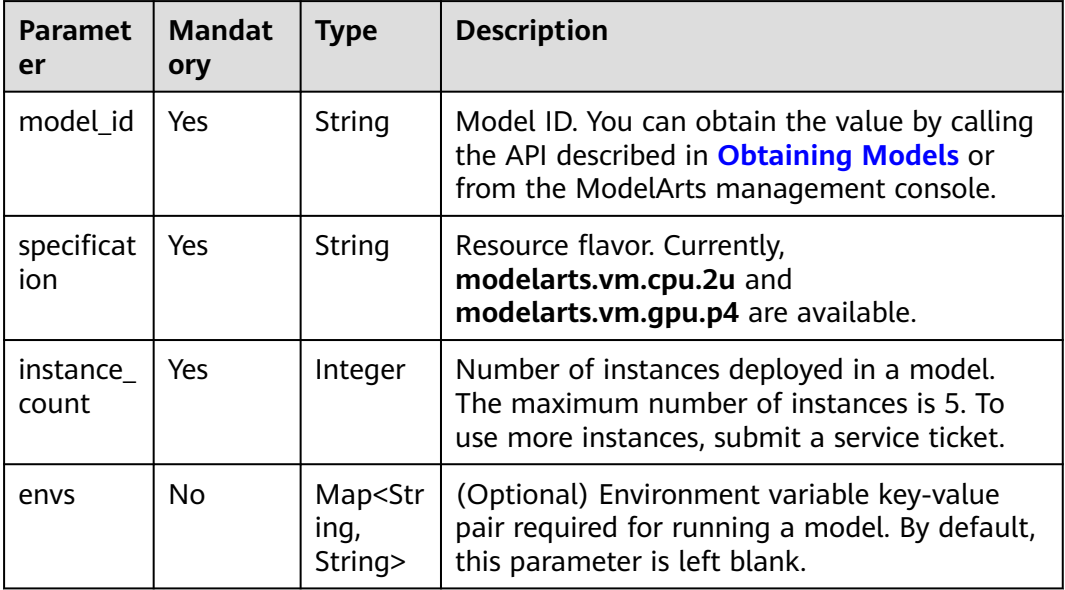

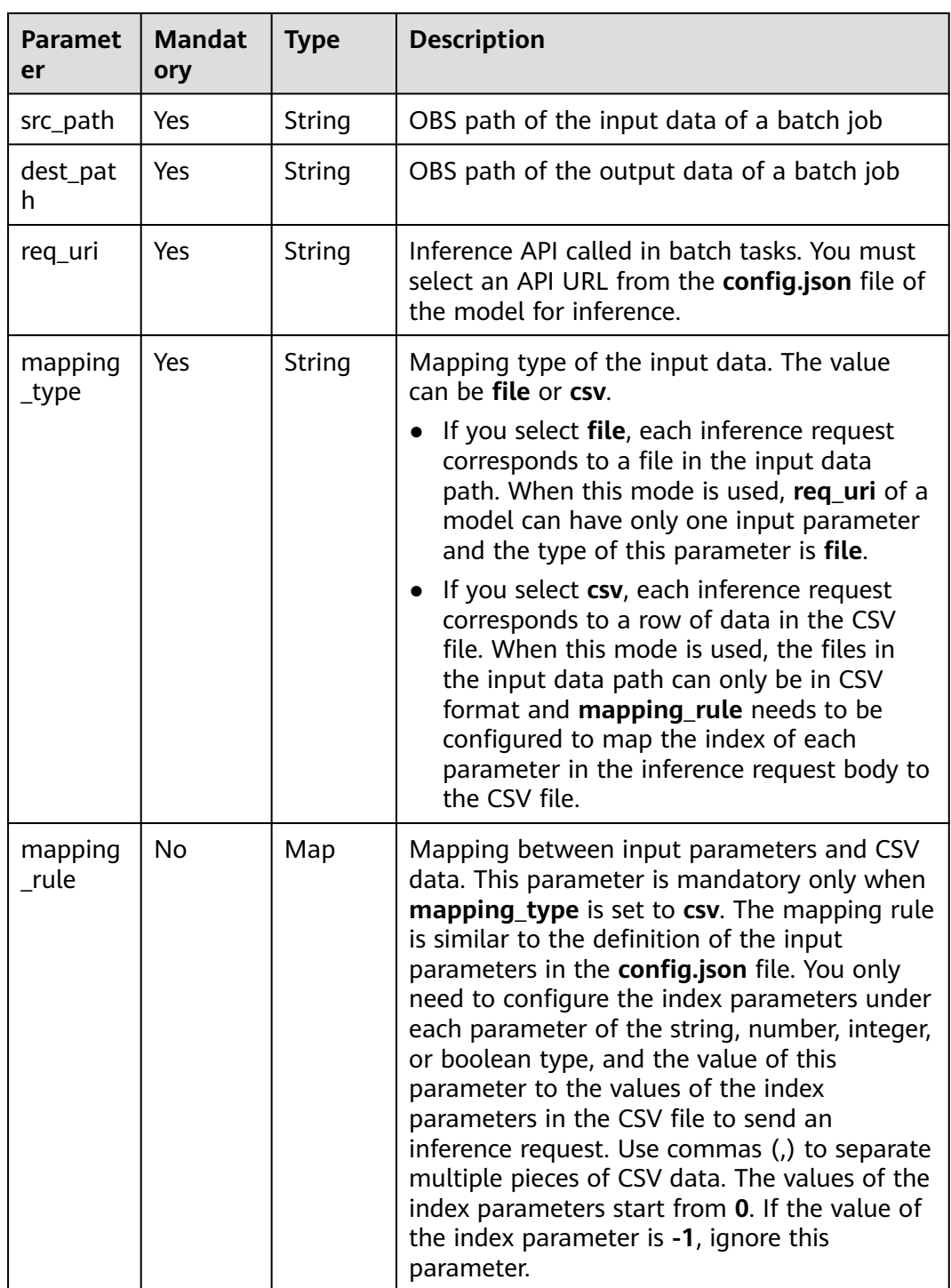

| <b>Paramet</b><br>er | <b>Mandat</b><br>ory | Type   | <b>Description</b>                                                                                      |
|----------------------|----------------------|--------|----------------------------------------------------------------------------------------------------|
| error_cod<br>e       | Yes                  | String | Error code when the API call fails.<br>This parameter is not included when the API<br>call succeeds.    |
| error_ms             | Yes                  | String | Error message when the API call fails.<br>This parameter is not included when the API<br>call succeeds. |

**Table 11-24 update\_service\_config** response parameters

# **11.9 Obtaining Service Monitoring Information**

You can use the API to obtain the monitoring information about a service.

## **Sample Code**

In ModelArts notebook, you do not need to enter authentication parameters for session authentication. For details about session authentication of other development environments, see **[Session Authentication](#page-14-0)**.

**Method 1**: Obtain the monitoring information of a service based on the service object created in **[Deploying a Real-Time Service](#page-222-0)**. from modelarts.session import Session from modelarts.model import Predictor

```
session = Session()
predictor_instance = Predictor(session, service_id="your_service_id")
predictor_monitor = predictor_instance.get_service_monitor() 
print(predictor_monitor)
```
● **Method 2**: Obtain the monitoring information of a service based on the service object returned in **[Obtaining Service Objects](#page-238-0)**. from modelarts.session import Session from modelarts.model import Predictor

session = Session() predictor\_object\_list = Predictor.get\_service\_object\_list(session) predictor\_instance = predictor\_object\_list[0] predictor\_monitor = predictor\_instance.get\_service\_monitor() print(predictor\_monitor)

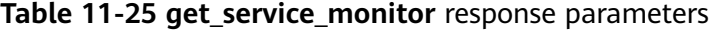

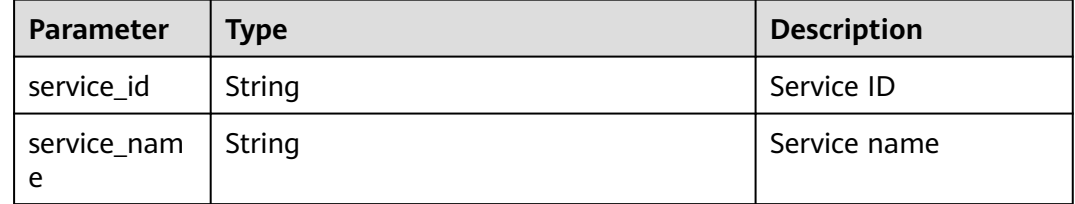

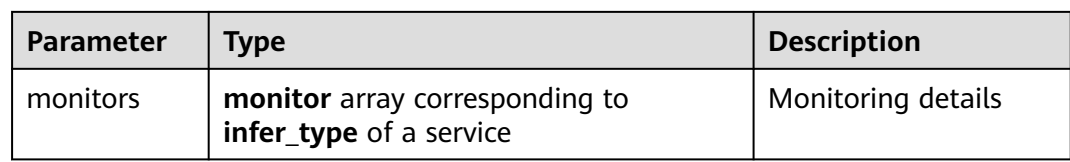

#### **Table 11-26 monitor** parameters corresponding to **real-time**

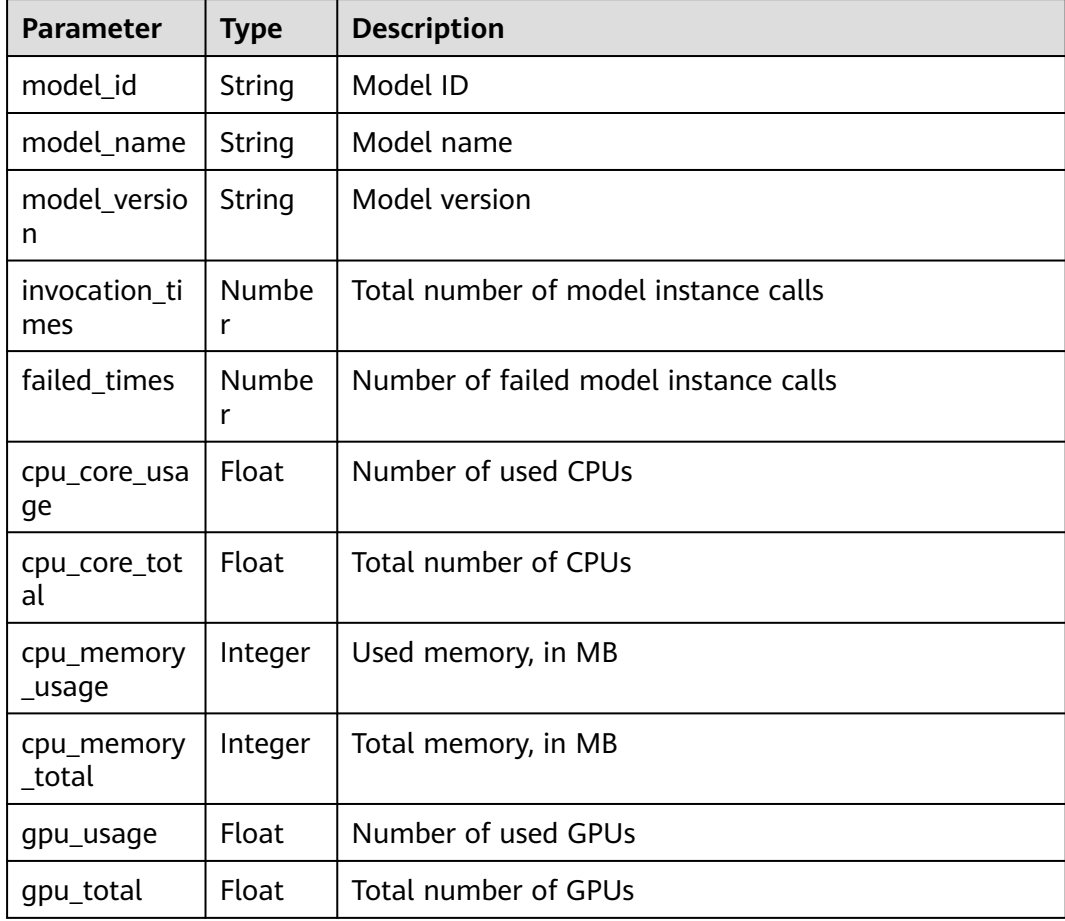

# **11.10 Obtaining Service Logs**

You can use the API to obtain the logs of a service object.

# **Sample Code**

In ModelArts notebook, you do not need to enter authentication parameters for session authentication. For details about session authentication of other development environments, see **[Session Authentication](#page-14-0)**.

**Method 1**: Obtain the logs of a service based on the service object created in **[Deploying a Real-Time Service](#page-222-0)**. from modelarts.session import Session from modelarts.model import Predictor

session = Session() predictor\_instance = Predictor(session, service\_id="your\_service\_id") predictor\_log = predictor\_instance.get\_service\_logs() print(predictor\_log)

● **Method 2**: Obtain the logs of a service based on the service object returned in **[Obtaining Service Objects](#page-238-0)**.

from modelarts.session import Session from modelarts.model import Predictor

session = Session() predictor\_object\_list = Predictor.get\_service\_object\_list(session) predictor\_instance = predictor\_object\_list[0] predictor\_log = predictor\_instance.get\_service\_logs() print(predictor\_log)

# **Parameters**

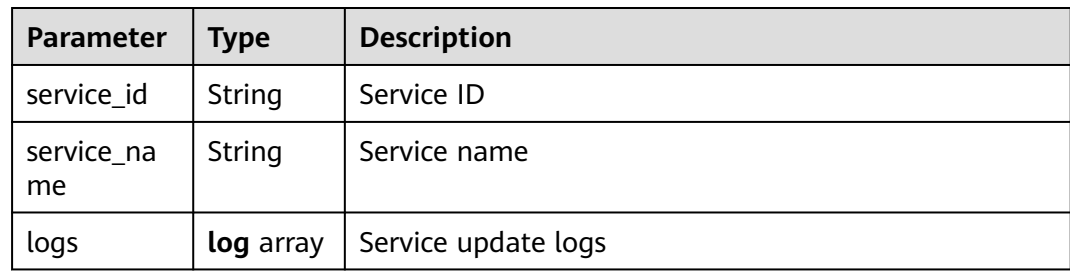

#### **Table 11-27 get\_service\_logs** response parameters

**Table 11-28 log** parameters

| Parameter       | Type            | <b>Description</b>                                                                                 |  |
|-----------------|-----------------|----------------------------------------------------------------------------------------------------|--|
| update_tim<br>e | Long            | Time when a service is updated, in milliseconds<br>calculated from 1970.1.1 0:0:0 UTC              |  |
| result          | String          | Update result. The value can be SUCCESS, FAIL, or<br><b>RUNNING.</b>                               |  |
| config          | config<br>array | Updated service configurations. This parameter is<br>returned when infer_type is set to real-time. |  |

**Table 11-29 config** parameters

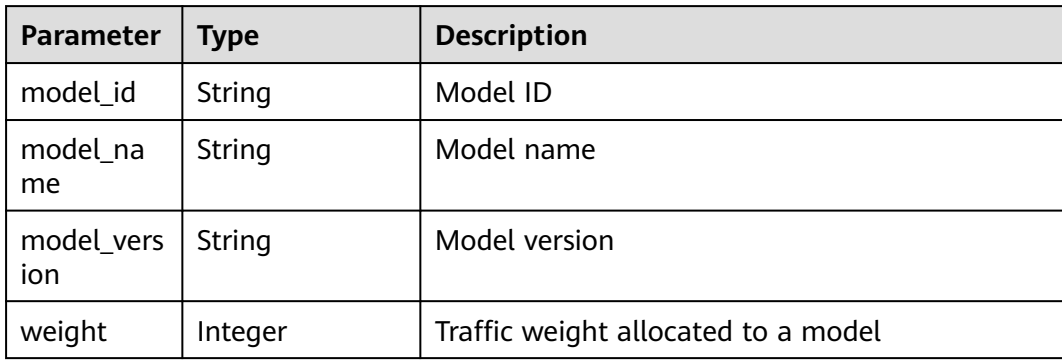

| <b>Parameter</b>   | <b>Type</b>                             | <b>Description</b>                                                  |
|--------------------|-----------------------------------------|---------------------------------------------------------------------|
| specificatio<br>n  | String                                  | Resource flavor                                                     |
| instance_co<br>unt | Integer                                 | Number of instances deployed in a model                             |
| envs               | Map <string,<br>String&gt;</string,<br> | Environment variable key-value pair required<br>for running a model |

**Table 11-30 result** parameters

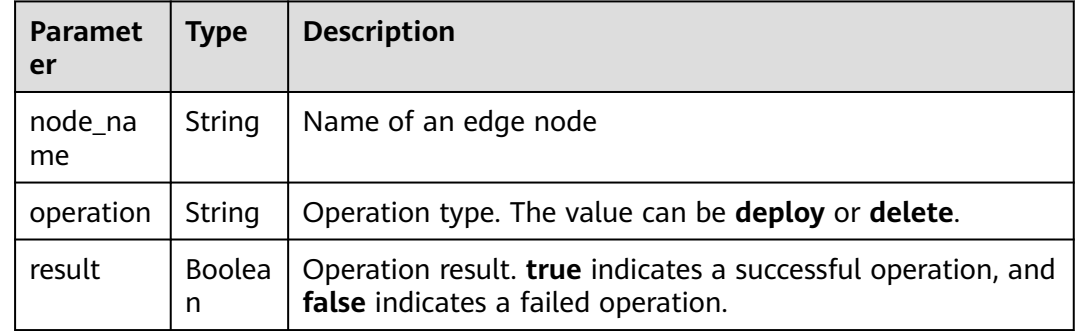

# **11.11 Delete a Service**

You can delete a service in either of the following ways:

- Delete the service created in **[Deploying a Real-Time Service](#page-222-0)**.
- Delete the service object returned in **[Obtaining Service Objects](#page-238-0)**.

#### **Sample Code**

In ModelArts notebook, you do not need to enter authentication parameters for session authentication. For details about session authentication of other development environments, see **[Session Authentication](#page-14-0)**.

**Method 1**: Delete a service based on the service object created in **[Deploying](#page-222-0) [a Real-Time Service](#page-222-0)**. from modelarts.session import Session

```
from modelarts.model import Predictor
```

```
session = Session()
predictor_instance = Predictor(session, service_id="your_service_id")
predictor_instance.delete_service()
```
● **Method 2**: Delete a service based on the service object returned in **[Obtaining](#page-238-0) [Service Objects](#page-238-0)**.

from modelarts.session import Session from modelarts.model import Predictor

session = Session() predictor\_object\_list = Predictor.get\_service\_object\_list(session) predictor\_instance = predictor\_object\_list[0] predictor\_instance.delete\_service()

# **12 Change History**

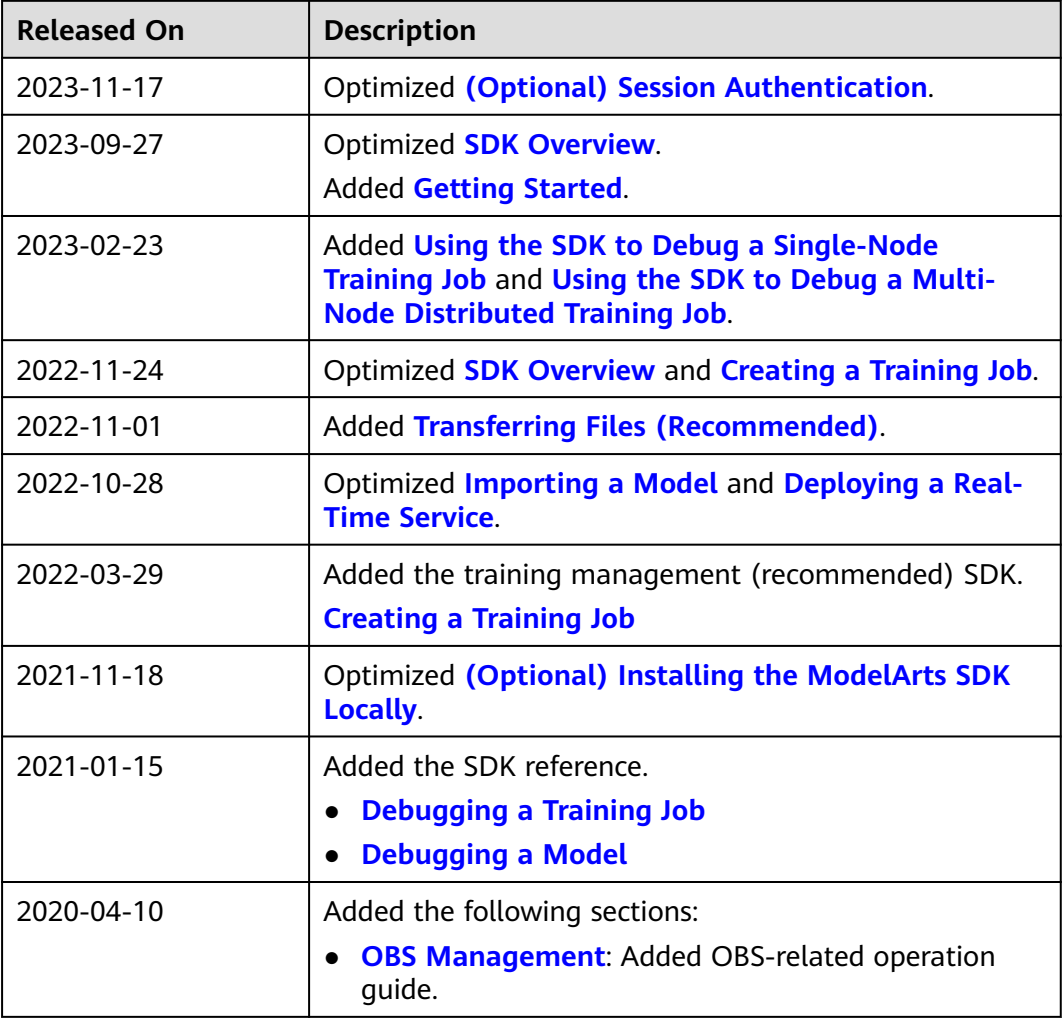

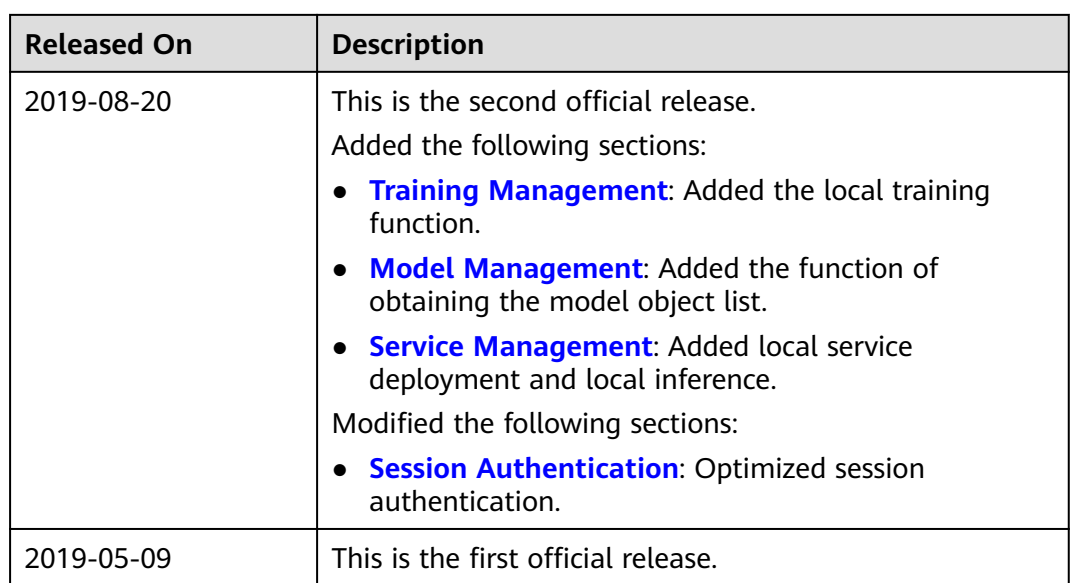